**10 Top-Quality Programs In This Issue!** 

August 1989

# Readers FOR **COMPUTE!'s** ADY HIPP **USERS WWW.KFh**

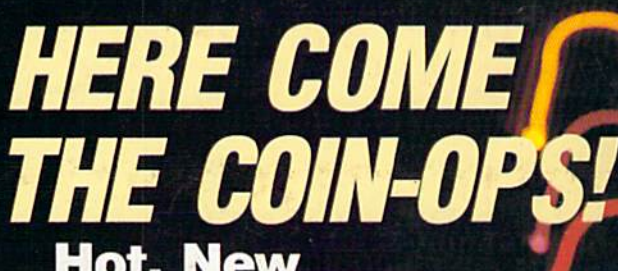

**Hot, New Arcade-Action Games for** Your 64

# DISK DOUBLER

**Get twice the** storage on **your 1571** disks!

# **STARS II**

**Dazzling Sky Simulation for the 64** 

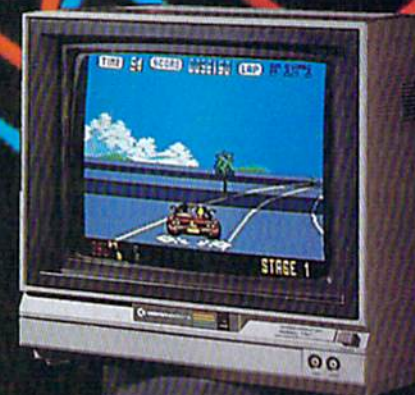

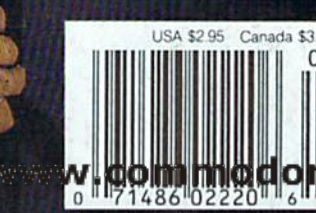

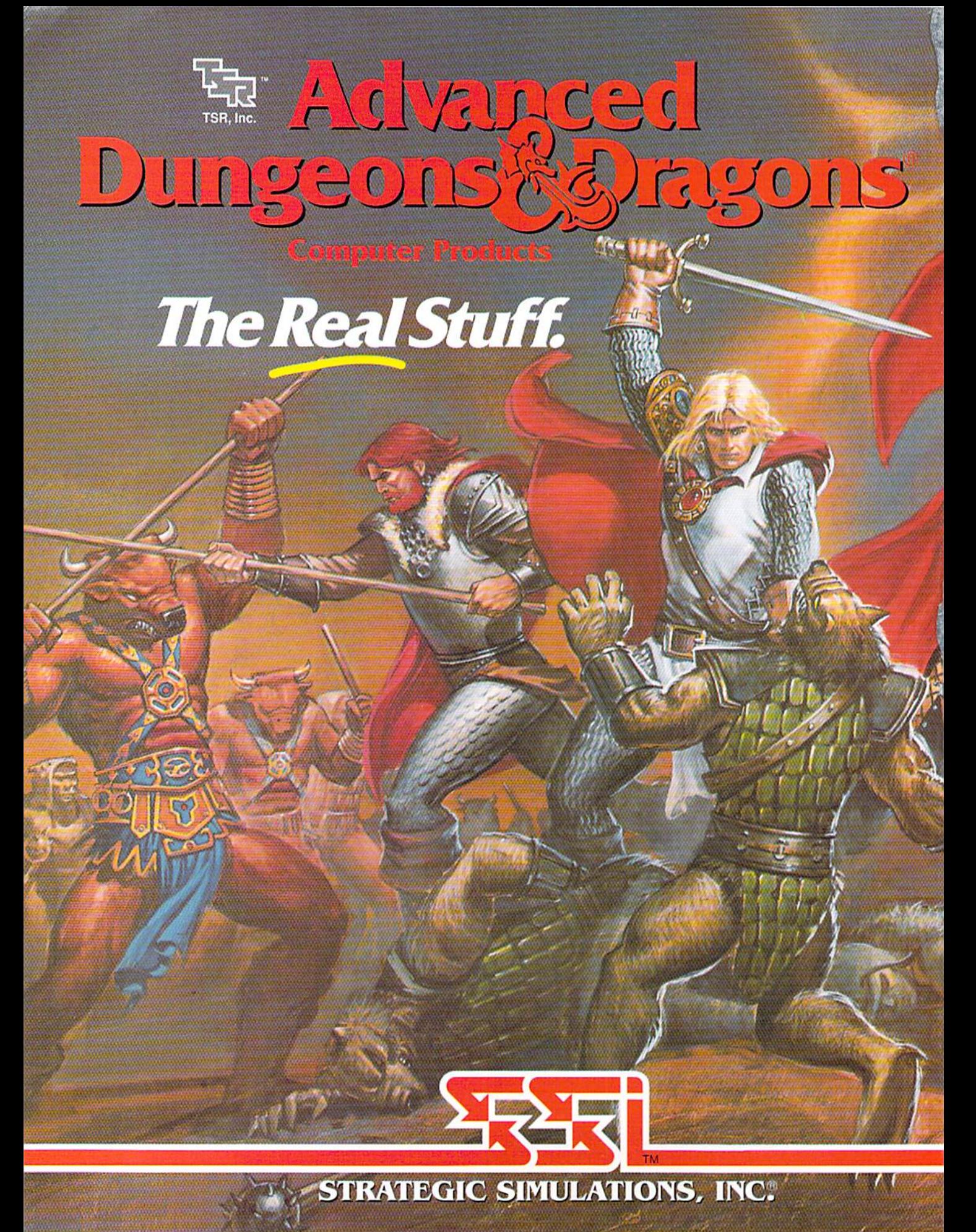

# **UALETTE GALLITE**

### August 1989 Vol. 7, No.

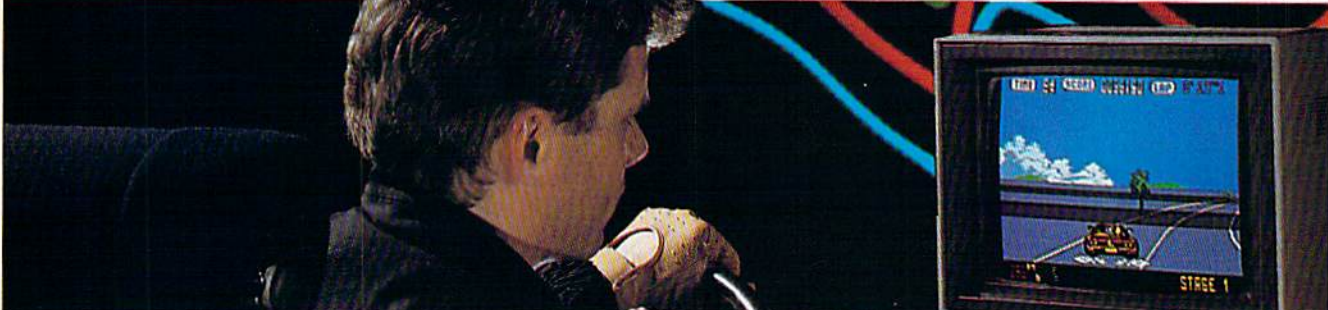

# Features Features

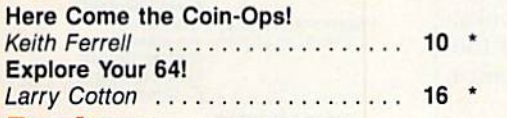

# Reviews Reviews

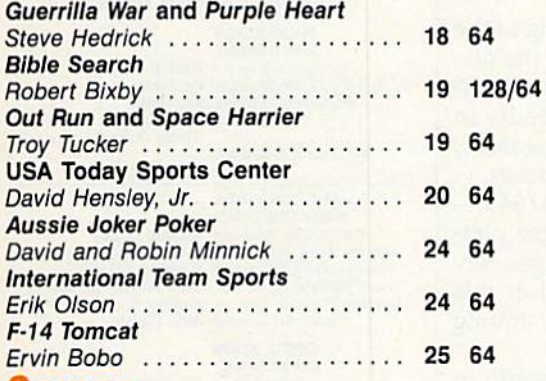

# Games Games

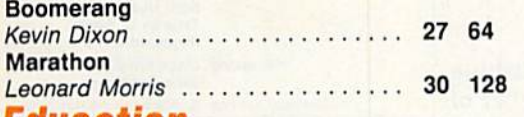

# Education Education

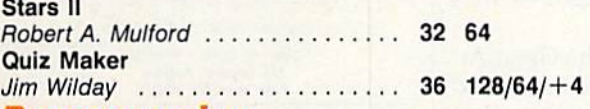

### Programming Programming

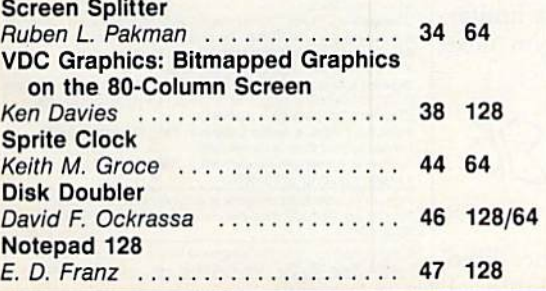

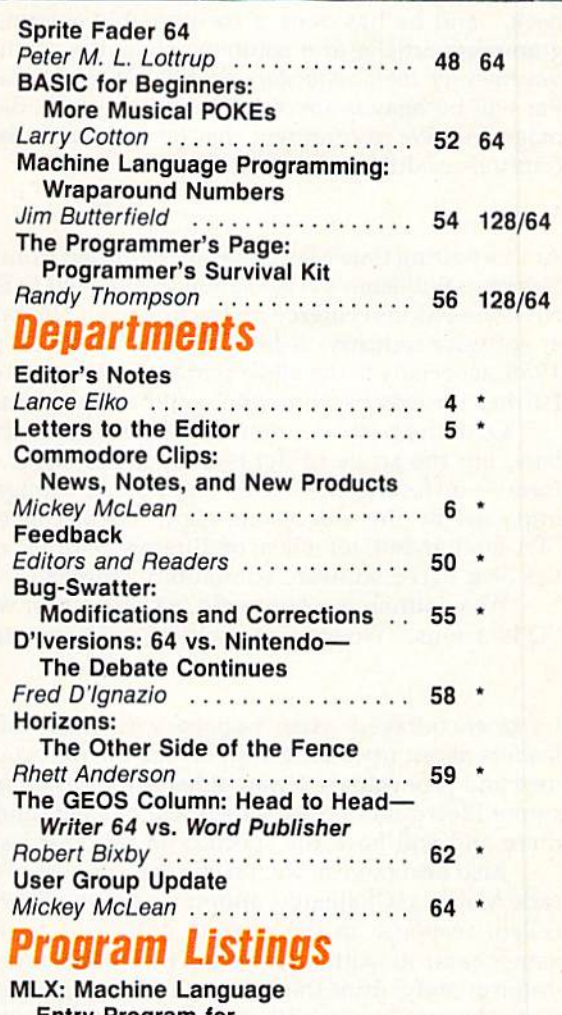

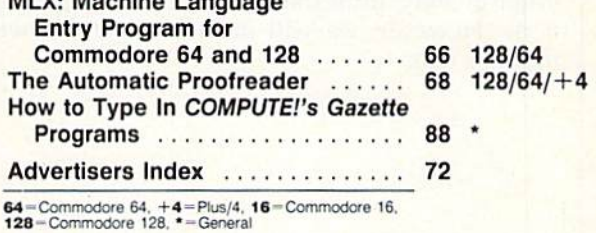

Cover photo by Mark Wagoner ©1989

COMPUTE!"s Gazette (ISSN 0737-3716) is published monthly by COMPUTE! Publications, Inc., ABC Consumer Magazines, Inc., Chilton Company, one of the ABC Publishing Companies, a<br>Wendover Are, Greensboro, NC 27408. Domestic su Ewww.commodore.ca

# **EDITURO** nnta<sub>s</sub> (0 T **08'S notes**

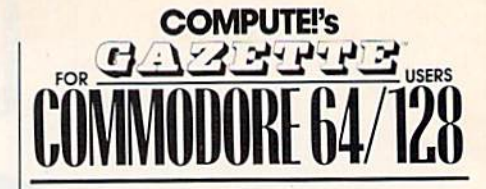

### **COMPUTE! PUBLICATIONS**

Group Vice President.<br>Publisher/Editorial Director Associate Publisher<br>
Managing Editor<br>
Editorial Operations Director<br>
Senior Art Director Editorial Marketing Manager Caroline D. Hanlon Marketing Manager Caroline D. I.<br>Executive Assistant Sybil Agee Senior Administrative Publisher/Editorial Director William Tynan<br>Associate Publisher Lance Elko<br>Managing Editor Kathleen Martinek<br>Editorial Operations Director Tony Roberts<br>Senior Art Director Janice R. Fary

william Tynan<br>Lance Elko<br>Kathleen Martinek<br>Tony Roberts<br>Janice R. Fary Caroline D. Hanlon Sybil Agee

Assistant Julia Fleming

Assistant Art Director Robin L. Strelow Features Editor Features Editor Keith Ferrell

Associate Editor Patrick Parrish Assistant Editors Rhett Anderson Assistant Features Editor Tom Netsel Patrick Parrish Robin L. Strelow **Rhett Anderson** Randy Thompson<br>Tom Netsel

Assistant Editor. Assistant Editor,<br>Submissions & Disk Products David Hensley<br>Editorial Assistant Mickey McLean Copy Editors

Assistant Teatures Editor Tom Netser Karen Uhlendorf<br>Programming Assistant Troy Tucker Contributing Editors Jim Butterfield David Hensley Mickey McLean Karen Siepak Copy Editors Karen Siepak<br>Tammie Taylor Karen Uhlendorf **Jim Butterfield** (Toronto, Canada) Fred D'Ignazio (E. Lansing, MI)

ART DEPARTMENT ART DEPARTh1ENT Junior Designer Meg McArn Mechanical Art Supervisor Robin Case<br>Mechanical Artist Scotty Billings

PRODUCTION PRODUCTION DEPARTMENT DEPARTMENT

Production Director Mark E. Hillyer Assistant Production Manager De Potter<br>
Production Assistant Kim Potts<br>
Typesetting Terry Cash<br>
Carole Dunton<br>
Advertising Production<br>
Assistant Anita Armfield Typesetting Mark E. Hillyer Typesetting Terry Cash **Carole Dunton** 

Meg McArn

Peter T. Johnsmeyer

Jana Friedman

ABC Consumer Magazines, Inc. 609 Customer Service S. Adekemi-Adaralegbe<br>ABC Consumer Magazines. Inc.<br>CHILTON Company. One of the ABC Publishing Companies.

> Robert G. Burton, President<br>825 Seventh Avenue 825 Seventh Avenue

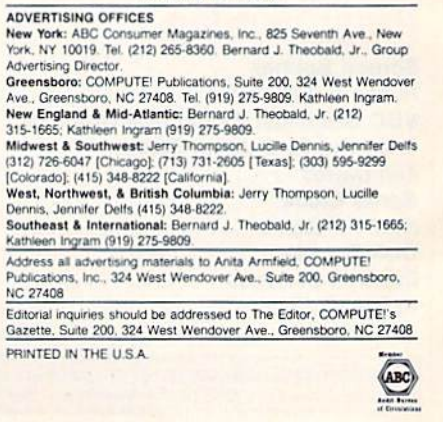

ABC CONSUMER ABC CONSUMER MAGAZINES, INC. Senior Vice President Richard D. Bay Vice President. Advertising Peter T. Johnsmeyer Vice President, Circulation Robert I. Gursha Vice President, Production Ilene Berson-Weiner Director, Financial Analysis Andrew D. Landis Senior Art Director John Ciofalo **CIRCULATION** DEPARTMENT OEPARTMENT

r Art Director John Ciofalo<br>|RCULATION<br>EPARTMENT<br>Subscriptions Ora Blackmon-DeBrown<br>|Harold Buckley Newsstand Mitch Frank Customer Service S. Adekemi-Adaralegbe Harold Buckley Herola Buckley Maureen Buckley Beth Healy<br>Thomas D. Slater Raymond Ward

a part of Capital Cities/ABC, Inc.

New York, NY 10019

We're pleased to announce the appointment of Patrick Parrish to associate We're pleased to announce the appointment of Patrick Parrish to associate editor of *COMPUTE!'s Gazette.* Pat has been with COMPUTE! Publications for more than six years and has served well in a variety of roles. He was for more than six years and has served well in a variety of roles. He was most recently technical editor for the magazine. most recently technical editor for the magazine.

For the past year, Pat has managed our most popular column, "Feed For the past year, Pat has managed our most popular column, "Feedback," and he has done a considerable amount of editing on both programming articles and columns. He is the coauthor of Machine Language gramming articles and columns. He is the coauthor of *Mac/lin e Language*  Routines for the Commodore <sup>64</sup> and 128, published by COMPUTE! Books. *Routines for tile Commodore* 64 *alld* 128, published by COMPUTE! Books. Pat will be heavily involved in the all of the day-to-day activities of the Pat will be heavily involved in the all of the day-ta-day activities of the magazine. We're confident that he will continue to support and enhance magazine. We're confident that he will continue to support and enhance Gazette's tradition of excellence. *Gazette's* tradition of excellence.

At this writing (late May), I've just returned from the spring meeting of the Software Publisher's Association (SPA), held in San Diego. One of the dis Software Publisher's Association (SPA), held in San Diego. One of the discussion sessions centered on the impact of Nintendo on the entire consum cussion sessions centered on the impact of Nintendo on the entire consumer software industry. A lot of good disk-based publishers fared badly in 1988, especially in the all-important fourth quarter {the Christmas season). 1988, especially in the all-important fourth quarter (the Christmas season). Further inroads by Nintendo could cripple some of the larger houses. Further inroads by Nintendo could cripple some of the larger houses.

•••

Over the past few months, we've written about the Nintendo/64 de Over the past few months, we've written about the Nintendo/64 debate, but the scope of the issue is much larger. All microcomputer platforms—including MS-DOS, Apple, and Amiga—have been negatively formS- including MS-DOS, Apple, and Amiga-have been negatively impacted by the videogame giant. Great concern was expressed at this impacted by the videogame giant. Great concern was expressed at this SPA session, but, for a host of different reasons, no unified strategy among the disk-based software community emerged. the disk-based software community emerged.

We continue our Nintendo/64 discussion with readers this month in "D'Iversions." We are also planning more coverage in next month's issue.

•••

I was encouraged when I spoke with many of the software publishing leaders about upcoming support for the 64. Apparently, a fair number of new and promising software titles will be announced at the Summer Con new and promising software titles will be announced at the Summer Consumer Electronics Show, which will be held June 3-6 in Chicago. We'll be sumer Electronics Show, which will be held June 3-6 in Chicago. We'll be there and will have the specifics in our next issue.

Also next month, we'll name the winners of our contest, the Great Ar Also next month, we'll name the winners of our contest, the Great Arcade Machine Challenge, announced in the February issue. We had an ex cade Machine Challenge, announced in the February issue. We had an excellent response to the contest, and, as a result, a lot of good-looking games came in. Although we can print the names of the winners, we can't, games came in. Although we can print the names of the winners, we can't, unfortunately, print the listings in the magazine because of space limita unfortunately, print the listings in the magazine because of space limitations. However, we will include all of the winning programs on next month's disk. month 's disk.

Jance Ello

Lance Elko Lance Elko Associate Publisher/Editorial Associate Publisher/ Editorial

### Cwww.commodore.ca

**Advertising Production** Assistant Anita Armfield

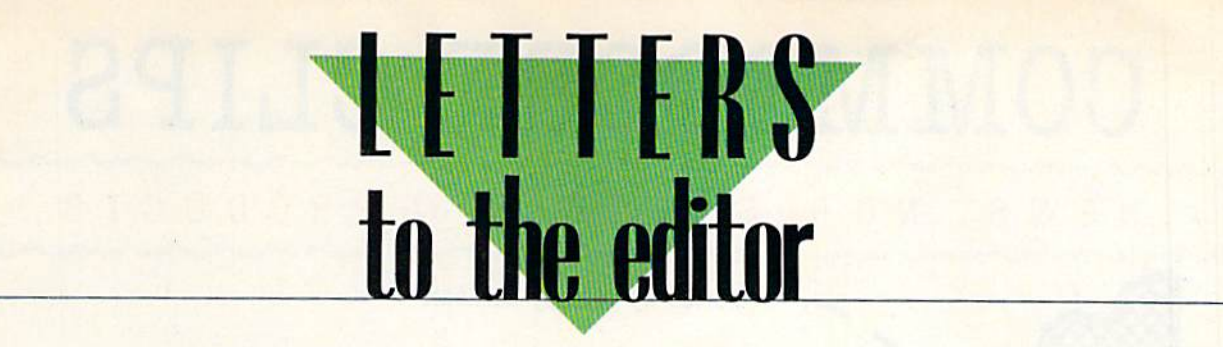

**Send questions or comments to** Letters to the Editor, COM-PUTEI's Gazette, P.O. Box 5406, PUTE!'s Gazette, *P.O. Box 5406,*  Greensboro, North Carolina *Greellsboro, No rtll Carol illa*  27403. We reserve the right to edit *27403.* We reserve *the right to edit*  letters for clarity and length.

### Happy Down Under Happv Down Under

Several of our members recently Several of our members recently bought the 64K video upgrade bought the 64K video upgrade module for the Commodore 128 from Software Support International in the U.S. One of the reasons we al in the U.S. One of the reasons we purchased from a U.S. company was because of the apparent lack of was because of the apparent lack of chips in Australia, but the main rea chips in Australia, but the main reason was that this module is a plugin board with no soldering needed. Our modules arrived in three weeks Our modules arrived in three weeks and work perfectly. and work perfectly.

We'd like to recommend this We'd like to recommend this module to all 128 owners, in Aus module to all 128 owners, in Australia or anywhere in the world, as tralia or anywhere in the world, as a superb way of upgrading to 64K of superb way of upgrading to 64K of video RAM. We also commend Soft video RAM. We also commend Soft ware Support International for its excellent service. It really lived up excellent service. It really lived up to its name. to its name.

**Philip Bishop** Ipswich Commodore Users Group *Ipswic/I Commodore* Users *Group*  Qld., Australia *Qld., AI/stralia* 

### Online Option OnlIne Option

In your January 1989 issue, you surveyed major online services. I've surveyed major online services. I've found a new one. It's called Mnematics, and it's very affordable. The matics, and it's very affordable. The staff's attitude toward users is like staff's attitude toward users is like a breath of fresh air compared to the breath of fresh air compared to the cynical disdain I've seen from some cynical disdain I' ve seen from some of the other services. Mnematics' rates vary, depending on the way rates vary, depending on the way one connects to the service. Mne-one connects to the service. Mnematics may be reached at (800) 322- matics may be reached at (800) 322- 3633 (in New York, 914-365-0184). 3633 (in New York, 914-365-0184).

> Bruce R. Gilson *Bruce* R. *Gilson*  Silver Spring, MD *Silver Spring,* MD

Thanks for the tip. We called Mnema *TJlmlks for tire tip. We called Mllema*tics (based in Sparkill, New York) at the number you noted and talked with a representative who was very helpful. He told us that Mnematics doesn't

spend money to advertise or promote *spend mOlley to advertise or promote itself. Mnematics has been around* since 1983 and has grown simply by since 1983 *mId !tas growlI simply by*  good word-of-mouth references. The *good word-of-moll/II referellces. Tire*  service supports all popular machine *service sr/pports al/ popl/lar machine*  formats (including the 64/128). According to the representative, Mne-*cording to tile representative, Mll e*matics is also successfully established *matics is also succcssfully established*  and thriving in the U.K.

### Missing Programmer Found Missing Programmer Found

Talk about immediate response! Talk about immediate response! The day after receiving your June The day after receiving your June issue, containing my letter ("Pro issue, containing my letter ("Programmers in the Bermuda Trian grammers in the Bermuda Triangle?"), I received a note from Amateur Radio Station AKON tell Amateur Radio Station AKON telling me of the whereabouts of Mike ing me of the whereabouts of Mike Apsey, author of "64 Morse R/T." Apsey, author of "64 Morse R/T." The following day I received a disk with an update of "Lynx" from au with an update of " Lynx" from author Will Corley. (Be assured, Lynx thor Will Corley. (Be assured, Lynx users, he is alive and well at his old users, he is *alive* and well at his old stand in Sacramento, and smarting from my letter implying otherwise.) from *my* letter implying oth erwise.) The week's not over—1 may yet The week's not over-l may yet hear from Dennis Colombo ("Elec hear from Dennis Colombo ("Electronic Cottage"). Thanks to you, tronic Cottage"). Thanks to you, AKON, and Will Corley. AKON, and Will Corley.

> Pete Baker *Pete Baker*  Librarian *Librariml*  Marysville-Yuba City HACC *Marysville-Yuba City* HAec Browns Valley, CA

### Teed Off Teed 011

don't know who Mickey McLean I don't know who Mickey McLean and Tom Netsel are, but it is clear and Tom Netsel are, but it is clear that neither have ever been on that neither have ever been on a golf course. How they could pick golf course. How they could pick jack Nicklaus' Greatest 18 Holes of *Jack Nickla llS' Greatest* 18 *Holes of*  Major Championship Golf over *Maj or Champiollship Golf ove r*  World Class Leaderboard in your *World Class Leaderboard* in your June issue, I'll never know. June issue, I'll never know.

> Jack Lohman Barlow, FL *Bartow, FL*

Mickey and Tom (pictured on the June *Mickey and Tom (p ictllred all the JII1W*  cover), authors of June's "Best Arcade *cover), authors of JUI/e's "Best Arcade*  Sports Games," are on the Gazette editorial staff, and they do play golf. They noted that the choices in several *They 1I0ted th at the choices ill several*  of the sports categories, including golf, were difficult. *golf, were difficult.* 

### Old News Is Good News

I've been having problems recently I've been having problems recently with my 64. It was getting hot and with my 64. It was getting hot and locking up almost every time I used it. Then it wouldn't turn on at all. As it. Then it wouldn't turn on at all. As was looking through some back is I was looking through some back issues of *Gazette* to get a price on a new 64, I came across a couple of tips that definitely bear repeating. I checked the fuse inside my com checked the fuse inside my computer, just as your magazine sug puter, just as your magazine suggested, and that was the problem. gested, and that was the problem. I put in a new fuse and followed another tip you offered by removing other tip you offered by removing the silver shield. Now my computer the silver shield. Now *my* computer works well and stays cool. Thanks—you saved me a bundle.

> Michael G. Tardy *Michael* G. *Tardy*  University, MI *Ulliversity, MI*

### loyalist Sounds Off Lovallst Sounds Off

I have a 128, 1571 drive, Okidata 120 printer, and a black-and-white TV. I use this system seven days a week for at least an hour a day. It does everything. We do our church bulletin with it and our fliers with geoPublish. We have our budget on *geoPublish.* We have our budget on geoCalc, and we keep our mailing *geoCalc,* and we keep our mailing list in geoFile and SuperBase 64. The list in *geoFi/e* and *SlwerBase* 64. The 64 mode of my 128 is serving me 64 mode of *my* 128 is serving me very well. I've had my computer for very well. I've had my computer for two years, and I'm more excited two years, and I'm more excited about it today than I was the first day I bought it. I don't think anyone, including Commodore, knows one, including Commodore, knows what a versatile and powerful machine the  $64/128$  really is.

> Michael Mitchell *Micllael Mitchell*  Flushing, NY *Filishing, NY*

### Write Now Written Off? Write Now Written Off?

I'm trying to find the cartridge ver I'm trying to find the cartridge version of Write Now, Cardco's word sion of *Write Now,* Cardeo's word processor for the 64. processor for the 64 .

> Dennis Linde Hermitage, TN *Hermitage.* TN

Cardco went out of business several *Cardco went* alit *of business several*  years ago, and we're not aware of any distributor handling their products. If any readers know of one, please write **and let us know. G** 

### COMPUTE!'s Gazette August 1989 5

# COMMODORE CLIPS **COMMODORE CLIPS**

# NEWS, NOTES, AND NEW PRODUCTS

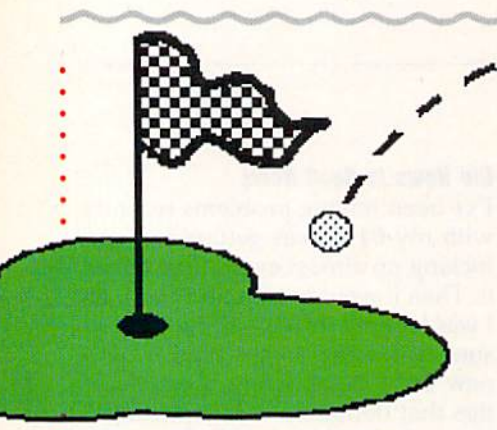

### Play 54 More Holes Play 54 More Holes with Jack with Jack

After you've mastered the three After you've mastered the three courses on Jack Nicklaus' Greatest 18 courses on *Inck Nicklalls' Greatest 18*  Holes of Major Championship Golf, *Holes of Major* Clrllmpioflsllip *Golf,*  from Accolade (550 South Winchester from Accolade (550 South Winchester Boulevard, Suite 200, San Jose California 95128}, you can tee it up on fornia 95128), you can tee it up on three more tough layouts with jack three more tough layouts with *lack*  Nicklaus Presents the Major Champion-*Nickla us Presents* till;' *Major* Clrampio'J'

### For Home Workers

Dial Direct Response Marketing (44 Monterey Boulevard, San Francisco, California 94131) has introduced the Home Office Business Network (HOBN), an online computer network designed to serve the information and communication needs of home-based business owners. HOBN can be ac- be ealms game world. cessed via Minitel Services Company. • You can create characters at the Dial Direct Response Marketing (44 • Strategic Simulations (1046 North Monterey Boulevard, San Francisco, Rengstorff Avenue, Mountain View, (\$39.95), the first Advanced Dun-Home Office Business Network • (539.95), the first Advanced Dun- (HOBN), an online computer network : geons & Dragons action-adventure designed to serve the information and • game and the second AD & D comcommunication needs of home-based : puter game set in TSR's Forgotten

In addition to having electronic mail and online conferences between users, you can call up the HOBN Ad visory Board's recommendations and techniques that small businesses can use to enhance profits and reduce **the inumber of characters can be** costs. Subjects such as marketing, tax costs. Subjects such as marketing. tax : transferred into *Hills/ar* and senl reduction, sales, and finance are pre- • on adventures in and around sented each month. The online service the city. also runs ads for products and ser also runs ads for products and ser- *Hills/ar* incorporates the vices geared toward the home-vices geared toward the home- • characteristics of both advenbusiness market. the game from Pool of Radiance or its mail and online conferences between • the game from *Pool* 0/ *Radiallct* or its users, you can call up the HOBN Ad- **·** upcoming sequel, *Curse of the Azure* visory Board's recommendations and *Bonds*. The game can be played with techniques that small businesses can • only one character at a time, but any

Local dial-up of HOBN is avail able from 150 cities in North America. able from 150 cities in North America . • character is sent on a series of There is no subscription fee or mini- cquests, and each subsequent mum charge. The service costs \$10.20 • quest is automatically modified per hour and can be billed to a credit according to the character's card. Free terminal-emulation and • class. During gameplay, each communications software is available • character must successfully from Dial Direct Response Marketing. complete action-oriented events

# Edited by Mickey McLean

Ship Courses of 1989 (\$19.95). This ac • ship *Courses of* 1989 (\$19.95). This ac cessory disk, which must be used : cessory disk, which must be used • with the original game, features the host courses for this year's U.S. Open, • host courses for this year's U.S. Open, British Open, and PGA Champion-• ship. You can now watch the best \* golfers in the world on television and . then turn on your 64 and try to best their scores on the same courses, • their scores on the same courses, without the pressure of playing in without the pressure of playing in a major championship. major championship.

One of the three new courses is One of the three new courses is the Oak Hill Country Club in Rochester, New York, host of this past June's ter, New York, host of this past June's U.S. Open. In 1980, when Oak Hill U.S. Open. In 1980, when Oak Hill hosted the PGA Championship, Nick- • • laus won the tournament by seven • strokes, the largest victory margin in : strokes, the largest victory margin in the championship's history. • the championship's history.

The British Open will be played The British Open will be played July 20-23 on Scotland's Royal Troon : July 20- 23 on Scotland's Royal Troon Club course, which is included on the • Club course, which is included on the new disk. This classic golf course, es new disk. This classic golf course, established in 1888, features the longest tablished in 1888, features the longest (577 yards) and shortest (123 yards) (577 ya rds) and shortest (123 yards) holes of the courses used for champi holes of the courses used for championship play in the U.K. Accolade has onship play in the U.K. Accolade has included familiar Scottish terrain, in included familiar Scottish terrain, including stone walls, heather and cluding stone walls, heather and gorse, and a windswept sea. During the 1973 British Open, Nicklaus set the 1973 British Open, Nicklaus set the course record, shooting a 65.

The final major tournament of The final major tournament of the 1989 golf tour, the PGA Championship, is slated for August 10-13 at the Kemper Lakes Golf Club in Haw the Kemper Lakes Calf Club in Hawthorn Woods, Illinois. This course, known for its abundance of water and known for its abundance of water and sand, has lakes occupying 125 acres sand, has lakes occupying 125 acres of the 270-acre course and 57 bunkers of the 270-acre course and 57 bunkers to contend with on the 18 holes. Ac to contend with on the 18 holes. Accolade has not left out one drop of colade has not left out one drop of water or one grain of sand on its disk version. version.

### For Home Workers : Action and Adventure Come to AD & D

California 94131) has introduced the • California 94043) has released *Hillsfarr* Realms game world.

You can create characters at the In addition to having electronic beginning of play or transfer one into number of characters can be transferred into Hillsfar and sent on adventures in and around the city.

Hillsfar incorporates the characteristics of both adven business market. The sture- and action-style games. At Local dial-up of  $HOBN$  is avail-  $\cdot$  the beginning of the game, each character is sent on a series of quests, and each subsequent quest is automatically modified according to the character's class. During gameplay, each character must successfully

including archery, maze exploration, including archery, maze exploration, arena combat, lock picking, and arena combat, lock picking, and equestrian contests. If the player is equestrian contests. If the player is successful, rewards such as gold, successful, rewards such as gold, experience, and magical items are offered. Some of the character's rewards can be transferred to *Curse of the* Azure Bonds.

Should you run into too many Should you run into too many obstacles along your way, SS! is offer obstacles along your way, SSI is offering a clue book (\$7.95) to help you ing a clue book (\$7.95) to help you progress through the Forgotten progress through the Forgotten Realms. Hillsfar is distributed by Electronic Arts. tronic Arts.

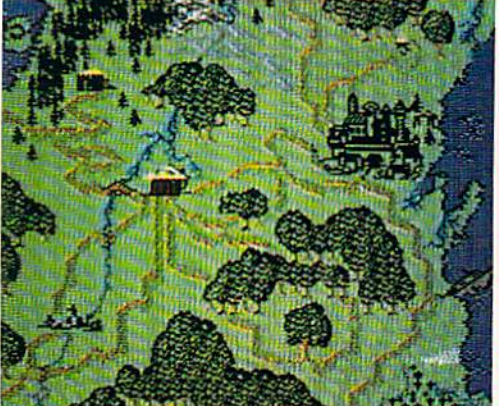

# $\mathop{\mathrm{COMMOD}oRE}$   $\mathop{\mathrm{CLIPS}}$

# NEWS, NOTES, AND NEW PRODUCTS NEW S , NOTES , AND NEW PRODUCT S

### Everything but the Bugs in Your Teeth Everything but the Bugs in Your Teeth

Choose the hottest cycle on the streets and take it on a spin on a tough race course or accelerate to a record speed down a quarter-mile drag strip. If you yearn for the excitement of cycle racing, check out Pocket Rockets (\$29.95), yearn for the excitement of cycle racing, check ou t *Pocket Rockets (\$29.95),*  from Capcom U.S.A. (1283-C Mountain View/Alviso Road, Sunnyvale, California 94089). This fast-action game allows you to test-ride a variety of highperformance 600cc motorcycles.

You can choose from a Suzuki Katana, a Kawasaki Ninja, a Honda Hurricane, and a Yamaha FZR. The game features authentic instrument panels onscreen for each cycle. True-to-life sights and sounds have also been incorporated into the game. incorporated into the game.

Test each bike on a weaving road course or try out each cycle's straightline acceleration in quarter-mile drag race. line acceleration in a quarter-mile drag race.

While you're testing your new Kawasaki, you can save money with Cap-White you're testing your new Kawasaki, you can save money with Capcom's mail-in refund offer. Consumers can receive up to \$10.00 back on re com's mail-in refund offer. Consumers can receive up to \$10.00 back on recent Capcom purchases. A \$2.50 refund is available for the purchase of two games. If you purchase four games, you can receive a \$5.00 refund. Buy six games and get \$10.00 back. To receive the rebate, you must send the mail-in games and get \$10.00 back. To receive the rebate, you must send the mail-in certificate with UPC codes from game boxes with their cash register receipts certificate with UPC codes from game boxes with their cash register receipts to Capcom before December 31, 1990. Mail-in certificates will be packaged in to Capcom before December 31, 1990. Mail-in certificates will be packaged in all Capcom games released in 1989. all Capcom games released in 1989.

## 3-D Space

Enter the 3-D world of space with Dark Side (\$29.95), from Spotlight Software Enter the 3-0 world of space with *Dark Side* (\$29.95), from Spotlight Software (Cinemaware, 4165 Thousand Oaks Boulevard, Westlake Village, California (Cinema ware, 4165 Thousand Oaks Boulevard, Westlake Village, California 91362). 91362).

You become a mercenary of the future trying to save the world from destruction. Lasers, shields, and a jet power pack are at your disposal as you infiltrate a heavily guarded military zone and destroy a doomsday weapon. You must rely on strategy and puzzle solving to succeed. During your journey in must rely on strategy and puzzle solving to succeed. During your journey in space you'll discover hidden geographical secrets, learn to use a teleportation device, and solve the mysteries of the telepod crystals hidden throughout the device, and solve the mysteries of the telepod crystals hidden throughout the military grounds, military groundS.

# What Like About You What I Like About You

Here's your chance to tell game designers what you like or don't like about Here's your chance to tell game designers what you like or don't like about their programs—and have input concerning future game scenarios. Sir-Tech Software (P.O. Box 245, Charlestown Mall, Ogdensburg, New York 13669) is Software (P.O. Box 245, Charlestown Mall, Ogdensburg, New York 13669) is sponsoring a "Wizardry-What's Hot, What's Not" essay contest, which provides a forum for user's opinions.

As contestant, you must write an essay no longer than 2000 words that As a contestant, you must write an essay no longer than 2000 words that describes your likes and/or dislikes of the Wizardry series or a particular sce describes your likes and/or dislikes of the Wizardry series or a particular scenario from the series. The essay must also include a section describing what nario from the series. The essay must also include a section describing what you'd like to see in a future Wizardry scenario. The deadline for entries is September 30, 1989. September 30, 1989.

All entries will be judged on creativity, writing style, and content, and All entries will be judged on creativity, writing style, and content, and winners will be selected from different age groups. Prizes include free soft winners will be selected from different age groups. Prizes include free software and Wizardry jackets, T-shirts, and caps. All entrants receive a Wizardry certificate. Entries will not be returned. certificate. Entries will not be retumed.

The Wizardry series began with Wizardry I—Proving Grounds of the Mad The Wizardry series began with *Wizardry I- Proving Grou nds of tire Mad*  Overlord, which was followed by Wizardry II—Knight of Diamonds and Wizardry *Overlord,* which was followed by *Wizardry ll-Knigl!t of* Diam07lds and *Wizardry*  III—Legacy of Llylgamyn, all available for the 64. Wizardry IV—The Return of Werdna and Wizardry V—Heart of Maelstrom will soon be available for the 64. *Werdna* and *Wizardry V-Heart of Madstrom* will soon be available for the 64.

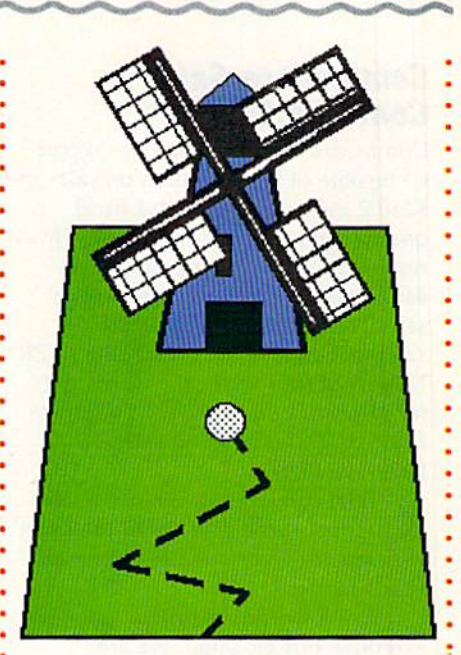

# Putt a Round

From the traditional to the bizarre, From the traditional to the bizarre, you can find putting challenges with you can find putting challenges with Hole-in-Onc Miniature Golf (\$29.95), *Hole-ill-Om! Minia/ure Golf (\$29.95),*  from DigiTek Software (8910 North from DigiTek Software (8910 North Dale Mabry Executive Center, Suite Dale Mabry Executive Center, Suite #37, Tampa, Florida 33614). #37, Tampa, Aorida 33614).

The game has classic courses that The game has classic courses that feature holes such as the obligatory feature holes such as the obligatory windmill hole and theme courses that windmill hole and theme courses that have holes that are somewhat unusu have holes that are somewhat unusual, including one that resembles a pinball machine. You alone or you and ball machine. You alone or you and three of your friends can compete three of your friends can compete using a joystick.

# Bunten to MicroProse Bunten to MicroProse

MicroProse Software (180 Lakefront MicroProse Software (180 Lakefront Drive, Hunt Valley, Maryland 21030) Drive, Hunt Valley, Maryland 21030) has announced a five-year agreement with game designer Dan Bunten and with game designer Dan Bunten and his company, Ozark Softscape. The his company, Ozark Softscape. The agreement gives MicroProse exclusive agreement gives MicroProse exclusive ' . rights to all games produced by Ozark during the five-year period. during the five-year period.

Bunten is known for the popular Bunten is known for the popular adventure games he created at Ozark adventure games he created at Ozark such as Seven Cities of Gold, Heart of such as *Seveu Cities of Gold, Heart of*  Africa, M.U.L.E., and Modem Wars, *Africa, M.ULE.,* and *Modem Wa rs,*  which were published by Electronic Arts. MicroProse has yet to announce Arts. MicroProse has yet to announce any new titles resulting from the any new titles resulting from the agreement. **<sub>p</sub>** 

> COMPUTE!'s Gazette August 1989 7 www.commodore.ca

# COMMODORE CLIPS **COMMODORE CLIPS**

NEWS, NOTES, AND NEW PRODUCTS NEW S , NOTES , AND NEW PRODUCTS

### Commodore Sales Commodore Sales Continue Climb Continue Climb

Commodore International has report Commodore Intemational has report- • ed income of  $$12.4$  million on sales of  $\ddot{\bullet}$ \$210.2 million for the third fiscal \$210.2 million for the third fiscal quarter, which ended March 31. This quarter, which ended March 3 J. This represents a 38-percent increase in earnings and 5-percent growth in earnings and a 5-percent growth in sales compared to figures from the same period last year, according to PR same period last year, according to PR Newswire sources. In the third quarter of 1988, Commodore reported income of \$9.0 million on sales of come of 59.0 million on sales of \$200.3 million. \$200.3 mi llion.

Total company income and sales Total company income and sales for the first three quarters of the fiscal for the first three quarters of the fiscal year are also substantially above last year are also substantially above last year's figures.

Irving Gould, chairman and chief Irving Gould, chairman and chief **EXECUTE OFFICE CONSOME SEXECUTE:** executive officer, said, "We are pleased to report continued sales growth, particularly in the profession growth, particularly in the professional markets." al markets,"

Gould added that demand for the Gould added that demand for the Amiga 2000 and PC 40-111 contributed Amiga 2000 and PC 40-111 contributed to Commodore's success as the con to Commodore's success as the consumer market started to soften. However, sales growth in U.S. dollar terms ever, sales growth in U.S. dollar terms was masked by a weakening of European currencies during the last quarter pean currencies during the last quarter : versus last year, according to Gould. versus last year, according to Gould. European markets account for more European markets account for more than 70 percent of Commodore's total worldwide sales, worldwide sales.

Gould concluded, "We are en Gould concluded, "We arc encouraged by our sales in the professional markets, where we are now committing substantial resources in committing substantial resources in order to realize future sales and profit growth." growth."

## What's the Password? What's the Password?

Users of 1541 and 1571 disk drives Users of 1541 and 1571 disk drives can now secure them with passwords can now secure them with passwords by using Lock-It (\$29.95), from Magus by using *Lock-It* (529.95), from Magus Software Systems (P.O. Box 050256, Softw3re Systems (P.O. Box 050256, Staten Island, New York 10305). Staten Island, New York 10305).

The program places a complete, self-operating password system on self-operating password system on your file disks {it does not support your file disks (it does not support CP/M-format disks). The system disk is used only to implant the security on your disks. *Lock-It* occupies 4 percent of a 1541 disk's space and 2 per-8 COMPUTE!'s Gazette August 1989

# Quien Esta en Grant's Tomb? *i* Quien Estil en Grant's Tomb?

In addition to being entertaining, board games such as Trivial Pursuit can now In addition to being entertaining, board games such as *Trivial PUTSuit* can now be used as educational tools thanks to Gessler Educational Software {55 West be used as educational tools thanks to Gessler Educational Software (55 West <sup>13</sup> Street, New York, New York 10011-7958). Foreign language software ver 13 Street, New York, New York 10011-7958). Foreign language software versions of the popular board game were recently released by the company. Designed by the creators of the board game and a team of computer programmers at Oxford University, Trivial Pursuit (\$39.95) is available in Spanish, French, and German versions. The games can be used by individ Spanish, French, and German versions. The games can be used by individuals, groups, or an entire class. uals, groups, or an entire class.

The software versions contain over 3000 questions in categories such as People and Places, Science and Technology, and Art and Culture. The ques People and Places, Science and Technology, and Art and Culture. The questions incorporate sound, music, and graphics. tions incorporate sound, music, and graphicS.

To begin the game, you must throw a dart to choose a random number to see who goes first. Just as in the original game, you start from a central hub; you move tokens to spaces highlighted on the board. When you land on a square, you are asked a question in that category.

Additional features include a score chart, a timer for limiting your response time, and optional sound. sponse time, and optional sound.

Gessler is also in the process of designing foreign language versions of Gessler is also in the process of designing foreign language versions of Pictionary and Monopoly. Pictionary and Monopoly.

### Future Warrior Future Warrior

As Jason Youngblood, you are thrust into a desperate world of the future in BattieTech: The Crescent Hawk's Inception (\$39.95), from Infocom {125 Cam-*BattleTech: The* Crescellt *Hawk's Ill ceptioll* (S39.95), from Infocom (125 CambridgePark Drive, Cambridge, Massachusetts 02140).

This futuristic world is one of five Successor State planets fighting for su This futuristic world is one of five Successor Stale planets fighting for supremacy. Jason, training to operate combat robots called BattleMechs, must premacy. Jason, training to operate combat robots called BattleMechs, must defend his planet against invasion from the Kurila warriors. Jason's father, defend his planet against invasion from the Kurita warriors. Jason's father, a legendary warrior, led a squadron to meet the enemy but has not returned. To save the planet and find his father, jason enters the battle, and you must help save the planet and find his father, Jason enters the battle, and you must help him succeed. him succeed.

Jason and his party of warriors can travel to more than 4 million different locales, making BattleTech one of the largest computer role-playing games ever produced. Game features include the opportunity to increase your character's intelligence and weaponry during gameplay while collecting an inventory of hardware and equipment. tory of hardware and equipment.

Infocom has used animated graphics or "emotive outtakes" in the style of Monga, a type of Japanese comic, to help illustrate battle action and a character's emotional responses. ter's emotional responses.

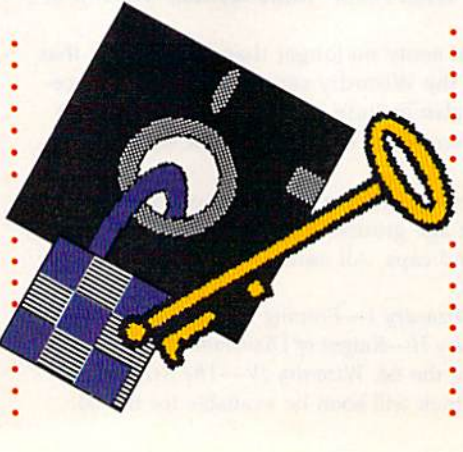

cent of a 1571 disk. Log-in or log-out sequences have execution times of 30 sequences have execution times of 30 seconds. seconds.

Once the system has been acti Once the system has been activated, the directory and your files vated, the directory and your files cannot be read without the password. Passwords can consist of up to seven Passwords can consist of up to seven characters and can be changed for characters and can be changed for a disk without reinstalling the system disk without reinstalling the system on the disk. on the disk.

Magus plans to offer upgrades for the 1581 as well as CP/M-format software in the near future.

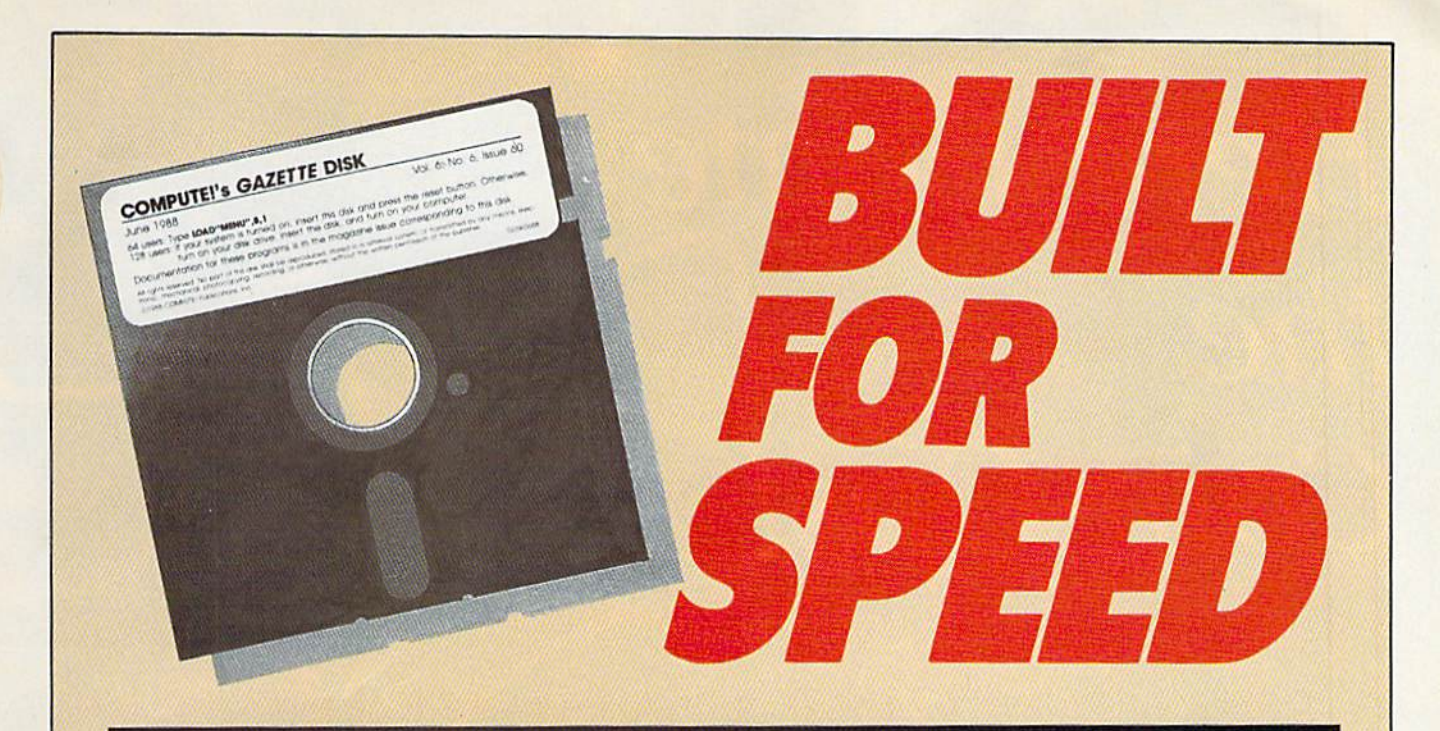

# Now Get Inside Your Commodore with **Now Get Inside Your Commodore with**  COMPUTE'S Gazette Disk. **COMPUTEt's Gazette Disk.**

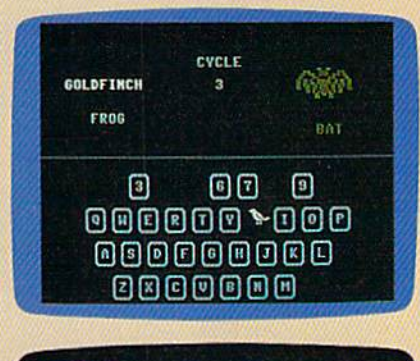

.<br>Jy to begin typing in the program, just lead and run M.K. Who<br>Jy for the starting and ending address, enter the following:+ **College Park** 

direct 170, the holiday

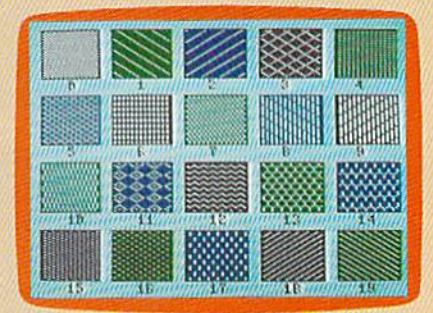

Now there's a way to get all the exciting, fun-filled programs of COMPUTE!'s Gazette—already on disk—with COMPUTE!'s Gazette Disk.

Subscribe today, and month after month you'll get a new, fully-Subscribe today, and month after month you'll get a new, fully· tested 51/4-inch floppy disk guaranteed to run on your Commodore tested 5%·inch floppy disk guaranteed to run on your Commodore 64, or Commodore 128 personal computer. 64, or Commodore 128 personal computer.

**COMPUTE!'s Gazette Disk** brings you all the latest, most challenging, most fascinating programs published in the corresponding lenging, most fascinating programs published in the corresponding issue of *COMPUTE!'s Gazette.* So instead of spending hours typing in each program, now all you do is insert the disk... and your in each program, now all you do is insert the disk ... and your programs load in seconds. programs load in seconds.

RESULT: You have hours more time to enjoy all those great RESULT: You have hours more time to enjoy all those great programs which appear in **COMPUTE!'s Gazette**—programs like SpeedScript 128, Arcade Volleyball, 3-D Sprites, Sketch Pad, Sound SpeedScript 128, Arcade Volleyball, 3·D Sprites, Sketch Pad, Scund Manager, 1541 Speed and Alignment Tester, and hundreds more. Manager, 1541 Speed and Alignment Tester, and hundreds more.

So don't waste another moment. Subscribe today to **COMPUTE!'s** Gazette Disk at this money-saving price. Take a full year's subscription for just \$69.95. You save 55% off the single issue subscription for just \$69.95. You save 55% off the single issue price. Subscribe for two years and save even more! Return the enclosed card now. enclosed card now.

### Individual issues of the Disk are available for \$15.00 by Individual Issues of the Disk are available for \$15,00 by writing us at P.O. Box 5188, Greensboro, N.C. 27403. writing us at P,O. Box 5188, Greensboro, N,C, 27403,

For delivery outside U.S. and Canada, add \$1.00 for surface mail, \$3.00 for airmail. Residents of North Carolina, New York, and Pennsylvania must add appropriate sales tax. All orders must be paid in U.S. funds by check drawn on a U.S. bank. Please allow 4-6 weeks for delivery.

# Here Come the Coin-Ops!

**RED SI GELD INSIST (DD R AST** 

Comple to miniado re.ca

STAGE

 $0<sub>0</sub>$ 

**Keith Ferrell** 

š,

Arcade games are hotter than *Arcade games are hotter than*  ever, and the hottest of all are *ever, and the hottest of all are*  coming to your 64. Here's *coming to your* 64. *Here's*  how the experts are making *how the experts are making*  the jump from coin slot to *the jump from coin slot to*  disk drive. *disk drive.* 

ant to see next year's top games for year's top games for the 64? Try visiting the 64? Try visiting coin arcade today. a coin arcade today. We're in the midst We're in the midst **Example 12**<br>  $\sum_{\text{year of the 64? Try visiti}}^{\text{ant to see next}}$ <br>  $\sum_{\text{we're in the mid:}}^{\text{part to see next}}$ <br>  $\sum_{\text{we're in the mid:}}^{\text{part to see next}}$ technologies and new approaches tech nologies and new approaches to coin-operated action have to coin-operated action have brought jet fighters, hot cars, co brought jet fighters, hoi cars, covert commandos, robot cops, vert commandos, robot cops, ghosts and goblins, and all man ghosts and goblins, and all manner of digitized deviltry. It's ner of digitized deviltry. It's a growth industry, and it's growing growth industry, and it's growing out of the arcades and into home computers. computers.

The arcade resurgence largely The arcade resurgence largely flows from Japan—and if you flows from Japan-and if you want to see some wild arcades, want to see some wild arcades, pop a hundred yen into a coin slot in a Tokyo game parlor. They slot in a Tokyo game parlor. They put ours to shame. put ours to shame.

But the conversion of coin-op firmware to home computer soft firmware to home computer software is taking place largely in the West, either through subsidiaries West, either through subsidiaries of the Japanese manufacturers or of the Japanese manufacturers or through outside licensers. through outside licensers.

These developers have sever These developers have several things in common. They're al things in common. They're committed to delivering as much committed to delivering as much of the arcade experience as possi of the arcade experience as possible to the home computer audi ble to the home computer audience. They work continually to improve software tools for manag improve software tools for managing the conversions. ing the conversions.

And, gratifyingly, in a year And, gratifyingly, in a year when more than a few software publishers backed away from the publishers backed away from the 64, they're committed to this 64, they're committed to this audience. audience.

We talked to some of the We talked to some of the leading arcade developers to find leading arcade developers to find out what it takes to move a game from a stand-up coin machine to the 64. the 64.

### Sega: Putting the Sega: Putting the Player Inside Player Inside

First things first is the rule for con *First tlrings first* is the rule for conversions at Sega, says Manlio Al-versions at Sega, says Manlio Allegra, one of the partners in legra, one of the partners in International Development Group International Development Group (IDG), which converts Sega arcade (IDG), which converts Sega arcade hits to disk-based software. hits to disk-based soltware.

"First of all, from a design standpoint," Allegra says, "you standpoint," Allegra says, "you have to decide what the essence have to decide what the essence of the game is, what makes it stand out. In Thunderblade, for ex stand out. In *TllIlIIderblarie,* for example, it's the perspective, the ample, it's the perspective, the way you put the chopper between way you put the chopper between the skyscrapers. In Afterburner, it's the skyscrapers. In *Afterbumer,* it's the speed, the different flying ob the speed, the different flying objects coming at you. That's num jects coming at you. That's number 1: picking the essence of the ber 1: picking the essence of the game." game ."

That essence becomes the tar That essence becomes the target, with tradeoffs selected to get, with tradeoffs selected to keep the essence as pure as possi keep the essence as pure as possible. And there are tradeoffs in ble. And there are tradeoffs involved in translating a coin arcade game to the 64. game to the 64.

"In a coin-op," Allegra says,

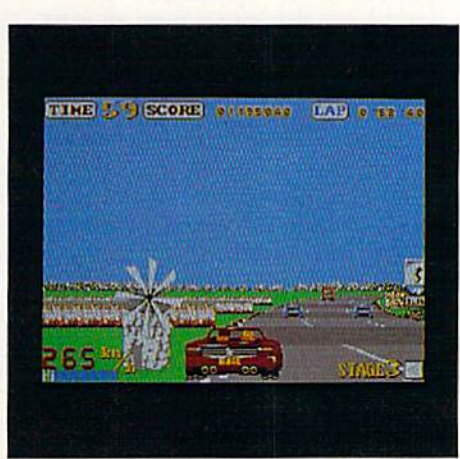

Sega's Out Run (64 version) *Sega's* Qut Run (64 *version)* 

"you're working with powerful "you're working with powerful microprocessors-the 68000 family-in parallel. It's like having two or three Amigas, plus special two or three Amigas, plus special graphics chips. You don't have graphics chips. You don't have that on the 64. that on the 64.

"But the 64 is definitely "But the 64 is definitely a good arcade machine," Allegra good arcade machine, " Allegra says. "In terms of music and says. " In terms of music and sound effects, the 64 is superior to the Nintendo, although Nintendo graphics are probably superior to graphics are probably superior to the 64's. the 64's.

"Because 64 hardware can be "Because 64 hardware can be a little bit erratic, we test the software extensively," Allegra says. ware extensively," Allegra says. It's part of an ongoing process It's part of an ongoing process that results in a home computer that results in a home computer version of a game about a year after the coin-op edition hits the after the coin-op edition hits the arcades. arcades.

For the first few months, little For the first few months, little is done. The coin-op has to estab is done. The coin-op has to establish itself and begin fueling the lish itself and begin fueling the word of mouth that is vital to an word of mouth that is vital to an arcade game's success. When IDG arcade game's success. When IDG begins the conversion, the work is begins the conversion, the work is hard and challenging. hard and challenging.

"There's lots to do. We go to "There's lots to do. We go to people who are expert in the par people who are expert in the particular areas we're trying to capture, whether it's graphics, sound, ture, whether it's graphics, sound, speed. With games like Out Run, speed. With games like *Dut RUII,*  speed is vital-fortunately, there are some good routines available are some good routines available for generating screen speed on the for generating screen speed on the 64." 64."

Music, too, plays a major role. "It's one of the keys to total role. " It's one of the keys to total involvement in a game," Allegra says. "It's very important. Good says. " It's very important. Good music and sound effects put the music and sound effects put the player right into the game."

Which is exactly where Sega Which is exactly where Sega wants the players to be.  $\triangleright$ 

AWWW: Gaun August 19

### Taito: Getting the Feel Taito: Getting the Feel

Graphics, music, action-these are important aspects of an arcade important aspects of an arcade conversion, says Alan Fetzer, conversion, says Alan Fetzer, president of Taito Software. But president of Taito Software. But not the most important. not the most important.

"Those are subchallenges," Fetzer explains. The biggest chal Fetzer explains. The biggest challenge? "Reproducing the game-lenge? "Reproducing the gameplay itself, the *feel* of an exceptional coin-op game." exceptional coin-op game."

But feel is an intangible, hard But feel is an intangible, hard to come by. "You can have all the to come by. "You can have all the graphics, all the sound, all the ac graphics, all the sound, all the action—and people may play and tion-and people may play and say it's just not any fun."

How do you capture that in How do you capture that intangible and put it in the Commo tangible and put it in the Commodore audience's hands? "We do dore audience's hands? "We do a lot of final-stage testing and fine-lot of final-stage testing and finetuning," Fetzer says. "Our game tuning," Felzer says. "Our game testers make recommendations re testers make recommendations regarding levels of difficulty, speed, garding levels of difficulty, speed, and so on." and so on,"

Then Taito's programmers Then Taita's programmers tweak and adjust the game. "Pro tweak and adjust the game. "Programmers now have a lot of custom, technical tools that allow tom, techn ical tools that allow them to achieve the highest level them to achieve the highest level of graphics, the machine's full po of graphics, the machine's full potential," Fetzer says. tential," Fetzer says.

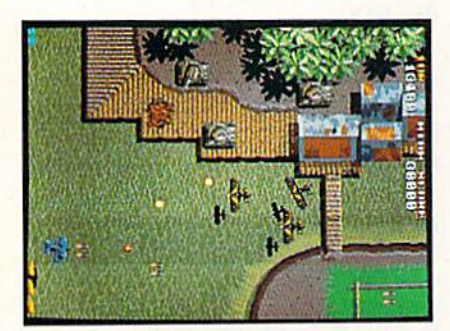

### Taito's Sky Shark (coin-op version)

Another tool is communica Another tool is communication with Taito's coin-op design tion with Taito's coin-op designers. "Our consumer programming ers. "Our consumer programming people consult with the coin-op people consult with the coin-op side. There are preliminary meet side. There arc preliminary meetings and discussions, a storyboard is used—all of it aimed at repro is used-all of it aimed at reproducing that arcade feel." ducing that arcade *feel."* 

The hard work is vital. Ar The hard work is vital. Arcade software is an intensely com cade software is an intensely competitive field. "Players these days petitive field. " Players these days are increasingly sophisticated. are increasingly sophisticated. A lot of them have been burned, lot of them have been burned, and they're on the lookout for and they're on the lookout for quality."

To satisfy that savvy player, To satisfy that savvy player, Taito sticks to certain rules. "We Taito sticks to certain rules. "We never give up the basic structure of the game, the main characters, of the game, the main characters, weapons, action—all of it appears weapons, action-all of it appears in the Commodore 64 version, in the Commodore 64 version, just like in the coin-op arcades." just like in the coin-op arcades."

When sacrifices are called for, When sacrifices are called for, they tend to be in the level of de they tend to be in the level of detail in the graphics or constraints put upon the sound. put upon the sound.

The conversion challenge The conversion cha llenge calls for people Fetzer flatly calls calls for people Fetzer flatly calls artists. artists.

"The best arcade games are "The best arcade games are art, and the best game creators are art, and the best game creators are artists. artists.

"You've got group of peo "You've got a group of people who combine hacking skills ple who combine hacking skills and artistic skills," Fetzer explains. and artistic skills," Fetzer explains. The combination can be powerful.

Fetzer is especially proud of Fetzer is especially proud of the music in Sky Shark, which was the music in *Sky Shark,* which was composed by one of these artists, composed by one of these artists, using an unusual instrument. using an unusual instrument.

"Sky Shark's composer pro *"Sky Shark's* composer programmed the music on a hexadecimal calculator during the train imal calculator during the train ride to his office," Fetzer says. ride to his office," Fetzer says. That's a different, digital drummer that still amuses, and amazes, that still amuses, and amazes, Fetzer. Fetzer.

### Data East: Data East:

Ten Years and Counting Ten Years and Counting

While Data East was founded in While Data East was founded in 1979, the company's software di 1979, the company's software division did not come into being until 1985. It has made up for lost until 1985. It has made up for lost time since then, releasing both translations of arcade hits such as transla tions of arcade hits such as Karate Champ and original adapta *Karate Champ* and original adaptations such as Platoon.

When doing a coin-op conversion, Data East tries "not to con sion, Data East tries "not to concede on graphics and the feel of cede on graphics and the feel of a game," says Mark Beaumont, the game," says Mark Beaumont, the company's vice president of mar company 's vice president of marketing and product development. keting and product development.

Of course, some concessions Of course, some concessions must be made. "Because you must be made. "Because you don't have the raw power on a 64 that an arcade machine provides, that an arcade machine provides, you do have to give up some you do have to give up some things," he says. things," he says.

Such as? "You might have Such as? "You might have a slightly lower number of levels or slightly lower number of levels or fewer enemies on the screen, that sort of thing. The key is to start with the essence of the game and with the essence of the game and get as much of that to the com get as much of tha t to the computer as possible." puter as possible."

It's not necessarily easy. It's not necessarily easy. "There's a general rule of thumb for success in the home arcade for success in the home arcade market," Beaumont explains. "A market," Beaumont explains. "A game has to be easy to learn, but game has to be easy to learn, but difficult to master. You have to difficult to master. You have to

provide an ongoing challenge. It's provide an ongoing challenge. It's our job to make games fun and our job to make games fun and interesting—the better the game, the happier the player." the happier the player."

There's an advantage to There's an advantage to working with products already working with products already proven in the arcade market. "The proven in the arcade market. "The

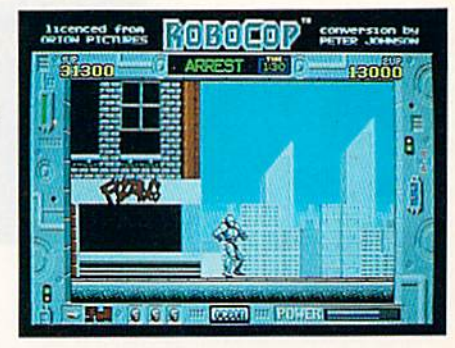

Data East's Robocop (64 version) prework is already done," Beau prework is already done," Beaumont says. "While it [arcade con mont says. "While it (arcade conversion] takes a lot of time—seven to eight months for Robocop—it's still faster than original still faster than original development." development."

Some of the challenges of a Some of the challenges of a conversion are unexpected. Be conversion are unexpected. Because many of Data East's prod cause many of Data East's products begin in Japan, conversions ucts begin in Japan, conversions can be cultural as well technical. "Sometimes we have to 'Ameri "Sometimes we have to 'Americanize' the games, to make sure canize' the games, to make sure they're recognizable to our they're recognizable to our audience." audience. "

With titles such as Robocop, With titles such as Robocop, Platoon, and Batman, Data East, like other arcade developers, has like other arcade developers, has faced criticism for excessive vio faced criticism for excessive violence. It's a charge Beaumont denies. denies.

"Clearly, we don't believe our products are too violent," he says. "Certainly we don't glorify vio "Certainly we don't glorify violence. An element of violence is lence. An element of violence is found in all aspects of the enter found in all aspects of the entertainment marketplace. But there's tainment marketplace. But there's not extreme violence in our not extreme violence in our games." games. "

More people enjoy the games More people enjoy the games than criticize the violence. Many than criticize the violence. Many of those satisfied customers are of those satisfied customers are Commodore 64 and 128 owners, Commodore 64 and 128 owners, an audience Beaumont obviously an audience Beaumont obviously enjoys reaching. enjoys reaching.

"The Commodore audience is "The Commodore audience is doing great for us," Beaumont doing great for us," Beaumont says. "The rumors of the machine says. "The rumors of the machine fading away are still not true." fading away are still not true."

Equally untrue are statements Equally untrue are statements that the 64 is "programmed out," that there are no new challenges. that there are no new challenges. "There's a core of programmers

still trying to beat the Commodore still trying to beat the Commodore to death," Beaumont says. "I think sound is the next frontier, think sound is the next frontier, where the next surprises will where the next surprises will come." come."

Data East is determined, to Data East is determined, to corner at ieast part of the market corner at least part of the market with its surprises. with its surprises.

### Capcom Comes Alive

Founded in 1983 by Kenzo Tsuji-Founded in 1983 by Kenzo Tsujimoto, Capcom has come a long

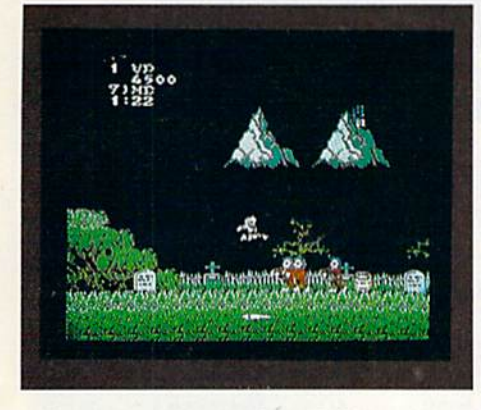

### Capcom's Ghosts 'n Goblins *CtlPCO/ll'S* Gh osts ' n Goblins  $(64 \text{ version})$

way in a short time. Well-known way in a short time. Well-known in arcades for hits such as 1943 in arcades for hits such as 1943 and Ghosts and Goblins, the com and GliosIs *and Goblins,* the company quickly opened a U.S. office from which flow disk-based conversions of arcade hits. versions of arcade hits.

Phil Ho, Capcom's sales ad Phil Ho, Capcom's sales administrator, explains that Capcom ministrator, explains that Capcom looks for three main areas of in looks for three main areas of interest when working on game: terest when working on a game: "Playability, graphics, appeal to the public—those are the major concerns." concerns."

While he doesn't single out While he doesn't single out one element over another, it's one element over another, it's clear that mass appeal is the dom clear that mass appeal is the dominant goal. inant goal.

That goal is supported with That goal is supported with a variety of development efforts. Capcom's development time for Capcom's development time for a coin-op game machine is between coin-op game machine is between seven months and a year. With the coin-op in place, Capcom undertakes conversion to computer dertakes conversion to computer formats, which include Nintendo, formats, which include Nintendo, MS-DOS, and Amiga, as well as MS-DOS, and Amiga, as well as the 64. the 64.

Some aspects of the conver Some aspects of the conversion are simpler than others. Ho sion are simpler than others. Ho points out that sprite and screen points out that sprite and screen manipulation on 64 is not too manipulation on a 64 is not too different from that on an arcade different from that on an arcade machine. Capcom strives to main machine. Capcom strives to maintain the same level of speed and excitement on the computer that's excitement on the computer that's available for a quarter at the arcade. arcade.

Other questions are tougher. "We spend some time deciding if "We spend some time deciding if the game is convertible to disk,'' Ho says. "Actually, anything is Ho says. " Actually, anything is

convertible. These days anyone convertible. These days anyone can translate anything. So, what can translate anything. So, what we do is determine how well we can manage the conversion." can manage the conversion."

Conversion is not as time-Conversion is not as timeconsuming as development of the consuming as development of the stand-alone arcade machine. "We stand-alone arcade machine. "We can generally manage a conversion in four months, although sion in four months, although each game is different; 1943, for each game is different; 1943, for example, has 24 levels and has example, has 24 levels and has taken seven months of conversion taken seven months of conversion time so far."

There are always tradeoffs involved in moving from the power of a game machine to a home computer. Sacrifices must be computer. Sacrifices must be made. "1943 is a good example. The arcade version was a twoplayer game, but that proved unworkable on the 64. So we took it to one player."

For every tradeoff, though, For every tradeoff, though, there's a gain. Lately, music has played more important part in played a more important part in Capcom's Commodore packages. Capcom's Commodore packages. Ho is intrigued with the sound ca Ho is intrigued with the sound capabilities of the 64 and anticipates pabilities of the 64 and anticipates an increase in the use of sound.

What does Ho like best about the Commodore marketplace? the Commodore marketplace? "The wide variety of players "The wide variety of players there—you have the chance to there-you have the chance to appeal to almost everyone, to dif appeal to almost everyone, to different tastes and interests." **G** 

# MicroProse: Flying the Other Way *MicroProse: Fly ing the Other Way*

For MicroProse, it all started with coin-ops, recalls company founder Bill Stealey. founder Bill Stealey.

"Sid Meier [Stealey's partner] and I were playing an arcade game called Red Baron, years ago," Stealey says. "And we game called Red *aaron,* years ago:' Stealey says. ··And we both felt, 'We can do better than this.' So we decided to try."

Their attempt was wildly successful. With an unbroken string of combat flight-simulation hits including F-15 Strike Eagle, string of combat flight-simulation hits including F-15 Strike Eagle,<br>Gunship, and F-19 Stealth Fighter, MicroProse is the preeminent developer of armed computer aviation. cIeveIopef 01 armed computer aviation. Gunship, and F-19 Stealth Fighter, MicroProse is the preeminent

But Stealey and Meier wanted more. But Stealey and Meier wanted more.

And they wanted more than could be achieved on even ad And they wanted more than could be achleved on even advanced home computers. Their eyes turned toward the powerful hardware found in coin arcades. hardware lound in coin 81cades.

Stealey had been approached by coin-op manufacturers before. "But they all wanted to license products like Gunship for ridiculously low fees, which didn't make any sense. I knew we could do a better job ourselves.

"So, I asked Sid to tell me what he must have to make the world's best flight simulator. We got started, hired a consultant, spent lots of money, got an idea of what was in store."

Stealey and crew got an intensive education in the coin-op world. "Coin-ops are wonderful sprite machines." Stealey says. "But didn't want spntBs. wanted 3-D polygon graphics." world. "Coin-ops are wonderful sprite machines," Stealey says.<br>"But I didn't want sprites. I wanted 3-D polygon graphics."<br>More consultants, more engineers. "Finally, we decided to

do it ourselves, starting from ground zero." do it ourselves, starting Irom ground zero:· More consultants, more engineers. "Finally, we decided to

Stealey assembled an internal team, headed by Gene Lip-Stealey assembled an Internal team, headed by Gene lipkin, an industry veteran who'd been at Atari during the Nolan kin, an industry veteran who'd been at Atari during the Nolan<br>Bushnell days. "The software was already started. By February and March, 1988, we had engineers, and the design was basi and March, 1988, we had engineers, and the deSign was basl-Bushnell days. "The software was already started. By February cally in place. We spent another six months verifying that design, maximizing the performance." sign, maximizing the performance:'

The goal? Not just "the world's best flight simulator," but also a game that would break out of the traditional audience.

"The whole idea is that coin-ops are aimed at only a small percentage of the world-adolescent guys. We wanted to do more." more:'

In order to reach a more adult audience, Stealey says they had to come up with something that offered an experience be had to come up with something that offered an experience beyond "flying for 90 seconds and getting blown up."

He's adamant on this point. "We won't do that. Our game is He's adamant on this point. ''We won·1 do that. Our game is tough, but it's also realistic. If you're good, you get to play for a long time. That goes against the economics of the business in some ways." some ways."<br>Aware that he is violating some traditional arcade rules-

make destruction come quick so you can get another quarter make destruction come quick so you can gat another quarler out of the mark-Stealey is nonetheless confident that the game experience his machine offers will overcome objections.

"We've got something no other coin-op has," he says. "In most arcades, there's one solution to each problem. The railroad tracks run A to B. We've got thousands of solutions to each problem. Because we're using 3-D graphics, we've got whole worlds rather than just screens with sprites. It doesn't matter what comes next-you can go anywhere."

That last point—you can go anywhere—could almost be That last point-you *can go* anywhore-rouid almost be the irrepressible Stealey's motto. If his arcade machine-as yet unnamed but, with luck, in release by late fall-soars as high as he hopes, it could be the first sign of a resurgent American arcade industry.

# **Lyco Computer**

# Marketing &

**COMMODORE** 

**Since 1981** 

# **Consultants**

### Air orders processed within 24 hours.

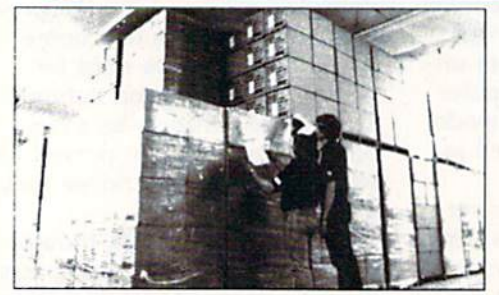

### Why shop at Lyco Computer?

WHY SHOP at Eyeo Computer.<br>
Lyco Computer is one of, if not the largest, and most established firms to pro-<br>
Lyco Computer so en of, if not the largest, and we are setting the pace for many<br>
velocity we set many industry s Marketing toll free.

### How do I know I will get the product I need?

Cur marketing staff is well-educated in the computer industry. They receive con-Communistating by our manufacturers which enables them to develop and thous formal training by our manufacturers which enables them to develop and the strict guarantee on providing only new merchandise probibits free trial

### What about warranty or service?

Wilat about warranty of service?<br>
We decided several years ago that a Customer Service Department was need-<br>
We decided several years ago that a Customer Service Department was need-<br>
ed in the industry. Unfortunately, few processing of your order

### Will you rush an item to me?

While you use the standard in the industry by processing orders within<br>
Since 1981, we have set the standard in the industry by processing orders within<br>
24 hours—not 4 to 6 weeks. We offer next day air, two day air, stan

### How do I order?

Tower of the Section of the Computer, PO. Box 5088, Jersey Shore, PA, 17740.<br>
Send your order to Lyco Computer, PO. Box 5088, Jersey Shore, PA, 17740.<br>
Or, call 1-800-233-8760 or (717) 494-1030. We provide four payment met for priority mail. Advertised prices and availability are subject to change. Not responsible for typographical errors.

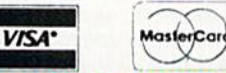

### Sales: 1-800-233-8760 or 717-494-1030 Hours: Monday through Friday, 9:00 a.m. to 9:00 p.m. Saturday, 10:00 a.m. to 6:00 p.m.<br>Customer Service: 717-494-1670

1-800-233-8760

Hours: Monday through Friday, 9:00 a.m. to 5:00 p.m.<br>Fax: 717-494-1441

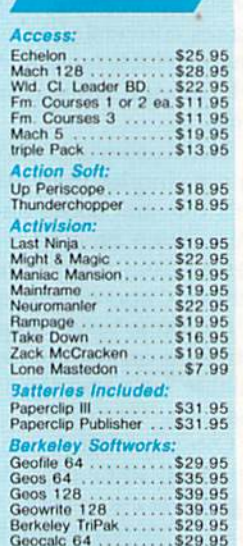

### .\$35.95

### **DISKETTES**

**Geos 2.0** 

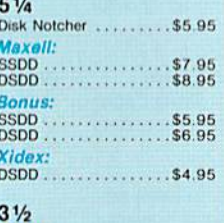

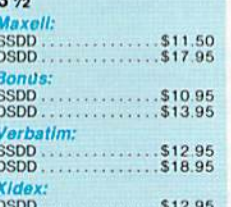

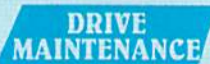

#### 5% Drive Cleaner<br>3% Drive Cleaner  $.57.95$ <br> $.510.95$

### COMMODORE

#### **Broderbund:**

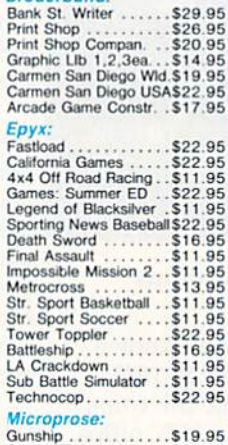

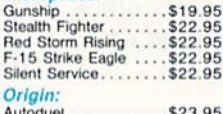

Autoduel ...........\$23.95<br>Ultima IV ...........\$34.95

### **MONITORS**

### **Magnavox**

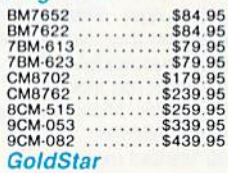

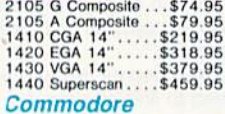

 $1802D...$   $$189.95$ <br> $1084$   $$279.95$ 

# **PRINTER**<br>**PAPER**

1000 sheet laser  $...$ \$16.95 1000 mailing labels<br>200 sheet OKI 20. \$8.95 Banner Paper 45' Roll . \$10.95<br>200 sheet laser....... \$6.95

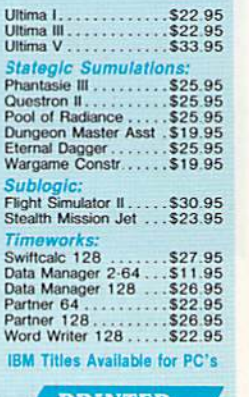

\$22.95

COMMODORE

**Stat** Phar<br>Quet Pool Dung<br>Etern<br>Warg

Sub Flight<br>Steal

Tim Swift<br>Data Data

**IBM** 

### PRINTER **INTERFACES**

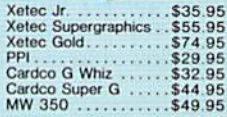

### **JOYSTICKS**

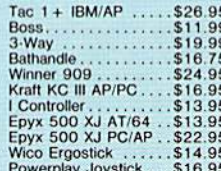

### **MODEMS**

### **Avatex**

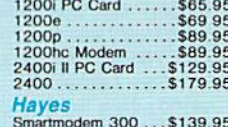

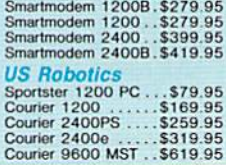

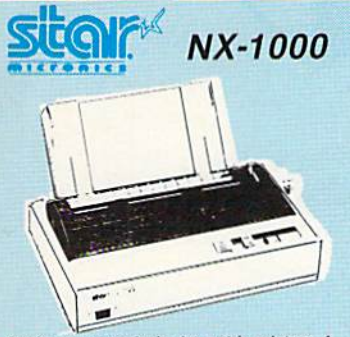

Star's answer to 9 pin dot matrix printers. A<br>soft touch control panel and Star's paper park feature solves your multi-document needs 144 cps draft and 36 cps NLQ give you high<br>resolution 9 pin performance in an affordable package from Star.

# **\$159**95

# **IN . DESK**

Panasonic KX-P 1180

The 1180 by Panasonic offers you more than what you might expect in a low cost printer. With multiple paper paths, versatile paper<br>handling, and front panel programmability<br>through the EZ Set Operator panel. The 1180 also features Near Letter Quality (38 cps) and Draft (192 cps) plus crisp, clear graphics.

7595

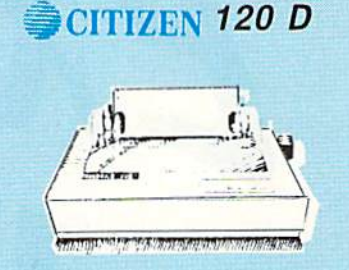

If you are seeking world renowned printer performance for you home look no further than<br>the 120 D. Your data processing needs are handled quickly at a print speed of 120 cps (draft) or 25 cps (NLQ). The 120 D features 9 pin dot matrix print quality, stagndard parallel centronics interface and a 4K text buffer.

S<sub>13795</sub>

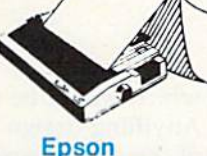

# **PRINTERS**

Panasonic

1191

64C Computer.

Colt PC.

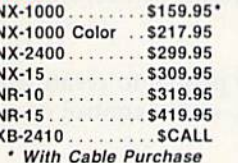

### **Brother**

**Star** 

HR20 . . . . . . . . . . . \$334.95  $1709...$ .........5364.95 M1724L ........ \$529.95 HR40 . . . . . . . . . . \$589.95

### LX-810 (NEW) ... \$179.95 LQ-510 (NEW) . . . \$319.95 LX800 .......... \$194.95 LQ500 .........\$319.95 FX850 .........\$329.95

FX1050 ........\$429.95

LQ850 . . . . . . . . . \$515.95

### **Seikosha**

SP Series Ribbon .. \$7.95 SP 1600Ai ...... \$179.95 SP 1200AS RS232\$189.95 SL 80Ai ........\$319.95 SK3000 Ai ...... \$359.95 SK3005 Ai ...... \$445.95 SL 130Ai ....... \$599.95

### **INQUIRIES WELCOME**

**CCMMODORE** 

C 128 D computer Drive....... \$418.95

1541 Il Disk jDrive . . . . . . . . . . . . \$179.95

1802 D Monitor ............... \$189.95

1084 Monitor . . . . . . . . . . . . . . . . \$279.95

1764 RAM C64 ...............S117.95

1581 Disk Drive ...............\$179.95

Excel FSD-2 + C64 Drive ...... \$148.95

1670 Modem . . . . . . . . . . . . . . . . . \$59.95

. . . . . . . . . . . . . . . . . \$669.95

. . . . . . . . \$149.95

**DEALER** 

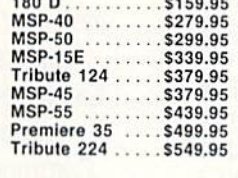

 $...$ \$137.95

### Okidata

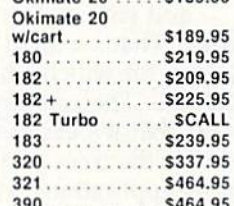

 $012000$ 

We carry the accessories

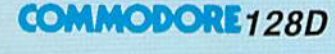

### • 128K Std.

• 3 Mode Operation 1-64: Runs 64 software. 2.C128: Faster, More memory for increased productivity 3-CPM: **Uses Standard** cpm titles

# **HANKARA TIL**

### **Excel FSD-2 + Disk Drive**

100% Commodore 64C drive compatible, the Excelerator Plus Disk Drive is quieter, smarter, faster, and more reliable than the 1541 and 1541C.

1-year warranty

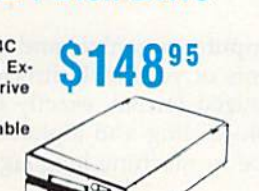

#### 1124. . . . . . . . . . . S319.95 1592...........\$369.95  $\cdots \cdots \cdots$  \$429.95 1595 1524 24 Pin..... \$545.95

 $...$ \$235.95

 $1180...$ .........5175.95

3131............\$299.95

**Citizen** 

 $120D...$ 

Printer Ribbons, cables, and connectons available for all applications.

for many printers,<br>Please Call.

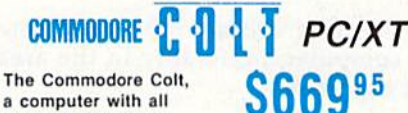

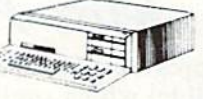

# Save '20 on any monitor of your

**ATTENTION EDUCATIONAL INSTITUTIONS:** 

If you are not currently using our educational service program, please call our representatives for details.

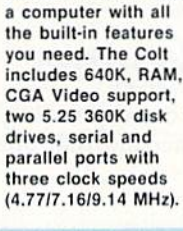

Tired of buying yet another

supply for your Commodore

64? Go with the Micro R&D

701-A feature double fused

systems, schematics, and a

one-year warranty. Stay with

the best, stay with Micro

**R&D.** 

throw-away brick power

Power Supply. The MW

**COMMODORE** 

oice when you purchase a

**COMMODORE 64 POWER SUPPLY** 

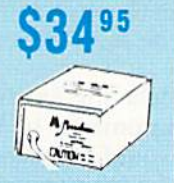

conononononono rononononononononononono ovenerononononononono Price Guarantee: Since 1981, we have led the industry by continuing to offer the lowest national prices while providing quality service. Many companies have comindigene thing to imitate our quality and service. If by some oversight we do not have the lowest prices advertised on the products you desire, then we would appreciate and gone trying to imitate our quality and service. I

hat can you do with<br>the 64 besides play<br>games, write letters,<br>and chat with friends the 64 besides play the 64 besides play games, write letters, games, write Iclters, and chat with friends and chat with friends what can you do with<br>the 64 besides play<br>games, write letters,<br>and chat with friends<br>via modem? That's a good question, but one for which I have a lot of answers. The computer is lot of answers. The computer is so versatile that it's easy to miss the forest for the trees and ignore the forest for the trees and ignore many of its applications. Here's many of its applications. Here's my list of favorite uses for my list of favorite uses for the Commodore 64. the Commodore 64.

# Witte a Column Larry Cotton

Write a monthly column for a magazine specific to your computer, preferably in the area of your greatest expertise. greatest expertise.

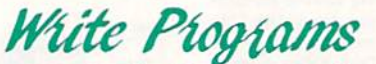

Write programs (and sell corresponding articles, Write programs (and sell corresponding articles, if possible) which could accomplish one of the if possible) which could accomplish one of the following tasks: following tasks:

Make the 64 simulate an electronic music synthesizer. Songs could be played on the keyboard; thesizer. Songs could be played on the keyboard; the computer could randomly generate the sounds. the computer could randomly generate the sounds. Patches (a set of parameters that defines a sound) could be saved to and loaded from disk. could be saved to and loaded from disk.

Make the 64 emulate an electronic drum ma t1ir Make the 64 emulate an electronic drum machine, primarily by using SID's noise waveform. chine, primarily by using SID's noise waveform. Beats could be played on the keyboard; sequences could be memorized and played in a loop as accompaniment to other instruments. companiment to other instruments.

to Let a child paint-under joystick controlmulticolored blocks or characters on the screen, multicolored blocks or characters on the screen,

Are you getting Are you getting the most out of your computer? on the left. the most out of your computer? Readers often ask columnist Readers often ask columnist Larry Cotton just what personal Larry Cotton just what personal computers (especially the computers (especially the Commodore 64) are good for. Commodore 64) are good for. Here's his answer. Here's his answer.

**LOT** 

### Larry Cotton

which would be split vertically. which would be split vertically. Anything drawn on the right side Anything drawn on the right side of the screen would be mirrored of the screen would be mirrored on the left.

tar Encourage people to create and modify sounds, under control of modify sounds, under control of the joystick. the joystick.

Use the 64's wonderful sound-W Use the 64's wonderful soundgenerating abilities to play three-generating abilities to play threenote chords in the chromatic scale, which could be changed (voice, which could be changed (voice, envelope, pitch, harmonic envelope, pitch, harmonic

structure) on the keyboard to accompany vocals or structure) on the keyboard to accompany vocals or instrumentals.

Take advantage of two of SID's voices to generate touch-tone telephone sounds—to be used as erate touch-tone telephone sounds-to be used as an electronic telephone dialer. A mini database could be included for use as a directory. could be included for use as a directory.

Let kids (and adults) create lists, anything from friends' telephone numbers to glossaries to class notes. An alphabetizing routine would be a nice touch, written preferably in machine language for touch, written preferably in machine language for speed. speed.

Let the computer organize, and the printer l1ir' Let the computer organize, and the printer print, the contents of your disk directories in three-print, the contents of your disk directories in threecolumn alphabetized format, exactly the width of a column alphabetized fonnat , exactly the width of a disk sleeve. Disk-reading and alphabetizing routines disk sleeve. Disk-reading and alphabetizing routines should, again, be in machine language for speed.

to Demonstrate various uses for the computer's RND (RaNDom) statement, such as tossing dice, RND (RaNDom) statement, such as tossing dice, dealing cards, timing reactions, or creating sprites. dealing cards, timing reactions, or creating sprites.

the Use sprites to display the actual plot of one of

### Cwww.commodore.ca

16 COMPUTE!'s Gazette August 1989

the 64's waveforms and envelopes of a sound. the 64's waveforms and envelopes of a sound.

tar Demonstrate unusual creation of, and applications for, sprites. tions for, sprites.

Generate sound effects from the keyboard. Sounds could be saved and loaded from disk and Sounds could be saved and loaded from disk and played sequentially on the keyboard. played sequentially on the keyboard.

Use the computer as a music processor. Sprites could be used to represent the musical notes in the could be used to represent the musical notes in the treble and bass clefs. The notes could be moved up treble and bass clefs. The notes could be moved up and down with joystick control. Entire songs could and down with joystick control. Entire songs could be quickly created, saved to, and loaded from disk. be quickly created, saved to, and loaded from disk.

Use the computer to record, organize, and even *create* recipes, in a specially tailored minidatabase format. Recipes could be saved to and loaded from disk and printed out. loaded from disk and printed out.

to Cause the printer to dump multicolor-mode, hi-res screens to a black-ribbon printer, one color at time, using solid squares to represent each pixel a time, using solid squares to represent each pixel of a particular color. The printouts could be blown of a particular color. The printouts could be blown up to create large silkscreens. up to create large silkscreens.

**the Create graphic artwork on the printer, using** mathematical formulas. mathematical formulas.

# BeFunny

Write a humorous article on an enhanced BASIC language. language.

Get Technical

Write an article on changing the 1541 device Write an article on changing the 1541 device number; consider various constructions of the number; consider various constructions of the 1541. 1541.

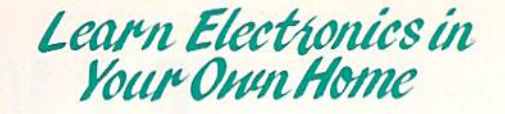

### Build computer-related projects, such as these:

tar' "Plodder," a slow four-color magic-marker plotter for creating  $24 \times 36$  inch drawings, using some of the techniques noted above. It could be in some of the techniques noted above. It could be interfaced with the user port. terfaced with the user port.

MIDI (Musical instrument Digital Interface) tar A MIDI (Musical Instrument Digital Interface) "cartridge" that could also plug into the user port. " cartridge" that could also plug into the user port. Software could be in BASIC, if not planned for use Software could be in BASIC, if not planned for use in realtime performances. in realtime performances.

the A robot drummer, again interfaced with the user port. Up to eight "drums" could be played with user port. Up to eight "drums" could be played with "sticks" controlled by battery-powered solenoids.

Hardware and software that would create & Hardware and software that would create a floor plan from an existing home or office space. The room-measuring instrument, based on a rolling-The room-measuring instrument, based on a rollingwheel counter, could interface with the user port. wheel counter, could interface with the user port. Floor plans could be drawn on a hi-res screen as they are measured from the room. they are measured from the room.

**to An on/off switch for fast-loader cartridges, so** the cartridges don't have to be physically removed the cartridges don't have to be physically removed from and inserted into the computer. from and inserted into the computer.

speech synthesizer, using off-the-shelf com I2ff' A speech synthesizer, using off-the-shelf components, interfaced with the user port. ponents, interfaced with the user port.

know that all of the ideas listed above are feasible I know that all of the ideas listed above are feasible because, over a period of seven years, I've accomplished them all. G

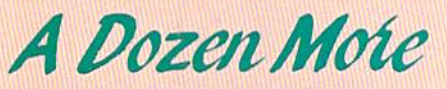

### Here are dozen more ideas and projects, that, to my knowledge, are waiting to be executed. Here are a dozen more ideas and projects, that, to my knowledge, are waiting to be executed.

1. Have one 64 play music on another. 1. Have one 64 play music on another.

2. Make both 64s, in sync, play six voices-in stereo! 3. Display hi-res pictures or other graphics in sync to 3. Display hi-res pictures or other graphics in sync to music on an audiocassette, using the computer to generate, then sense, the sync pulses on the cassette. erale, then sense, the sync pulses on the cassette.

4. Have the computer answer the telephone, using the 4. Have the computer answer the telephone, using the above speech synthesizer or commercial speech-above speech synthesizer or commercial speechgeneration software—or even with a digitized message generation software-or even with a *digitized message*  of your own voice. of your own voice.

5. Make the computer control a multimedia sound-andlight show. It could even be an active participant. light show. It could even be an active participant.

6. Sync several computers together to generate their 6. Sync several computers together to generate their own sound-and-light show on giant projection-TV screens. screens.

7. Have the computer monitor and/or record up to eight 7, Have the computer monitor and/or record up to eight characteristics of the environment (light, temperature, characteristics of the environment (light. temperature, sound, humidity, cloud cover, vibration, and so on). sound, humidity, cloud cover, vibration, and so on).

8. Program a hi-res screen manipulator that freezes and then zooms in on any fractional part of any hi-res screen, then zooms in on any fractional part of any hi·res screen, then allows the user to multiply, move, reverse, mirror, then allows the user to multiply. move. reverse, mirror, recolor, or rotate it. (This one is far beyond my program recolor, or rotate it. (ThIs one is far beyond my programming ability). ming ability).

9. Build a simplified, unsophisticated version of a video digitizer. digitizer.

10. Build a scanner that attaches to a printer. A photo or drawing feeds itself through the printer, which digitizes drawing feeds itself through the printer, which digitizes the image and sends it to the computer, where it is to be manipulated by the hi-res manipulator (see number manipulated by the hi-res manipulator (see number 8 above). above).

11. Have the computer actually listen to a musical instrument, using the 64's audio-input port, and Instrument. using the 64's audio-input port, and announce (by speech synthesis or an onscreen mes announce (by speech synthesis or an onscreen message) when the instrument is in perfect tune. sage) when the instrument is in perfect tune.

12. Create an algebra word-problem-solving program. (If adventure games could only be so smart!) adventure games could only be so smartl)

# RFVIFWS

# *Guerrilla War* and Purple Heart

Two new games for the 64, Guerrilla War by Dala East and Purple Heart by *War* by Data East and *Purplr Heart* by CRL, create a two-player environment in which a single player should think twice about entering alone. twice about enteri ng alone.

Guerrilla War is not game about *Guerrilla War* is not a game about apes in the city zoo, and *Purple Heart* is not a mild-mannered tale of a colorblind heart surgeon. Both are arcade-blind heart surgeon. Both are arcadestyle adventures in which you go to war style adventures in which you go to war against impossible odds. If you're smart, against impossible odds. If you're smart, you'll convince a friend that his or her fighting prowess and combat skills are required for this campaign of thrills.

Of the two games, *Purple Heart* is the sleeper. Packaging is unpretentious, the sleeper. Packaging is unpretentious. and the introductory graphics are pretty and the introductory graphics arc pretty much what you would expect from much what you would expect from a "mercenary shoot-'em-up." "mercenary shoot-'em-up."

When the game gets under way, When the game gets under way. however, it sweeps the player(s) along however, it sweeps Ihe player(s) along on a mad, frantic charge through five complex and challenging levels of play, complex and cha llenging levels of play. The advantage of having a friend along becomes apparent as the two players becomes apparent as the two players share the same action and discover they must cover each other's flanks from the must cover each other's flanks from the onslaught of enemy troops. onslaught of enemy troops.

Cobra is ihe code name of merce Cobra is the code name of mercenary (player) 1. He is joined by his com nary (player) 1. He is joined by his companion, Striker, when the two-player panion, Striker, when the two-player option is chosen. Using captured weap option is chosen. Using captured weapons (machine guns, rocket launchers, ons (machine guns, rocket launchers, and flamethrowers) freely stockpiled and flamethrowers) freely stockpiled along the way, you dart from behind along the way, you dart from behind buildings and parked vehicles, destroying all who would oppose your mission. ing all who would oppose your mission.

This is not easy: Your foes outnum This is not easy: Your foes outnumber you 100 to 1, and the bullets and ber you 100 to 1, and the bullets and deadly grenades sprayed your way fill deadly grenades sprayed your way fill the screen at dizzying rate. Military the screen at a dizzying rate. Military vehicles also speed along the roadway, vehicles also speed along the roadway, creating hazards and havoc and flatten creating hazards and havoc and flattening unwary mercenaries. ing unwary mercenaries.

Each mercenary has the ability to Each mercenary has the ability to take five hits as he fights through the take five hits as he rights through the five multiscreen scenarios. The Enemy Base, the Jungle, the Ruins, the Swamp, Base, the Jungle, the Ruins, the Swamp, and the Icelands must be traversed and conquered before a final victory can be conquered before a final victory can be claimed. claimed.

Thanks to good programming and Thanks to good programming and good design, the makers of this war ad good design, the milkers of this war adventure provide users with the ability venture provide users with the ability to return to the game at the level where their last player expired. This is bless their last player expired. This is a blessing to those of us who haven't the patience or inclination to restart a game from the beginning each time we want from the beginning each time we want to play again. 10 play again.

There's also an option for a second player to join a game in progress. Simply plug in second joystick, press the ply plug in a second joystick, press the space bar, and Striker appears onscreen, ready to aid his friend, Cobra.

I'm impressed with how much fun I'm impressed with how much fun this game is to play. The action is fast this game is to play. The action is fast and furious, but not unrelenting. You and furious, but not unrelenting. You have a chance to catch your breath and collect your thoughts before reentering collect your thoughts before reentering the fray. The graphics are exceptional and clearly defined, allowing hours of and clearly defined, allowing hours of play without eye fatigue. play without eye faligue.

CRL has a hit with *Purple Heart.* 

Data East has offered a number of its arcade hits to the home computer its arcade hits to the home computer market and with a fair amount of success. Its latest effort is Guerrilla War, cess. Its latest effort is *Gutrril!a War,* a game, like Purple Heart, that allows two game, like *Purple Hl'ort.* that allows two players to enjoy a shared crusade.

Guerrilla War challenges players to overthrow a cruel dictator in a freedomloving republic. Your mission is to free your fellow guerrillas imprisoned in Ihe your fellow guerrillas imprisoned in the capital palace. capital palace.

You'd best take a friend along if you want to *along if you want to*  survive in Purple Heart and Guerilla War. *alld* Guerilla War.

Stop me if you've heard this Stop me if you've heard this before, but you must fight your way before, but you must fight your way through five levels of difficult play to through five levels of difficult play to reach your objective. A farm, a town, a coal mine, the capital, and. finally, the coal mine, the capilal, and, finally, lhe palace are your battlefields. palace are your battlefields.

Besides using guns, bazookas, and Besides using guns, bazookas, and flamethrowers, each player can carry and use 50 grenades. Your foes are and usc 50 grenades. Your foes are well-armed and entrenched in foxholes well-armed and entrenched in foxholes and bunkers, or rapidly deployed from and bunkers, or rapidly deployed from marching columns on the roadways. marching columns on the roadways. Getting through them is not easy. Ex Getting through them is not easy. Expect additional trouble from above: The pect additional trouble from above: The government controls air cover. government controls air cover.

The game offers a choice of keyboard or joystick control. Trying to ma board or joystick control. Trying to mnnipulate the play with the keyboard nipulate the play with the keyboard was awkward, however, and made me was awkward, however, and made me appreciate the fact that I had several good joysticks. good joysticks.

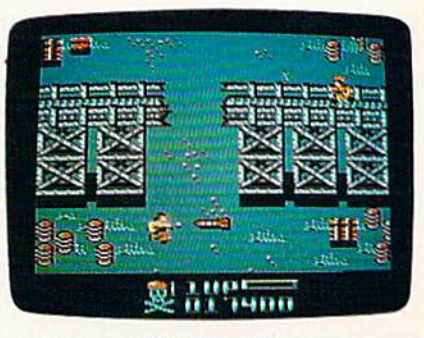

Purple Heart

At the end of each session, or when you lose your last life, not only must you lose your last life, not only must you restart from the beginning, but you you reslart from the beginning. but you must also answer the option prompts must also answer the option prompts again. The graphics are not the best I've again. The graphics arc not the best I've seen from Data East; they flicker and jump to such a degree that it becomes downright disturbing.

downright disturbing.<br>To its credit, Guerrilla War is a fastpaced and most challenging arcade-paced and most challenging arcadestyle war adventure. The well-executed style war adventure. The well-executed soundtrack can accompany your mis soundtrack can accompany your mission or be switched off in lieu of battle sion or be switched off in lieu of battlefield sound effects. field sound effects.

Sharing a computer adventure with a friend is a welcome trend in gaming, and, now that computer games gaming, and, now that computer games are becoming truly multiplayer, I wonder how far this might be taken. Should der how far this might be taken. Should we expect to see future games played by a large number of people using linked computers or telecommunications? Imagine a sports or war game using 20-30 participants. That could using 20-30 participants. That could really put a dent in my computer escape time when I'd rather be alone.

 $-$ Steve Hedrick

Purple Heart Purple Heart CRL Distributed by Scorpion Oistribultd by Scorpiou 19 Harbor Dr. 19 *Harbor* Dr. Lake Hopatamg, Nj 07849 *Lakt HOpa/CO IIS,* NT 07849 \$29.95 529.95

Guerrilla War Guerrilla War Dala East *Data East*  470 Needles Dr. 470 *Nudles* Dr. San Jose, CA 95112 \$29.95 \$29.95

# **Bible Search**

Need a New Testament reference to write a sermon, assist you in your biblical studies, or provide an answer to a nagging question? Bible Search is nagging question? Bible Search is a quick way to find those references, look quick way to find those references, look at them in context, and print them out. at them in context, and print them out.

... an enormously quick . . . *an enormously quick*  and responsive program *and responsive program*  of value to anyone *of value to anyone*  studying the *studying the*   $New Testament.$ 

Bible Search contains the full text of the King James Version of the New Tes the King James Version of the New Testament, with a complete concordance. The concordance is available on a variety of disks for use with the REU or the ety of disks for use with the REU or the 1541, 1571, or 1581 disk drives. The 154 1, 1571, or 1581 disk drives. The program itself has to be run from 1541 program itself has to be run from a 1541 disk. There are two separate programs disk. There are Iwo separate programs for the 64 and the 128, both on the for the 64 and the 128, both on the same disk. Nearly everyone who has a 64 or 128 also has a 1541 disk drive or a 1571 that can emulate it. Those with 1571 that can emulate it. Those with REUs or 1581 or 1571 drives will appre REUs or 1581 or 1571 drives will appre· ciate the extra speed this equipment af ciate the extra speed this equipment affords, though the disk turbocharging fords, though the disk turbocharging routines make the 1541 very fast. routines make the 1541 very fast. Whatever equipment you have, you can Whatever equipment you have, you can copy the files from disk to disk using any file-copy utility: The disks that any file-copy utility: The disks that come with Bible Search are not copy come wilh *Biblt Starcil* are not copyprotected, which makes sense. Who protected, which makes sense. Who would sink so low as to pirate the Bible? would sink so low as to pirate the Bible?

When you run the program, you're When you run the program, you're prompted for a search string. After you've entered the string, an initial you've entered the string, an initial search is performed through a concordance to make sure the text appears in dance to make sure the text appears in the New Testament. If it doesn't, a portion of the concordance close to your word choice will appear. If you search word choice will appear. If you search for the word frog, for instance, to find for the word *frog,* for instance, to find out what happened to frogs after they overran Egypt shortly before the first overran Egypt shortly before the first Passover (Exodus 8:2–7), you'll be informed that the word doesn't appear in formed that the word doesn't appear in the New Testament. Then the concordance will appear with your cursor on dance will appear with your cursor on the word fro and just ahead of the word the word *fro* and just ahead of the word frogs, which apparently does appear in *frogs,* which apparently does appear in the New Testament. the New Testament.

As you might expect, these humble As you might expect, Ihese humble amphibians are conjured up as a vision amphibians are conjured up as a vision of Armageddon in Revelation: "And I saw three unclean spirits like frogs saw three unclean spirits like frogs come out of the mouth of the dragon, come out of the mouth of the dragon, and out of the mouth of the beast, and and out of the mouth of the beast, and out of the mouth of the false prophet."

When the searched-for verse appears, you can use the cursor keys to pears, you can use the cursor keys to move forward or backward from the move forward or backward from the reference to see it in context. If you reference to see it in context. If you

wish, you can print the text with your wish, you can print the text with your line printer. You can install a bookmark. You can look at the verses in mark. You can look at the verses in which the search string appears, or you which the search string appears, or you can opt to see all the references. can opt to see all the references.

The options for searching are many and varied. You can begin the many and varied. You can begin the search anywhere in the New Testa search anywhere in the New Testa· ment. You can enter a phrase or a word. There is a limited capability to use wildcards. Or you can limit your search to cards. Or you can limit your search to a single book. Furthermore, you can en single book. Furthermore, you can enter a specific verse and call it up. When the texts are onscreen, they are fully the texts are onscreen, they are fully formatted in upper- and lowercase, formatted in upper- and lowercase, with the words of Christ in red; italic with the words of Christ in red; italic characters (which indicate clarifications characters (which indicate clarifications by translators in words not actually by translators in words not actually contained in the original texts) are dis contained in the original texts) are displayed in another color. Paragraphs are played in another color. Paragraphs are marked by dollar signs. All of the colors marked by dollar signs. All of the colors in the display can be customized, in in the display can be customized, including background color and (in 40- cluding background color and (in 40 column mode) the border color. column mode) the border color.

This is an enormously quick and This is an enormously quick and responsive program that would be of responsive program that would be of value to anyone studying the New Tes value to anyone studying the New Testament. One small quibble: This is billed as Bible search, but only the billed as a *Bible* search, but only the New Testament is included. The author New Testament is included. The author notes that if he had gone all the way nOles that if he had gone all the way and provided both testaments, it would and provided both testaments, it would have required 4.5 megabytes of stor have required 4.5 megabytes of storage-16 double-sided 51/4-inch disks, or about six  $3\frac{1}{2}$ -inch disks. To me, that doesn't seem excessive. I hope SOG-WAP will consider expanding this pro WAP will consider expanding this program, perhaps even to include the g ram, perhaps even to include the Apocrypha, and making a version specifically for a hard drive. Bible scholars on a budget would thank them.

—Robert Bixby *-Robert Bixby* 

Bible Search Bible Search SOCWAP Software *SOGWAP Software*  115 Bellmont Rd. Decatur, IN 46733 *Decatur, IN 46733*  \$25.00 *\$25.00* 

# Out Run and Out Run and Space Harrier

You've seen Sega's Out Run and Space You've seen Sega's *Oul RUII* and *Space*  Harrier at your local arcade. Now you *Harrier* at your local arcade. Now you can bring these two megahits home to can bring these two megahits home to your 64. Everything is here: the beauti your 64. Everything is here: the beauti· ful graphics, great sound effects, and fast gameplay. Everything, that is, except the coin slot. cept the coin slot.

Of the two, *Out Run* is my personal favorite. As a general rule, I'm not a big fan of games that have been ported fan of games that have been ported from the arcade to a home computer. They usually become entirely different They usually become entirely different games because of hardware limitations. games because of hardware limitations. But Out Run is an exception. The overall But *Out Run* is an exception. The overall look and feel of the game is remarkably look and feel of the game is remarkably similar to the original. similar to the original.

You start by choosing one of five You start by choosing one of five destinations, and the computer plots an destinations, and the computer plots an overhead view of the course you'll be driving. Whatever course you drive, you'll see a variety of scenes from such locations as the beaches of Southern locations as the beaches of Southern France, the German Autobahn, the France, the German Autobahn, the Swiss Alps, Death Valley, and more. Swiss Alps, Death Valley, and more. Wherever you travel, you'll be im Wherever you trave l, you'll be impressed with the smooth-scrolling pressed with the smooth-scrolling graphics. Trees, buildings, bushes, graphics. Trees, buildings, bushes, boulders, and road signs whiz by in boulders, and road signs whiz by in dazzling color.

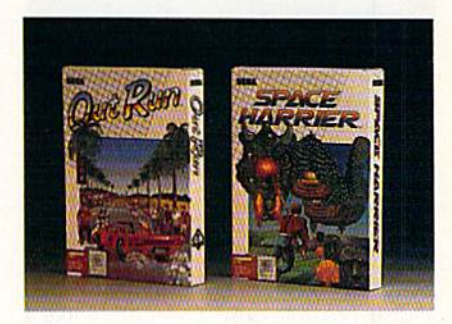

Controls are straightforward and Controls are straightforward and easy to operate. Push the joystick left easy to operate. Push the joystick left and right to steer, or forward and back and right to steer, or forward and back to accelerate and brake. Change gears to accelerate and brake. Change gears by pressing the joystick fire button. by pressing the joystick fire bulton. (There are only two gears, so the button (There are only two gears, so the button acts as toggle between first and sec acts as a toggle between first and second.) At the bottom left of the screen, ond.) At the bottom left of the screen, you'll find a functional tachometer and a speedometer. To the right, the current stage or checkpoint is shown. The clock, stage or checkpoint is shown. The clock, Scoreboard, and lap timer are located at scoreboard, and lap timer are located at the top of the screen. A big feature of the game is the numeric displays, the game is the numeric displays, which are presented in big, bold digits which are presented in big, bold digits that are easy to read—even at 295 kilo that are easy to read-even at 295 kilometers per hour. meters per hour.

Everything from these *Everything from these*  two coin-op megahits is *two* CO;'I -OP *megahits* is here: the beautiful *here: the beautiful*  graphics, great sound *graphics, great sound*  effects, and fast gameplay. Everything, that is, except the *that is, except the*  coin slot. CO;'I *slot,* 

After you've selected a course, adjusted the radio, and picked up your justed the radio, and picked up your date, you're ready to hit the road. It's date, you're ready to hit the road. It's a race against the clock. Each leg of the race against the clock. Each leg of the race must be completed in 60 seconds. race must be completed in 60 seconds. If you get there early, leftover time is If you get there early, leftover time is added to the clock for the next leg. If added to the clock for the next leg. If you don't beat the clock, you're dis you don't beat the clock, you're disqualified from the race. You must avoid qualified from the race. You must avoid

COMPUTER's Gazetta August 1989 196

### Reviews Reviews

trees, rocks, buildings, poles, and any trees, rocks, buildings, poles, and anything else that borders the road. One thing else that borders the road. One slipup will send you tumbling end over slipup will send you tumbling end over end. Fortunately, crashing your car end. Fortunately, crashing your car doesn't disqualify you from the race; it just takes valuable time off the clock. just lakes valuable time off the dock.

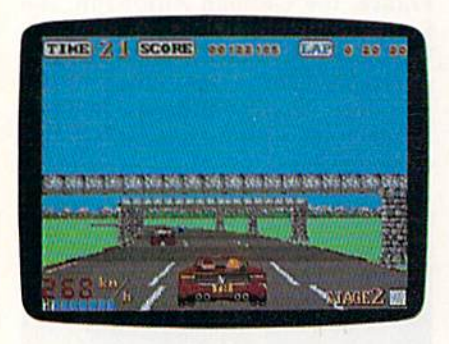

Out Run 0111 *Run* 

Completing a course is extremely difficult. After many hours of play, fi difficult. After many hours of play, I finally managed to get through course A. nally managed to gct through course A. This is possible only if you drive like This is possible only if you drive like a careful maniac. If you make it to the finish line, you'll be treated to a victory celebration. won't spoil the surprise, celebration. I won't spoil the surprise, but I will say that you'll be glad you brought your date along for the ride.

just about every game, regardless Just about every game, regardless of its merits, has its share of drawbacks. of its merits, has its share of drawbacks. Here, though, I could find only two worth noting. The first involves the worth noting. The first involves the way high scores are handled. The top way high scores are handled. The top five drivers can enter their names in the five drivers can enter their names in the Hall of Fame, but the names aren't Hall of Fame, but the names aren't saved to disk. Why bother if it's not go saved to disk. Why bother if it"s not going to be there next time you play? The ing to be there next time you play? The second drawback is the demo mode, second drawback is the demo mode, which involves a lot of disk access. You might not want to leave your computer might not want to leave your computer on very long after you've played on very long after you've played a game, or your disk drive will get a real workout. workout.

The game is put together very well. The game is put together very well. The graphics are excellent, the sounds The graphics are excellent, the sounds are good, and gameplay is fast. The arc good, and gameplay is fast. The guys at Sega did an outstanding job of guys at Sega did an outstanding job of recreating one of my coin-op favorites. recreating one of my coin-op favorites.

remember seeing Space Harrier I remember seeing *Space Harrier*  for the first time in the local arcade. My younger brother and I had stopped by there and we noticed a crowd gathered around a strange new machine. We had never seen anything like it. Not only never seen anything like it. Not only did it have outstanding graphics and did it have outstanding graphics and stereo sound effects, but the whole vid stereo sound effects, but the whole videogame leaned and dipped according to eogame leaned and dipped according to the action on the screen. Well, your 64 the action on the screen. Well, your 64 may not lean and dip while you're play may not lean and dip while you're playing Space Harrier, but your stomach ing *Space Harrier,* but your stomach might. Once you see the impressive 3-D might. Once you see the impressive 3-D graphics and experience the fast-paced graphics and experience the fast-paced action, you may forgel that you're play action, you may forget that you're playing on 64. ing on a 64.

Arcade games have come a long way in the last few years. Just when you think they can't get any better, some think they can't get any better, something new comes along. The same goes thing new comes along. The same goes

for Commodore 64 software. With for Commodore 64 software. With countless arcade releases on record for countless arcade releases on record for this computer, it still hasn't reached its this computer, it still hasn't reached its high. Sega's Space Harrier is stunning high. Sega's *Space Harrier* is stunning proof that new and better things can proof that new and better things can still be done on the 64. still be done on the 64.

Space Harrier is a futuristic shoot-'em-up played in the 3-D Land of Drag 'em-up played in the 3-D Land of Dragons. You control the Space Harrier, a jet-pack–equipped Rambo with a big gun. Your goal is to seek out and exter gun. Your goal is to seek out and exterminate all hostile beings and bring minate all hostile beings and bring peace back to the land.

The game is played in a series of The game is played in a series of stages, each more difficult than the last. stages, each more difficult than the last. You'll encounter robots, stone-head creatures, helicopter insects, a nuclear man, dragons, and a whole slew of other deadly monsters. While doing battle er deadly monsters. While doing battle with the creatures, you must avoid vari with the creatures, you must avoid various obstacles scattered on the surface. These obstacles include trees, towers, poles, bushes, and rocks. They all vary poles, bushes, and rocks. They all vary in height, so you must fly between, over, and around them throughout most of the game. If you make it to the end of stage, you must destroy a giant super-a stage, you must destroy a giant supercreature to advance to the next level. creature to advance to the next level.

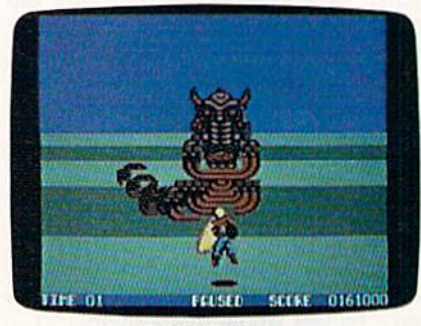

**Space Harrier** 

Clearly, the high mark of Space Clearly, the high mark of *Space*  Harrier is its slick 3-D graphics. It's so realistic you'l! probably find yourself realistic you'll probably find yourself leaning, ducking, and dodging the on leaning, ducking, and dodging the oncoming obstacles as if you were really coming obstacles as if you were really there. Many arcade games use this 3-D there. Many arcade games use this 3-D perspective, but none have achieved perspective, but none have achieved the stunning realism of Space Harrier. the stunning realism of *Space Harrier.* 

The biggest problem of Space Har The biggest problem of *Space Har*rier is its lack of rapid fire. After about *rier* is its lack of rapid fire. After about 30 minutes of play, I had a bad case of Thumbitis. (Of course, this varies with Thumbitis. (Of course, this varies with the quality of the joystick used.) Also, the quality of the joystick used.) Also, like Out Run, this game doesn't write like *Out Run,* this game doesn't write high scores to the game disk. I hope Sega puts an end to this habit in future Sega puts an end to this habit in future releases. releases.

Spare Harrier is an outstanding ar *Space Harrier* is an outstanding arcade game in all facets: graphics, sound, and gameplay. It's addictive. and gameplay. It's addictive.

 $-$ *Troy Tucker* 

Out Run and Space Harrier Sega *Sega*  Distributed by Mindscape *Distributed by Mindscape* 

3444 Dundee Rd. *3444 Dllndee Rd.*  Northbrook, 11 60062 *Northbrook, IL 60062*  \$34.95 Out Run \$29.95 Space Harrier 529.95 Space Harrier

# USA Today **USA Today**  Sports Center **Sports Center**

Who's not on first. And What's not on Who's not on first. And What's not on second. But Who is. I mean, who is?

Poor Lou. If only he'd had the USA Poor Lou. If only he'd had the USA Today Sports Center, he could have Today Sports Center, he could have avoided all that confusion with a few seconds online. But thanks to USA Today and Line Networks' recent collabo day and Linc Networks' recent collaboration to form the USA Today Sports ration to form the USA Today Sports Center telecommunications network, Center telecommunications network, sports fans can have all the answers and have a lot of fun. Members can participate in fantasy sports leagues, play ticipate in fantasy sports leagues, play board and card games, review team board and card games, review team schedules, buy authentic equipment, schedules, buy authentic equipment, swap or sell sports memorabilia, and swap or sell sports memorabilia, and see scores and updates as they happen. see scores and updates as they happen.

Just a glance through the sports newsroom should give you good idea newsroom should give you a good idea of the variety of information available of the variety of information available from the Sports Center. From here you from the Sports Center. From here you can receive a customized news update every time you log on. Members desig every time you log on. Members designate favorite sports, leagues, teams, nate favorite sports, leagues, teams, players, and subjects; the Sports Center players, and subjects; the Sports Center clips and saves news articles that pertain to them. If you wish to read about tain to them. If you wish to read about other stories in the sports world, you other stories in the sports world, you can browse through all the latest news. can browse through all the latest news. A personalized scoreboard can also be set up to show you scores, standings, and box scores for selected teams. and box scores for selected teams.

The Sports Center is heaven for The Sports Center is heaven for sports-statistics lovers, who will find sports-statistics lovers, who will find information on a number of sports on amateur, college, and pro levels. Practi amateur, college, and pro levels. Practically any statistic from the current cally any statistic from the current sports year can be accessed online. Sup sports year can be accessed online. Supply a date and a team or city, and up come the scheduled events. Pick a team and a player, and you get individual statistics. Also, you can easily make sta statistics. Also, you can easily make statistical comparisons between both individuals and teams.

viduals and teams.<br>
You'll often find that statistics are displayed in 80 columns. This is proba displayed in 80 columns. This is probably because the network was originally bly because the network was originally designed for the IBM PC. Although an designed for the IBM Pc. Although annoying at first, reading through these noying at first, reading through these stats becomes easier with practice.

After you've caught up on the lat After you've caught up on the latest sports info, you can get into the action yourself. But before getting started, tion yourself. But before getting started, you should find and read the member's you should find and read the member's handbook, which is offered online. It handbook, which is offered online. It contains essential Sports Center infor contains essential Sports Center information that will save you both time and mation that will save you both time and money. Another time- and money-money. Another time-and moneysaving tip: Use the menus to navigate saving tip: Use the menus to navigate when first logging on to the network. when first logging on to the network. Once you're comfortable with the sys Once you're comfortable with the system setup, you'll find that the direct commands are a much faster means of accessing different parts of the Center. accessing different parts of the Center.

The Sports Center offers fantasy Rotisserie leagues for all major sports. Members can draft a team of players (with fantasy dollars) and manage them in an online league competition. Statis in an online league competition. Statistics for your team's players are com tics for your team's players are compiled from actual professional games in piled from actual professional games in which their real-life counterparts com which their real·life counterparts compete. Teams compete throughout the pete. Teams compete throughout the season to determine a champion, and prizes are awarded to the winners. prizes are awarded to the winners.

Once you've finished any neces Once you've finished any necessary trades and have your team in shape, you may want to explore the shape, you may want to explore the board- and card-game sections. (Before becoming affiliated with USA Today, Linc Networks was mainly a service for online chess players, and even today online chess players, and even today many of the members are board-game many of the members arc board-game players.) Here you'll find chess, check players.) Here you'll find chess, check· ers, backgammon, reversi, go, blackjack, ers, backgammon, reversi, go, blackjack, and more. Each game section features and more. Each game section features lessons, game news, and tournaments. lessons, game news, and tournaments. Players achieving the highest score each Players achieving the highest score each week are eligible to compete for prizes in week arc eligible to compete for prizes in monthly tournaments. The games also monthly tournaments. The games also feature ongoing tournament ladders where players earn ratings based on where players earn ratings based on their performance and are matched with their performance and are matched with similar opponents. Forums are regularly similar opponents. Forums are regularly offered with chances to chat and play offered with chances to chat and play with masters of the game. with masters of the game.

Collectors and card dealers will es Collectors and card dealers will especially like the Sports Center's collector exchange, where you can buy, sell, or trade baseball cards and other sports or trade baseball cards and other sports memorabilia. Up-to-date price guides memorabilla. Up-to-date price guides are available for almost every major card issue, and there are several ways to card issue, and there are several ways to sell or trade cards online. If you wish to trade cards, go to the public trading trade cards, go to the public trading post. If you're interested in selling post. If you're interested in selling cards, check out the classified ads and cards, check out the classified ads and live auctions. A future addition will allow buffs to catalog their collections allow buffs to catalog their collections and reference their values online. and reference their values online.

### This new online service is *This new oulille service is*  heaven for sports lovers. *Ireaven for sports lovers.*

Like most telecommunications services, Sports Center offers chat modes and E-mail. Weekly forums regularly and E-mail. Weekly forums regularly feature USA Today experts, as well as other major personalities. other major personalities.

The Sports Center offers a wide variety of memberships, ranging from \$14.95 (Individual) to \$34.95 (Organi \$14.95 (Individual) 10 \$34.95 (Organization). The standard individual mem zation). The standard individual membership provides all the Sports Center bership provides all the Sports Center services, and first-time members re services, and first-time members receive \$15.00 of free online time. The ceive \$15.00 of free online time. The service can be accessed from Tymnet, service can be accessed from Tymnet, Telenet, ConnNet, 800 Service, and di Telenet, ConnNet, 800 Service, and direct calls. Access charges start at \$2.95 rect calls. Access charges start at \$2.95 per hour and go as high as \$17.95, depending on the time of day and the access method. cess method.

Optional Sportsware telecommunications software is available initially nications software is available initially for \$24.95 and is S29.95 if you purchase for 524.95 and is 529.95 if you purchase it at a later date. Its most significant feature is the sports ticker, a moving display along the bottom of your screen play along the bottom of your screen that brings you scores and updates on that brings you scores and updates on games as they happen without disturb games as they happen without disturb· ing your current activity. In my opin ing your current activity. In my opin· ion, this feature alone makes the soft ion, this feature alone makes the soft· ware worth its price. ware worth its price.

Sportsware also lets you configure Sportsware also lets you configure your startup to automatically call the Sports Center and log you on. The board Sports Center and log you on. The board games can all be enhanced with Sports games can all be enhanced with Sportsware graphics, as well. Members who choose to use their own telecommunica choose to use their own telecommunications software have the same network tions software have the same network and game capabilities, but they must and game capabilities, but they must play text versions of the games.

An updated version of the software An updated version of the software is planned in the near future. The up is planned in the near future. The update (supplied to existing members free date (supplied to existing members free of charge) will incorporate a diskcapture option for users who want to capture option for users who want to store information at home. store information at home.

It doesn't take long to see that the It doesn't lake long to see that the Sports Center was very well planned and designed from the start. Online and designed from the start. Online staff members are always accessible and eager to listen to new ideas on how and eager to listen to new ideas on how to improve the service. I've used the to improve the service. I've used Ihe network for just over a month, and it's obvious that the system is growing dra-obvious that the system is growing dra·

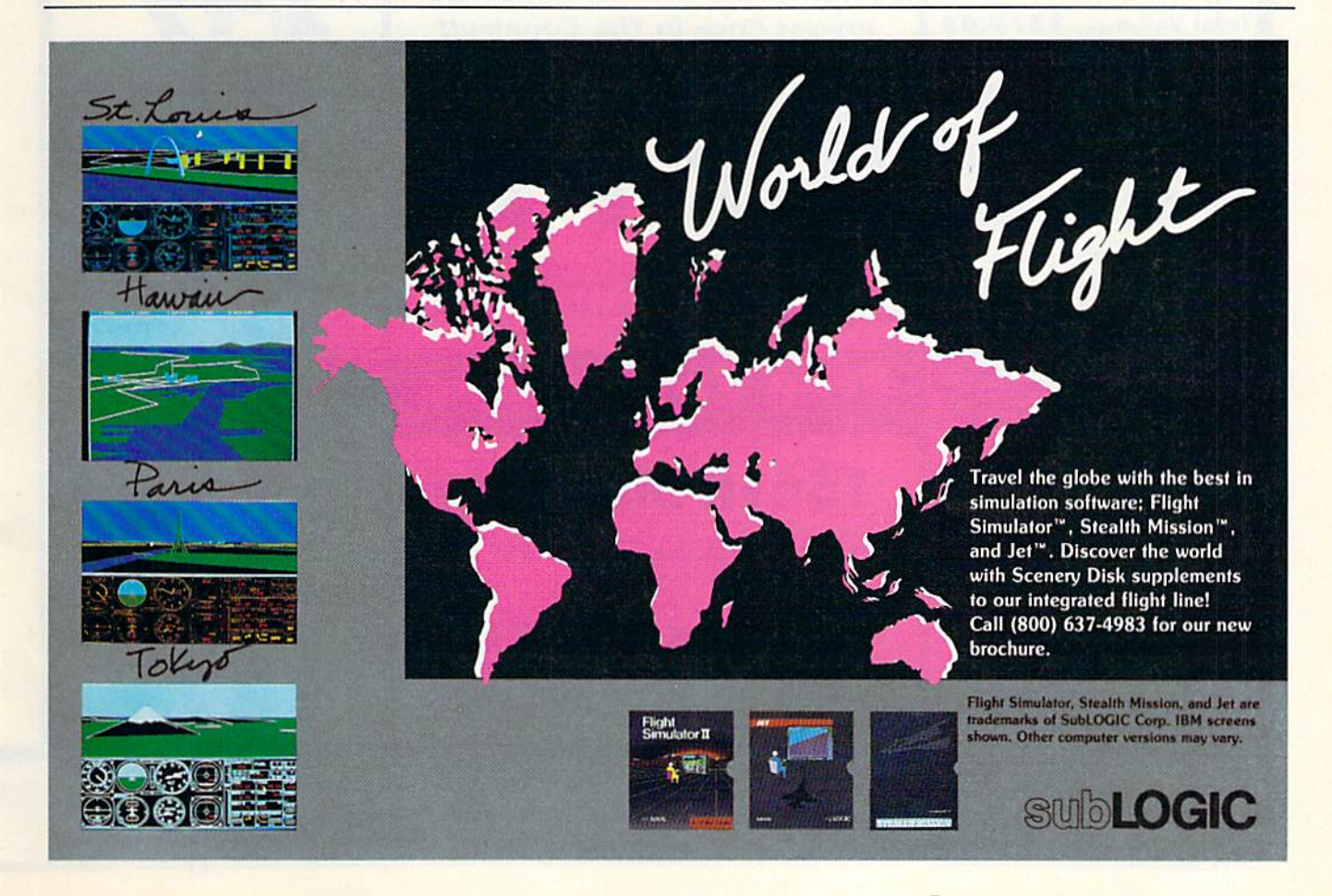

# **COMPUTER DIRECT** EXPIRES 8/31/89 **Since 1979 WE WON'T BE UNDERSOLD!** SUMMER SIZZLER SAL **Super Commodore 64C Systems**

You get all this for only \$249.95

**C64C Computer..\$229.95 Excelerator Plus Disk Drive.......... \$249.95** 2 Epyx **Action Games ...... \$39.90** Free Gift Offer ..... \$14.95 **Free Membership** in QuantumLink...\$19.95 **Free GEOS deskTOP** Software .............\$24.95

**Total Value...... \$579.65** 

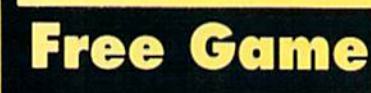

# **C64C Computer Includes Membership in QuantumLink**

& GEOS Desktop Software

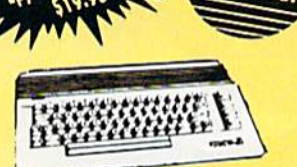

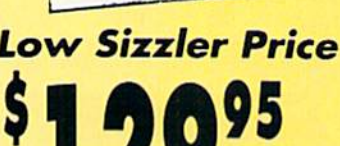

\$229.95

**IMMEDIATE ANSWER** 

800-289-9473 EXT. 11 Outside Service Area call 312 382 5058

**800-BUY-WISE EXT.** 

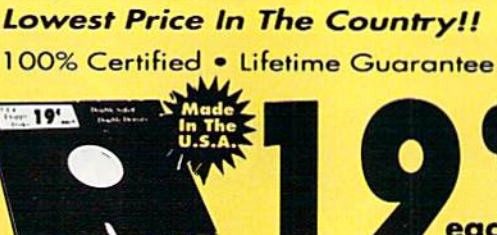

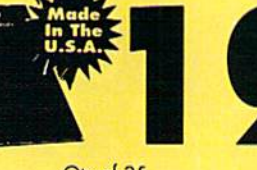

**5'/4 FLOPPY DISKS** 

Qty of 25 Qty of 25 w/sleeves ............... \$5.25 **Double Sided** Qty of 100 w/sleeves ........... \$24.00 **Double Density** Limit 250

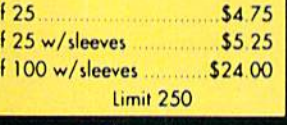

each

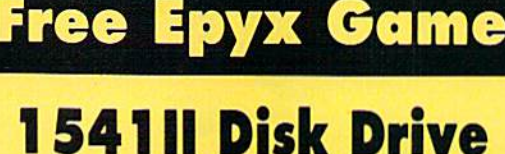

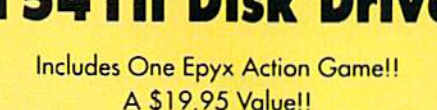

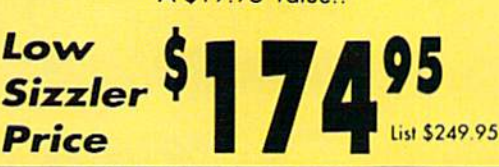

11

**We Love Our Customers COMPUTER DIRECT** 22292 N. Pepper Rd. Barrington, IL 60010

List \$249.95

**Low Sizzler Price** 

**With Excelerator** 

List \$579.65

Commodore

1541

Compatible

**Plus Disk Drive** 

**Low Sizzler Price** 

**New Low Price** 

**Excelerator +** 

**Disk Drive** 

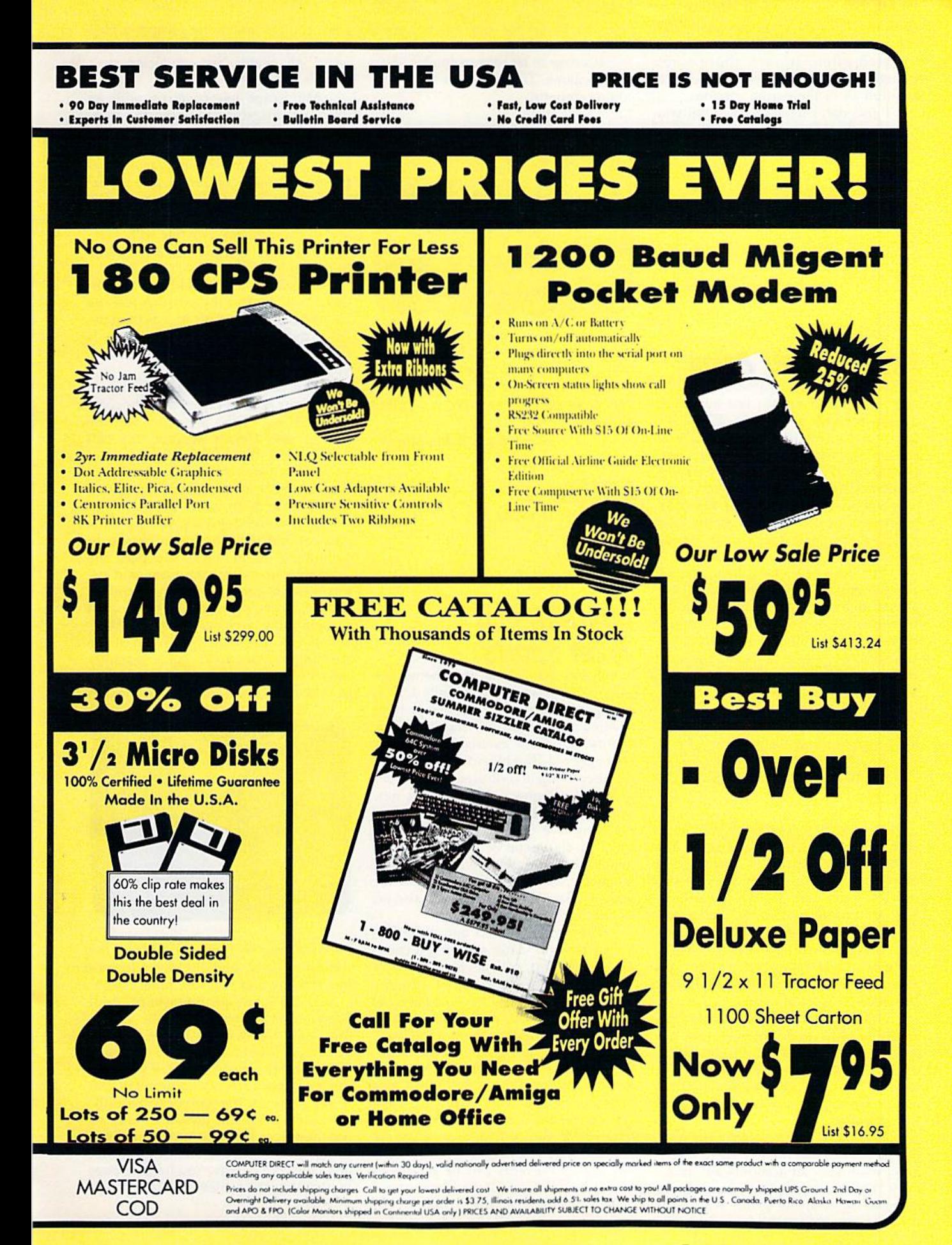

### Reviews Reviews

matically. New areas are constantly being added, and existing ones are ing added, and existing o ncs are updated often. In fact, there's not enough space in this review to even enough space in this review to even mention all of the current options. mention all of the current options.

also don't have room to tell you J also don't have room to tell you who's on first. Guess you'll have to fig who's on first. Guess you'll have to figure lhat one out for yourself. ure that one out for yourself.

-David Hensley, Jr.

USA Today Sports Center USA *Today Sports Cl'Iller*  Building 9, Terrace Way Four Seasons Executive Center Greensboro, NC 27403 (800) 826-9688 *(800) 826·9688*  (919) 855-3491 (919) 855·3491

# Aussie Joker Poker

The two of us like a game that can be The two of us like a game that can be played alone so we can test our blun played alone so we can test our blundering melhods in private. We like dering methods in private. We like a game that dares us to risk dollars in areas where we say our luck and superi areas where we say our luck and superior skill are. When we feel like company, or skill are. When we feel like company, we like a game that can be played by up we like a game that can be played by up to (good grief!) 90 people. We like com to (good grief!) 90 people. We like computer card games. We like Aussie joker puler card games. We like *Aussir Joker*  Poker, although it took some getting *Poker,* although it took some getting used to. used to.

The object of Aussie Joker Poker is to score points. Each player's hand con to score points. Each player's hand consists of five cards. A hand's score is determined by its poker value, the value termined by its poker value, the value of the cards, and the suits involved. You of the cards, and the suits involved. You can either keep your cards and the score can either keep your cards and the score they make or risk your hand by having they make or risk your hand by having one to five new cards dealt. one to five new cards dealt.

.. different, doivn-under , . . *different, dOlU fI-tmder*  audacious, and coo!. *audacious, a"d cool,* 

As long as you improve your score As long as you improve your score with new cards, you're in the game. You with new cards, you're in the game. You then have the choice of keeping that score or taking new cards again. If you don't improve your score, you bust and thus are unable to score on that hand.

You determine how many rounds to play and how many hands to have in round. Suits may start at any card a round. Suits may start at any card from 2 to 10, thus lowering or raising the odds for a good hand.

The program puts your hand in or The program puts your hand in order, if you like, and tells you what top der, if you like, and tells you what top score you're up against. It also keeps track of all scoring and whose turn it is to start a round. The manual recommends playing as many rounds as you mends playing as many rounds as you have players.

There is a way to place bets with this game. Just like the scoring, the program maintains all accounts automati gram maintains all accounts automatically. The betting option can only be accessed by means of a code word, and it can be removed at the touch of a key. it can be removed at the touch of a key.

Bets can be set for any amount from \$0.01 to 59,999.99. \$0.01 to \$9,999.99.

It's easy to let players join or leave It's easy to let players join or leave the the game. The computer settles accounts smoothly. counts smoothly.

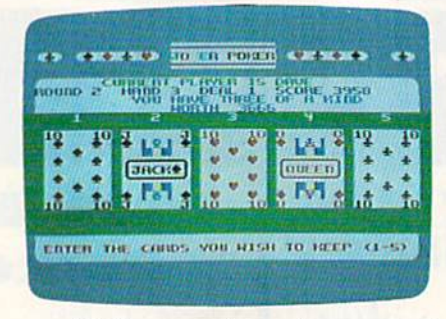

We like computer card games, and We like computer card games, and Aussie joker Poker is different, down-*Alissie Joker Poker* is different, downunder audacious, and cool. It's a slick under audacious, and cool. It's a slick program. For those of us who like to program. For those of us who like to play cards on the computer, it's a bit of all right. all right.

—David and Robin Miimick *-David aud Robin Minnick* 

Aussie Joker Poker Aussie Joker Poker Mindscape *Milrdscape*  3444 Dundee Rd. *3444 DUlldee Rd.*  Norihbrook, \l 60062 *No rth brook,* IL 60062 \$29.95 \$29.95

# International International **Team Sports**

In software publishing, few themes are In software publishing, few themes are as popular as sports, especially Olym as popular as sports, especially Olympic sports. Dozens of programs have covered most of the individual Olympic events, but team events have mostly been ignored. The biggest problem is in been ignored. The biggest problem is in one user trying to control several players. one user trying to control several players.

One solution is Mindscape's new One solution is Mindscape's new International Team Sports, a program featuring five team events: volleyball, featuring five team events: volleyball, the  $4 \times 400$  meter relay, the  $4 \times 100$ meter swimming relay, soccer, and water polo. Not only do you control the athletes playing the games, you also act as coach. as coach.

The program starts out at the first The program starts out at the first Sports Festival. After selecting a country to represent, pick seven players for your team from a pool of 11 athletes. You are given a rating for each player in each event, plus his age. After selecting seven athletes, assign them to the vari seven athletes, assign them to the various events. (During subsequent Festivals, players' skills improve or va ls, players' sk ills improve or decrease, older athletes retire, and new decrease, older athletes retire, and new ones become available.) If you wish, you can let the computer make the selections for you. When your teams are ready, the games begin. ready, the games begin.

The five events can be played in The five events can be played in any order. You can play a single game, play one round in an event, play an en play one round in an event, play an entire event, or play all the games of that

year. You can watch the computer play year. You can watch the computer play or participate in any of the games you or participate in any of the games you wish. All events are conducted in wish. All events are conducted in a playoff structure.

Mindscape has come up with an Mindscape has come up with an excellent interface to solve the oneplayer/multiple-athletes problem. Instead of controlling what each athlete does, you control the interaction between athletes, acting more as a supercoach than as a player. Fortunately, coach than as a player. Fortunately, there is no joystick-wrecking action in any of these games. Anyone with aver any of these games. Anyone with average dexterity can play-skill counts here, not speed.

In volleyball, you field a three-man team. You control the passing and the shooting. Pass the ball to a teammate, hit it over the net, or, if the setup is good, spike it over the net. On defense, you control the blocking. you control the blocking.

The players automatically move around the court, playing by your command. The graphics are good, and the play is fast. Details abound (the ball bounces off the back wall on a bad shot). The team that wins two out of shot). The team that wins two out of three games wins the match, with game three games wins the match, with game points set at 5, 10, or 15 points.

In the running relay, you pace the runners and time the baton passes. In runners and time the baton passes. In swimming, as in track, you pace the athletes and control the turns and ex athletes and control the turns and exchanges. In track, everything happens as soon as you press the fire button, but in swimming, you have to think ahead. When you press the fire button at the When you press the fire button at the exchanges, you don't jump instantly into the pool-it takes a second to dive in. The idea is to leave the block just as in. The idea is to leave the block just as

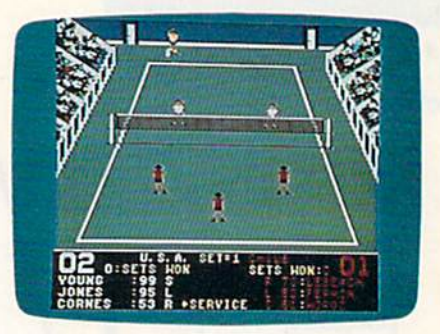

the swimmer in the pool touches the wall. Too early, and the diver freezes up. Too late and you lose time.

There's one problem here. Pool lanes aren't shown on a split screen. The view follows the leader, and, if your team is behind, it becomes almost impossible to time the turns. If you're in impOSSible to time the turns. If you're in the lead, that presents no problem, but if not, learning the game can be difficult. Remember, the athletes' skills affect how fast they swim or run. They fect how fast they swim or run. They can go faster and tire out, or go slower and conserve energy. You have to pace and conserve energy. You have to pace your athletes to achieve the fastest laps possible. pOSSible.

Soccer and water polo are con-

trolled the same way but play different trolled the same way but play different· ly from swimming and track. You Iy from swimming and track . You handle the passing, shooting, and cov handle the passing, shooting. and covering, while the computer moves the ering, while the computer moves the players. Here, a player's skill determines shooting accuracy and how fast mines shooting accuracy and how fast he moves on the field or in the pool. he moves on the field or in the pool.

Play is simple. In both soccer and Play is simple. In both soccer and water polo, you have four players: left water polo, you have fou r players: left and right wingmen, center, and goal and right wingmen, center, and goalkeeper. To pass, push the joystick in the keeper. To pass, push the joystick in the direction you want and tap the fire direction you want a nd tap the fire button. To shoot, hold the button and button. To shoot, hold the button and release. release.

In soccer, timing the release is unimportant, but in waler polo it deter Important, but in water polo it determines how high the ball is thrown. You'll lob a few balls off the screen until you get the timing right. In both games, you gel the timing right. In both games, passing is critical. If you're like me, you passing is critical. If you're like me, you may have a problem remembering the correct controls. Too often I've shot correct controls. Too often I've shot when I meant to pass and lost the ball. I recommend good joystick. recommend a good joystick.

International Team Sports is very *Illtematiollal Team Sports* is a very good product. Graphics and sound are excellent, action is quick and clean, and excellent, action is quick and clean, and controls are simple. The manual is de controls are Simple. The manual is de· tailed and explains all aspects of the game. There is a problem with drive access—and fast loaders don't seem to cess-and fast loaders don't seem to help. I have yet to see a game that takes longer to load, but if you don't mind the longer to load, but if you don't mind the wait, International Team Sports is good wait, *fn/ema /iOllaITl.alll SporlS* is a good piece of software. And it's a lot of fun. piece of software. And it's a lot of fun. —Erik Olson *-Erik* Olson

International Team Sports International Team Sports Mindscape *Mindscape*  3444 Dundee Rit. 34<14 *Dundee* Rd. Northbrook, !L 60062 *Norlilbrook, IL 60062*  S29.95 529.95

# F-14 Tomcat

Yet another flight simulator inspired by the movie Top Gun? Yes, but this one is the movie *Top Gun?* Yes, but this one is easily the best of the lot and one of the easily the best of the lot and one of the best combat flight simulators for the 64. best combat night simulators for the 64.

Produced by Dynamix, which won Produced by Dynamix, which won its spurs three years ago with a futuristic combat tank simulation called Arctic tic combat tank simulation called *Arctic*  Fox, F-14 Tomcat offers outstanding graphics, good sound, fast action—and graphicS, good sound, fast action- and career as a naval aviator. a career as a naval aviator.

You begin by enlisting in the Navy You begin by enlisting in the Navy and viewing a montage that takes you through boot camp. You are then as through boot camp. You are then assigned to flight training at Whiting signed to flight training at Whiting Naval Air Station, where your first flight is in a T-2 Buckeye. Here I discovered an anomaly<mark>.</mark> Although this trainer is propeller-driven, you're instructed to is propeller-driven, you're instructed to increase thrust as if you were in jet. increase thrust as if you were in a jet. Further, the sound effects are those of a Further, the sound effects are those of a jet engine. jet engine.

As in all the good simulators, your As in all the good simuliltors, your view is through the windscreen, although ground details are sparse. Even at low altitudes, the land is indicated by green field with rows of white dots a green field with rows of white dots that change to give some feeling of that change to give some feeling of movement. Occasionally a major artifact, such as a landing strip, comes into fact, such as a landing strip, comes into view, but these are few and far between. view, but these are few and far between.

F-14 Tomcat *is one of the* best combat flight *best combat fligltt*  simulators for the 64.

The control panel, on the other The control panel, on the other hand, is nicely detailed, using gauges hand, is nicely detailed, using gauges rather than the electronic displays found in other simulators. A welcome touch is the inclusion of different pan touch is the inclusion of different panels for the T-2 and the F-14. While such els for the T·2 and the F· 14. While such a difference should be a matter of fact, it is not always so. This extra effort to pro is not always so. This extra effort to pro· vide variety and realism speaks well for the quality of *Tomcat*.

Your mission is outlined by radio Your mission is outlined by radio messages that appear at the bottom of messages that appear at the bottom of the screen, beneath your control con the screen, beneath your control console. Fly to the listed altitude and heading. The game is forgiving at this point, and an error of a few degrees or a few hundred feet doesn't matter. hundred feet doesn't matter.

On your second flight, follow your instructor through basic maneuvers; instructor through basic maneuvers; then move on to air combat maneuvers. Ihen move on to air combat maneuvers. From there you're ready to go to Pensa-From there you're ready to go to Pensa· cola NAS for advanced jet training, fly cola NAS for advanced jet training, flying mock combat against an instructor. ing mock combat against an instructor. (Fail and you'll likely end up flying cargo planes or helicopters.) go planes or helicopters.)

If you succeed, you may be posted to Miramar NAS, but only for further to Miramar NAS, but only for further training. As yet you don't have the age training. As yet you don't have the age or experience to take part in the Top or experience to take part in the Top Gun school. Besides keeping a record of your training, accumulated points, and your training, accumulated points, and rank advancements on a separate disk, Tomcat ages you as your career pro *Tomcal* ages you as your career progresses. You begin at age 21, but you gresses. You begin at age 21 , but you have to be 28—if you live that long— have to be 28- if you live that longbefore you can hit the big time. before you can hit the big time.

Accept a posting to the U.S.S. *Nim*ttz and join one of two squadrons keep *itz.* and join one of two squadrons keeping a lid on hot spots all over the world. It's only after this and after attaining an overall score of 85 or better that you can overall score of 85 or better that you can go to Top Gun school. If you're success go to Top Gun school. If you're success· ful there, you may even be invited to return as an instructor. turn as an instructor.

Each duty station along your career Each duty station along your career path represents an escalation in the difficulty of the game and in the quality of your opponents. your opponents.

Should you not wish to pursue a career, go directly to the Fly Mission part reer, go directly to the Fly Mission part of the simulation. You'll help suppress of the simulation. You'll help suppress hostilities in as many as 80 trouble spots, hostilities in as many as 80 trouble spots, but your scores will not be recorded. but your scores will not be recorded.

The missions are not necessarily all The missions are not necessarily all combat missions. At times you may be combat missions. At times you mny be sent up as a show of force, directed not to fire unless fired upon. At other times to fire unless fired upon. At other times you may go into action with weapons hot, ready to fire at anything that moves. hot, ready to fire at anything that moves.

While flying, send radio messages While flying. send radio messages by using the numbered keys. Press 1 to request permission to fire at the enemy. request permission to fire at the enemy. Press 2 to request a vector for your base, and so on. These messages and their replies appear on a line below your control panel. lrol panel.

If you're shot down, you'll be treat If you're shot down, you'll be treated to a still scene showing your plane going down in flames, followed by an going down in flames, followed by another of your flag-draped coffin being borne by your shipmates. Fortunately, death is not permanent, and you can death is not permanent, and you can quickly fly again without rebooting.

Because of its extensive graphics, Tomcat is a large program, occupying four disk sides. Yet all the scenarios I've four disk sides. Yet all the scenarios I've tried can be completed without swap tried can be completed without swapping disks. ping disks.

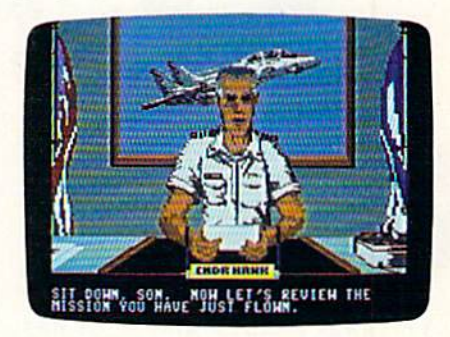

F-14 Tomcat's graphics are excellent. Your control panel and heads-up lent. Your control ptanel and heads-up display are uncluttered and easy to read; enemy planes grow from dots to what looks like real aircraft; and the scenes of receiving orders or being shot scenes of receiving orders or being shot down are also very good. down are also very good.

Documentation covers everything Documentation covers everything you need to know without being over you need to know without being overbearing. In addition, there are several illustrations of the flight maneuvers you'll be expected to perform, along you'll be expected to perform, along with good examples of how they work with good examples of how they work and what they do. and what they do.

Control is a mixture of joystick and keyboard, and I'd recommend using the keyboard, and I'd recommend using the smoothest joystick you have. Leafcontact types, such as the Wico Ergonomic and the Epyx 500J, will some nomic and the Epyx 500), will sometimes click you into a position a few degrees off axis, making it difficult to degrees off axis, making it difficult to level yourself with the horizon. level yourself with the horizon.

Keyboard controls could be more Keyboard controls could be more easily mastered with the help of a quickreference card; nevertheless, F-14 Tom reference card; nevertheless, F·14 *Tom·*  cat earns top honors. Graphics, sound, *cal* cams top honors. Graphics, sound, and action are excellent, and the framework of a career scenario adds a sense of realism and purpose. of realism and purpose.

—Emin Bobo *- Ervin Bobo* 

G

F-14 Tomcat F- 14 Tomcat Distributed by Activision P.O. Box 3048 *P. O. Box 3048*  Menlo Park, CA 94015 *Menlo Park,* CA *94025*  \$29.95 \$39.95

www.commodof

If you like fast-action games requiring If you like fast-action games requiring lightning reflexes, then "Boomerang" is lightning reflexes, then "Boomerang" is for you. Two players go head-to-head in this for you. Two players go head-to-head in this exciting survival game for the Commodore 64. Two joysticks required. Two joysticks required.

The year is 2529 and a lot has changed since the twentieth centu changed since the twentieth century. Space travel has become com ry. Space travel has become commonplace. People go to work daily monplace. People go to work daily on the moon and on several nearby planets. In keeping with their new planets. In keeping with their new environments, humans are continually seeking new forms of enter ually seeking new forms of entertainment and games. tainment and games.

A highly popular game has emerged in recent years. In this new contest of skill, you fight a battle of survival against an equally matched opponent. Only one of you car emerge victorious—you give no emerge victorious-you give no quarter and ask none in return. quarter and ask none in return.

You and your opponent You and your opponent choose between an open battlefield choose between an open battlefield and a randomly generated maze. When you've chosen your arena, When you've chosen your arena, you go into the locker room to don you go into the locker room to don your battle armor and gather your your battle armor and gather your weapons. The weapon of choice for weapons. The weapon of choice for this contest is a newly developed, remote-control boomerang. The remote·control boomerang. The unique feature of this weapon is unique feature of this weapon is that after throwing it, you can guide that after throwing it, you can guide it to its target. If you hit your oppo it to its target. If you hit your opponent, his suit of armor shorts out, nent, his suit of armor shorts out, sending him back to the locker room for another. room for another.

### Typing It In

**Typing It In**<br>"Boomerang" is written in machine

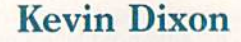

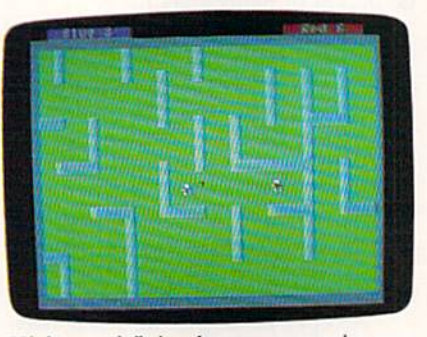

High-speed flying boomerangs echo your *Higlr-sprcd flying boomerangs rcho yOllr*  motions as you try to hit your opponent while remaining unscathed.

language, so you must use "MLX," language, so you must use "MLX, " the machine language entry pro the machine language entry program found elsewhere in this issue, gram found elsewhere in this issue, to enter it. When MLX prompts to enter it. When MLX prompts you, respond with the values given you, respond with the values given below. below.

Starting address: 0801 Ending address: 1BC0

When you've finished entering the When you've finished entering the data for Boomerang, be sure to save data for Boomerang, be sure to save copy of it to tape or disk. a copy of it to tape or disk.

Even though the program is Even though the program is

written entirely in machine lan written entirely in machine language, it is designed to be loaded guage, it is designed to be loaded and run just like a BASIC program. To play, plug in two joysticks, type To play, plug in two joysticks, type LOAD"BOOMERANG",B LOAD"BOOMERANC",8

### and then type RUN. and then type RUN.

Boomerang's opening screen Boomerang's opening screen asks you to select the game speed. asks you to select the game speed. Push either joystick up or down to Push either joystick up or down to select a speed and then press the fire button. Speed 1 is the slowest and speed 3 is the fastest. Next, you're asked whether you'd like you're asked whether you'd like a maze. Again, push either joystick maze. Again, push either joystick up or down-to answer Yes or No-and then press the fire button.

If you request a maze as your arena, the computer generates a random maze and asks each player random maze and asks each player to approve it. Push the joystick up to approve it. Push the joystick up or down to select Yes or No; then or down to select Yes or No; then press the fire button. If either con press the fire button. If either contestant selects No, the computer testant selects No, the computer generates another maze and asks generates another maze and asks again. Both players must approve again. Both players must approve the maze before the contest begins. the maze before the contest begins.

### Into the Arena Inlo the Arena

As you enter the battlefield, the As you enter the battlefield, the blue player begins on the left side of blue player begins on the left side of the screen; the red player, on the the screen; the red player, on the right. Lying on the ground nearby right. Lying on the ground nearby is your boomerang. Your boomer-

ang is the color of your armor. You ang is the color of your armor. You can pick it up by touching it. Touch can pick it up by touching it. Touching your opponent's boomerang ing your opponent's boomerang shorts out your suit of armor. shorts out your suit of armor.

Move about the arena by Move about the arena by pressing the joystick in the direc pressing the joystick in the direction you wish to go. To throw your tion you wish to go. To throw your boomerang, press the fire button. boomerang, press the fire button. The boomerang flies in the direc The boomerang nies in the direction you were last facing. tion you were last facing.

To change the direction of your To change the direction of your boomerang in midflight, press your fire button. Its direction will change fire button. Its direction will change to the direction you are currently to the direction you are currently facing. With careful maneuvering, facing. With careful maneuvering, you can guide the boomerang back you can guide the boomerang back to where you can catch it. to where you can catch it.

Be careful not to let your boo Be careful not to let your boomerang get out of range. If it is merang get out of range. If it is more than about two-thirds of the more than about two-thirds of the screen's width away from you, you screen's width away from you, you lose control of it. If you lose control, the boomerang continues flying in the boomerang continues flying in its current direction until it hits its cu rrent direction until it hits either your opponent or wall. You either your opponent or a wall. You can pick up your boomerang by can pick up your boomerang by touching it again. touching it again.

You can short your opponent's You can short your opponent's armor by hitting him with your armor by hitting him with your boomerang. Don't think that just boomerang. Don't think that just because a boomerang is stopped, it isn't deadly. Touching the oppo nent's boomerang at any time will mor. When one suit is shorted out, mor. When one suit is shorted out, both contestants return to the lock both contestants return to the locker room to prepare for the next er room to prepare for the next round. The contest continues until a round. The contest continues until a player has lost ten suits of armor. player has lost ten suits of armor. The player with one or more work The player with one or more working suits of armor wins. ing suits of armor wins.

Once a winner has been found, you can elect to play again or return you can elect to play again or return to BASIC. You can pause the game to BASIC. You can pause the game at any time by pressing the RUN/ at any time by pressing the RUN/ STOP key. Press RUN/STOP again STOP key. Press RUN/STOP again to continue. You can quit the cur to continue. You can quit the current game by pressing Q.

### Strategy Tips Strategv Tips

Try to find a long, winding tunnel to hide in. This makes it harder for to hide in. This makes it harder for your opponent to guide his boo your opponent to guide his boomerang toward you. If your oppo merang toward you. If your opponent's boomerang hits a wall, try to keep him away from it by guarding keep him away from it by guarding it. This strategy allows you to take it. This strategy allows you to take pot shots at your opponent when pot shots at your opponent when he comes in close to retrieve his he comes in close to retrieve his boomerang. Remember that if you boomerang. Remember that if you touch your opponent's boomerang, touch your opponent's boomerang, you'll be zapped. Also, don't let you 'll be zapped. Also, don't let your boomerang get too far away or your boomerang get too far away or you may find yourself on the run. you may find yourself on the run. See program listing on page 73. *See program listing on page* 73. G

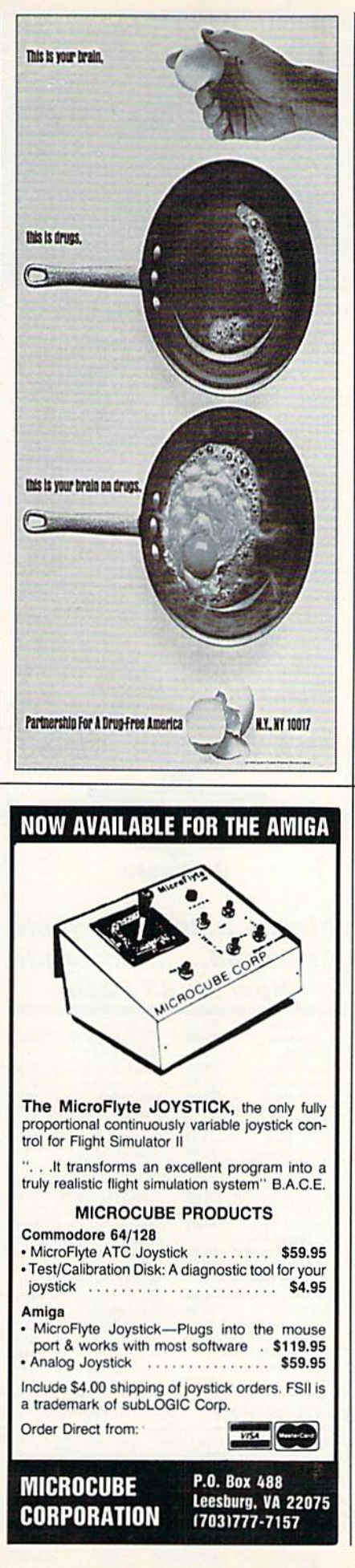

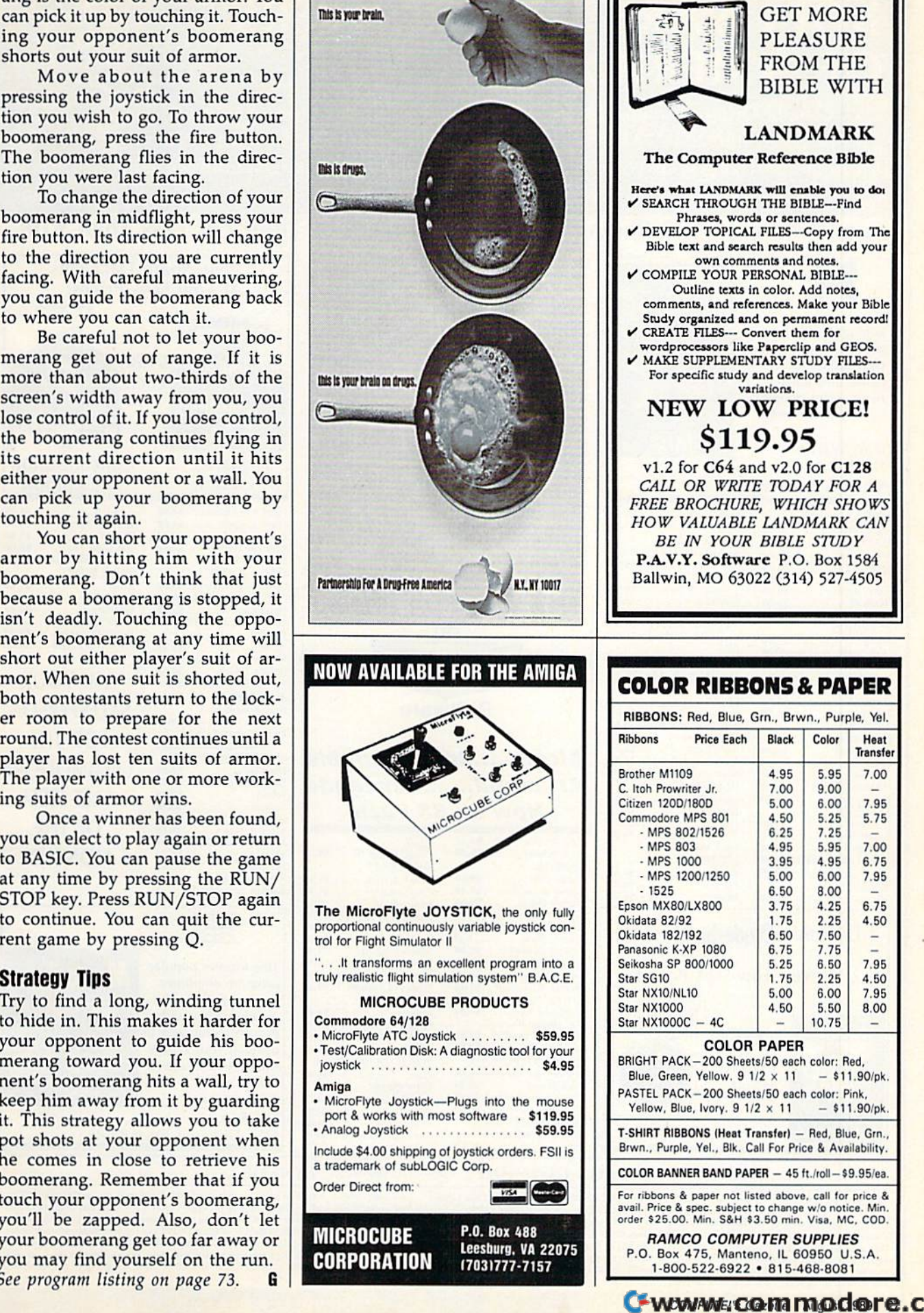

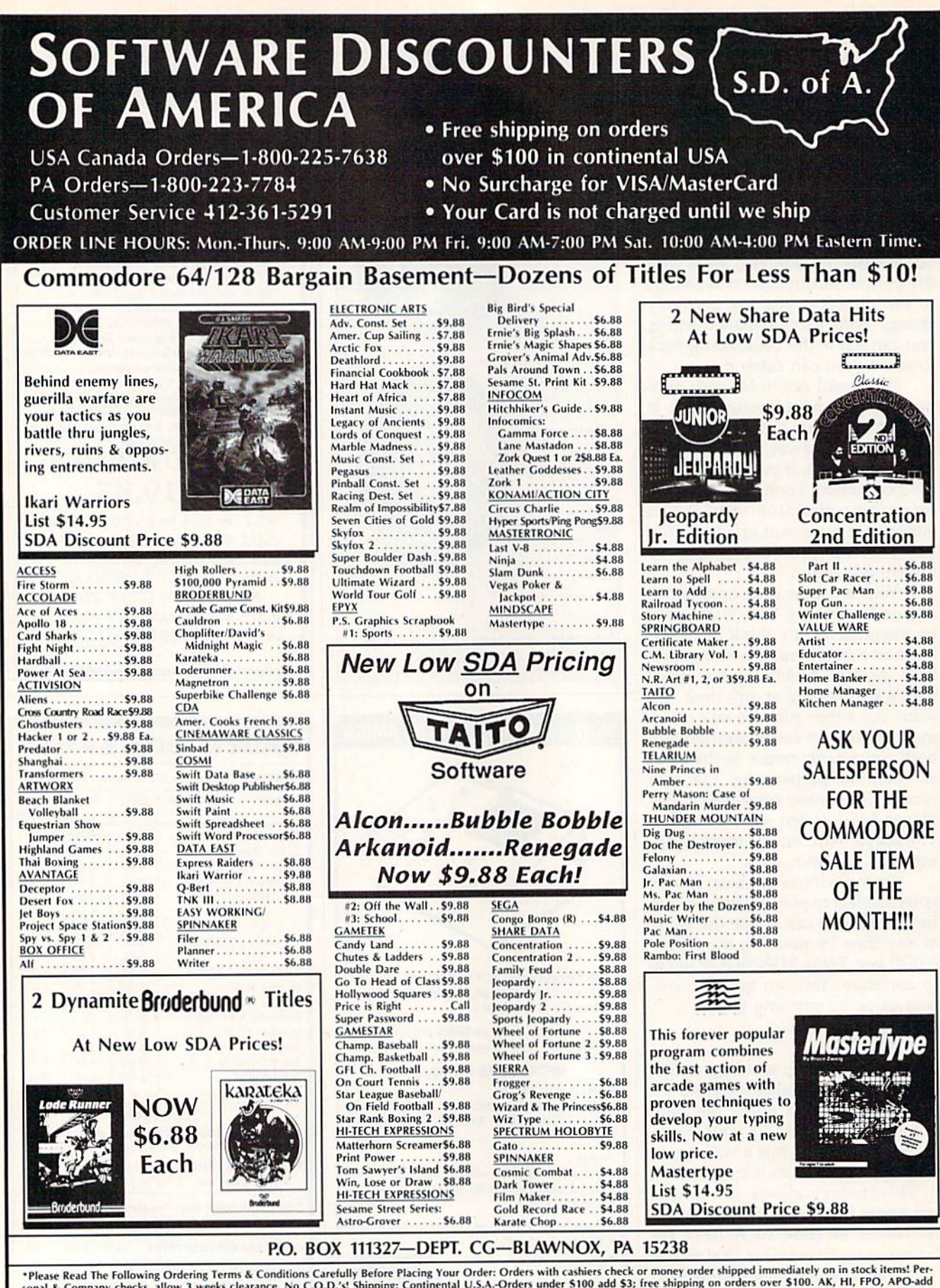

\*Please Read The Following Ordering Terms & Conditions Carefully Before Placing Your Order: Orders with cashiers check or money order shipped immediately on in stock items! Per-<br>sonal & Company checks, allow 3 weeks cleara

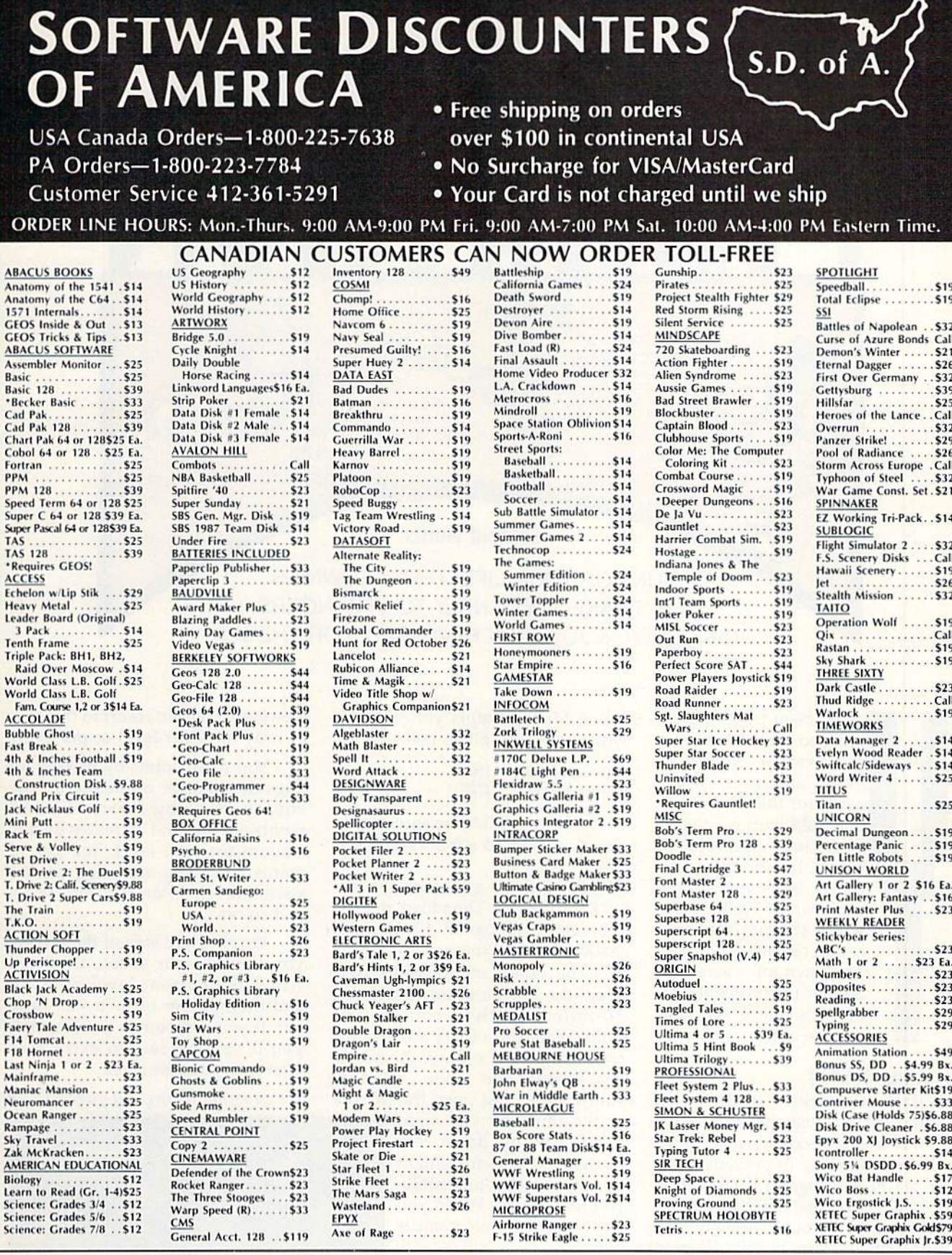

**P.O. BOX 111327—DEPT. CG—BLAWNOX, PA 15238**<br> **P.O. BOX 111327—DEPT.** CG—BLAWNOX, PA 15238<br> *S* Company checks, allow 3 weeks clearance. No C.O.D.'S shipping: Continental U.S.A.-Orders with cashiers check or money order sh

e.ca

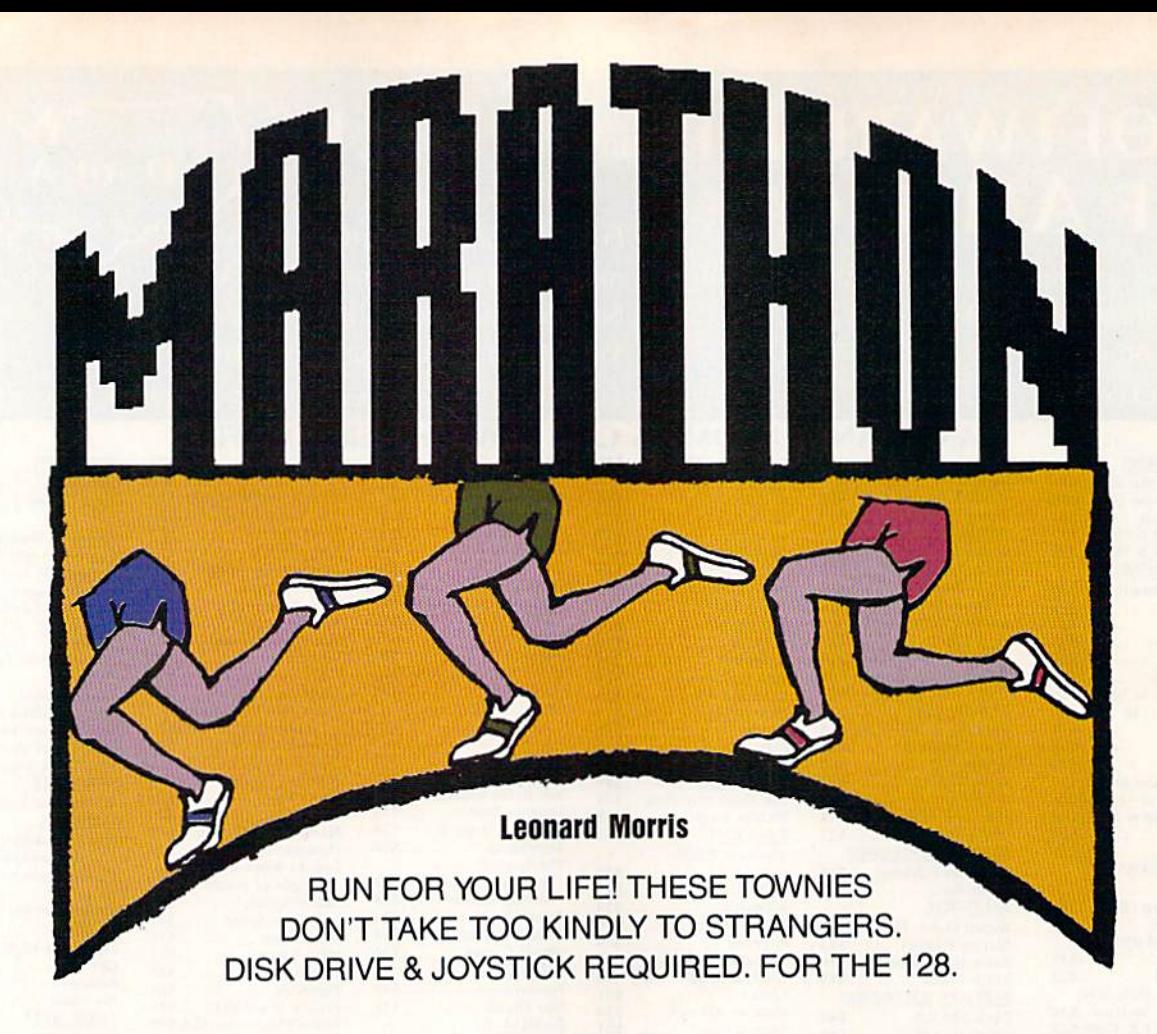

ou've been training for years to run your best years to run your best race ever. In "Mara race ever. In " Marathon," an arcade-style thon," an arcade-style game for the Commodore 128, you get the 128, you get the opportunity. Unfortu opportunity. Unfortunately, the 26-mile nately, the 26-mile course takes you through course takes you through the town of Walkerville, the town of Walkerville, where the mayor has re where the mayor has recently outlawed running. cently outlawed running. The town folks agree and The town folks agree and are out to enforce the mayor's decree. But first, mayor's decree. But first, they've got to catch you. they've got to catch you.

### Getting Started Getting Started

Marathon is written in BASIC 7.0 Marathon is written in BASIC 7.0 and machine language. Be sure that and machine language. Be sure that you're in 128 mode when you type in the programs. To prevent typing in the programs. To prevent typing errors, enter Program 1, "Marathon errors, enter Program 1, "Marathon BASIC," using "The Automatic BASIC," using "The Automatic Proofreader," found elsewhere in Proofreader," found elsewhere in this issue. Be sure to save Program this issue. Be sure to save Program to disk when you're finished typ 1 to disk when you're finished typing it in. Because Program 2, "Marathon ML," is written in machine athon ML," is written in machine language, you'll need to enter it language, you'll need to enter it using the 128 version of "MLX," found elsewhere in this issue. When MLX prompts you, respond When MLX prompts you, respond with the values given below.

Starting address: 1300 Ending address: 1727 1727

Before exiting MLX, be sure to save Before exiting MLX, be sure to save the program to disk as MARA-THON ML. THON ML.

To start the game, plug a joystick into port 2. Then load and run stick into port 2. Then load and run Program 1. (Program 1 will automatically load Program 2.) matically load Program 2.)

The object of the game is to The object of the game is to avoid the Townies and complete a 26-mile marathon course. The 26-mile marathon course. The course is grid of city streets. You course is a grid of city streets. You are the light red runner; the pursu are the light red runner; the pursuing Townies are white. To move ing Townies are white. To move your runner, just push the joystick your runner, just push the joystick

in the direction you want him to run {up, down, left, him to run (up, down, left, or right). If you are caught or right). If you are caught by any of the townsfolk, by any of the townsfolk, you lose a man. When you lose three men, the game is lose three men, the game is over. over.

Should you find yourself hopelessly cornered, press the fire button. The press the fire button. The Townies will disappear Townies will dis appea r long enough for you to long enough for you to escape. escape.

However, you can resort to this tactic only once per level or per man. tic only once per level or per man.

You score points by picking up You score points by picking up flags that appear randomly on the flags that appear randomly on the course. Scoring starts with 15 points per flag and increases by this points per flag and increases by this amount for each level. You get 30 amount for each level. You get 30 points for a captured flag on the points for a captured flag on the second level, 45 on the third level, second level, 45 on the third level, and so on. and so on.

On the right side of the screen, On the right side of the screen, you'll find your score, the high score, the current level number, score, the current level number, and the number of men you have and the number of men you have left. If you can outrun the Townies, you'll be awarded an extra man after every fourth level.

See program listings on page 81. **G** 

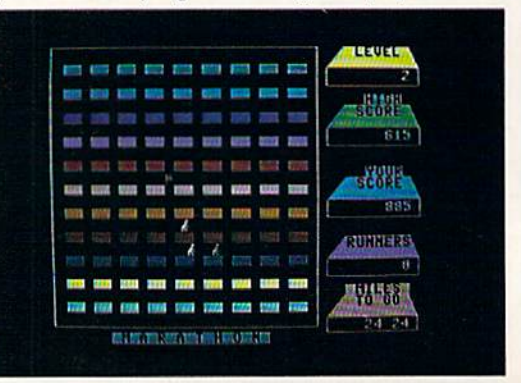

30 COMPUTE!'s Gazette August 1989

# ACTION REPLAY v5.0 THE ULTIMATE UTILITY / BACKUP CARTRIDGE FOR THE C64/128

. Action Replay allows you to Freeze the action of any Memory Resident Program and make a complete back-<br>up to disk = and that's not fall is just compare these features

 $\begin{picture}(180,10) \put(0,0){\line(1,0){10}} \put(10,0){\line(1,0){10}} \put(10,0){\line(1,0){10}} \put(10,0){\line(1,0){10}} \put(10,0){\line(1,0){10}} \put(10,0){\line(1,0){10}} \put(10,0){\line(1,0){10}} \put(10,0){\line(1,0){10}} \put(10,0){\line(1,0){10}} \put(10,0){\line(1,0){10}} \put(10,0){\line(1,0){10}} \put(10,0){\line($ 

**WARP 25** 

- The world's fastest disk serial Turbo. A typical backup will reload in under 5 seconds.
- No special formats -- with action replay you simply save directly into Warp 25 status.<br>Backup all your existing programs to load at unbelievable speed!
- 

### Warp Save/Load Available straight from Basic.

### **RAMLOADER**

You can also load load most of your commercial originals 25 times faster! With our special LSI logic processor and 8K of onboard Ram, Action Replay offers the world's fastest Disk Serial Turbo.

### **UNIQUE CODE CRACKER MONITOR**

- Freeze any program and enter a full machine code monitor.
- Full Monitor Features.
- Because of Action Replay's on Board Ram the program can be looked at in its ENTIRETY. That means you see the code in its Frozen state not in a Reset state as with competitors products.

### **MORE UNIQUE FEATURES**

- Simple Operation: Just press the button at any point and make a complete back-up of any" memory-resident program to tape or disk.
- Turbo Reload: All back-ups reload completely independent of the cartridge at Turbo speed.
- Sprite Monitor: View the Sprite set from the frozen program save the Sprite transfer the Sprite from one game to another. Wipe out Sprites, view the animation on screen. Create custom programs
- Sprite Killer: Effective on most programs make yourself invincible. Disable Sprite/Sprite/Background collisions
- Unique Picture Save: Freeze and save any Hires Screen to tape or disk. Saved in Koala, Blazing paddles format.
- Compactor: Efficient compacting techniques 3 programs per disk 6 if you use both sides.
- Single File: All programs saved as a single file for maximum compatibility.
- Utility Commands: Many additional commands: Autonum, Append, Old, Delete, Linesaver, etc. Screen Dump: Print out any screen in 16 Gray Scales, Double size print options.
- Unstoppable Reset: Reset button to Retrieve System and Reset even so called Unstoppable Programs.
- Fully Compatible: Works with 1541/C/II, 1581, 1571 and with C64, 128, or 128D (in 64 Mode) Disk Utilities: Fast Format, Directory, List, Run and many other key commands are operated by **Function Keys.**
- Unique Restart: Remember all of these utilities are available at one time from an intergrated operating system. A running program can be Frozen to enter any Utility and the program is restarted at the touch of a key -- without corruption.
- LSI Logic Processor: This is where Action Replay V gets its power. A special custom LSI chip designed to process the logic necessary for this unmatched Freeze/Restart power. No other cartridge has this power!

### UPGRADE ROM - ONLY \$16.99

Give your AR IV all the power of the new V5.0

### **CUSTOMER SERV / TECH SUPPORT** 1-800-782-9110 **DATEL ORDERS\* MON-SAT 8AM - 5PM (PST) COMPUTERS**

### CALL US FOR THE LOWEST PRICES ON OTHER HARDWARE & SOFTWARE

### DEEP SCAN BURST NIBBLER - Only \$39.99 Complete

- The most powerful disk nibbler available anywhere at any price!
- Burst Nibbler is actually a two-part system a software package and a parallel cable to connect the 1541/1571 to 64/128 (state type)
- What gives Burst Nibbler its power? Conventional nibblers have to decode the data from the disk before it can transfer it using the serial port bus -- when non-standard data are encountered they are beat, Burst Nibbler transfers data as raw GCR code via the parallel cable without the need to decode it, so you get a perfect copy of the original
- Will nibble up to 41 tracks . Copy a whole disk in under two minutes
	- Fitted in minutes no soldering required on 1541 (1571 requires soldering) Software Only \$19.99 . Cable Only \$19.99

### 256K SUPEROM EXPANDER Only \$49.99

- 8 sockets eack accept 8K thru 32K ROM or EPROM chips
- On board operating system no programs to load.<br>Menu driven just press a key to load program.
- 
- Select any slot under software controls

**SUPER CRUNCHER - ONLY \$9.9** 

A utility to turn your Action Replay 5 into a<br>super powerful program compactor. Reduce<br>programs by up to 50%! Further compact pro-

grams already cruched by AR5's compactor.

**GRAPHICS SUPPORT DISK -**

**ONLY \$19.99** 

To take advantage of ARS's unique power, we<br>have prepared a suite of graphic support facilities.<br>• SCREEN VIEWER: View screens in a 'slide

to your saved screens with music.

PROSPRITE: A full sprite editor. ZOOM LENS: Explode sections of any saved

screen to full size.

show' sequence.<br>MESSAGE MAKER: Add scrolling messages

Unique EPROM generator feature will take your own<br>programs -- basic or m/c and turn them into autostart EPROMs (EPROM burner required).

### ROBOT ARM - Only \$89.99

- Human-like dexterity to manipulate small objects<br>Accessories: Commodore 64 Interface, 'Finger' Jaws,
- Shovel/Scoop, Magnetic Attachment, 2 Joy Sticks
- Uses 4 "D" size batteries (not included)<br>Works with or without interface

### MIDI 64 - Only \$49.99

**VEA** 

Full specification MIDI interface at a realistic price.<br>MIDI IN • MIDI OUT • MIDI THRU

**DATEL COMPUTERS** 

3430 E. TROPICANA #67

LAS VEGAS, NV 89121

- 
- Compatible with Digital Sound Sampler.

### DIGITAL SOUND SAMPLER - Only \$89.99

- Allows you to record any sound digitally into memory<br>and then replay it with astounding effects.<br>Playback forwards/backwards with echo/reverb/ring
- modulation.
- MIDI compatible with our MIDI 64 Interface.
- Full sound editing and realtime effects menu with waveforms.
- Powerful sequencer plus load/save function.

### Une In - Mic In - Line Out - Feedback controls.

### **TURBO ROM II - Only \$24.99**

- A replacement for the actual kernal inside your 64. Loads/Saves most programs at 5-6 times normal speed.
- Improved DOS support including 10 sec. format.
- Programmed function keys: Load, Directory, Old, etc.<br>Return to nomal kernal at flick of a switch.
- File copier . Special I/O loader . Plus lots more.
- Fitted in minutes no soldering usually required.

### MOTHER BOARD - Only \$29.99

- Saves wear on expansion port Accepts 3 cartridges (switchable)
- "Add \$4 Shipping & Handling in the U.S. Add \$14 for Foreign Orders - Canada/Mexico Add \$10.00 - Virgin Islands, AK, HI, FPO, APO Add \$7.00 - Add \$3.00 C.O.D.,

# **TU-SA 10AM - 6PM**

702-454-7700

#### EPROMMER 64 - ONLY \$69.99 COMPLETE Top quality, easy to use EPROM programmer for the 64/ 128

- Menu-driven software/hardware package makes programming, reading, verifying, copying EPROM's simplicity itself.
- Program 2716 THRU 27256 chips @ 12.5.21 or 25 yolts
- Full feature system all functions covered including device check/verify.
- The most comprehensive, friendly and best value for the<br>money programmer available for 64/128.
- Ideal companion for Superom Expander, 16K EPROM **Board or any EPROM-based project.**

### TOOLKIT IV - Only \$14.99

- The ultimate disk toolkit for the 1541 with more features than most for less
- An absolute must for the serious disk hacker.
- DISK DOCTOR V2 . HEADER/GAP EDITOR . DISK LOOK-Recover lost files. Disassemble any program from the<br>disk to SCREEN or PRINTER. Much, much more.<br>FILE COMPACTOR . FAST DISK COPY . FAST FILE COPY
- 10 SECOND FORMATTER . ERROR EDIT . MUCH, MORE.
- 

### SMART CART - CARTRIDGE ONLY \$59.99

- NOW YOU CAN HAVE A 32K CARTRIDGE THAT YOU PRO-<br>GRAM LIKE RAM THEN ACTS LIKE ROM!<br>32K psuedo-ROM battery backed to last up to 2
- 
- Make your own cartridge even - even auto start types with-
- Can be switched in/out via software
- Turn your cartridge into a 32K RAM disk with our RAM<br>DISK software.
- · SOFTWARE ONLY \$14.99

Checks / Money Orders / C.O.D. Accepted · SPECIFY COMPUTER & DRIVE M. D. H. WINGROUT CONTINUE COPPER

# Robert A. Mulford

Since ancient times, man has gazed Since ancient times, man has gazed upward and wondered about the upward and wondered about the points of light in the night sky. As points of light in the night sky. Astrologers tried to attach meaning to trologers tried to attach meaning to the motion of the lights, using them to predict the future. Today, thanks to predict the future. Today, thanks to pioneers like Galileo, Ptolemy, to pioneers like Galileo, Ptolemy, and Copernicus, we have a clearer understanding of the motions of the understanding of the motions of the heavenly bodies. With our increased knowledge, the night sky is crea sed knowledge, the night sky is even more fascinating than before.

EDITOR CHOICE

"Stars II" brings the fascination of the stars and planets to your tion of the stars and planets to your Commodore 64 or 128. Based on Commodore 64 or 128. Based on "Stars," published in the October "Stars," published in the October 1987 Gazette, Stars II is even more powerful. With it, you can learn the powerful. With it, you can learn the constellations, identify and study constellations, identify and study the movements of the wandering the movements of the wandering planets, and view the sky for any planets, and view the sky for any date and time from any point on date and time from any point on Earth. Earth.

Have you ever seen the planet Have you ever seen the planet Mercury? Jupiter? The constellation Mercury? Jupiter? The constellation Aries? Stars II will show you when and where to look for visible plan and where to look for visible planets, stars, and constellations. If you're curious about what the sky you're curious about what the sky looks like from Australia or the looks like from Australia or the North Pole, Stars II lets you travel North Pole, Stars 11 lets you travel there to observe. Stars II even shows the daytime sky, with the sun positioned in front of the nor sun positioned in front of the normally invisible stars. mally invisible stars.

is outstanding program *<'This* outstanding *program*  is your own personal is *your* own *personal*  planetarium, showing you *showing you*  when and where to look *when and where* to *look*  for planets and other for *planets and* other celestial wonders. One of celestial wonders. One of the finest sky simulations the *fi nest sky* simula tions available for the *available* for the Commodore 64. Commodore 6 4.

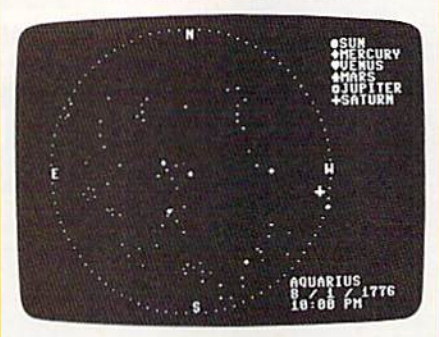

*Bring the night sky to your 64 with this* accurate celestial simulation.

### Getting Started Getting Started

Stars II is written in BASIC with Stars II is written in BASIC with machine language routines stored machine language routines stored in DATA statements. To ensure accuracy, you should use "The Automatic Proofreader," found Automatic Proofreader," found elsewhere in this issue, to type it in. elsewhere in this issue, to type it in. Be sure to save a copy to disk after you've finished typing. you 've finished typing.

When the program is first run, When the program is first run, there is a short delay while Stars II POKEs its machine language rou POKEs its machine language routines into memory. Once the rou tines into memory. Once the routines are in place, Stars II requests

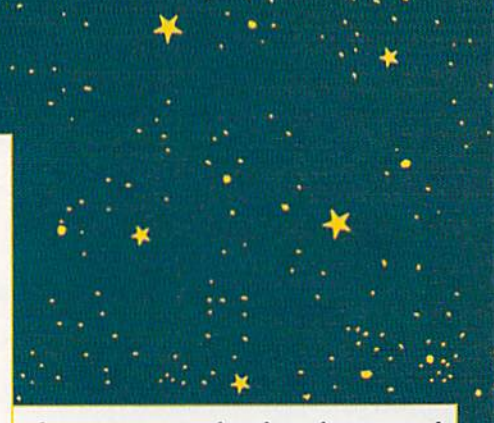

the year, month, day, hour, and the year, month, day, hour, and minute of the sky you wish to view. minute of the sky you wish to view. Type the complete year, as in 1989. Type the complete year, as in 1989. Enter the month as number from Enter the month as a number from to 12. For example, type a 7 for 1 to 12. For example, type a 7 for July. Type the day as number July. Type the day as a number from 1 to 31, the hour as a number from  $0$  to  $12$ , and the minute as a number from 0 to 59.

Stars II next asks whether the Stars II next asks whether the time is a.m. or p.m. Type A for a.m., or P for p.m. If the month is between April and October, Stars il tween April and October, Stars II asks whether the time is standard asks whether the time is standard or daylight saving. Type 5 for or daylight saving. Type S for<br>standard time, or D for daylight saving. After the date and time have been entered, the menu ap ha ve been entered, the menu appears on the screen. Using the menu, you can select your viewing menu, you can select your viewing angle, view the sky from any place angle, view the sky from any place on Earth, or get a summary of information about stars or planets. To mation about stars or planets. To select a menu item, press the number corresponding to the item. ber corresponding to the item. standard time, or D for daylight

### Selecting Your View Selecting Your View

Four different views of the sky can Four different views of the sky can be selected. Option 1 is an overhead view showing the entire sky. head view showing the entire sky. Stars II uses a sophisticated technique, called stercographic projec nique, called stereographic projection, to project the entire sky onto a flat circular map with minimum distortion of the star patterns. The distortion of the star patterns. The outer circle of this map represents outer circle of this map represents the horizon, while the center is the the horizon, while the center is the zenith (the point directly overhead zenith (the point directly overhead in the sky). This option is especially in the sky). This option is especially useful for determining which con useful for determining which constellations or planets are visible on stellations or planets are visible on given night. a given night.

To concentrate on a particular area of the sky, select option 2, 3, or area of the sky, select option 2, 3, or 4. Option 2 shows the eastern sky, option 3 shows the southern sky, and option 4 shows the western sky. When one of these options is sky. When one of these options is selected, a portion of the sky is reproduced on the screen with the produced on the screen with the horizon at the bottom, similar to horizon at the bottom, similar to what you would see if you went what you would see if you went outside and looked in that direction. outside and looked in that direction.

Stars are represented by white Stars are represented by white dots on a dark background. If it is night, the sky background is black. If the sun is near or above the horizon, the background changes to zon, the background changes to blue. Brighter stars appear as larger blue. Brighter stars appear as larger white dots on the display. Stars II<br>accurately computes the positions accurately computes the positions of visible planets and marks them of visible planets and marks them with distinctive symbols. Each planet, constellation, or star is named as it is plotted on the sky, al named as it is plotted on the sky, allowing you to become familiar with the major star patterns. If an object is below the horizon, its name ap is below the horizon, its name appears briefly, but the object does pears briefly, but the object does not appear onscreen. not appear onscreen.

### Exploring the Heavens Exploring the Heavens

Option 5, Solar System Data, sum Option 5, Solar System Data, summarizes information about the sun marizes information about the sun and visible planets for the date and visible planets for the date you've selected. Stars II solves you ' ve selected. Stars I I solves Kepler's equation to compute ex Kepler's equation to compute extremely accurate positions for each tremely accurate positions for each planet. The altitude above (or be planet. The altitude above (or below) the horizon and the direction low) the horizon and the direction in which each planet is visible are in which each planet is visible are displayed. If the altitude is nega displayed. If the altitude is negative, the object is below the hori tive, the object is below the horizon. In addition, the distance of the sun and planets from the Earth is sun and planets from the Earth is also shown. The sidereal time, or also shown. The sidereal time, or star time, is also displayed. (Sidereal time is most useful for experi al time is most useful for experienced stargazers; it tells you which enced stargazers; it tells you which stars are directly overhead.) stars are directly overhead.)

Choose option 6 to change the date and time. As when first run, Stars II asks you to enter the year, month, day, hour, and minute. Al month, day, hour, and minute. Although the program has no limita though the program has no limitation on the date that can be entered, tion on the date that can be entered, it is most accurate for years within 400 years of the present. 400 years of the present.

The default longitude and lati The default longitude and latitude of your viewing location are 75 degrees west, 40 degrees north. Op degrees west, 40 degrees north. Option 7, Travel, lets you view the heavens from a different location on the Earth. If you elect to travel. on the Earth. If you elect to travel, Stars II first asks for the latitude. Stars 11 first asks for the latitude. You can find the latitude of your You can find the latitude of your destination on a good map; type it in to the nearest degree. Stars II next asks whether you wish to next a sks whethe r you wish to change longitude. Press Y to change it, or N to keep the old longitude. If you press N, Stars II as gitude. If you press N, Stars II assumes you are near the center of the sumes you are near the center of the default time zone. If you type Y, de fault time zone. If you type Y. you can enter the exact longitude you can enter the exact longitude and time zone. The time zone value is the difference, in hours, between is the difference, in hours, between local standard time and the time at zero longitude in England. For East zero longitude in England. For Eastern standard time (EST) enter 5, for ern standard time (EST) enter 5, for Central standard time (CST) enter 6, Central standard time (CST) enter 6, and so on. West longitudes and time and so 011. West longitudes and time zones are positive. The time zone is zones are positive. The time zone is not affected if you request daylight not affected if you request daylight saving time, because Stars II makes saving time, because Stars II makes all the necessary adjustments. all the necessary adjustments.

It is easy to change the default It is easy to change the default values for latitude, longitude, and time zone to your home's location. To do this, load Stars II and change the values of LT, LG, and TZ (lati the values of LT, LG, and TZ (latitude, longitude, and time zone) in tude, longitude, and time zone) in line 50. Make sure you save the cus line 50. Make sure you save the customized program using a new name.

### Additional Options Additional Options

Select option 8 to list all the constellations visible in Stars II, with lations visible in Stars II, with a brief description of each. There are brief description of each. There are many constellations in the sky, but many constellations in the sky, but most of them are faint. Stars II does not attempt to display them all. All not attempt to display them all. All the bright and important star patterns are here, however, including terns are here, however. including the 12 constellations of the zodiac. the 12 constellations of the zodiac. Learn these constellations and you'll have no trouble finding your you'll have no trouble finding your way around the real sky. way around the real sky.

Option 9 toggles simulation mode on or off. Press 9 to turn on the simulation; then select a view the simulation; then select a view from one of the first four options. Stars II completes the sky display for Stars II completes the sky display for your selected date and then com your selected date and then computes and displays the sky at the putes and displays the sky at the same time on successive months. same time on successive months. This allows you to watch how the constellations change with the seasons or to watch the wanderings of the planets as the year goes by. Press the S key to stop the simula Press the S key to stop the simulation and return to the menu. Press tion and return to the menu. Press Q to quit the program and return to to quit the program and return to BASIC. BASIC.

Sec program listing on page 75. *See program listing* on *page* 75. G

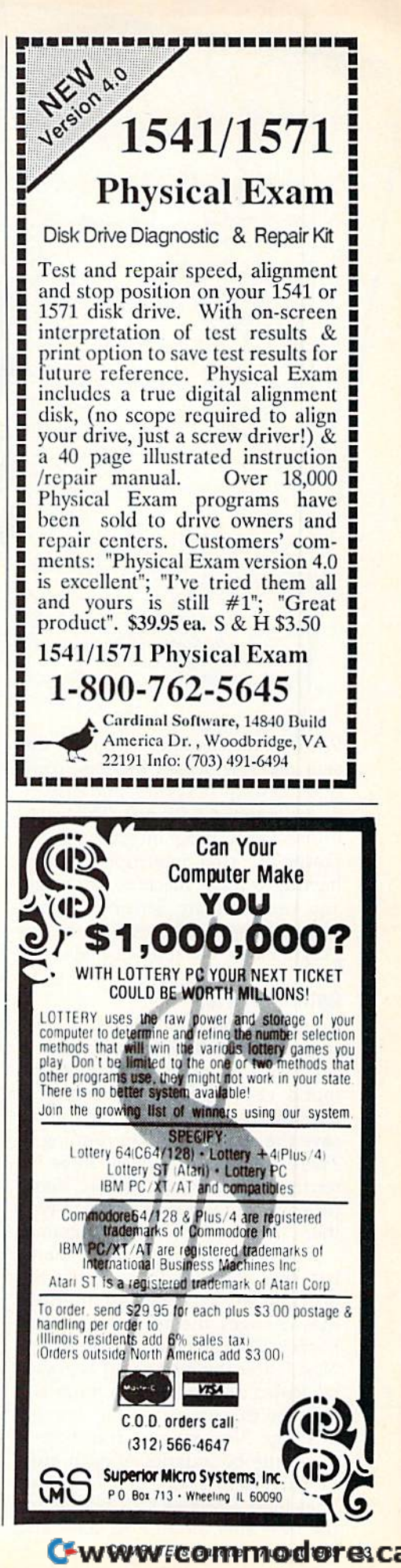

# **sereen Splitter**

With "Screen Splitter," you can design rainbow screen borders, command dozens of sprites, and display mand dozens of sprites, and hi-res graphics with text. This easy-hi-res graphics with text. This easyto-use BASIC program gives you the power of raster interrupts without power of raster interrupts without having to learn machine language. having to learn machine language. You can integrate Screen Splitter's You can integrate Screen Splitter's powerful routines into your own powerful routines into your own programs for dazzling displays. programs for dazzling displays.

### Getting Started Getting Started

..

 $\propto$ 

Program 1, Screen Splitter, is writ Program I, Screen Splitter, is wrilten entirely in BASIC, so be sure to use "The Automatic Proofreader," usc "The Automatic Proofreader," found elsewhere in this issue, to found elsewhere in this issue, to minimize typing errors. Be sure to minimize typing errors. Be sure to save the program before running it. There are also listings for three interrupt routines and BASIC demo terrupt routines and a BASIC demo program, but you don't have to type program, but you don't have to type them in to use the main program. them in to usc the main program.

Screen Splitter's main menu Screen Splitter's main menu has five options. To see how the has five options. To see how the program works, create an interrupt program works, create an interrupt that changes the background and that changes the background and border. Choose fl, create interrupt. border. Choose fl , create interrupt. Next, enter the number of horizon Next. enter the number of horizontal screen areas. The minimum is tal screen areas. The minimum is 2 and the maximum is 100. Enter 3 this time. Now, cursor up and down this time. Now, cursor up and down to set the boundaries of each area. to set the boundaries of each area. Be sure each zone is at least two Be sure each zone is at least two lines high. Press RETURN to define lines high. Press RETURN to define the next area. Press E to abort and

# Harness the power of raster interrupts to create spectacular screens with this utility for the 64

Ruben L. Pakman Ruben L. Pakman

exit to the main menu. Screen Splitter displays all the zones and asks ter displays all the zones and asks for confirmation.

After you've set up the areas, After you've set up the areas, decide which memory locations decide which memo ry locations you would like to change during the raster interrupt. Possibilities in the raster interrupt. Possibilities include the screen colors, the sprite clude the screen colors, the sprite registers, and the display mode. The addresses of these registers can The addresses of these registers can be found in technical and program be found in technical and programming manuals for the 64. ming manuals for the 64.

The program prompts you to The program prompts you to enter the number of addresses to af enter the number of addresses to affect. Screen Splitter allows you to fect. Screen Splitter allows you to change as many locations as you change as many locations as you like, but enter 2 for this example. Next, enter 53281 for address 1 to alter the background color. Set the alter the background color. Set the value (in this case, a color number in the range 0-15) for each area. in the range 0-15) for each area. Each area should have a different color. After entering all the values color. After entering all the values for address 1, the program displays for address I, the program displays the entries and asks for confirma the entries and asks for confirmation. Enter Y to proceed, N to go back and change something, or *E* to exit to the main menu. exit to the main menu.

ge<br>1

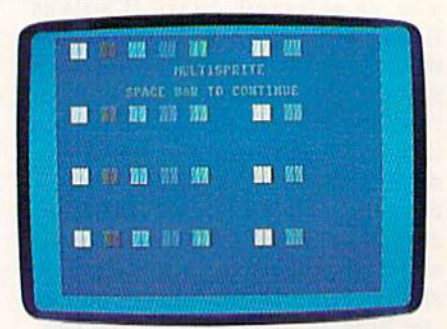

**Break the 8-sprite limit with "Screen** Splitter." This photo is from the demo *S,!/iller." This* 1,/ro10 is *from Ihl' demo*  program. *program.* 

Now enter 53280 to change Now enter 53280 to change address 2, the border color. Repeat address 2. the border color. Repeat the process of entering values and confirmation. Finally, the program confirmation, Finally. the program asks you if there is another inter asks you if there is another interrupt. Enter Y if you're using any special interrupt-driven utilities; special interrupt-driven utilities; otherwise enter N, Screen Splitter otherwise enter N. Screen Splitter creates the raster interrupt routine and puts it into memory at 49170. and puts it into memory at 49170.

### 34 COMPUTE!'s Gazette August 1989

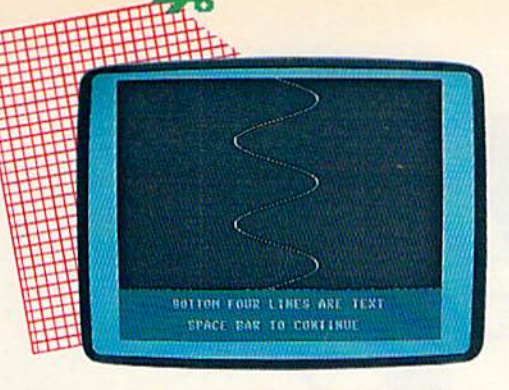

"Screen Splitter" lets you display hi-res graphics and text on the same screen.

Press any key to return to the Press any key to return to the main menu; then press f3 to display main menu; then press f3 to display the interrupt created. A screen with a split background and border a split backgrou nd and border should be displayed. Press f4 to should be displayed. Press f4 to turn off the interrupt. Press f5 to save this interrupt to disk. Press fl save this interrupt to disk. Press f1 to create another interrupt. Press \$7 to create another interrupt. Press f7 to exit to BASIC. You can't edit to exit to BASIC. You can't edit a routine; you must recreate it from routine; you must recreate it from scratch each time.

### Demos Demos

Programs 2, 3, and 4 are interrupt Programs 2, 3, and 4 are interrupt routines created with Screen Splitter, Use MLX to enter them. Save ter. Use MLX to enler Ihem. Save each file before typing in the next one. Be sure to use the filenames indicated because Program 5 loads them in. When MLX prompts you, them in. When MLX prompts you, respond with the values below.

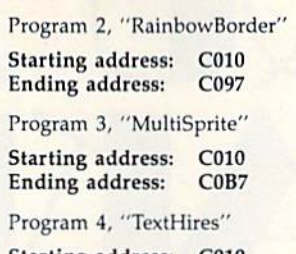

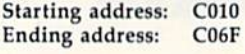

Program 2 can be run from direct mode. Type in the following se rect mode. Type in the following sequence to see it: quence to see it:

LOAD "RAINBOWBORDER", 8,1 NEW NEW SYS49170 SYS49170

Press RUN/STOP-RESTORE to deactivate one interrupt routine before loading another. before loading another.

To see MultiSprite and TextHi-To see MultiSprite and TextHires in action, type in Program 5, res in action, type in Program 5, Demo, using The Automatic Proof Demo, using The Automatic Proofreader. This BASIC program loads reader. This BASIC program loads and demonstrates all three ML rou and demonstrates all three ML routines. Demo POKEs in the code to tines. Demo POKEs in the code to disable the raster interrupt and return the screen to normal. A SYS 52376 before each load makes sure 52376 before each load makes sure no interrupt is active. no interrupt is active.

RainbowBorder is the simplest RainbowBorder is the simplest example. It changes one address example. It changes one address (53280) and has 25 screen areas. (53280) and has 25 screen areas.

MultiSprite changes the eight MultiSprite changes the eight vertical sprite-position locations (53249, 53251, 53253, 53255, 53257, 53259, 53261, 53263) and 53257, 53259, 53261, 53263) and has four screen areas. The screen has four screen areas. The screen areas cover raster lines 51-98, 99-146, 147-194, and 195-bottom. The values for each sprite memory location are 55, 104, 154, 204. location a re 55, 104, 154, 204. When working with sprites, you get When working with sprites, you gel better results if you allow some better res ults if you allow some space between the raster and the space between the raster and the sprite. For instance, the second screen area starts at raster line 99, but the sprites are displayed at line but the sprites are displayed at line 104. There is no provision for moving the sprites independently. ing the sprites independently.

TextHires has two areas and al TextHires has two areas and al· ters locations 53272 {values 29, 21) ters locations 53272 (values 29, 21) and 53265 (values 59, 27). The top of the screen displays a cyan sine wave on a black background in hires mode, with a text window at the bottom of the screen. See program listings on page 84. bottom of the screen. *See program listings* on *page* 84. G

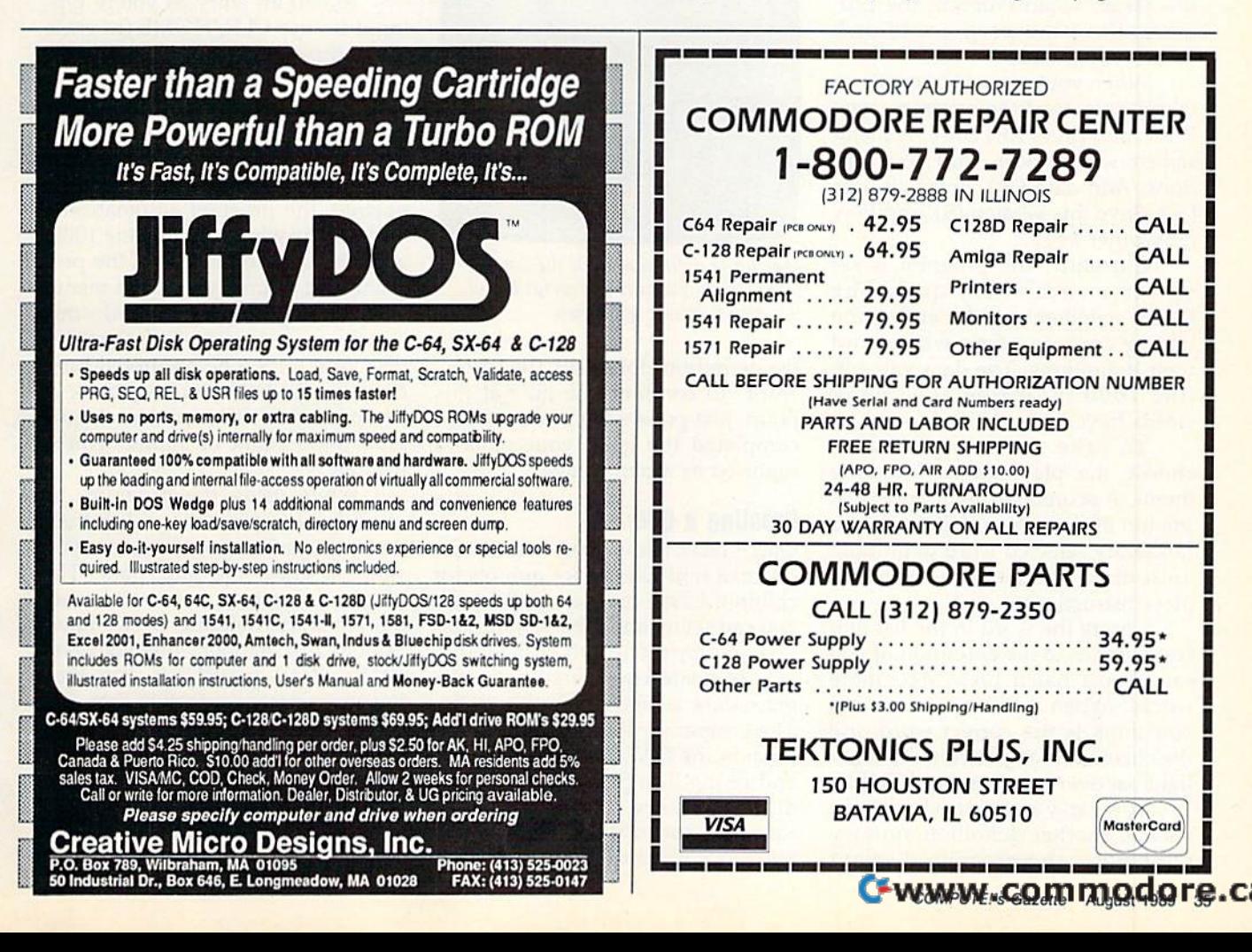

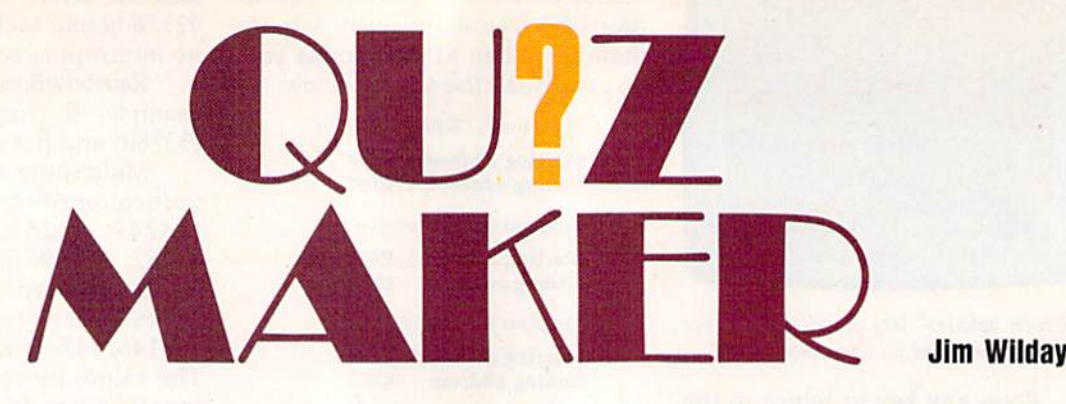

popular form of testing is the A popular form of testing is the multiple-choice quiz. "Quiz Maker" multiple-choice quiz. "Quiz Maker" lets parents and teachers create and lets parents and teachers create and administer multiple-choice tests on admin ister multiple-choice tests on any subject and at any skill level. any subject and at any skill level. The program runs on the 128, the The program runs on the 128, the 64, and the Plus/4. Once a test is set up, the only input required of the student is to match the correct the student is to match the correct answers. answers.

### Getting Started Getting Started

Quiz Maker is written entirely in Quiz Maker is \v ritten entirely in BASIC. To prevent typing mistakes, BASIC. To prevent typing mistakes, be sure to use "The Automatic be sure to use "The Automatic Proofreader," found elsewhere in Proofreader," found elsewhere in this issue, when entering the program. Save the program to disk before you attempt to run it. before you attempt to run it.

When you're ready to create or When you 're ready to create or take a quiz, load the program, type RUN, and press RETURN. A menu screen will appear with four options: Add data (+), Erase all data  $(-)$ , Save this version (S), and Play (any other key). (any other key).

Currently, the program is set Currently, the program is set up for a vocabulary quiz. The DATA statements at the end of the DATA statements at the end of the listing contain some words and their definitions. The data value in their definitions. The data value in line 1000 indicates how many words have been defined. words have been defined.

To take the sample quiz, choose the play option from the choose the play option from the menu. A scoreboard will appear at the top of the screen, followed by the top of the screen, followed by a randomly selected word definition, randomly selected word definition, a list of 16 vocabulary words, and play instructions. play instructions.

Locate the word in the list that Locate the word in the list that corresponds to the definition. If you corresponds to the defin ition. If you can't find a match, press M for more words. When you've found what you think is the correct word, use the cursor keys to position the high the cursor keys to position the highlight bar over it and press RETURN. light bar over it and press RETURN.

If you've made the right If you've made the right choice, another definition appears. Otherwise, the program displays

Here's an easy way to Here's an easy way to generate and administer gener ate and a dminister multiple-choice quizzes— multiple-choice quizzesit's ideal for home or it's ideal for home or school use. For the school use. For the Commodore 128, 64, and Plus/4. A disk drive is required. is required.

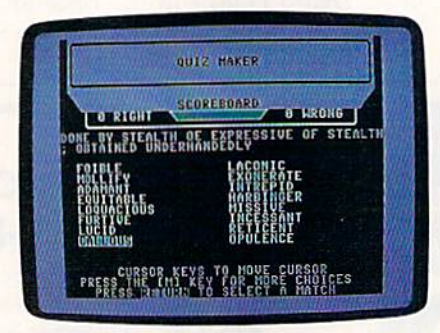

*Match the definition with the correct* word. A sample quiz is provided, and it's easy to create your own.

the definition along with the correct word. To continue the quiz at this word. To continue the quiz at this point, just press a key. After you've point, just press a key. After you've completed the quiz, your score is reported as percentage. reported as a percentage.

### Creating a Quiz Creating a Quiz

Quiz Maker allows you to make in Quiz Maker allows you to make individual multiple-choice quizzes for children based on their skill levels. children based on their skill levels. You can set up any type of quiz, limited only by the length of the input. ited only by the length of the input.

To create quiz, first choose the To create a quiz, first choose the erase-data option from the menu. erase-data option from the menu. The program will delete all test ma The program will delete all test material in the DATA statements at the terial in the DATA statements at the end of the listing. (Be patient-this may take some time, especially if may take some time, especially if there's a lot of data.) Afterward, you're returned to the menu. you're returned to the menu.

### **Jim Wilday**

Next, select the add-data op Next, select the add-data option. The program prompts you for tion. The program prompts you for "word" or term that is no more a "word" or term that is no more than 18 characters, followed by than 18 characters, followed by a matching "sentence" that is less matching " sentence" that is less than 70 characters in length. than 70 characters in length.

Since the program uses a custom input routine, you can enter tom input routine, you can enter any character from the keyboard at each prompt. So, if you're writing each prompt. So, if you 're writing a math quiz, you can substitute the math quiz, you can substitute the solution to a math problem for the word, and a formula for the sentence. By entering dates and events tence. By entering dates and events at the prompts, you can lay out a history quiz in a similar manner.

To edit an entry as you're typ To edit an entry as you're typing it in, use CLR/HOME (to erase ing it in, use CLR/ HOME (to erase the entire entry) or DEL (to remove the entire entry) or DEL (to remove individual characters from right to left). Cursoring within the input left). C ursoring within the input field isn't allowed. Once you've fin field isn't allowed. Once you've finished entering a word or sentence, press RETURN. After the sentence is press RETURN. After the sentence is entered, the program automatically entered, the program automatically updates the word count in line 1000, updates the word count in line 1000, adds the data to the end of the pro adds the data to the end of the program, and returns you to the menu. gram, and returns you to the menu.

When you've finished constructing a quiz, press S to save it to disk. You'll then be prompted for a filename. To help you keep track of filename. To help you keep track of the quizzes on disk, name each quiz after the student or subject you're testing. testing.

While using the program, be While using the program, be careful not to press the  $-$  key from the menu unless you're certain you want to erase the quiz data. The program won't ask twice—it imme program won 't ask twice-it immediately starts deleting DATA lines. diately starts deleting DATA lines. Should this happen, quickly press Should this happen, quickly press RUN/STOP-RESTORE. You may RUN / STOP- RESTORE. You may have to reenter some quiz data, but the bulk of it should remain intact. the bulk of it should remain intact. When you've reentered the deleted When you've reentered the deleted portion, be sure to update the word portion, be sure to update the word count in line 1000 and save the quiz count in line 1000 and save the quiz to disk. to disk.

See program listing on page 79. **G**
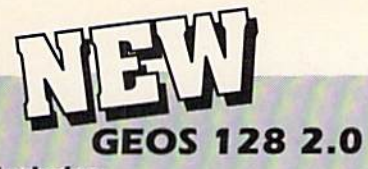

### Includes:

- · Geowrite Workshop 128
- · Geospell 128
- . Many dramatic improvements
- . Both 80 and 40 column modes
- · Much, much more

68956 SCALL

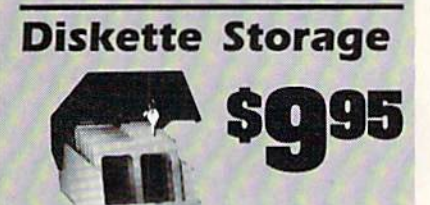

- 100 disk (5 1/2") capacity.
- Lock and keys for extra security and easy carrying.
- · Includes 8 index dividers for organization of filing and retrievel.
- · Made of durable anti-static, high impact plastic.
- · Attractive smoke colored lid. Sug. Retail \$19.95 66826 \$9.95

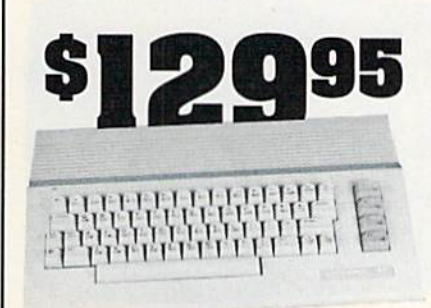

### **Commodore 64C**

The complete computer for home, school and small business. Supported by high-quality peripherals and over 10,000 software programs. Full typewriter-style keyboard, 64K RAM, eight sprites, three voices. os

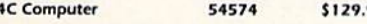

### **Commodore Hardware**

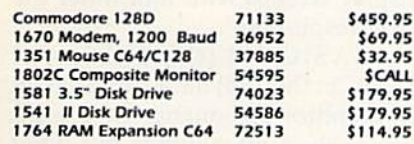

### **The Best NHHH** 56 Page **Prices & Service** "Everything Book" With Any Order

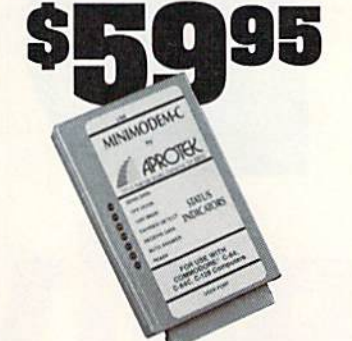

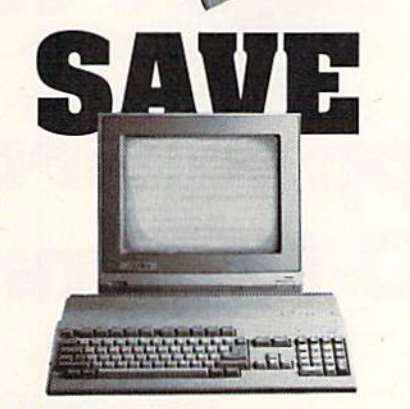

### **AMIGA 500**

The 500 includes 512K bytes internally and is expandable to 8 MB, two joystick ports, a serial port, a parallel port, an external disk drive port, and a built-in 3.5° disk drive.lt even includes a 2-button mousel

Amiga 500 73729 SCALL

### AMIGA 2000

The 2000 has multitasking abilities, sprites, a graphic coprocessor and built-in speech. With keyboard, mouse, joystick, RS232 and Centronics ports, the 2000 is a powerful computer. It has a built-in 3.5" disk drive, mounting locations for two external Amiga floppy disk drives and has an internal option for IBM PC/XT compatibility. Standard RAM is a full MB and is expandable to 9 MB.

Amiga 2000 77617 SCALL

### **AMIGA Accessories**

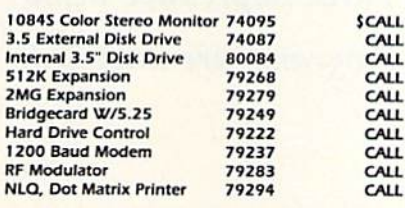

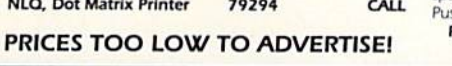

### **MINIMODEM-C.** A Commodore direct-connect modem (no additional inter-

face is needed) that not only fully emulates the Commodore race is needed) that not only fully emulates the commodore<br>1670 modern, it also offers 100% Hayes compatibility (not<br>just partial Hayes compatibility like the 1670 or some Avatex models). This allows the Minimodem-C to be used with ALL communications software for the Commodore 64, 64C, and 128. Other key features include seven status indicators, Busy Detect, DTR signal support, High Speed Detect Line, and Auto Answer/Auto Dial. Multiterm 64 and 128 software included with the modem, so you can start communicating as soon as you recieve it! Full one year warranty.

Minimodem-C

Sug. Retail \$75.00 81576 \$59.95

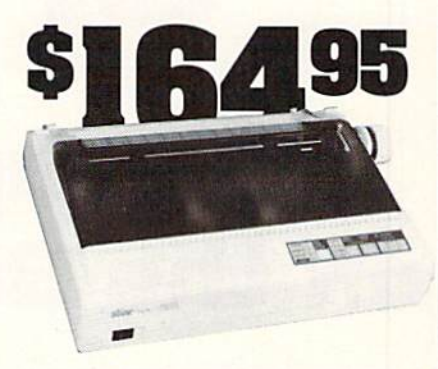

### **STAR NX-1000**

NX-1000 Speedy 144cps draft mode, 36cps near-letter-quality. Features include front panel controls and multiple NLO fonts. Friction and tractor feed, plus convenient single sheet feed mode

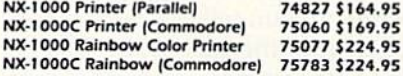

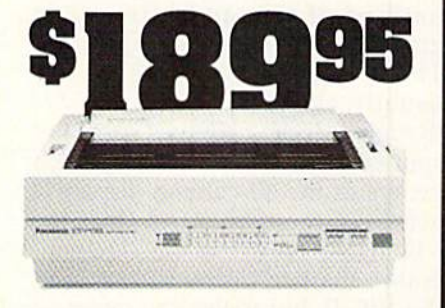

### **Panasonic KX-P1180**

Select over 11 functions on front panel. Four NLQ fonts and two draft fonts, each sized 5 to 20 char./in. Proportional spacing. Graphics 240x216dpi. Draft at 192 cps, NLQ at 38cps. Push or pull tractor feed. Two year warranty Panasonic KX-P1180 82779 \$189.95

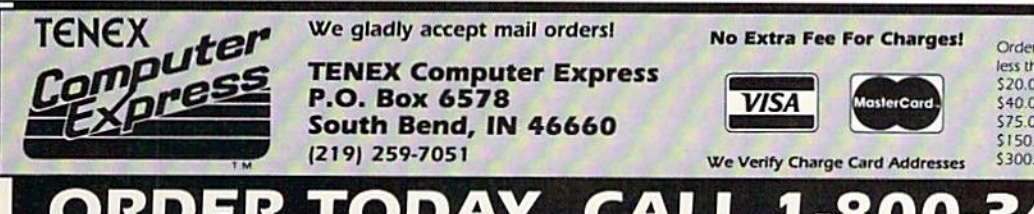

.95

.95

.95 .95

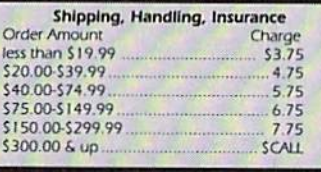

COMMODORE 64 and COMMODORE 128 are registered trademarks of Commodore Electronics, Ltd. AMIGA is a registered trademark of Corea MWWCCOMMODOFE.CA and foreign orders are subject to additional shipping charges. NOTE: Due to publishing lead-times, product prices and specifications are subject to cha G5C

Graphic Bitmapped Graphics **Bitmapped Graphics Eiraphic:** 

on the SO-Column Screen on the 80-Column Screen

The Commodore 128 has two dis The Commodore 128 has two display modes: 40 and 80 columns. play modes: 40 and 80 columns. The VIC-II chip, which generates The VIC·II chip. which generates the 40-column screen, can display the 40-column screen, can display text, bitmapped graphics, and sprites (graphic objects that are sep sprites (graphic objects that are separate from the rest of the screen). *BASIC 7.0 let you* The VIC-II can also display combi-The VIC-II can also display combi nations of text and bitmapped control the 128's 80graphics by using raster interrupts. graphics by using raster interrupts. These combination screens are These combination screens are inese combination screens are<br>usually called *split screens*. Al-<br>*column screen for* though it doesn't support sprites or though it doesn't support sprites or split screens, the VDC chip which generates the 80-column display is generates the SO-column display is generally more powerful than the VIC-II. Not only does the VDC gen VIC-II. Not only does the VDC generate a sharper, clearer display than the VIC-II, but it also can generate displays with more resolution (640 displays \\lith more resolution (640  $\times$  200 and 640  $\times$  400, compared to the 40-column screen's  $320 \times 200$ ) and more colors. and more colors. text, bitmapped graphics, and *Nine new commands for* split screens, the VDC chip which *bitmapped graphics*. generally more powerful than the *Three impressive demo* erate a sharper, clearer display than *programs are included*.<br>the VIC-II, but it also can generate *programs are included*.

Standard 128s don't have enough video memory to support enough video memory to support enough video memory to support<br>the VDC's highest resolution, but **Ken Davies** there is enough memory to display there is enough memory to display 640 200 monochrome screen. a 640 X 200 monochrome screen. {128Ds have more video memory (1280s have more video memory and can display the  $640 \times 400$ screen.) 128 owners with 80-column screen.) 128 owners with 80-column monitors can display screens with ... .. monitors can display screens with twice the pixel resolution of the 40-

BASIC 7.0 let you control the 128's 80 column screen for

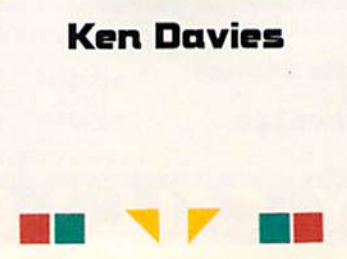

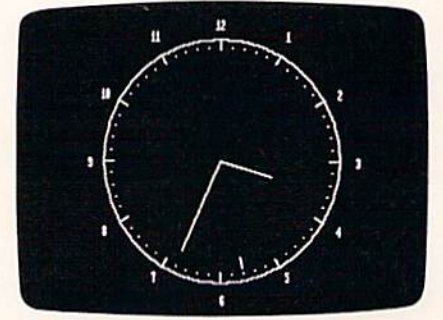

Use BASIC 7.0 commands to draw on *Use BASIC 7.0 commands* 10 *draw on*  (he 80-column )ii-res screen. This *tire* 80' CO/U11111 lIi·us *screen. This*  animated clock keeps accurate time by *arrimaltd clock kups accuralt lime by*  tracking the system clock (from the *Iracking* lire *syslem clock (from* Ille Program demo). *Program* 2 *demo).* 

column screen; 128D owners can column screen; 1280 owners can display screens with four times the display screens with four times the pixel resolution. pixel resolution.

BASIC 7.0 (the version of BASIC 7.0 (the version of BASIC in the 128) has a versatile set of graphics statements that work very well in 40 columns but don't very well in 40 columns but don't support the 80-column screen. "VDC Graphics" is machine lan "VOC Graphics" is a machine language program that adds nine new guage program that adds nine new commands to BASIC 7.0. The new commands to BASIC 7.0. The new commands are similar to the stand commands are similar to the stand· ard 40-column graphics commands, so translating older graphics programs to use the 80- graphics programs to use the SO· column screen is easy. column screen is easy.

### Cwww.commodore.ca

### Getting Started Getting Started

VDC Graphics is written in machine language, so you'll need to chine language, so you'll need to use "MLX," the machine language use "MLX," the machine language entry program found elsewhere in this issue, when entering it. When this issue, when entering it. When you run MLX, you're prompted for you run MLX, you're prompted for starting and ending addresses of starting and ending addresses of the program you're entering. The the program you're entering. The MLX prompts, and the values you MLX prompts, and the values you should type in for VDC Graphics, should type in for VDC Graphics, are as follows: are as follows:

### Starting address: 1300 Starling address: 1300 Ending address: 1B7F

Once you've finished entering Once you've finished entering the program, be sure to save a copy to tape or disk before exiting MLX. to tape or disk before exiting MLX. Save the program using the filename VDC GRAPHICS. You can name VDC GRAPHICS. You can install the program by typing BLOAD"VDC Graphics" and then SYS 4864. You must install VDC Graphics before typing in Programs Graphics before typing in Programs 2-4. If you enter the demo pro 2-4. If you enter the demo programs without Program 1 installed, the new keywords won't be token-the new keywords won 't be tokenized properly. ized properly.

To see some examples of what To sec some examples of what you can do with VDC Graphics, type in Programs 2-4. Program 2, type in Programs 2-4. Program 2, "Clock Demo," displays a full-size analog clock on the 80-column bit analog clock on the 80-column bitmapped screen. Program 3, "Paint ma pped screen. Program 3, "Paint Thinner," is a short but interesting line-drawing and flood-fill demo. Program 4, "Worm Demo," is an example of simple 80-column bit example of simple 80-column bitmap animation. map animation. line-drawing and flood-fill demo. Program 4, "Worm Demo," is an

### BASIC Statements BASIC Statements

With only a few exceptions, VDC Graphics uses the same keywords and syntax used by the standard and syntax used by the standard BASIC 7.0 graphics commands. You must insert the keyword CALL You must insert the keyword CALL in front of graphics statements in in front of graphics statements intended for the 80-column screen. tended for the 80-column screen. The commands BOX, GSHAPE, The commands BOX, GSHAPE, and SSHAPE aren't implemented and SSHAPE aren 't implemented in VDC Graphics. in VDC Graphics.

VDC Graphics provides a special pixel-flip mode, which can be activated by typing SYS 4924,1. activated by typing SYS 4924, 1. When pixel-flip mode is activated, you reverse the state of the pixels you reverse the state of the pixels (on pixels are turned off, and off (on pixels are turned off, and off pixels are turned on) when you draw to the hi-res screen, thus per draw to the hi-res screen, thus performing an exclusive OR with the graphics. SYS 4924,0 returns to the graphics. SYS 4924,0 returns to the normal plot mode. normal plot mode.

The following list shows the The following list shows the syntax for all of VDC Graphics' commands, with a brief description of how they're used. Command names are shown in uppercase. names are shown in uppercase. Any arguments are shown in lower Any arguments are shown in lowercase, italic type. Optional arguments are surrounded by brackets. ments are surrounded by brackets. Legal values for the command ar Legal values for the command arguments are given below the com guments are given below the command name. mand name.

### CALL GRAPHIC mode CALL GRAPHIC *modt*

mode  $0 =$  Sets VDC screen to text mode  $I =$  Sets VDC to high-resolution mode

Sets the graphics mode for the 80- Sets the graphics mode for the 80 column screen. If the 80-column screen is active when the GRAPHIC command is executed, VDC Graph command is executed, VDC Graphics automatically makes the 40- ics automatically makes the 40 column screen the active text screen. VDC Graphics always clears the VDC screen when the clears the VDC screen when the GRAPHIC command is called. The GRAPHIC command is called. The VDC doesn't support split screens, VDC doesn't support split screens, so any attempt to create a split screen with the GRAPHIC com screen with the GRAPHIC command causes a syntax error.

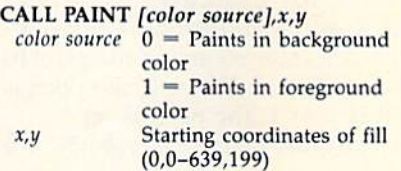

Begins a flood fill in the specified color at coordinates (x.y). color at coordinates (x,y).

### CALL CHAR [color sourcej.x,)/ CALL CHAR *[color 50urcej,x,y*

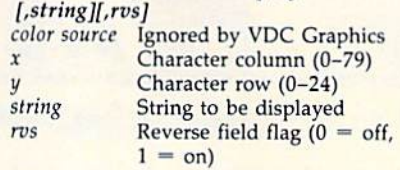

Prints a character string on the 80-<br>column bitmapped screen at coorcolumn bitmapped screen at coor dinates (x.y), VDC Graphics ignores dinates (x,y). VDC Graphics ignores the color source parameter; it's in the *color source* parameter; it's included for compatibility with the BASIC 7.0 CHAR statement. BASIC 7.0 CHAR statement.

### CALL CIRCLE [color source].x.y[,xr] CALL CIRCLE */e% r \$Ouraj,x,y(,xr}*

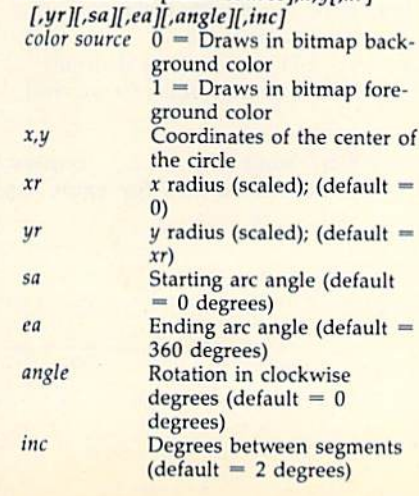

Draws circle, an ellipse, or an arc. Draws a circle, an ellipse, or an arc. For determining starting and end For determining starting and ending angles, degrees is located at ing angles, 0 degrees is located at the top of the circle and increasing the top of the circle and increasing angles proceed around to the right angles proceed around to the right so that 90 degrees is on the right, so that 90 degrees is on the right, 180 degrees is on the bottom, and 180 degrees is on the bottom, and 270 degrees is on the left. 270 degrees is on the left.

### CALL DRAW [color source}[,xl CALL DRAW */eo lor \$OurctJ!,x J*

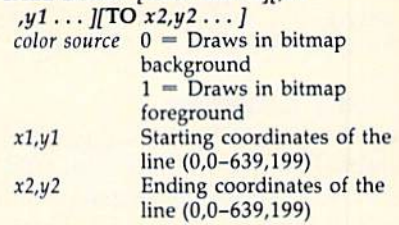

The DRAW command is very flexible. It can be used to plot points or ble. It can be used to plot points or draw lines using absolute rectangular draw lines using absolute rectangular coordinates or relative rectangular or coordinates or relative rectangular or polar coordinates. Some examples of polar coordinates. Some examples of valid DRAW commands are valid DRAW commands are

CALL DRAW CALL DRAW

- CALL DRAW color CA LL DRAW *color*
- CALL DRAW *color,x1,y1,x2,y2,...*
- CALL DRAW color.xi.yi TO x2,y2 TO CALL DRAW *color,x l ,y l* TO *x l,y2* TO

x3,y3 TO ...

CALL DRAW TO  $x2, y2$ 

The (x.y) coordinate pairs can The (x,y) coordinate pairs can be replaced by polar coordinates in the form tadius;angle, where radius the form *radius;allgle,* where *radius*  is the pixel distance from the cur is the pixel distance from the current pixel location and angle is the rent pixel location and *angle* is the relative angle (0 degrees is to the relntive angle (0 degrees is to the right of the current pixel; 90 degrees right of the current pixel; 90 degrees is above). VDC Graphics suffers from the same bug that plagues from the same bug that plagues BASIC 7.0: Negative values for co BASIC 7.0: Negative values for coordinates result in an ILLEGAL ordinates result in an ILLEGAL QUANTITY ERROR. It's possible QUANTITY ERROR. It's possible to avoid this bug by poking twos to avoid this bug by poking twos complement integers into the pixel-complement integers into the pixelcursor-position registers. Locations cursor-position registers. Locations 4401-4402 contain the *x* position and locations 4403-4404 contain and locations 4403-4404 contain the *y* position.

### CALL LOCATE x.y CALL LOCATE x,y

x,y Coordinates to move the pixel cursor to (0,0-639,199) cursor to (0,0-639, 199)

Moves the pixel cursor to the position  $(x,y)$ . The  $(x,y)$  coordinate pair can be replaced by a polar coordinate pair in the form *radius;angle*, where *radius* is the pixel distance from the current pixel location and from the current pixel location and angle is the relative angle (0 degrees is to the right of the current pixel; 90 degrees is above). 90 degrees is above).

CALL COLOR *source* number, color value<br> *source number* 0 = Sets bitmap backsource number  $0 =$  Sets bitmap background color ground color  $1 = Sets$  bitmap fore ground color<br>
color value VDC color values (1–16) *color value* **VDC** color values (1-16)

### Programming *Programming*

Sets the foreground or background color of the bitmapped screen. color of the bitmapped screen. CALL SCNCLR CAll SCNCLR

Clears the 80-column high-resolu lears the BO-column high-resolu tion screen. tion screen.

### CALL QUIT CALL QUIT

Disables VDC Graphics' com Disables VDC Graphics' commands. If VDC Graphics isn't over mands. If VDC Graphics isn't overwritten by another program, you written by another program, you can type SYS 4864 to reenable it.

### Generic Commands Generic Commands

A few standard BASIC 7.0 graphics commands can be used with VDC commands can be used with VDC Graphics. These commands don't Graphics. These commands don't directly operate on the 80-column directly operate on the BO-column bitmapped screen and so don't re bitmapped screen and so don't require CALL. quire CALL.

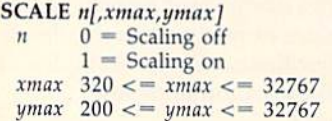

Scales the coordinates of the bit Scales the coordinates of the bitmap from 0 to 32767.

SCALE suffers from the same SCALE suffers from the same problem whether it's used with the problem whether it's used with the 80-column bitmapped screen or with the VIC-II's multicolor bitmap screen. The SCALE command as screen. The SCALE command as-

sumes the physical width of the bitmap is 320 pixels. This assumption map is 320 pixels. This assumption causes the scale for the  $x$ -axis to be off by a factor of 2 for the 80column bitmap and the VIC-II's multicolor bitmap. To scale the bit multicolor bitmap. To scale the bitmap properly, divide the normal map properly, divide the normal xmax value by 2.

WIDTH  $n$ 

 $n \quad 1 \text{ or } 2$ 

Defines the width of lines to be drawn.

RDOT n

- $\eta$  0 = Returns the *x* coordinate of the pixel cursor
	- $1$  = Returns the y coordinate of the pixel cursor pixel cursor  $2 =$  Doesn't work with VDC Graph-
	- ics (see discussion below)

With 40-column bitmaps, setting  $n$ to 2 returns the status of the pixel at the pixel cursor. To return the status the pixel cursor. To return the status of a pixel found in the 80-column bitmap, set the pixel cursor to the desired coordinates (using LO-CATE, for example), type SYS  $4927$ , and then use RREG(n) to return the color source of the pixel in the variable *n*. If  $n = 0$ , the pixel is off; if  $n = 1$ , the pixel is on. See program listings on page 82. **G**  COMPUTEI's Gazette is *COMPUTE"s Gazette* is looking for utilities, games, applications, educational applications, educational programs, and tutorial programs, and tutorial articles. If you've created articles. If you've created a program that you think other readers might enjoy other readers might enjoy or find useful, send it, on or find useful, send it, on tape or disk, to tape or disk, to

Submissions Reviewer Submissions Reviewer COMPUTE! Publications COMPUTE! Publications P.O. Box 5406 P.O. 80x 5406 Greensboro, NC 27403 Greensboro, NC 27403

Please enclose an SASE if Please enclose an SASE if you wish to have the materials returned. materials returned. Articles are reviewed Articles are reviewed within four weeks of within four weeks of submission. submission.

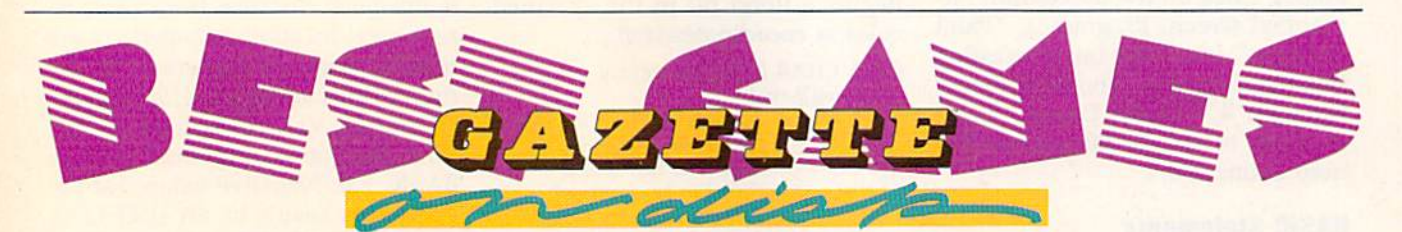

### 12 Top Ready-to-Run Games for the 64!

- Crossroads II: Pandemonium .. Crossroads II: Pandemonium Action-packed shoot-'em-up that Acrion-packed shoot-' em-up that you'll play for hours-includes maze editor for customizing.
- Basketball Sam Ed Delightfully .. Basketball Sam & Ed DclishtfuJly clever one- or two-player arcade game with outstanding graphics and animation.
- A Heat Seeker Arcade action at its best-for the nimble-fingered and nimble-minded. nimble-minded.

### **For Arcade and** Strategy Game Lovers *Strategy Game Lovers*

Gazette has published more than 200 games in the past six years. Which are the best? The most exciting? The most challenging? The editors have looked at them all and picked the looked at them all and picked the best dozen arcade and strategy games for the 64. Now they're all on one disk—with documentation—ready to load and play.

- **A** Delta War Fast and furious twoplayer game loaded with options.
- Omicron Frantically paced, multi- favorite beach sport. level arcade action. **Mosaic Classic battle of with for one**<br>level arcade action. **A** Mosaic Classic battle of wits for one ..
- A Powerball Futuristic version of or two players. Breakout, packed with challenges. *Breakout*, packed with challenges. **A** Power Poker One of the most
- Q-Bird Graphically stunning action/strategy game. play-guaranteed. ..
- Trap 3-D universe that demands your best strategy skills for survival. challenge with great graphics. ..
- Delta War Fast and furious two- **A** Arcade Volleyball Fast-paced, twoplayer game loaded with options. player arcade version of America's favorite beach sport.
	- or two players.
- Q-Bird Graphically stunning addictive strategy games you'll ever play—guaranteed.
- Scorpion <sup>11</sup> Superb game of menial Trap 3-D universe that <lemands .. Scorpion II Superb game of menml challenge with great graphics.

YES! Send me \_ I've enclosed \$9.95 for each copy. YES! Send me \_\_\_\_\_\_\_ copies of the *Best Gazette Games* disk.

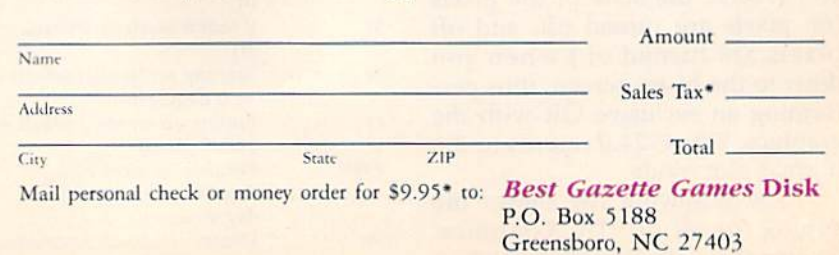

"Residents of New York, Pennsylvania, and North Carolina add appropriate sales tax for your state. All orders must be paid in U.S. funds by a check drawn on a U.S. bank. Sorry, no credit card orders accepted. Please allow 4-6 weeks for delivery. For delivery outside the U.S. or Cared MAWWE COMMO COMPL www.commodore.ca

### **MAVERICK IM V3**

### Why Is This Program America's Favorite Disk Utility System?

All over the country, packs of initiators are running themselves ragged trying to answer that question. They want to know why we're so popular. They want to know what makes Maverick so special. Well, guess what - we're goi new features like these

- A new RAM Expansion Unit support module that allows REU owners to enjoy lightning fast response with Maverick's<br>Quick File Copier & Fast Single Data Copier utilities no more disk swaps!<br>• 64k video ram support for 128D
- 
- 
- extraggle and support for 1260's of CT26's with each of video HAM. This provides a thermal properties copying capabilities.<br>Have you ever lost valuable data to a fatal error on Track 18' Ever done a short YNEW" and then wi
- 
- An all new Accountable Sector Equipments with 1581 discharge Sector and September of the number of allows editing in ASCII, HEX, and even disassembly modes! Even includes comprehensive on-line help screens!<br>And for GEOS "2
- 
- The operating environment.<br>
The operating environment.<br>
WORE PARAMETERS! Maverick v3 now boasts over 400 parameters that either copy or entirely "break" the potentially<br>
destructive protection schemes of some of the world'

All of these new features are in addition to the amazing array of utilities that have always been found in Maverick. If there's a better value on the market today, we'd like to see it.<br>
One more thing: the next time you th

The New MAVERICK v3.0 - Only \$34.95 **NOW INCLUDES PARAMETER MODULES 1, 2, 3, 4, AND 5** 

Mayerick v3 (Formerly Renegade) is available from Software Support International, Products that work - from a company that cares

### **ADDITIONAL MAVERICK FEATURES**

- 1541/1571/1581 fast file copier any direction
- Single or dual state of the art Nibbler
- GCR Editor for the experienced hacker
- Parameters for those tough to backup disks
- · GEOS" Module: PARAMETERS & TOOLS
- GEOS" file copier works under desktop
- GEOS" sector editor works under desktop
- Error scanner with unique sector editor
- Single of dual drive high speed data copier
- Directory editor helps you organize your disks
- Scrolling M/L monitor with Drive Mon
- Byte pattern scanner for high speed searches
- Works with C-64/C-128 & 1541/1571/1581 drives
- Extensive 40 page documentation included
- **EXCLUSIVE Popular subscriber service available**
- 
- Technical support from our staff experts.

### **Attention: Registered Maverick owners!**

Parameter Module #5 is now available

**Only \$9.95** 

Maverick V3.0 Upgrade also available **Only \$9.95** 

# New SUPER SNAPSHOT v4

### **The State Of The Smart**

The Cartridge Wars. For a while there, it was tough going - but we kept fighting to be the best. The result? Just ask the user groups. Ask the dealers. Ask the magazines. Public opinion is unanimous. The Cartridge Wars are over - and Super Snapshot is the clear winner!

How did we do it? By understanding that it is not enough anymore just to be the most powerful. In today's market, you've also got to be smart. Like Super Snapshot v4.

As the list of features at the right clearly shows, we've given Super<br>Snapshot v4 enough capabilities to dazzle even the most demanding power user. But we've also worked hard to give those utilities a sense of style and grace. To make sure that not only could you do a task, but that you could do it easily and logically. While our competitors were making utilities for Commodore computers, we were designing our utilities for the people who own those computers.

So when you choose a multi-function cartridge for your system, choose Super Snapshot v4 - the cartridge that was designed to appeal to a higher intelligence. Yours.

### **Super Snapshot v4 / Only \$64.95**<br>ATTENTION 128 OWNERS: C-64 Disable Switch available. Allows you to boot 128

software WITHOUT removing your Super Snapshot cartridge! Add \$8.00. PAL VERSION AVAILABLE: Add \$4.00 more per unit for shipping

In Canada, order from Marshview Software P.O. Box 1212, Sackville NB, E0A-3C0 · (506) 536-1809

### **Super Snapshot Features Include:**

- Works with ALL Commodore 8 bit computers & drives.
- Totally transparent when disabled
- Turbo mode Up to 15X faster loading, 7X faster saving.<br>Super DOS Wedge supports devices 8, 9, 10, & 11 with extra commands
- Archive ALL memory resident programs to disk as autobooting files.<br>Exclusive C-64 Boot Sector.
- 
- Dump screens to disk in popular graphic program formats
- Dump screens including sprites to printer (many supported) in 3 sizes.<br>Only Super Snapshot dumps BOTH multi-color & hi-res formats.
- 
- Sprite disable/re-enable & extented life Game Master features.<br>Sprite monitor & full featured sprite editor.
- 
- Fast disk copier for 1 or 2 drives supports 1541/1571/1581.<br>Extensive BASIC additional commands for power programmers.<br>Fast file copier for 1 or 2 1541/1571/1581 drives.<br>24 Hour BBS support is available!
- 
- 
- 
- 
- " are November of the Navadore (Section 2017)<br>
The Kracker Jax Parameter disk over 100 parameters!<br>
"The Kracker Jax Parameter disk over 100 parameters!<br>
"M. Monitor does NOT corrupt memory. Interrupt, examine, modify,

### Plus much, much more!

### Also available: The Slideshow Creator

Now you can create dazzling slideshows from eye-catching screens that you've captured with Super Snapshot! Options include fade in out, shutter on/off, pop on/off, slide on/off.<br>Use any of 10 different fonts to display your personalized, scrolling messages!

### Super Snapshot Slideshow Creator / Only \$14.95

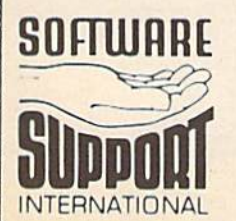

PLEASE READ BEFORE ORDERING: We accept money orders, certified checks, VISA, M.C and, Discove **PLEASE READ BEFORE ORDERING:** We accept money orders, centified checks, VISA, M.C. and, Discover, Previous Software Support customers may use C.O.D. and personal dreaks. Orders shipped to U.S.A. (48 states). F.F.P.O., AP.

Mail your order to: Software Support, Int. 2700 NE Andresen Road / Vancouver, WA 98661

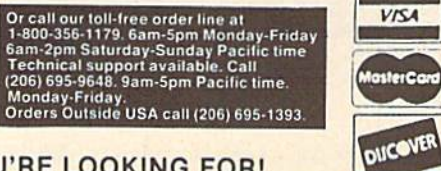

Angusting Children Chile

**DEALERS - WE HAVE THE SUPPORT YOU'RE LOOKING FOR!** 

### LET'S FACE IT-MAIL ORDER HOUSES ARE NOT ALL THE SAME! 133  $|DD(1)|$ **CONVENIENCE--FAST SERVICE-RELIABILITY-SUPPORT**

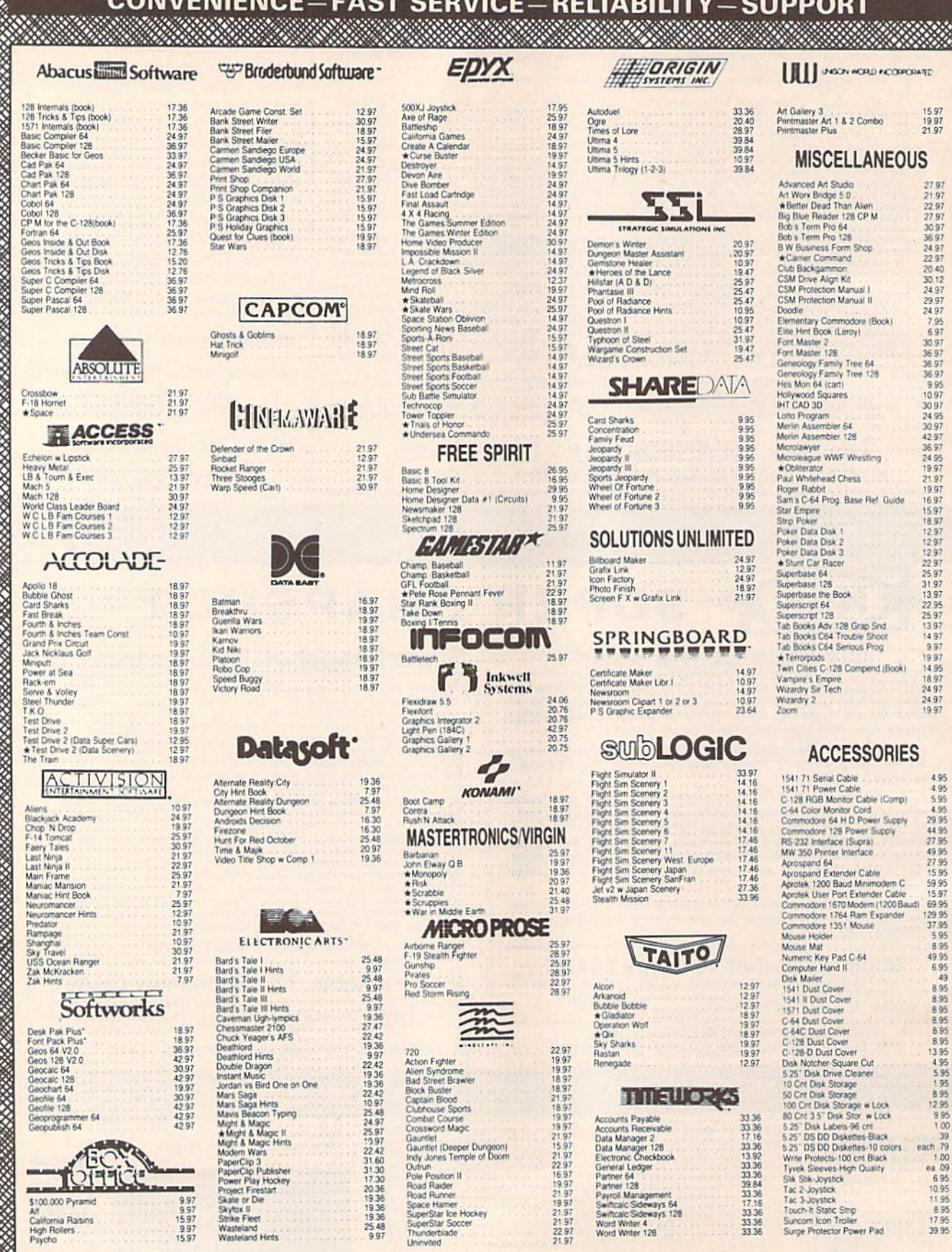

\* ALL ITEMS CARRYING THIS STAR WERE NOT RELEASED AT THE TIME OF AD SUBMISSION, PLEASE CALL FOR AVAILABILITY

<u>Maratha na Bara</u>

### 1541 RAMBOard\* **Byte The Copy Protection bullet!**

Let's face it - war is hell. And in the Commodore world, one Let state it - wat is helin American and the copy protection<br>of the ugliest was of all is being waged by the copy protection<br>industry. They're tough. They're clever And they're very, very<br>determined. If you we seen some of

coldest ice out there.<br>
What's our secret? The new RAMBOard, a small card that<br>
can easily be installed in your 1541 in 5 minutes using just a<br>
screwdriver. With this remarkable piece of firmware in place,

screwative Twith this remarkable piece of tirmware in place,<br>backup hassles are a thing of the past!<br>RAMBOard gives you speed - it comes bundled with a fast<br>copier that can actrive an unprotected data dsk in under 60<br>secon dynamic Materials contains and the surface in the surface programs<br>that other systems can't even scatch the surface of. Best of<br>all, RAMBOard won't become obsolete - when newer, even<br>fougher protection schemes come along,

ram you've already paid for, remind them that war IS hell<br>and you know how to raise a little hell of your own.

1541 & 1541C RAMBOard **ONLY \$34.95** 

In Most Cases, Plugs Right In-NO Soldering Required \*RAMBOard Is An Optional Accessory For Use With Maverick

### **THE 1750 CLONE** Thanks For The Memory

ALL

Most Commodore users are content to use their computers within the constraints placed on them by a limited amount of<br>RAM. But some people want more. More speed. More power.<br>And that means just one thing - more memory.

Power users have long known that the ideal solution to their The more problems is out there in the form of Commodore's<br>memory problems is out there in the form of Commodore's<br>you've got a whopping 512k of onboard RAM - the same<br>amount of memory found on most IBM computers! This is t memory cartridge that all serious Commodore power users want. There's only one problem.

You can't find them

That's right. These RAM units are almost impossible to buy. We've always specialized in finding solutions to Commodore<br>related problems - here's what we came up with.

First, we bought brand new Commodore 1764 RAM expan-Sion units, the ones with only 256k of RAM onboard. Next, we<br>had Chip Level Design engineer and produce a custom up-<br>and Chip Level Design engineer and produce a custom up-<br>grade that takes a 1754 to a full 512k<sup>1</sup>. That's

For variation of the control of the method of the method of the control of the control of the control of the control of the control of the control of the control of the control of the control of the control of the control rams, you won't believe the difference that the extra memory makes

The C-64 64c (but NOT C-128 128D) owners MUST buy a heavy-<br>C-64 64c (but NOT C-128 128D) owners MUST buy a heavy-<br>duty power supply to use these units. The power supply is<br>NOT included - it is available from us seperately.

THE 1750 CLONE **ONLY \$199.95 1764 UPGRADE ONLY \$124.95** 

### **THE 1581 TOOLKIT** Is This Utility Healthy? Get A Second Opinion.

Sure, we're going to tell you that The 1581 Toolkit is incredible. But how about a second opinion then first-rate 1581 utility programs added an exhaustive 147 page technical treatise on the internal workings of the 1581

\* Track and Sector Editor

Relocatable Fast Loader

File Track and Sector Tracer

**Directory Editor** 

**\*** Error Scanner

٠

- \* Fast Disk Copier
- **Fast File Copier**
- \* Byte Pattern Search
- **Partition Creator**  $\bullet$
- **Ultrafast Formatter**

All 10 of these custom utilities use super last read write crotines and, where appropriate, allow full access to partitions. We designed The 1581 Took it to the first schedule for the 1581 But we did have that it schedule

### THE 1581 TOOLKIT (ON 3.5" DISK) IS ONLY \$39.95 Includes Your FREE 1581 DOS Reference Guide

The 1581 Toolkit Works On The C-64 Or The C-128/C-128D In The 64 Mode

### **SYSRES**

### Your Last Chance To Own A Classic.

ng software. The time has come to say goodbye to an old friend - SYSRES.

All good things must come to an end. That's fruit CHEST C-TRENCE TO COWT A CHESSIC.<br>The finest BASIC enchancement system ever created for th Commodore computer. The time has come to say goodbye to an oid friend. SYSRES<br>Sch

- 
- 
- 

send the TRACE to the printer!<br>Send the State of the state of State of State and the state of State of State and the TRACE to the printer!<br>We have the state of State of State of State and the state of State printer in unli SYSRES is UNprotected!

So there you have it. If you use BASIC at all, this is the enhancement system that you need. And this is absolutely your last chance to own this Social And the state and the state of the state of the state of the state and

### **SYSRES/NOW ONLY \$19.95**

**While Limited Supplies Last!** 

### <u>issue a commencementos</u> **ATTENTION C-128 OWNERS** Solderless 64K Video RAM Upgrade

Now that Commodore has released the C-128D with<br>64K of video RAM, we should be seeing 128 programs address this fantastic new feature soon. rams address this tantastic new teature soon.<br>
BASIC 8 already has the capability of using all 64K<br>
of video RAM. If you own the C-128 in stock condition,<br> **too, you own all 16K of video RAM that Commodore**<br> **Listing Rater** felt was necessary. Using Basic 8 format and the full 64K of video RAM provides you with the ability to scroll through video memory as well as enhanced color resolution

Up until now, to upgrade the C-128 to 64K of video<br>RAM you would have to first search out the compo-Haw you would have to list search out in ecompositions<br>hents, then find a competent repair outed to desolder<br>and install the parts. **What a hassle!**<br>SOLUTION — We have developed a module that<br>simply plugs in to the mother

hassie.

This package is available in two different forms.<br>Model A has all parts necessary to complete your upgrade, and Model B is identical except that you supply the RAMs. Again no soldering is necessary<br>If you have access to low cost RAMs, we suggest Model B

Both models include easy to follow installation instructions. a test program to verify proper installa-<br>tion, and the plug in Video RAM Upgrade.

**RAM UPGRADE** only . . . . . \$49.95

<u> 1993 - Samuel Alexandro Santa Alexander (</u>

**HEAVY-DUTY POWER SUPPLIES** WATTS The Matter - Can't Get ample power? Sorry about that. Actually, it's no laughing matter. Our technicians tell us that the majority of Commodore computer problems can be traced

back to an inadequate power supply. When the power supply fails, it can (and often does) cause additional damage to the computer itself and a computer meltdown is no joke. This doesn't have to happen to you. We are now selling a heavy-duty

,,,,,,,,,,,,,,,,,,,,,,,,,,,,,,,,,,,,

**COMMODORE** 

ALL

NEW

power supply that will greatly diminish your fear of a power supply failure. These are NOT aftermarket units - they are made by Commodore, and are ideal for use with RAM expanders. They will provide you with a more stable, dependable source of power. This unit will work on ALL C-64's and 64c' on the market.

If your system is important to you, take the extra step to safeguard your investment by getting a Commodore Heavy-Duty Power Supply<br>today. Power you can depend on - with no unexpected shocks.

**COMMODORE HEAVY-DUTY POWER SUPPLY** 

C-64 Version - Only \$29.95 C-128 Version - Only \$44.95

<u> UMAMA KANAN BARANG PA</u>

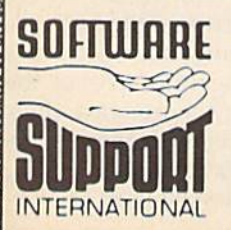

**PLEASE READ BEFORE ORDERING:** We accept money orders, centled checks, VISA, M.C. and .Discover Previous Software Support customers may use C.O.D. and personal checks. Orders shipped to U.S.A. (48 states) FPO. APO. or poss

Mail your order to: Software Support, Int. 2700 NE Andresen Road Vancouver, WA 98661

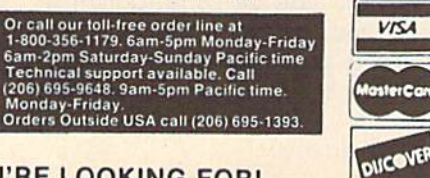

**DEALERS - WE HAVE THE SUPPORT YOU'RE LOOKING FOR!** 

Keith M. Groce

• IJ •

**CLUTTY** 

**·sp** 

IJ • A •

number of interrupt-driven clock A number of interrupt-driven clock routines have been written for the 64 over the years. Unfortunately, 64 over the years. Unfortunately, many of these share a common problem: If you happen to press problem: H you happen to press RETURN over the clock display, they become part of your program. "Sprite Clock" eliminates this prob lem by using a pair of sprites to display the time. Thus, the clock is no play the time. Thus, the clock is no longer visible to the screen editor. longer visible to the screen editor. they become part of your program. "Sprite Clock" eliminates this prob-

•

Sprite Clock prints the current Sprite Clock prints the current time in oversized numerals at the time in oversized numerals at the bottom of the screen. It won't inter bottom of the screen. It won't interfere with your programming, and fere with your programming. and it's easy to set up. it's easy to set up.

### Getting Started

Sprite Clock is a machine language program in the form of a BASIC loader. To avoid typing mistakes when you enter the program, use when you enter the program, use "The Automatic Proofreader," found elsewhere in this issue. When found elsewhere in this issue. When you've finished typing, be sure to you've finished typing. be sure to save a copy of the program to tape or disk.

To install the clock, load the To install the dock, load the program and type RUN. The loader program and type RUN. The loader will POKE the machine language will POKE the machine language routines into memory and then prompt you for the current time. En prompt you for the current time. Enter the hour, minutes, and either A or *P* (for AM or PM); separate each by a comma. For example, if it's 10:05 AM, you enter 10.5.A. 10:05 AM, you enter lO,5,A.

Once you've initialized the clock, you can use your computer normally. With the exception of cer normally. With the exception of certain IRQ interrupt-driven routines, tain IRQ interrupt-driven routines, Sprite Clock is compatible with Sprite Clock is compatible with most programs.. most programs ..

Ever been so involved in Ever been so involved in programming that you programming that you forgot the time? If so, this program can help. It program can help. It displays a realtime clock that runs even while you that runs even whde you program. For the program. For the Commodore 64. Commodore 64.

### Altering the Display

The clock appears in the lower right The dock appears in the lower right corner of the screen. Sprites 6 and 7 are used for the display; if you wish are used for the display; if you wish to change the clock's location, color, to change the dock's location, color, or size, initialize it and then POKE or size, initialize it and then POKE the appropriate sprite-control the appropriate sprite-control registers. registers.

For instance, to reposition the For instance, to reposition the clock near the top of the screen (on clock near the top of the screen (on sprite-coordinate line 52), enter sprite-coordinate line 52), enter

### POKE 53261,52:POKE 53263,52

(If you want to change the clock's lo (If you want to change the dock's location permanently, change the val cation permanently, change the value 234 in line 400 to 52 and the ue 234 in line 400 to 52 and the checksum 37842 in line 130 to 37660.) 37660.)

The color of the clock is taken The color of the dock is taken from the current cursor color and is from the current cursor color and is determined the moment you initial determined the moment you initialize the clock. To set the clock color, change the color of the cursor just change the color of the cursor just before you enter the time. To do before you enter the time. To do this, hold down the CTRL or Com this, hold down the CTRL or Commodore key and press a number key in the range 1-9. (If you need to in the range 1-9. (If you need to change the clock color after the change the clock color after the clock has started, POKE the color registers for sprite 6 and 7 at locations 53293 and 53294, respectively, tions 53293 and 53294, respectively, with a color value in the range  $0-15$ .)

c

•

At some point while you're programming, the clock display may begin to annoy you. If so, you may begin to annoy you. If so, you can clear it from the screen by pressing RUN/STOP-RESTORE. pressing RUN/STOP-RESTORE. To bring it back up (at its default lo To bring it back up (at its default location), type SYS 1007 and press cation), type SYS 1007 and press RETURN. (You can also change the RETURN. (You can also change the clock's color by changing the cursor dock's color by changing the cursor color prior to this SYS call.) color prior to this SYS call.)

### How It Works How II Works

The program consists of two sepa The program consists of two separate routines: a driver routine, located in the cassette buffer along cated in the cassette buffer along with the sprite definitions, and the with the sprite definitions, and the clock display routine, located in the clock display routine, located in the RAM under BASIC ROM. Zero RAM under BASIC ROM . Zero page and the 4K of free RAM at page and the 4K of free RAM at 49152 remain undisturbed. 49 152 remain undisturbed.

Once you've entered the cur Once you've entered the current time, the program initializes rent time, the program initializes the sprite parameters, sets the TOD clock at 56328, and redirects the clock at 56328, and redirects the IRQ interrupt vector to the driver IRQ interrupt vector to the driver routine. The driver routine checks routine, The driver routine checks the minutes setting. If a minute has elapsed, the program redefines the elapsed, the program redefines the sprites based on the updated clock sprites based on the updated clock setting. Otherwise, it leaves the clock display unchanged. clock display unchanged.

See program listing on page 86. **G** 

### **UTILITIES UNLIMITED, Inc.**

12305 N.E. 152nd Street Brush Prairie, Washington 98606

### **SUPER PARAMETERS 1000 Pack**

Utilities Unltd. has done it again!! We have consolidated and lowered the prices on the most popular parameters on the market . . . Super-Parameters, now you can get 1000 parameters and our 64/128 nibbler package for just \$39.95!!! This is a complete 10 disk set, that includes every parameter we have produced.

### **PARAMETERS CONSTRUCTION SET**

The company that has The Most Parameters is about to do something Unbelievable. We are giving you more of our secrets. Using this Very Easy program, it will not only Read. Compare and Write Parameters for You: it will also Customize the disk with your name. It will impress you as well as your friends. The "Parameter Construction Set" is like nothing you've ever seen. In fact you can even Read Parameters that you may have already written; then by using your construction set, rewrite it with your new Customized Menu \$24.95.

### LOCK PICK - THE BOOKS - for the C64 and C128

Lock Pik 64/128 was put together by our crack team, as a tool for those who have a desire to see the Internal Workings of a parameter. The books give you Step-By-Step Instructions on breaking protection for backup of 100 popular program titles. Uses Hesmon and Superedit. Instructions are so clear and precise that anyone can use it. \$19.95 Set

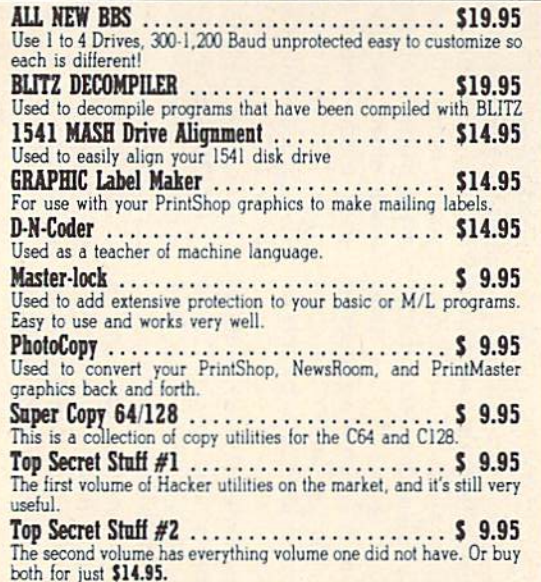

If you wish to place your order by phone, please<br>call 206-254-6530. Add \$3.00 shipping & hand-<br>ling; \$3.00 COD on all orders. Visa, M/C<br>accepted. Dealer Inquiries Invited.

### **WORLD'S BIGGEST PROVIDER OF** C64/128 **UTILITIES**

### **Software Submissions Invited**

We are looking for HACKER STUFF: print utilities, parameters, telecommunications, and the unusual

We now have over 1,000 parameters in stock!

### NEW! SUPER CARTRIDGE EXPLODE! V4-1 w/COLOR DUMP \$44.95

Introducing the World's First Color Screen Dump in a cartridge. Explode! V4.1 will now Support Directly from the screen. FULL COLOR PRINTING for the Rainbow Star NX-100 and also the Okidata 10 & 20 printers.

The Most Powerful Disk Drive and Printer Cartridge produced for the COMMODORE USER. Super Friendly with the features most asked for.

- SUPER FAST built-in single drive 8 or 9 FILE COPY, copy files of up to 235 BLOCKS in length, in less than 13 seconds!
- SUPER SCREEN CAPTURE. Capture and Convert Any Screen to KOALA or DOODLE.
- · SUPER FAST FORMAT (8 SEC'S) plus FULL D.O.S. WEDGE w/standard format!
- . SUPER FASTLOAD and SAVE (50k in 9 SEC'S) works with all C-64 or C-128's No Matter What Vintage! And with most after market drives EXCEPT the 1581, M.S.D. 1 or 2.
- . SUPER PRINTER FEATURES allows ANY DOT MATRIX PRINTER even 1526/802 to print HI-RES SCREENS (using 16 shade GRAY SCALE). Any Printer or Interface Combination can be used with SUPER EXPLODE! V4.1 or V3.0.
- . NEW and DIPROVED CONVERT feature allows anybody to convert (even TEXT) Screens into DOODLE or KOALA Type Pictures w/Full Color!
- . SUPER FAST SAVE of EXPLODE! SCREENS as KOALA or DOODLE FILES  $w/COLOR$
- . SUPER FAST LOADING with Color Re-Display of DOODLE or KOALA files.
- . SUPER FAST LOAD or SAVE can be TURNED OFF or ON without AFFECT-ING the REST of SUPER EXPLODE'S FEATURES. The rest of Explode V4.1 is still active.
- . SUPER EASY LOADING and RUNNING of ALL PROGRAMS from the DISK DIRECTORY
- . SUPER BUILT-IN TWO-WAY SEO. or PRG. file READER using the DISK DIRECTORY
- . NEVER TYPE A FILE NAME AGAIN when you use SUPER EXPLODE'S unique LOADERS.
- CAPTURE 40 COLUMN C or D-128 SCREENS! (with optional DISABLE SWITCH), Add \$5.

#### ALL THE ABOVE FEATURES, AND MUCH MORE! PLUS A FREE UTILITY DISK W/SUPER EXPLODE! V4.1. MAKE YOUR C-64, 64-C or C-128\*, D-128\* SUPER FAST and EASY to use.

VIDEO BYTE! THE INEXPENSIVE DIGITIZER .................. \$79.95 VIDEO BYTEI the VIDEO DIGITIZER you can use with your C-64 or 128 and a V.C.R., B&W or COLOR VIDEO CAMERA. VIDEO BYTE! is the inexpensive alternative to other more expensive units. VIDEO BYTEI can be used with SUPER EXPLODE! V4.1, V4.0 or V3.0 EXPLODE!

who are the protection relation of the protection relations and that's what you get. A super combination of both  $\frac{1}{2}$  when the protection really is. Locate the density and track to MS-DOS utility functions.<br>  $C - 'C''$ 

SUPER CARTRIDGE<br>
The ULTIMATE UTILITY CARTRIDGE. Packed full of useful uninues.<br>
The ULTIMATE UTILITY CARTRIDGE. Packed full of useful uninues.<br>
Super fast File Copier, Nibbler, Sector Editor, Graphic Label Maker, just to<br>

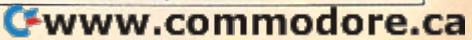

**SUPER CARD PLUS** 

The Super-Card copier was the BEST disk archival utility ever created for the Commodore computer...until now...Introducing SUPER-CARD PLUS! We took the original idea a step further. The hardware board will now fit ALL Com-<br>modore and compatible disk drives. The software is easier to use, yet more powerful than ever before!

What can it copy? Well...in short, everything! We have not found anything that SUPER-CARD PLUS could not back up! If you don't believe us, try it for yourself!

The SUPER-CARD PLUS board installs INSIDE your 1541, 1541C, 1541-II, 1571 and most Commodore compatibles. With just a few minutes of time and a screwdriver, anyone can easily install the board.

The software package includes ALL of the necessary programs to make archival backups of everything! The 1700, 1764, and 1750 REU (RAM Expanders) are supported for fewer disk swaps. Parallel cables are also supported. With a parallel cable and SUPER-CARD PLUS, you can copy a disk in as little as 8 SECONDS! Without a parallel cable, backups take only 2 minutes!

SUPER-CARD PLUS does NOT strip the protection from the disk! It makes an identical copy! This means that copies of copies are also identical. NO PARAMETERS REQUIRED.

Think about how many original software programs you own. Now, how much does a backup cost for each of these programs? You can easly see how SUPER-CARD PLUS will pay for itself.

### SUPER-CARD PLUS PRICES:

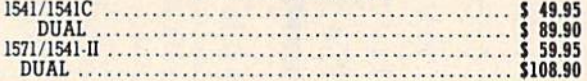

### **FINAL CARTRIDGE III**

The ultimate utility from Holland, adds dozens of functions to your C-64 such as-fastload (15x), backup, freezer, printer fr., word problems, pop-up calculator, color screen dump, windows (C-64 works like an AMIGA) and much more. LIST \$69.95 ONLY \$54.95.

### THE 128 SUPERCHIP - A, B or C (another first)

A - There is an empty socket inside your 128 just waiting for our Super Chip to give you 32K worth of great Built-in Utilities, all at just the Touch of a Finger. You get built-in features: Files Copier, Nibbler, Track & Sector Editor, Screen Dump, and even a 300/1200 baud Terminal Program that's 1650, 1670 and Hayes compatible. Best of all, it doesn't use up any memory. To use, simply touch a function key, and it responds to your command.

B - HAS SUPER 81 UTILITIES, a complete utility package for the 1581. Copy

Chips A or B: \$29.95 ea Chip C: \$44.95 ea.

### SUPER GRAPHICS 1000 PACK

That's right! Over 1000 graphics in a 10-disk set for only \$29.95. There are graphics for virtually everything in this package. These graphics work with Print Shop and Print Master.

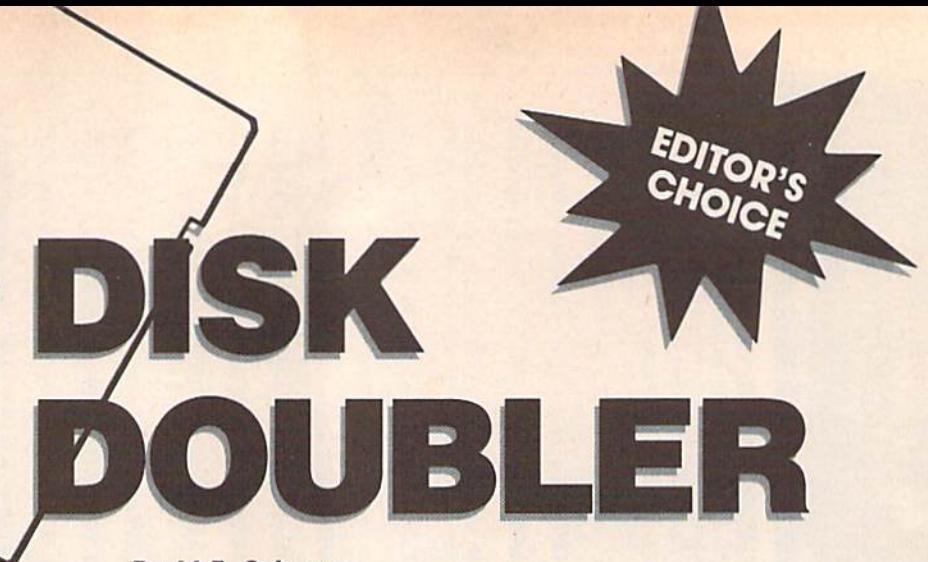

The 1571 disk drive is one of the The 1571 disk drive is one of the most versatile drives available for any computer. It is capable of read any computer. It is capable of reading and writing a variety of different disk formats, both single- and ent disk formats, both single- and double-sided, from Commodore to double-sided, from Commodore to MS-DOS to CP/M. MS-DOS to CP/M.<br>Many new 1571 owners think,

"Great! I'll have twice as much " Creat! I'll have twice as much room for my word processor and database files." What they may not realize is that to use the extra space afforded them by the new drive, afforded them by the new drive, they'll have to format a new disk for double-sided use and transfer for double-sided use and transfer the files individually. If only there were a way to format the second side of the disk. side of the disk. room for my word processor and database files." What they may not

Several 1571 users have tried Several 1571 users have tried to use the following command se to use the following command sequence to format the second side of quence to format the second side of their single-sided disks: their single-sided disks:

OPEN15,8,15,"U0>M0" (make the drive single-sided) single-sided) PRINT#15,"U0>H1" (select side 2) PRINT#15,"N0:diskname, id" (format side 2) side 2) CLOSE15

Unfortunately, this sequence Unfortunately, this sequence of commands produces a disk that has the equivalent of another single-has the equivalent of another singlesided disk on side 2. A slick trick, but one which requires a sequence of commands similar to the ones of commands similar to the ones above in order for you to be able to above in order for you to be able to use side 2. use side 2.

Through special programming, Through special programming, "Disk Doubler" converts 1541 and 1571 single-sided disks into true 1571 single-sided disks into true double-sided disks. It allows you to double-sided disks. It allows you to use the extra storage capacity on use the extra storage capacity on side 2 without having to manually copy the files to a new disk or send cryptic string of commands to the a cryptic string of commands to the drive. drive.

David F. Ockrassa David F. Ockrassa

Get twice the storage space from your spaoe from your single-sided disks single-sided disks without having to type cryptic commands or flip cryptic oommands or flip your disks over. your disks over. For the 64 or 128 For the 64 or 128 with 1571 disk drive. with a 1571 disk drive.

### Typing In Tvplng It In

-----~.-

Disk Doubler is written in BASIC, Disk Doubler is written in BASIC, so be sure to use "The Automatic so be sure to use "The Automatic Proofreader," found elsewhere in Proofreader," found elsewhere in this issue, to prevent typing errors this issue, to prevent typing errors while you enter it. Save a copy of the program to disk when you've the program to disk when you've finished entering it. Disk Doubler fin ished entering it. Disk Doubler modifies your disk directly; use it only on unimportant disks until you're sure it works correctly. you're sure it works correctly. A good way to test the program is to good way to test the program is to format a new disk for single-sided use and then run Disk Doubler. If you no longer have a 1541, you can make your 1571 format disks for make your 1571 format disks for single-sided use by putting it in 1541 mode before formatting the 1541 mode before formatting the disk. Use the command OPEN 15,8,15,"U0>M0":CLOSE15 to put 15,8,15,"UO>MO";CLOSE15 to put your 1571 into 1541 mode. The command OPEN15,8,15,"UO>M1 command OPEN15,8,15,"UO> Ml ":CLOSE15 returns it to 1571 ":CLOSEI5 returns it to 157 1 mode. If you look at the disk direc mode. If you look at the disk directory after you've formatted it, it should have 664 blocks free. After should have 664 blocks free. After you've run Disk Doubler, it should you've run Disk Doubler, it should have 1328 blocks free. have 1328 blocks free.

Disk Doubler runs on either Disk Doubler runs on either the  $64$  or the  $128$ . If you are a  $128$  user, you can use either the 40- or the 80-column monitor. To get the 80-column monitor. To get started, simply load the program started, simply load the program and type RUN. and type RUN.

Disk Doubler first checks to see Disk Doubler first checks to see whether the disk is already double-whether the disk is already doublesided. If so, it informs you and then sided. If so, it informs you and then gives you the option of formatting gives you the option of formatting another disk. If the disk isn't double-another disk. If the disk isn't doublesided, it begins formatting the second side. Do not use Disk Doubler ond side. Do not use Disk Doubler on flippies (disks that have been on flippies (disks that have been flipped over and formatted on the flipped over and formatted on the second side). There is no way for Disk Doubler to detect whether the Disk Doubler to detect whether the second side is already formatted. If Disk Doubler is used on a flippy, all data on the second side will be lost. data on the second side will be lost.

Disk Doubler tells you what is Disk Doubler tells you what is happening as it works. When the happening as it works. When the work is complete, it asks whether work is complete, it asks whether you want to modify another disk.

### How It Works How It Works

Formatting side 2 of a single-sided disk requires only a single command, but because of differences in mand, but because of differences in the BAM (Block Availability Map) the BAM (Block Availability Map) on single- and double-sided disks, on single-and double-sided disks, this reformatting is only part of the this reformatting is only part of the job. Changes must be made to the job. Changes must be made to the BAM on side 1, and the BAM on side 2 must be built.

The BAM for side 1 is found on track 18, sector 0. Byte 3 of this sec track 18, sector O. Byte 3 of this sector is a flag telling the drive whether the disk is single- or double-er the disk is single- or doublesided. This flag must be changed so that the drive will know to use the that the drive will know to use the second side. Also, bytes 221 second side. Also, bytes 221 through 255 must be modified for through 255 must be modified for the system to properly recognize the system to properly recognize side 2. The BAM for side 2 must be filled in to let the drive know the tracks on that side are empty. tracks on that side are empty.

See program listing on page 85. **G** 

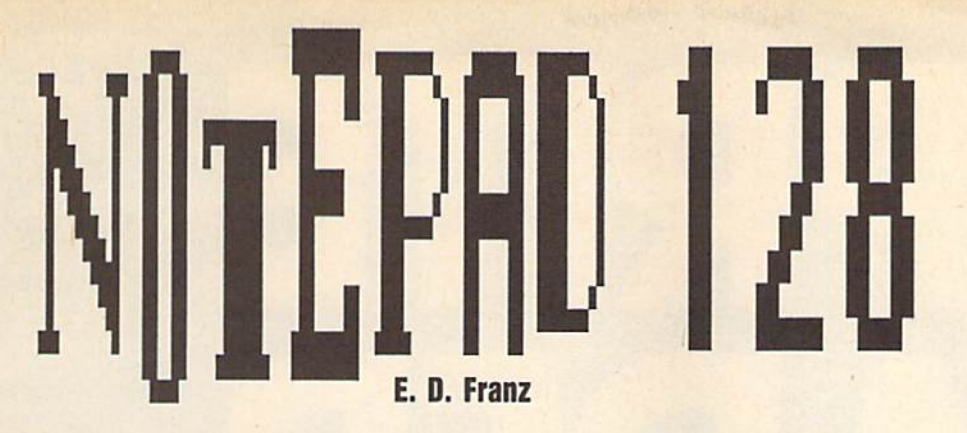

"Notepad 64" (November 1988) lets you store notes in the 64's *"Notepad* 64" *(November* 1988) *lets you store lIotes* ill *tile* 64's *memory or on disk with the touch of a key. Here's a version of* this popular program for the 128. tI,is *poplliar program for tile 128.* 

If you're a "Notepad 64" user and have longed for a 128 version of this handy program, you're in luck. Now handy program, you're in luck. Now there's "Notepad 128"—identical in there's "Notepad 128"-identical in form and function to the 64 version. form and (unction to the 64 version. Like its sibling, this program serves Uke its sibling. this program serves as computer scratch pad. Anytime as a computer scratch pad. Anytime you need to jot down a note or recall an important memo. Notepad 128 is an important memo, Notepad 128 is within easy reach. Best of all, it's within easy reach. Best of all, it's transparent to BASIC. transparent to BASIC.

### Typing It In Tvplng It In

Notepad 128 is written entirely in Notepad 128 is written entirely in machine language. Type it in using machine language. Type it in using the 128 version of "MLX," the ma the 128 version of "MLX/" the machine language entry program ch ine langu age en try program found elsewhere in this issue. fou nd e lsew he re in this iss ue . When MLX prompts you, respond When MLX prompts you, respond with the values given below. with the values given below.

Starting address: 1300 Ending address: 16A7

Before you exit MLX, be sure to Before you exit MLX, be sure to save a copy of the program to tape or disk. or disk.

To install the program, type To install the program, type<br>BOOT "filename" (tape users should type LOAD "filename", 1,1 should type *WAD "fUel/ame",l ,l*  and SYS 4864). and SYS 4864).

### Taking Notes Taking Noles

Notepad 128 is great for ordering Notepad 128 is great for ordering those scraps of information that those scraps of information that often get lost on your desk. Use it to often gel losl on your desk. Use it 10 record notes on the current pro record notes on the current program, to maintain a list of frequently used phone numbers, or to schedule appointments. schedule appoin tments.

To activate Notepad at any To activate Notepad at any time, press the back-arrow key  $(\cdot);$ then press RETURN. Notepad leaves BASIC undisturbed, so you leaves BASIC undisturbed, so you can access it even while a BASIC program is running. (Of course, this program is running. (Of course, this action will halt the BASIC program.) action will halt the BASIC program.)

When you enter Notepad,

you're presented with a menu of five options, explained below. five options, explained below.

View Notes. This allows you View Notes, This allows you to examine a note already in memory. When you've finished reading it, ry, When you've finished reading it, press any key to return to the menu. press any key to return to the menu.

Enter Notes. With this option, Enter Notes. With this option, you can write a note up to one full you can write a note up to one full<br>screen in length—that's 1000 characters. All editing keys function acters. All editing keys function normally. This includes CLR/ normally. This includes CLR/ HOME, which erases the screen with a keypress. Don't move the cursor below the bottom of the screen or the screen will scroll up, screen or the screen will scroll up, causing you to lose anything writ causing you to lose anything written at the top. To return to the menu, press the back-arrow key (+).

Save Notes. To store the cur Save Notes. To store the current note to disk, enter a filename at the prompt. Be sure to use a name that's not on the disk or the file won't be saved. Note that the pro won't be saved. Note that the program doesn't alert you if a file by that name already exists on the that name already exists on the disk—a blinking drive-error light is disk-a blinking drive-error light is the only indication. the only indication.

Load Notes. The program prompts you for a filename. If the file isn't on the disk, the drive-error file isn't on the disk, the drive-error light will blink. light will blink.

Exit. This option returns you to Exit. This option returns you to BASIC, where you'll find any BASIC BASIC, where you'll find any BASIC program already in memory intact. program already in memory intact.

Notepad 128 uses white text Notepad 128 uses white text on a black background as its default colors. To change these, press B for colors. To change these, press B for border, S for screen, or C for character color. Any changes you make ler color. Any changes you make remain in effect until the computer is turned off. However, you can is turned off. However, you can save a permanent copy of the program containing your favorite col gram containing your favorite colors by entering ors by entering

BSA\E"filename",Pi\$(A TO P5792 *BSAVE"/iltnamt",P4864* TO PS792 See program listing on page 86. **G** 

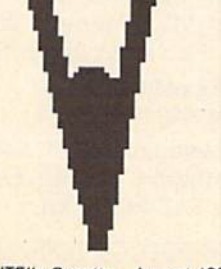

"Sprite Fader 64," is a machine language utility that uses sprites to dis play a text string. It takes a given text string, converts it to a series of sprites, and then gradually fades it in at a specified location, one pixel in at a specified iocation, one pixel at a time.

With text in sprite form, you With text in sprite form, you can easily create banners with can easily create banners with smooth-scrolling messages that smooth-scrolling messages that fade in and out as they move across fade in and out as they move across the screen. Sprite Fader 64 auto the screen. Sprite Fader 64 automatically moves the display sprites matically moves the display sprites and can even accommodate custom and can even accommodate custom characters in the text string. characters in the text string.

### Typing II In Typing It In

Program 1, Sprite Fader 64, is writ Program 1, Sprite Fader 64, is written entirely in machine language. To enter it, use "MLX," the ma To enter it, use "MLX," the ma-  $\cdot$  chine language entry program  $\cdot$  found elsewhere in this issue. When MLX prompts you, respond When MLX prompts you, respond with the values given below.

> Starting address: CC00 Ending address: CFFF Ending .address: CFFF

Before you exit MLX, save a copy of the program to disk with the filename FADER 64.ML. name FADER 64.ML.

"SPRITE FADER," 128 TEXT-DISPLAY UTILITY WHICH ORIGINALLY •v'v.v.v.v.v.v.v **APPEARED IN THE** APRIL ISSUE, **NOW HAS A COUSIN.** ••••\*•••••••■••• • • # ■ • ■ ■ **HERE'S A VERSION** OF THIS POPULAR • • a • t \* \* 1 ■\*»■■■■\*\*\*\*\*\*■\* PROGRAM FOR THE 64. DISK DRIVE IS REQUIRED. . **'.: ..** .'.

### Peter M. L. Lottrup Peter M. L. Lottrup

•■\*\*•#••••!■••■■■#•••■■••

Program 2 is a demo that shows you how to use Sprite Fader shows you how to use Sprite Fader 64 from within your BASIC programs. To prevent typing errors when entering this program, use when entering this program, use "The Automatic Proofreader." "The Automatic Proofreader."

• ■ • • 4

• \* \*

### The Fading Effect The Fading Eflect

Sprite Fader 64 works much like the Sprite Fader 64 works much li ke the 128 version. To use it, you must call 128 version. To use it, you must call two routines. The first designates two routines. The first designates where the text string will be located where the text string will be located on the screen, while the second on the screen, while the second identifies the string you wish to dis identifies the string you wish to display. Both routines are called with play. Both routines are called with the SYS command. the SYS command.

 $\cdots$ 

To position the text string, use To position the text string, use a command of this format:

### SYS 52224,rmv,column,size SYS *S2224,TUW,rolumn,J i:t*

Row and column represent the coordinates for the top left corner of the dinates for the top left comer of the text-window display. Sprite Fader text-window display. Sprite Fader 64 uses the standard sprite-64 uses the standard spritecoordinate system, where the visi coordinate system, where the visible portion of the sprite screen includes locations 24-344 on the x-includes locations 24-344 on the *x*axis and 50-249 on the y-axis. But axis and 50-249 on the y-axis. But here, *row* and *column* are limited to the range 0-255. the range 0-255.

• ■ ■ ■ ■ ■ \* ■ ■ ■

 $\bullet$   $\bullet$  $\bullet$   $\bullet$ • • - - - • • • t ■ • • • • • ■

The final parameter, *size*, is the expansion factor for the text (0-3). expansion factor for the text (0-3). value of 0 selects standard text A value of 0 selects standard text size. A value of 1 makes the characters twice their normal height; ters twice their normal height; a value of 2 makes them twice as wide; and a value of 3 doubles both

- www.commodore.ca

**. . . . . . . . . .** 

their height and width. their height and width.

In addition to adjusting the In addition to adjusting the size of the text, you can also alter its size of the text, you can also alter its color. Quite simply, the color dis color. Quite simply, the color displayed corresponds to the current played corresponds to the current text color. This must be set prior to executing the above 5YS. Set the executing the above SYS. Set the text color as you normally would: text color as you normally would: with PRINT {by simultaneously with PRINT (by simultaneously pressing CTRL or the Commodore pressing CTRL or the Commodore key and number key 1-8) or with key and a number key 1-8) or with POKE (by storing the color value 0-15 at memory location 646). 0- 15 at memory location 646).

When you call this setup rou When you call this setup routine. Sprite Fader 64 relocates the tine, Sprite Fader 64 relocates the text screen at 51200 and clears it. text screen at 51200 and clears it. (See "Program Notes" for addition (See " Program Notes" for additional details.) Thus, if you need to print al details.) Thus, if you need to print anything on the screen, do so only anything on the screen, do so only after you've called the first routine. after you've called the first routine.

The second call, which assigns The second call, which assigns the text string and causes it to mate the text string and causes it to materialize, is rialize, is

### SYS 52227,string variable.movement SYS *52227,string variable,movement*  direction

String variable is any text string that's between 1 and 24 characters in length. Values outside this range in length. Values outside this range cause an ILLEGAL QUANTITY er cause an ILLEGAL QUANTITY error. Note that you must pass the ror. Note that you must pass the text string to the routine in the form of a string variable (like A\$), not a literal string (like "HI"). literal string (like "HI").

**Movement direction determines** whether the text display should move, and if so, in what direction. move, and if so, in what direction. A value of 0 results in a static display. A value of 1 moves text left, 2 moves it right, 3 moves it up, and 4 moves it down. You can also control moves it down. You can also control the scrolling direction by POKEing the scrolling direction by POKEing this value (0-4) directly into loca this value (0-4) directly into location 700. tion 700.

After you've executed this sec After you've executed this second SYS command, Sprite Fader 64 creates the fade effect, building the creates the fade effect, building the text in sprite form pixel by pixel. To fade text out, just overwrite it with fade text out, just overwrite it with new text. Or, you can define String variable as (a single space en closed by quotation marks) and re closed by quotation marks) and repeat the second SYS call. Both peat the second SYS call. Both approaches are demonstrated in approaches are demonstrated in Program 2. Program 2. new text. Or, you can define *string*  variable as " " (a single space en-

### Program Notes Program Notes

Sprite Fader 64 uses all eight sprites Sprite Fader 64 uses all eight sprites to create the fading effect. To do so to create the fading effect. To do so without affecting the normal

BASIC program area, it temporarily BASIC program area, it temporarily reconfigures the 64's memory: The reconfigures the 64's memory: The text screen is moved to locations text screen is moved to locations 51200-52223 {SC800-SCBFF), 51200-52223 (\$C800-\$CBFF), character definitions (the upper character definitions (the uppercase/graphics set only) are copied case/graphics set only) are copied to 49152-51199 (\$C00O-\$C7FF), to 49152- 51199 (\$COOO- \$C7FF), and sprite patterns are placed un and sprite patterns are placed underneath Kernal ROM at 57344-58367 (\$E000-\$E3FF). 58367 (\$EOOO-\$E3FF).

The changes most likely to af The changes most likely to affect you are the relocation of the fect you are the relocation of the text screen and repositioning of the text screen and repositioning of the character set. If you POKE or PEEK chara cter set. If you POKE or PEEK screen memory while the routine is screen memory while the routine is active, be sure to use the new screen addresses. Also, since only screen addresses. Also, since only the first 2K of character data is cop the first 2K of character data is copied, the lower-/uppercase set is no ied, the lower-/uppercase set is no longer available. At the same time, longer available. At the same time, however, since the characters are however, since the characters are now in RAM, they're more easily now in RAM, they're more easily redefined (see the demo program).

When you've finished using When you've finished using Sprite Fader 64, to restore memory Sprite Fader 64, to restore memory to its default configuration, press to its default configuration, press RUN/STOP-RESTORE or execute a SYS 52230 from within your program. program.

See program listings on page 78. **G** 

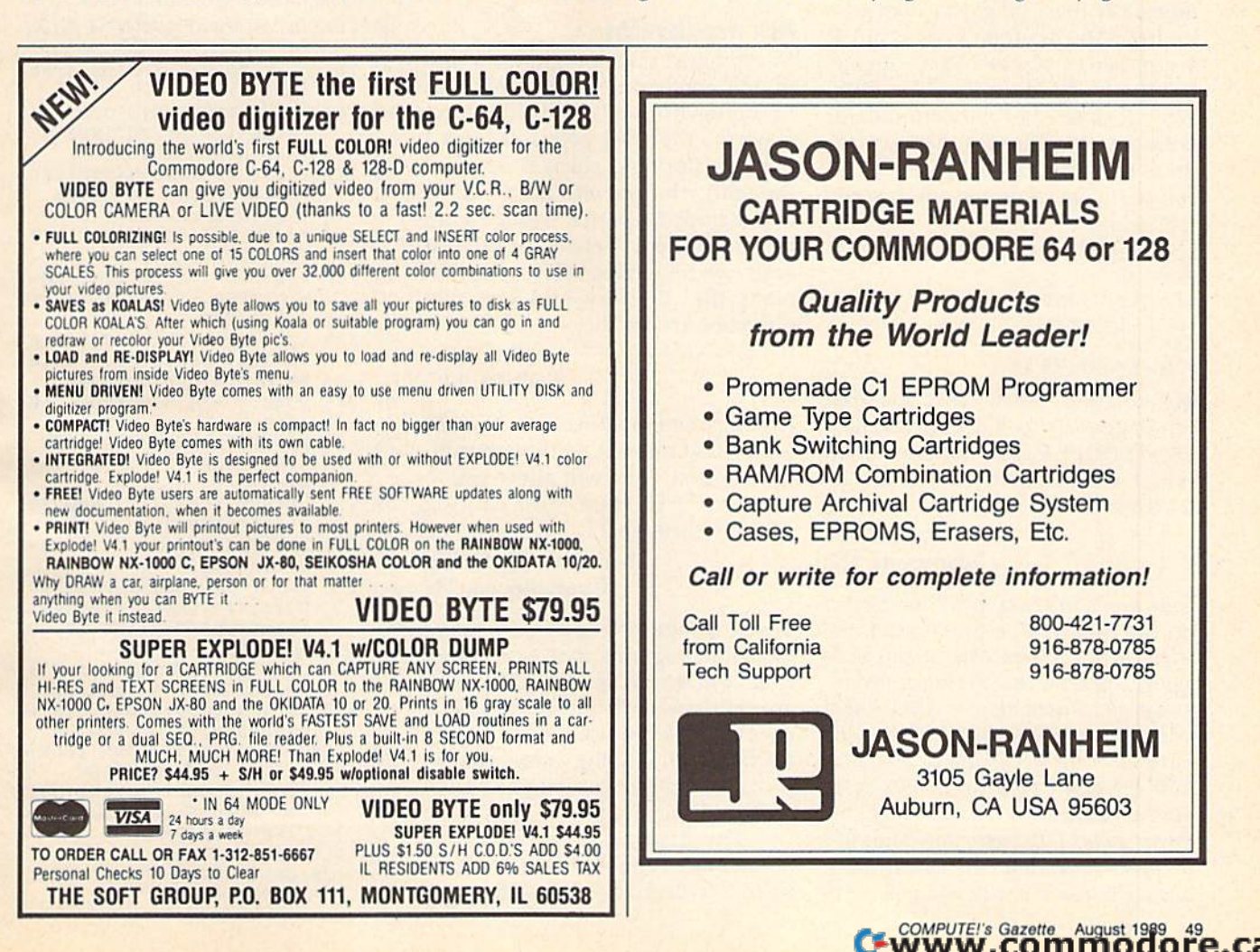

# feedback

Do you have question or prob *Do you have a question or a prob*lem? Have you discovered some *lem? Have* yOIl *discovereti some*thing that could help other *tlting t lt a t could Itelp otlter*  Commodore users? We want to *Commodore us ers? We luant to*  hear from you. Write to Gazette *lIear from you. Write* to *Gazette*  Feedback, COMPUTE!'s Gazette, P.O. Box 5406, Greensboro, North *P.O. Box 5406, Greensboro, North*  Carolina 27403. We regret that, *Carolilla 27403.* We *regret tltat,*  due to the volume of mail received, we cannot respond individually to *dlle to* till! *volume of mail received, we catlllOt respond individuall y to*  programming questions. *programm;'lg questions.* 

### When Does 1 Plus 0 Equal 2?

As beginning student of machine As a beginning student of machine language, I thought that careful study of the source code for Charles study of the source code for Charles Brannon's SpeedScript 3.2 might be Brannon's *SpeedScript* 3.2 might be unusually rewarding. I've learned unusually rewarding. I've learned a lot from Mr. Brannon's code, but at lot from Mr. Brannon's code, but at a number of places I don't understand why he does what he does. Why does he load the accumulator Why does he load the accumulator with the contents of a memory address and then add a 0 to it? For instance, in one location, he has the stance, in one location, he has the following: following:

LDA CURR ADC #0 STA LASTLINE STA LASTLINE LDA CURR+1 ADC #0 ADC #0 STA LASTLINE +1 LOA CURR AOC #0

My common sense tells me that My common sense tells me that what goes into LASTLINE and  $LASTLINE+1$  is no different than what was found in CURR or what was found in CURR or CURR+1. What's going on here? CURR + 1. What's going on here? Wally Blake Wally Blake Greensboro, NC Greensboro, NC

Your common sense *would be correct* except that you've overlooked one *except tllat you've overlooked aile*  slight detail. If you look at this code *slight detail. If you look at this code*  again, you'll see that the machine language add instruction is ADC—ADd *gllage add illstruCtiOIl* is *ADC-ADd*  with Carry. ADC begins with the number in the accumulator and adds */IIul/ber* ill tire *accumulator and adds*  to it the given value (0 in this case), plus an additional or 1, depending *plus all additional* 0 or 1, *depending*  on the state of the carry flag. Thus, if a previous operation left the carry set, *prev ious operation left* tile *carry set,*  adding zoould really add I, *adding* 0 *wO llld really add a 1.* 

A single byte can store values in the range 0-255; two bytes or more are required to store larger numbers. After adding a value to the low byte of a number, the carry bit may or may not be set, depending on whether the */lot be set, depelldillg* all *wlletller tile*  result is larger than 255. Adding 0 to the high byte (with ADC) takes care of the problem. If the carry bit is set, the high byte is automatically increment *Itigll byte* is *automatically incremeut*ed by 1.

In the code above, if the result of adding the carry and 0 to **CURR** exceeds 255, the carry flag will be set ceeds 255, *tile carry flag will be set when* 0 is added to CURR + 1 so that LASTLINE+1 is properly *LASTLIN£+l* is *properly*  incremented. *incremented.* 

### **MLX Modifications**

In typing in your programs, I find myself making numerous copies as myself making numerous copies as progress through the listing. After I progress through the listing. After while, the disk gets full, and a while, the disk gets full, and I have to stop and clean it up. So have to stop and clean it up. So I thought, why not let "MLX" do it? thought, why not let "MLX" do it? I've included a partial listing for an update of the 64 version of MLX. It update of the 64 version of MLX. It adds two options to MLX—one that adds two options to MLX-one that reads the directory and one that reads the directory and one that scratches an old file. scratches an old file.

> Bill Tripp Bill Tripp Kennett, MO Kennett, MO

I've included modifications to "128 I've included modifications to " 128 MLX" that make it work with mul MLX" that make it work with multiple drives. They will allow you to tiple drives. They will allow you to save to, load from, and catalog save to, load from, and cata log drives 8 through 11.

> T. Dabney Tannehill T. Dabney Tannehill Chattanooga, TN Chattanooga, TN

Being a regular reader, I always look for programs that I can enter from *Gazette*. I use "MLX" when appropriate, and find it extremely appropriate, and find it extremely useful. I've even used it for finding useful. I've even used it for finding starting and ending addresses of starting and ending addresses of programs and for copying files from programs and for copying files from disk to disk. disk to disk.

The display feature is very handy, but I thought that it would be nice to be able to list a file to the

printer. I've modified MLX so that printer. I've modified MLX so that the Display option can list the file to the screen or to the printer. the screen or to the printer.

> Ralph H. Rethoret Ralph H. Rethoret North York, Ont., Canada North York, Onl., Canada

We've combined Mr. Tripp's, Mr. *We've combined Mr. Tripp's, Mr.*  Tannehill's, and Mr. Rethoret's ideas *Tanneh ill's, and Mr. Ret/lorel's ideas*  into modifications for both the 64 and 128 versions of "MLX." We've added 128 versions *of "MLX." We've added*  new menu options that allow the user *new mel/u optiolls thai al/ow tile user*  to scratch files from within MLX, to *to scratch files from* witllin *MLX, to*  use multiple drives (either two drives, lise *multiple drives (either two drives,*  dual drives, or both), and to list files to the printer. In addition, we've added directory option to the 64 ver *added a directory option* 10 *tile* 64 *ver*sion (the 128 version already has this capability).

capability).<br>The following additions and deletions are necessary to modify 64 MLX:

- RC 115 DU=8:DN=0:DN\$=MID\$(STR\$ (DN),2) (ON) , 2)
- PA 240 PRINT TS"[RVS)S{OFF}AVE PA 240 PRINT TS"{RVS)S{OFF)AVE FILE":PRINT TS"{RVS)C FILE": PRINT T\$" {RVS}C<br>{OFF}ATALOG DISK" {OFfjATALOO OISI<"
- FA 241 PRINT TS"(RVS}K(OFFHLL FA 241 PRINT T\$"{RVS}K{OFF}ILL<br>FILE":PRINT T\$"DRIVE {RVS]N(OFF}UMBER" {Rvs}NIOFF)uMBER"
- JS 242 PRINT T\$"{RVS}Q{OFF}UIT  ${2$  DOWN $}{BLK}$ "
- XM 260 A=0:FOR I=1 TO 8:IF A\$=<br>MID\$("EDLSCKNQ", I, 1)THE MIDS ("EDLSCKNQ",I, UTHE  $N A = I : I = 8$
- GK 270 NEXT: ON A GOTO 420, 610, 6 90,700,1100,1210,1240,2 80:GOSUB1060:GOTO250 80 :GOSUB 1969 :GOT025 0
- QP 293 POKE SD+24,0:POKE56,160 OP 299 POKE SO+24,9 : POKE56,169 :END :END
- EX 621 PRINT"{RVS)S(OFF)CREEN EX 621 PRINT"{RVS}S{OFF}CREEN {SPACE]OR tRVS}P(OFF)RI NTER? "; {SPACE}OR {RVSjP{OfF)RI NTER7 ";
- DX 622 GETPS\$: IFPS\$<> "S"ANDPS\$ <>"P"THEN622 () " P"THEN622
- MH 623 PRINTPS\$" (DOWN)":IFPS\$=<br>"P"THEN1290 "P"THEN1290
- DH 750 PRINT"D(DOWN}":OPEN15,D DH 750 PRINT"D{DOWN}":OPEN15, D<br>U.15."I"+DNS+":":B=EA-S A:IN5=DNS+":"+lN5:IF OP A: INS-ON\$+": " +IN\$ : IF 01' THEN813 THEN819 U, 15, "I"+DN\$+":": B=EA-S
- BR 760 OPEN 1,DU,8,INS+",P,W": BR 769 OPEN I , DU , 8 , IN\$+",P,W": GOSUB860:IF A THEN220
- $SC$  810 OPEN  $1,$ DU, 8, INS+", P, R": SC 810 OPEN 1, DU, 8, IN\$+", P, R":<br>GOSUB860:IF A THEN220
- HM 1100 PRINT" {CLR} {DOWN} {BLK} [RVS} DISK CATALOG {RVS j DISK CATALOG (OFF)[DOWN}":OPEN1,DU, IOFF){00WN)":OPEN1 , OU,
	- 0,"\$"+DN\$:OPEN15,DU,15<br>:GET#1,A\$,A\$ :GET#1,A\$,AS
- XG 1110 GET#1, A\$, A\$ DS 1120 S=ST:IFS<>0THENCLOSE1:
- 
- GOTO1190 00T01190
- HD 1130 IFPEEK (653) THEN1130
- XP 1140 GET#1, LOS, HIS
- RH 1150 LO=ASC (LOS+CHRS(0)):HI =ASC (HI\$+CHR\$ $(0)$ ) : LN=L O+HI\*256:LN\$=MID\$(STR\$  $(LN)$ , 2)
- BH 1160 PRINTLNS+" ";
- HB 1170 GET#1, B\$: IF B\$="" THEN PRINT CHR\$(13); : GOTO1  $110$
- CM 1180 PRINT B\$;:GOTO1170 PK 1190 INPUT#15, EN, EMS, ET, ES: IFENTHENPRINTEN; EMS; ET
- $E<sub>S</sub>$
- BQ 1200 CLOSE15:GOTO220 BG 1210 PRINT" {CLR} {DOWN} {BLK}
	- (RVS) KILL FILE (OFF) [DOWN]": INPUT"NAME OF (SPACE) THE FILE TO SCR ATCH"; SCS
- KM 1220 OPEN15, DU, 15, "S"+DN\$+" :"+SC\$:INPUT#15, EN, EM\$ ET, ES: CLOSE15
- MF 1230 PRINTEN; EMS; ET; ES: GOTO 220
- KE 1240 PRINT" (CLR) {DOWN} {BLK} (RVS) CHANGE DRIVE NUM BER {OFF} {DOWN}"
- XH 1250 PRINT"DISK UNIT NUMBER "DU: PRINT" {UP}  ${16$  RIGHT}";
- EG 1260 INPUTDU: IFDU<80RDU>11T **HEN1250**
- GS 1270 PRINT"DISK DRIVE NUMBE R "DN" {4 LEFT } "; : INPUT DN: IFDN<GORDN>1THEN127
- HG 1280 DN\$=MID\$(STR\$(DN), 2):G **OTO220**
- CB 1290 OPEN4, 4: PRINT#4, "MLX L ISTING FORMAT": PRINT#4 CD 1300 GOSUB1380:B=BS+AD-SA:F
- $ORT = BTOB + 7 : A = PEEK(I) : G$ OSUB1360:GOSUB380:PRIN  $T#4, SS;$ MD 1310 NEXTI: PRINT#4, "= "; : A=
- CK:GOSUB1360:PRINT#4 CJ 1320 F=1:AD=AD+8: IFAD>EATHE
- NPRINT#4: PRINT#4, "\*\* EN D OF DATA \*\* ": CLOSE4: GO **TO220**
- DA 1330 GETAS: IFAS=RSTHENGOSUB 1080: CLOSE4: GOTO220 CX 1340 IFAS=SSTHENF=F+1:GOSUB
- 1080
- CH 1350 ONFGOTO1300, 1330, 1300 MP 1360 B=INT (A/C6) : PRINT#4, MI  $DS(HS, B+1, 1); B=A-B*C6$ : PRINT#4, MIDS(H\$, B+1, 1
- FG 1370 RETURN
- SF 1380 A=INT (AD/Z6): GOSUB1360 :A=AD-A\*Z6:GOSUB1360:P RINT#4, ": "; : GOTO370

Below are the modifications for 128 MLX.

- XR 110 Z2=2:Z4=254:Z5=255:Z6=2 56: Z7=127: BS=256\*PEEK(4 627):EA=65280:DU=8:DN=0
- MD 230 PRINT TAB(13) "{RVS}S (OFF) AVE FILE "RT\$; TAB (1 3) "(RVS)C(OFF) ATALOG DI<br>SK"RT\$;TAB(13) "(RVS) K (OFF) ILL FILE"
- HH 231 PRINT TAB (13) "DRIVE {RVS}N{OFF}UMBER"RT\$;TA  $B(13)$ " {RVS}Q {OFF}UIT  ${DOWN}$  ${BLK}$ "
- GF 240 GETKEY A\$: A=INSTR ("EDLS CKNQ", AS) : ON A GOTO 340

,550,640,650,930,1000,1 010,940:GOSUB 950:GOTO  ${SPACE}$  240

- XP 561 PRINT"{RVS}S{OFF}CREEN {SPACE}OR {RVS}P{OFF}RI NTER? ";
- GD 562 GETPS\$: IFPS\$<>"S"ANDPS\$  $\left\langle \right\rangle$ "P"THEN562
- PE 563 PRINTPS\$"{DOWN}": IFPS\$= "P"THEN1060
- JA 700 DOPEN#1, (F\$+", P"), D(DN) , U(DU), W: IF DS THEN AS= D\$:GOTO 740
- BB 740 IF DS=63 THEN BEGIN:CLO SE 1: INPUT" {BLK}REPLACE EXISTING FILE [Y/N] {4} "; AS: IF AS="Y" THEN SCR ATCH (F\$), D(DN), U(DU) : PR INT:GOTO 700:ELSE PRINT "{BLK}":GOTO 660:BEND
- DD 760 DOPEN#1, (F\$+", P"), D(DN) , U (DU) : IF DS THEN A\$=DS \$:F=4:CLOSE 1:GOTO 790
- FM 780 PRINT"LOADING "; F\$: PRIN  $T: BLOAD(F$)$ ,  $D(DN)$ ,  $U(DU)$ , BØ, P(BS): AD=SA+FNAD(17  $4) - BS - 1: F = -2*(AD$  $(AD)EA$
- RA 930 CATALOGD(DN), U(DU): PRIN<br>T"(DOWN){BLU}\*\* PRESS A NY KEY FOR MENU \*\* ": GET KEY A\$:GOTO 220
- AD 1000 PRINTBES" {RVS} KILL FI LE {4} {DOWN}": INPUT"NA ME OF FILE TO SCRATCH" ; SC\$: SCRATCH (SC\$), U (DU ), D(DN): GOTO220
- RH 1010 PRINTBES" (RVS) CHANGE (SPACE) DRIVE NUMBER (OFF) (DOWN)
- DH 1020 PRINT"DISK UNIT NUMBER "DU: PRINT" {UP} [16 RIGHT]";
- QQ 1030 INPUTDU: IFDU<80RDU>11T **HEN1020**
- DF 1040 PRINT"DISK DRIVE NUMBE R "DN"{4 LEFT}";: INPUT DN: IFDN<GORDN>1THEN104
- CO 1050 GOTO220
- AA 1060 OPEN4, 4: PRINT#4, "MLX L ISTING FORMAT": PRINT#4
- HM 1070 PRINT#4, HEX\$ (AD) +":";: GOSUB 1140:B=BS+AD-SA PP 1080 FOR  $I=B TO B+7:A=PEEK$
- I): PRINT#4, RIGHT\$ (HEX\$ (A), 2); SP\$; : GOSUB1150: NEXT I
- RQ 1090 PRINT#4, "= "; RIGHTS (HE  $XS(CK), 2)$
- FB 1100 F=1:AD=AD+8:IF AD>EA T HEN PRINT" (BLU) \*\* END {SPACE}OF DATA \*\*": GOT  $0.220$
- CJ 1110 GET AS: IF AS=RTS THEN [SPACE]PRINT BE\$:GOTO [SPACE] 220
- CB 1120 IF AS=SPS THEN F=F+1:P RINT BES;
- BS 1130 ON F GOTO 1070, 1110, 10  $7<sub>a</sub>$
- EE 1140 CK=FNHB(AD):CK=AD-Z4\*C K+Z5\* (CK>Z7):GOTO1160
- MR 1150 CK=CK\*Z2+Z5\* (CK>Z7) +A FF 1160 CK=CK+Z5\* (CK>Z5):RETUR

To scratch a file, select the KILL FILE option from the main menu and enter the name of the file to be scratched. MLX prints the number of files scratched and returns to the main menu.

Display a disk directory by selecting the CATALOG DISK option from the menu. Press the SHIFT key to pause the directory (64 version only). MLX returns to the menu after the last file is displayed.

Select the DRIVE NUMBER option from the menu to change the drive used by MLX. MLX prompts you for the unit number and then the drive number. MLX can address disk drives with unit numbers 8-11 and drive numbers 0 or 1.

To list a file to the printer, select the DISPLAY option from the menu. You'll be asked whether you want the output to be directed to the screen or to the printer. Press S to display the data on the screen as before. Press P to send the data to the printer.

### **Machine Language Assemblers**

In the February 1989 issue, you published a short machine language routine in "Feedback." I don't have an assembler, so I couldn't try it. Is there any way I could use this routine without an assembler? If not, could you recommend a few good assemblers? Thanks.

> John Huber Teaneck, NJ

The machine language (ML) routine that you're referring to copied BASIC ROM to the underlying RAM. We provided the source code for this routine along with a BASIC loader that POKEd the ML into memory at location 828.

Since you have the BASIC loader, in this case you don't really need an assembler. Just type in the loader and run it; then type SYS 828 to execute the routine.

However, if you want to write a routine of any length on your own or modify an existing one, a good assembler would be handy. There are several around: Commodore's Macro Assembler Development System (MADS), Eastern House Software's Macro Assembler/Editor (MAE), Richard Mansfield's LADS from The Second Book of Machine Language (Chilton Books), and Roger Wagner's Merlin are all quite popular. But probably the easiest one for the beginning ML programmer to use is PAL 64 (or Buddy 64), distributed in the United States by Spinnaker as part of its Better Working series or in Canada by Pro-Line Software. G

COMPUTE!'s Gazette August 1989 51

# D A J I U for beginners BASIC

### More Musical PQKEs More Musical POKEs

### Larry Cotton Larry Colton

Programming music on the Com Programming music on the Commodore 64 isn't as difficult as you modore 64 isn't as difficult as you might think. Only one BASIC key might think. Only one BASIC keyword-POKE-is predominantly used. What to POKE where and used. What to POKE where and when becomes the challenge. when becomes the challenge.

This month we'll actually pro This month \ve'll actually program a short tune. But first, I promised to tell you how to calculate the ised to tell you how to calculate the POKE values which control POKE values which control a sound's envelope. sound's envelope.

### The ADSR Envelope The ADSR Envelope

Recall that the sound envelope con Recall that the sound envelope consists of four phases—attack, decay, sists of four phases-attack, *decay,*  sustain, and *release*, sometimes abbreviated ADSR. For voice 1, the breviated AOSR. For voice I, the first two are controlled by a number that is POKEd into 54277; the last that is POKEd into 54277; the last two are controlled by a number that is POKEd into 54278. is POKEd into 54278.

As we learned last month, As we learned last month, there are 16 possible settings each there arc 16 possible settings each for attack, decay, sustain, and re for attack, decay, sustain, and release. The attack and sustain por lease. The attack and sustain portions of a sound's envelope are incremented by 16 from 0 to 240; decay and release are incremented decay and release are incremented by  $1$  from  $0$  to  $15$ .

Here's how to decide what to Here's how to decide what to POKE into the two memory regis POKE into the two memory registers that control the envelope: For ters that control the envelope: For the attack/decay register, choose the attack/decay register, choose an attack value from 0 to 15, multiply it by 16, and then add a decay value from 0 to 15. POKE that number into memory register 54277. For ber into memory register 54277. For the sustain/release register, multi the sustain/release register, multiply a sustain value from the range 0 to 15 by 16 and add a release value from the range 0 to 15. POKE that number into register 54278. number into register 54278.

Note that if sustain is 240, Note that if sustain is 240, there will be no decay. If sustain is there will be no decay. If sustain is 0, there will be no release. The two 0, there will be no release. The two POKEs we used last month to con POKEs we used last month to control the ADSR envelope are:

#### POKE 54277,12 POKE 54277,12 POKE 54278,90

The first POKE sets attack and The first POKE sets attack and

decay. We wanted a very fast attack (the sound level rising very quick (the sound level rising very quickly), so we picked the lowest value, ly), so we picked the lowest value, 0. Multiply that by 16 to give 0, and O. Multiply that by 16 to give 0, and then add a fairly high decay rate of 12. 12.

The second POKE sets sustain The second POKE sets sustain and release. We wanted to use a sustain value which would let the sustain value which would let the note sound continuously, so we note sound continuously, so we picked a value of 5. Multiply that by 16 to give 80, and then add 10 for 16 to give 80, and then add 10 for a medium-length release. This pro medium-length release. This produces an overall value of 90. duces an overall value of 90.

Usually, you determine ADSR Usually, you determine ADSR values experimentally-simply by trying different values until you've trying different values until you've achieved the desired effect. achieved the desired effect.

### Programming a Tune

Now let's put our knowledge to Now let's put our knowledge to work by programming a simple tune in one voice. Please pay particular in one voice. Please pay particular attention to the programming se attention to the programming sequence; I've found it's the most logi quence; I've found it's the most logical order in which to program music. cal order in which to program music. Start by clearing the sound chip: Start by clearing the sound chip:

### 10 FOR J=54272 TO 54296:POKE

],D:NEXT ],O:NEXT

Now, set the volume to Now, set the volume to maximum: maximum:

### <sup>20</sup> POKE 54296,15 20 POKE 54296,15

Then, specify the envelope. For convenience, we'll use last For convenience, we'll use last month's values: month's values:

### 30 POKE 54277,12:POKE 54278,90

Next, assign the notes' pitch Next, assign the notes' pitch values by reading them from DATA values by reading them from DATA statements and POKEing them into statements and POKEing them into the appropriate memory registers:

 $40$  READ P1,P2:IF P1= $-1$  THEN POKE 54276,32:END 54276,32:END

### <sup>50</sup> POKE S4273,P1:POKE 54272.P2 50 POKE 54273,Pl:POKE 54272,P2

We use an IF-THEN statement We use an IF-THEN statement to detect when we reached the end of the song. (This will become of the song. (This will become clearer in a moment.)

Notice a difference here from last month, where we POKEd only last month, where we POKEd only 54273 with a value. We need more specific pitches to create an specific pitches to create an accurate-sounding song. Thus, we accurate-sounding song. Thus, we use the register at 54272 to "fine-usc the register at 54272 to "finetune" each pitch. Later, we'll add the DATA statements that contain the DATA statements that contain the note values.

We've set the overall volume We've set the overall volume and given the notes an envelope and given the notes an envelope and a pitch. What else do we need to do? We need to turn on the notes to do? We need to tum on the notes in a particular voice. Let's choose in a particular voice. Let's choose the sawtooth waveform, since it's the sawtooth waveform, since it's distinctive-sounding and a little easier to program: easier to program:

### 60 POKE 54276,33 60 POKE 54276,33

The note has been turned on; The note has been turned on; its volume has increased through its volume has increased through the attack phase and decreased the attack phase and decreased slightly through the decay phase slightly through the decay phase and is now sounding at the sustain and is now sounding at the sustain level. We must make the note sound for a particular length of time, which is determined by the time, which is determined by the next line: next line:

### 70 READ D:FOR T=1 TO D:NEXT T

The note data is organized into The note data is organized into sets of three values: two for each note's pitch and one for the length note's pitch and one for the length of time each note sounds. We use a simple FOR-NEXT loop to determine how long a note sounds, although there are other ways to though there are other ways to create delays, such as using one of create delays, such as using one of the computer's built-in clocks. the computer's built-in clocks.

When the delay is finished, we When the delay is finished, we turn the note off. This is done, as turn the note off. This is done, as you'll recall, by decreasing the you'll recall, by decreasing the waveform value by 1: waveform value by 1:

### 80 POKE 54276,32

This line triggers the note's release; This line triggers the note's release; its volume decreases from the sus its volume decreases from the sustain level to 0. tain level to O.

Before we start the ADSR se Before \ve start the AOSR sequence for the next note, we need quence for the next note, we need to make sure the current note has to make sure the current note has finished playing. To produce an au finished playing. To produce an audible break between notes, we in dible break bet\veen notes, we insert a slight delay: sert a slight delay:

### 90 FOR D=1 TO 50:NEXT D

Then, we can return to the Then, we can return to the pitch-reading line: pitch-reading line: <sup>100</sup> GOTO <sup>40</sup> 100 GOTO 40 G

### Testing the Program Testing the Program

I've always said that it's a good idea to test a program at every possible stage; we've reached a good place to do just that. All we need is a data line: line:

### <sup>110</sup> DATA 22,96,1000 110 DATA 22.96,1000

The first two numbers control The first two numbers control the pitch (I'll show you where they the pitch (I'll show you where they came from shortly), and the third came from shortly), and the third number controls the duration of the number controls the duration of the note. Run the program. You should note. Run the program. You should hear a note (F above middle C on the piano) played as the program the piano) played as the program reaches line 100. reaches line 100.

When control returns to line 40, the computer attempts to read 40, the computer attempts to read more data and finds none. An OUT more data and finds none. An OUT OF DATA error message is print OF DATA error message is printed-but that's all right, since we only had one group of data.

### **A Short Tune in F Major**

If your test has been successful, it's If your test has been successful, it's time to add the remaining data. The time to add the remaining data. The tune is the first seven notes of a Mo tune is the first seven notes of a Mozart sonata, transposed to the key of zart sonata, transposed to the key of F. Here's the data: F. Here's the data:

<sup>110</sup> DATA 22,96,1000,28,19,400,33,135,400 110 DATA 22,96,1000,28,49,400,33,135,400 ,21,31,700,22,96,50,25,30,50,22,96,1000 ,21,31,700,22.96,50,25,30,50, 22,96,HIOO  $120$  DATA  $-1,-1$ 

Note that the data is presented Note that the data is presented as seven groups of three numbers, as seven groups of three numbers,  $plus two -1s$ . The pitch values come from the "Music Note Val come from the "Music Note Values" table in the appendix of the ues" table in the appendix of the User's and Programmer's Reference *User's* and *Programmer's Reftrerlce*  Guide; the durations are arrived at *Guide;* the durations are arrived at more or less experimentally. more or less experimentally.

The last two data items are used The last two data items are used as flags; they cause the tune to stop as flags; they cause the tune to stop playing without printing an error playing without printing an error message. In this case, we use two message. In this case, we use two bogus numbers (typically negative) bogus numbers (typically negative) since we're reading in two items of since we're reading in two items of data—P1 and P2, in line 40. In this line, we check to see whether PI is line, we check to see whether PI is -1. While the tune is playing, it's some other value. After the last note some other value. After the last note has played, PI and P2 are read as has played, PI and P2 are read as -1. When this occurs, we turn off the last note and end the short tune the last note and end the short tune by POKEing 54276 with 32. by POKEing 54276 with 32.

If you run the program now, it If you run the program now, it should play Mozart's short musical should play Mozart's short musical phrase without error. And by sim phrase without error. And by simply placing different note and dura-ply placing different notc and duration values in the DATA statements, you can play any tune. ments, you can play any tune.

### Creating Your Own Table Creating Your Own Table

Music buffs, take note: You can cre Music buffs, take note: You can crcate your own music-note value ta ate your own music-note value table knowing that the highest ble knowing that the highe st playable note on the Commodore playable note on the Commodore 64 (B on the seventh octave) has an 64 (6 on the seventh octave) has an oscillator frequency of 64814. You oscillator frequency of 64814. You can calculate all other note values can calculate all other note values from 64S14 by successively divid from 64814 by successively dividing by the twelfth root of 2. ing by the twelfth root of 2.

Start by typing PRINT Start by typing PRINT 64814/21(1/12) and pressing RE 64BI4/2t (l / 12) and pressing RE-TURN. You should get (rounded TURN. You should get (rounded off) 61176. That's the decimal oscil off) 61176. That's the decimal oscillator frequency for the 64's highest lator frequency for the 64's highest sharp. Divide this unrounded A sharp. Divide this unrounded number (61176.2697) by the number (6 11 76.2697) by the twelfth root of 2 to yield 57743 (rounded), the decimal oscillator (rounded), the decimal oscillator frequency for A, and so on. frequency for A, and so on.

Here's a short program that generates all the oscillator-frequency generates all the oscillator-frequency values as well as the high and low bytes to POKE into 54273 and bytes to POKE into 54273 and 54272, respectively, for voice 1. 54272, respectively, for voice l.

<sup>10</sup> DIM F(95):F<95>-64814 10 D IM F(9S):F(95)-64814  $20$  FOR  $I=94$  TO 0 STEP  $-1: F(I) = F(I+1)/2$ <sup>t</sup> $(1/12): NEXT$ 30 FOR I=0 TO 95:F(I)=INT(F(I))  $40 H = INT(F(I)/256): L = F(I) - H*256$ 50 PRINT F(I), H, L

Well, we haven't even touched Well, we haven't even touched on PEEK. Let's save that for another on PEEK. Let's save that for another column, when we will cause Mo column, when we will cause Mozart to be played with vibrato! zart to be played with *vibrato!* G

# The Best of Both Worlds!

### **COMPUTE!'s PC Magazine**

Great reading and great programs every two months!

Included with each issue is a disk packed with terrific programs: terrific programs:

- Games you can't stop playing Games you can't stop playing
- Indispensable utilities
- Applications tools to make your life simpler Applications tools to make your life simpler
- And more! And more!

And when you're not running your machine, And when you're not running your machine, you'll want to read every page of the most you'll want to read every page of the most interesting PC magazine around: interesting PC magazine around:

- Provocative columns Provocative columns
- Helpful tutorials Helpful tutorials
- Fascinating features Fascinating features
- In-depth product reviews In-depth product reviews

All of which makes COMPUTE!'s PC Magazine required reading for anyone interested in the required reading for anyone interested in the world of MS-DOS. world of MS-DOS.

Available in both 5<sup>1</sup>/<sub>4</sub>- and 3<sup>1</sup>/<sub>2</sub>-inch formats.

### **COMPUTE!'s PC Magazine** Subscribe Today! Subscribe Today!

\$39.95 for a full year-six issues!

Call 1-800-727-6937 Call 1-800-727-6937 Or write: COMPUTE!'s PC Magazine P.O. Box 3248 P.O. Box 3248 Harlan, IA 51537 Harlan, IA 51537

# machine language

### Wraparound Numbers

### Jim Butterfield Jim Buttertleld

We all know that when the odometer We all know that when the odometer on a car (or the counter on a tape recorder, for that matter) reaches its corder, for that matter) reaches its maximum value of 999999, it wraps maximum value of 999999, it wraps around to 0 as it increases and continues from there. The same is true tinues from there. The same is true of binary numbers stored within a computer. computer.

An eight-bit number—such as An eight-bit number-such as those found in the computer's registers or in a cell of memory-hits its maximum at 255. Increase it be its maximum at 255. Increase it beyond that, and it goes to 0. When yond that, and it goes to O. When you want to handle numbers that go higher than this, you use two or go higher than this, you use two or more bytes in tandem to do the job. more bytes in tandem to do the job. Even then, there's a limit. A twobyte group will hold unsigned inte byte group will hold unsigned integers up to a value of 65535; then it rolls over to 0 and starts again.

We often don't mind this kind We often don't mind this kind of behavior. We know that clocks of behavior. We know that clocks run for 12 or 24 hours and then restart. Computer clocks often work start. Computer clocks often work in a similar fashion, and if you're in a similar fashion, and if you're using them for short-term time measurements, this isn't a problem. If you're asked the time difference If you're asked the time difference between 11:15 and 1:25 on an actu between 11:15 and 1:25 on an actual clock, you do the wraparound al al clock, you do the wraparound almost without thinking.

In the same way, computers In the same way, computers take this kind of thing in stride: take this kind of thing in stride: How far is <sup>12</sup> ahead of 240 in a How far is 12 ahead of 240 in a single-byte number? The SBC single-byte number? The SBC (SuBtraCt) command produces 28 (SuBtraCt) command produces 28 automatically; the concept of a rollover at 255 fits right in. Checking over at 255 fits right in. Checking the carry bit would reveal that this the carry bit would reveal that this was a peculiar subtraction, in that a borrow was involved. But never borrow was involved. But nevertheless, the answer is correct. theless, the answer is correct.

### Negative Indexing Negative Indexing

An interesting application of num An interesting application of number wraparound is in zero-page indexing. Indexing, using the  $X$  or  $Y$ registers, is always in the positive registers, is always in the positive direction; the effective address is al direction; the effective address is always higher than the operand ad ways higher than the operand address. Except in this case. dress. Except in this case.

When zero page is specified in When zero page is specified in the addressing mode, the resulting address can't get out of zero page, address can't get out of zero page, no matter what indexing says. no matter what indexing says. Thus, if the  $X$  register contains a value of \$90, and you execute the value of \$90, and you execute the command LDA S98.X, the resulting command LOA \$98,X, the resulting address is not \$128; instead, it's address is not \$128; instead, it's \$28. You've gone around the cor \$28. You've gone around the corner, and the effect of indexing was ner, and the effect of indexing was to produce a *lower* address. Note that this is true only in zero-page mode: The instruction LDA \$0098,X mode: The instruction LOA \$0098,X would indeed reach \$128. would indeed reach \$128.

In most cases, it doesn't matter. In most cases, it doesn't matter. You can handle the addresses you You can handle the addresses you choose whether indexing is nega choose whether indexing is negative or positive. But in the early tive or positive. But in the early days of limited memory (and byte-days of limited memory (and byte-

### Figure 1. Wrap-around Wheel

the register as it passes 0. In most the register as it passes O. In most cases today, this is vanity: We usually don't mind the two bytes usually don't mind the two bytes and two microseconds of time, since and two microseconds of time, since adding the compare instruction makes our coding less bug-prone. makes our coding less bug-prone.

In the same way, however, we might say: Let's write a program to clear the five locations below (not clear the five locations *below* (not including) address \$EB. Using neg including) address SEB. Using negative indexing, you would write ative indexing, you would write

LDA #0 LOA #0  $LDX$  #\$FB LOOP STA SEB,X LOOr STA SEB,X INX INX BMI LOOP BMI LOOP

The value \$FB is equivalent to The value \$FB is equivalent to —5 because of wraparound. As you - 5 because of wraparound. As you

Figure 2. Which comes first—X or Y?

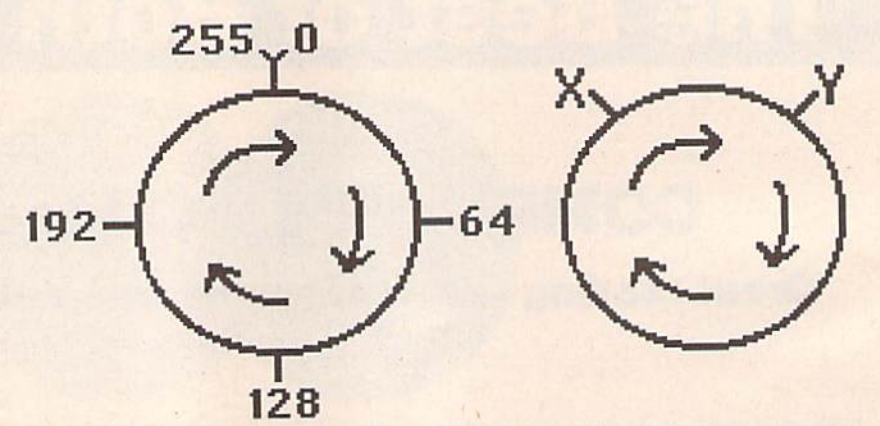

counting programmers), this allowed a bit of elegance in the code. Let's show this by first doing a standard indexed loop. Suppose my standard indexed loop. Suppose my task was to set five locations to 0, starting at address \$EB and going up. You might write up. You might write

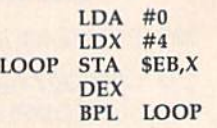

You can see that I've saved You can see that I've saved a compare instruction, by "catching" compare instruction, by "catching" walk the index up, it finally tops out walk the index up, it finally tops out at 0, and the loop is finished. Again, at 0, and the loop is finished . Again, no compare is needed. no compare is needed.

Do not feel there is any need Do not feel there is any need for you to use crafty code of this for you to use crafty code of this type or any other. What you save in type or any other. What you save in coding time, you often lose many coding time, you often lose many times over in debugging time. Smart times over in debugging time. Smart coding is not always clever coding. coding is not always clever coding.

### Which Way?

Is 10 a.m. before or after 2 p.m.? Does November come before or after February? Literally, the an-after February? Literally, the an-

### **C-www.commodore.ca**

swer to these questions is Both. It swer to these questions is *Both.* It depends on point-of-view. Practically, we have an intuitive sense of which would come first in such cases; for the first, you'd almost cer cases; for the first, you'd almost certainly say "before," if you were an tainly say "before," if you were answering in the daytime. How do swering in the daytime. How do you do this and can the computer you do this and can the computer do the same? Even in BASIC cod do the same? Even in BASIC coding, some programs get tripped up ing, some programs get tripped up because TI\$ (and TI) wrap around because TI\$ (and TI) wrap around at 24 hours, at 24 hours.

We can illustrate the question We can illustrate the question with a couple of diagrams. Figure 1 shows the concept of wraparound as shows the concept of wraparound as wheel: There's no end, as you go a wheel: There's no end, as you go from 0 to 255 and then start over.

Figure 2 poses the question graphically: Is point X ahead of point Y or behind it? You can see that the answer depends on wheth that the answer depends on whether, in traveling the shortest distance er, in traveling the shortest distance from X to Y, you go forward (clockwise) or backward (counterclock wise) or backward (counterclockwise). Fortunately, there's a simple computer test that determines this computer test that determines this for you. for you.

If you compare the values of If you compare the values of points X and Y, several flags in the status register are set. If the two val status register are set. If the two values are equal, the Z flag is set. If the number in the register is less than number in the register is less than the other number, the C flag is cleared. This last test, using the cleared. This last test, using the C flag, is the normal "greater than or flag, is the normal "greater than or equal to/less than" comparison equal to/less than" comparison method. But one more flag is affect method. But one more flag is affected by a comparison: the N flag. For conventional number comparisons, conventional number comparisons, it's not too useful. But it neatly it's not too useful. But it neatly solves the wraparound question solves the wraparound question Which way around is the fastest? *Which way arolllid* is *tile fastest?* 

If you LDA (LoaD A) with val If you LOA (LoaD A) with value Y and CMP (CoMPare A) with value  $X$ , the N flag is set if point  $X$  is ahead of point Y, in a wraparound sense. Otherwise, the N flag will be clear. Commands BMI (Branch if Minus) and BPL (Branch if PLus) Minus) and BPL (Branch if PLus) allow you to test these conditions. allow you to test these conditions.

This is often especially useful This is often especially useful knowledge if you're tracking a timer. Suppose you've precalcuiated er. Suppose you've precalculated an event time—that is, when your an event time-that is, when your program should take a certain ac program should take a certain action, such as move a sprite, play a note (see last month's column), or note (sec last month's column), or whatever. You can watch the timer whatever. You can watch the timer (perhaps the TI clock, perhaps a hardware timer register) and wait hardware timer register) and wait for the chosen time to arrive. It for the chosen time to arrive. It won't matter if the timer byte wraps won't matter if the timer byte wraps around. If you do your compare around. If you do your compare right, you'll catch it every time. right, you'll catch it every time. G

### In the February 1989 installment • In the February 1989 installment of this column, we promised a correction for "Font Grabber" (November 1988). With help from the vember 1988). With help from the author, we've finally discovered author, we've finally discovered a solution. Font Grabber doesn't han solution. Font Grabber doesn't handle full 8  $\times$  8 character sets correctly. To correct the problem, line 950 ly. To correct the problem, line 950 should be changed as follows: should be changed as follows:

**bug-swatter** 

950 IFI=10THENPRINT#1, "U2"2; 0; T; S<br>: GOTO1010 :GOTO1810

One character is missing from the • One character is missing from the listing of "Bacteria" (March 1989). listing of "Bacteria" (March 1989). The 512 in line 50 should be 5120.

50 FORT=5120T05905:READW\$:POKET, D EC(WS) :NEXT:POKEDEC("1448") EC (WS) : NEXT: POKEDEC (" 1448 " ) ,0:GOSUB310:DIMAN(258)

"The GEOS Column: Help Pad" • "The GEOS Column: Help Pad" (June 1989) has a problem with its word-wrap routine. The following word-wrap routine. The following BASIC program, HELPPAD- BASIC program, HELPPAD- .PATCH, loads and corrects the .PATCH, loads and corrects the program: program:

- PR 10 IFA=0THENA=1:PRINT" {CLR}LOA DING....PLEASE WAIT.":LOAD"<br>HELP PAD",8,1<br>RB 20 PRINT"{2 DOWN}PATCHING....P PR 10 IFA=0THENA=1:PRINT" (CLR)LOA<br>
DING....PLEASE WAIT.":LOAD"<br>
HELP PAD", 8, 1<br>
RB 20 PRINT" (2 DOWN)PATCHING....P<br>
LEASE WAIT.":SA=79\*256
- LEASE WAIT.":SA=79\*256 RG 20 FRINT \2 DOMN\FRICHING.....<br>
LEASE WAIT.":SA=79\*256<br>
RG 30 FORA=SA+256TOSA+254STEP-1:P
- OKEA, PEEK (A-2) :NEXTA
- CP 40 FORA=SA+2985TOSA+1791STEP-1<br>:POKEA, PEEK(A-2):NEXTA :POKEA,PEEK(A-2):MEXTA
- GS 58 FORA-SA+29B7TOSA+3021:POKEA ,PEEK(A+1):NEXTA
- AG 60 FORA=SA\*3061TOSA+3030STEP-1 :POKEA,PEEK(A-1):NEXTA GS 50 FORA=SA+2987TOSA+3021:POKEA<br>
,PEEK (A+1) :NEXTA<br>
AG 60 FORA=SA+3061TOSA+3030STEP-1<br>
:POKEA,PEEK(A-1) :NEXTA
- DK 70 FORA=SA+3214TOSA+3310:POKEA<br>PEEK (A+11):NEXTA ,PEEK[A+11):NEXTA
- GE 80 FORA=0TO151:READB:POKESA+30<br>62+A,B:NEXTA<br>WG .00 RORA=0TO36:READB C:POKESA+B 62+A, B:NEXTA
- HG 90 FORA=0TO20:READB, C:POKESA+B ,C:NEXTA , C: NEXTA<br>RG 100 PRINT "WORD WRAP REPAIRED.
- 
- KG 110 PRINT" (2 DOWN) DEFAULT COLO
- R FOR HELP PAD [1-15]";<br>
BP 120 INPUT C:IFC<10RC>15THEN120<br>
MP 130 POKE SA+3245,C:PRINT" MP 130 POKE SA+3245, C:PRINT"
- (2 DOWN) SAVING....PLEASE W AIT."
- KC 140 POKE43,0:POKE44,79:POKE45, 240: POKE46, 91: SAVE "HELPPAD<br>.FIX", 8: END .FIX",8:END AIT."<br>
EXECUSE 248 POKE43, 0:POKE44,79:POKE45,<br>
248:POKE46,91:SAVE"HELPPAD
- JA 150 DATA26,201,32,208,10,166,2 4, 142, 210, 90, 166, 25, 142, 21 JA 150 DATA26, 201, 32, 208, 10, 166, 2<br>
4, 142, 210, 90, 166, 25, 142, 21<br>
1, 90
- AH 160 DATA32,69,193,230,32,165,3<br>2,208,0,76,237,90,169,0,14 1
- KR 170 DATA171,132,141,172,132,96  $,160,0,177,32,201,32,240,7$ ER 170 DATA171,132,141,172,132,96<br>160,0,177,32,201,32,240,7<br>7.174 7,174
- PJ 180 DATA210,90,134,24,174,211,<br>90,134,25,32,115,91,169,0, 90, 134, 25, 32, 115, 91, 169, 0,

#### CB 190 DATA171,132,141,172,132,16 AP 200 DATA90,32,69,193,172,204,9<br>0,200,192,40,208,240,169,1 **141** 9,46,133,55,160,0,169,32,1 40,204 411,204 0,200,192,40,208,240,169,1

- KQ 210 DATA69,193,169,24,160,91,1 3,32 3 , 32
- 41,171,132,140,172,132,169 ,42,133 ,42, 133
- 13 220 DATAS5,160,0,17 7,32,201,0, JJ 220 DATA55,160,0,177,32,201,0,<br>208,3,104,104,96,32,69,193
- 00 230 DATA96,169,13,32,69,193,96<br>160,0,177,32,201,32,240,8<br>PO 244 DATA162 32 32 117 193 76 1 ,160,0,177,32,201,32,240,8
- RQ 240 DATA162,32,32,117,193,76,1<br>15,91,24,230,32,144,3,238, 15, 91, 24, 230, 32, 144, 3, 238, 12  $\frac{15}{12}$
- JJ 250 DATA91,96,64,130,67,2 50,69 ,239,70,92,74,101,252,252 33 258 DATA91,96,64,138,67,258,69<br>239,78,92,74,181,252,252<br>BS 258 pama 252,74,161,143,1966
- BS 260 DATA253,79,1794,140,1906,2 %,239,70,92,74,101,252,252<br>BS 260 DATA253,79,1794,140,1906,2<br>12,2986,7,3004,212,3029,0,
- 12,2986,7,3004,212,3029,0, 3032,24
- MR 270 DATA3217,210,3232,208,3235<br>209,3240,211,3256,211,325<br>9.211,3279.170 209, 324«,211,3256,211,325 9, 211, 3279, 170
- HE 280 DATA3287,210<br>-

To correct Help Pad, you'll need To correct Help Pad, you'll need four programs: HELPPAD. BASIC, four programs: HELPPAD.BASIC, HELP PAD.ML, HELPPAD HELPPAD.ML, HELPPAD .PATCH, and GEOCONVERTER. .PATCH, and GEOCONVERTER. Place copies of all four programs on Place copies of all four programs on the same GEOS work disk; then the same GEOS work disk; then load and run HELPPAD.BASIC. It load and run HELPPAD.BASIC. It loads HELPPAD.ML, modifies it, loads HELPPAD.ML, modifies it, and saves the resulting file as HELP and saves the resulting file as HELP PAD. Next, load and run HELP-PAD. Next, load and run HELP-PAD. PATCH. HELPPAD. PATCH loads HELP PAD, inserts the cor loads HELP PAD, inserts the corrected word-wrap routine, and saves the corrected file as s aves the corrected file as HELPPAD.FIX. HELPPAD.FIX.

During the patching process, During the patching process, you'll be prompted for a default color for HELP PAD. Enter the color for HELP PAD. Enter the color value (1-15) for the background color you wish HELP PAD to have when it opens. When to have when it opens. When HELPPAD.PATCH has finished, HELPPAD.PATCH has finished, turn off your computer to reset some pointers changed by the pro some pointers changed by the program. Next, you must load and run gram. Next, you must load and run GeoConverter. When it prompts GeoConverter. When it prompts you for a filename, enter HELP-you for a filename, enter HELP-PAD.FIX. PAD. FIX.

Load GEOS and test your cor Load GEOS and test your corrected program by copying a help file to the GEOS work disk contain file to the GEOS work disk containing HELPPAD.FIX. Select the work ing HELPPAD.FIX. Select the work disk and then select HELPPAD.FIX disk and then select HELPPAD.FIX from the GEOS menu. from the GEOS menu. G

COMPUTE!'s Gazette August 1989 55

Cwww.commodore.ca

# programmer's page **TH(**

### Programmer's Programmer's Survival Kit

### Randy Thompson **Rand, TIIompson**

"The Programmer's Page" is *"T ile Programmer's Page"* is interested in your programming tips and tricks. Send all submis-<br>sions to The Programmer's Page, sions to The Programmer's Page, COMPUTE!'s Gazette, P.O. Box 5406, Greensboro, North Carolina *5406, Greeffsboro, North Caro/illa*  27403. We'll pay \$25-\$50 for each *27403. We'If pay \$25-\$50 for each*  tip we publish. tip *we publisll.* 

There are some things that I just won't program without. Commodore won't program without. *Commodore*  64 Programmer's Reference Guide is 64 *Program Iller's Reference Guide* is one of them. The charts and tables listed in this book—specifically the listed in this book-specifically the list of ROM Kernal routines—are list of ROM Kemal routines-are indispensable. For the sake of indispensable. For the sake of convenience, my reference guide convenience, my reference guide lives open-face next to my com lives open-face next to my computer, along with several other dog puter, along with several other dogeared items. eared items.

No 64 programmer should be No 64 programmer should be without *Mapping the Commodore 64* and 64C. It's a cornucopia of information, documenting every memo mation, documenting every memory location found in the 64. I used my first copy so much, I wore it out and had to buy another. Commo and had to buy another. Commodore 128 owners should check out dore 128 owners should check out the book's sister publication, Map the book's sisler publication, *Map*ping the Commodore 128. Both titles are from COMPUTE! Books. are from COMPUTE! Books.

For serious machine language For serious machine language hackers who want to know exactly hackers who want to know exactly how the 64's operating system how the 64's operating system works, Abacus's Anatomy of the Commodore 64 is truly a must-have. Forget the first half of the book; it's Forget the first half of the book; it's Appendix A that matters. Appendix A is a complete disassembly of the 64's BASIC and Kernal ROM, and 64's BASIC and Kernal ROM, and the code is fairly well commented. the code is fairly well commented. The wording is a bit awkward, however, since the text was trans however, since the text was translated from German to English (quo lated from German to English (quotation marks are often referred to as tation marks are often referred to as inverted commas). With careful study of the 64's internal code, you study of the 64's internal code, you can better understand how the can better understand how the computer works and how you can computer works and how you can make it work for you. make it work for you.

### Subroutine Library Subroutine Library

programmer's survival kit A program mer's sur vival kit shouldn't be limited to books. shouldn't be limited to books. Experienced programmers keep Experienced programmers keep a library of commonly used sub library of commonly used subroutines on disk to speed up pro routines on disk to speed up program development. Have a great gram development. Have a great error-handling routine? Save it to error-handling routine? Save it to disk. How about the interrupt-driven disk. How about the interrupt-driven animation routine you wrote for ani mation routine you wrote for that space game? Extract it and save that space game? Extract it and save it along with all your other multipurpose creations. With a large enough library, you can create enough library, you can create stand-alone software simply by gluing together a series of prefabricated subroutines. If you program cated subroutines. If you program in BASIC or edit machine language in BASIC or edit machine language source code using the BASIC editor, source code using the BASIC editor, you'll want a merge utility to bring the subroutines from disk into the the subroutines from disk into the program in memory (see "Program program in memory (see "Program Merge" in the December 1988 Gazette).

Prewritten BASIC subroutines Prewritten BASIC subroutines should be saved with unique line should be saved with unique line numbers. You don't want to have numbers. You don't want to have two different routines start at line two different routines start at line 1000. A good renumbering utility can keep your routines from con can keep your routines from conflicting. Gazette's "MetaBASIC," flicting. *Gazette's* "MetaBASIC," published in the February 1987 issue, has both a line-renumbering command and program-merge command and a program-merge command. command.

Many of the tips sent to the Many of the tips sent to the "Programmer's Page" are perfect "Programmer's Page" are perfect candidates for becoming part of a subroutine library. Here are a couple subroutines to get your collection started. tion started.

### Formatted Numbers Formatted Numbers

The following subroutine aligns The following subroutine aligns numbers by their decimal point. To numbers by their decimal point. To use it, set X equal to the number to be printed, set N equal to the number of decimal places to be used, set ber of decimal places to be used, set equal to the number of spaces the T equal to the number of spaces the rightmost digit will be from the left<br>margin, and then GOSUB 1000. margin, and then GOSUB 1000.

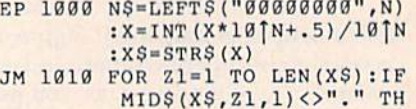

- $GB$  1020  $X$=X$+MIDS$ (". "+N\$,LEN(  $MIDS(X$, Z1, 1)$  <> "." TH<br>EN NEXT XSJ-Z1+2):PRINT TAB (T-XS ) -Zl+2 ) : PRINT TAB (T-LEN(XŞ))XŞ
- SB 1030 RETURN

To give the program a try, add this line and enter RUN: this line and enter RUN:

 $FD 10 N=2:T=13:FOR I=1 TO 5:X=$ RND(0)\*1234:GOSUB 1000:N EXT:END EXT:END

This should give you a good idea of how the subroutine works. idea of how the subroutine works.

Paul Follini Paul Follini Amherst, N.S. Amherst, N.S. Canada Canada

### Unscrollable Lines Unscrollable Lines

Here's a short machine language subroutine that protects the com subroutine that protects the computer's top two lines from being puter's top two lines from being scrolled off the screen. You may scrolled off the screen. You may still print text to these lines and still print text to these lines and erase them by clearing the screen. erase them by clearing the screen. You can use the unscrollable lines You can use the unscrollable lines to display your location in a text adventure or to show the disk drive venture or to show the disk drive status in a utility program.

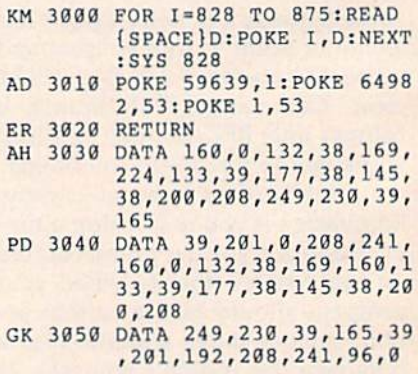

To use it, simply GOSUB 3000 To use it, simply COSUB 3000 whenever you want to protect the whenever you want to protect the top two screen lines. This subrou top two screen lines. This subroutine needs to be executed only once tine needs to be executed only once when your program is first run. when your program is first run.

Sean Ganess Sean Ganess Woodside, NY **G** 

AZETTE **Shoppers Mart** 

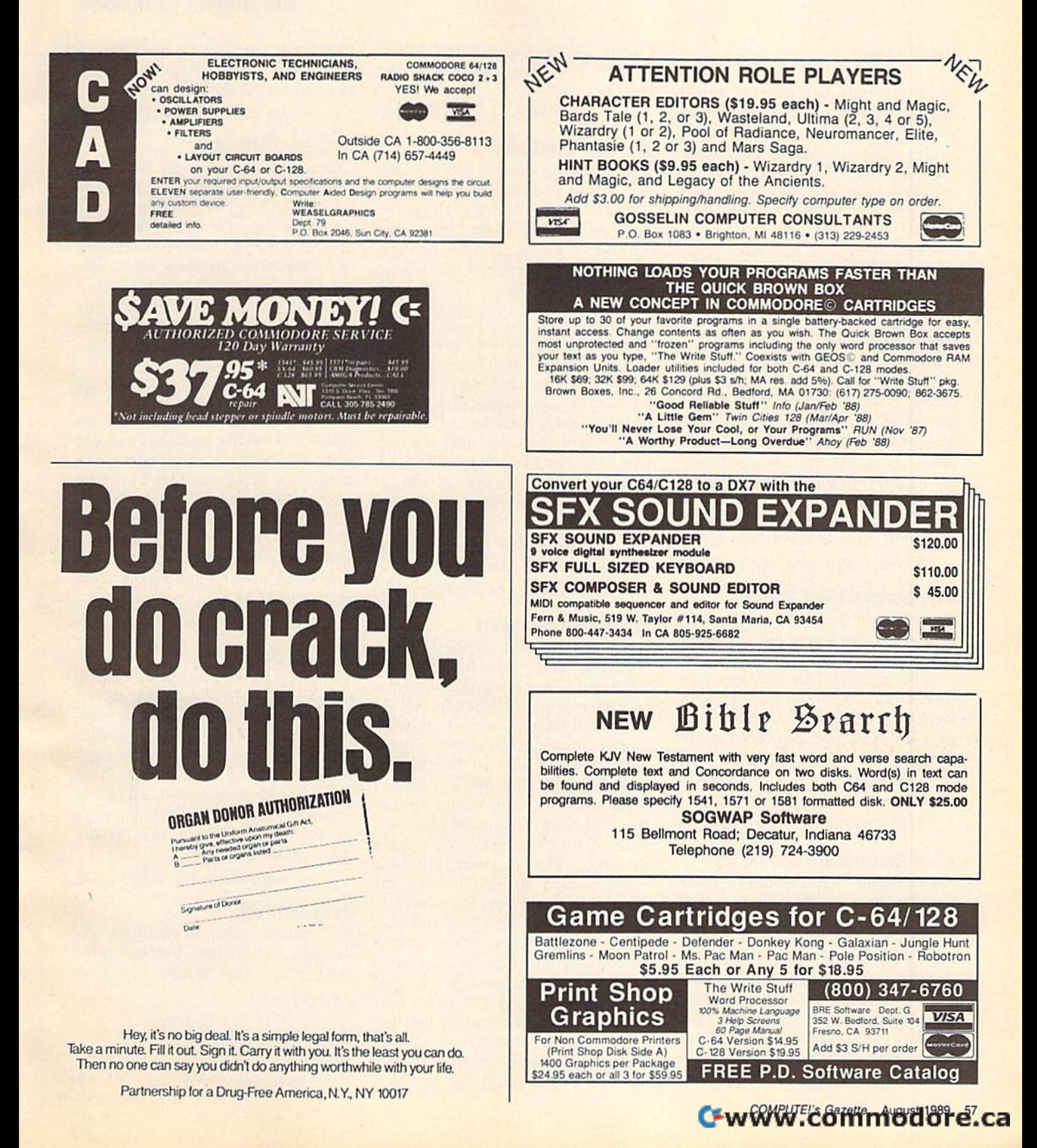

# d'iversions

### Fred D'lgnazio **Fred O'ignazio**

In this column two months ago, I asked Gazette readers to tell me *asked* Gaze tte *readers to tell me*  whether they thought Nintendo games were as good as games for *games were as good as games for*  the 64. know how loyal 64 own *the* 64, 1 *kllow how loyal* 64 *ow,,·*  ers are to their machine, so I shouldn't have been surprised *shollld ,,'t ha ve been surprised*  when I received such a huge response. Here are excerpts from *spollse. Here are excerpts from*  some of the many fine letters I received. *received.* 

### Hype vs. Reality Hvpe VS. Realltv

Nintendo's claim of catching 87 Nintendo's claim of catching 87 percent of the market is a bit optimistic. This is because their games mistic. This is because their games are often unavailable. If Nintendo are often unavailable. If Nintendo had the ability to keep its users cap had the ability to keep its users captured, why do my two nephews tured, why do my two nephews keep pestering me to let them piny keep pestering me to let them play the games that I have for my 64, some of which are COMPUTEI's some of which are COMPUTE!'s programs, like "Powerball"? programs, like "Powerball"?

—Charles }. Fogerson, Soap lake, WA *- Charles* J. *Fogerson, Soap Lake,* WA

### How Nintendo Got Started How Nlntendo Got Started

Yes, it is an invasion, but we are to blame. It is we who built the [Nintendo] company profits by playing tendol company profits by playing arcade games that are now enjoying arcade games that are now enjoying successful adaptation on the Nin successful adaptation on the Nintendo. Isn't that how Nintendo got tendo. Isn't that how Nintendo got its start? All those quarters that we pumped into the videogame ma pumped into the videogame machines are only now coming back to chines are only now coming back to haunt us. haunt us.

 $-$ Joseph Shannon, Montoursville, PA

### What Commodore Should Do What Commodore Should Do

Commodore could bring out some Commodore could bring out some new peripherals like a light gun to play shooting games (like on the play shooting games (like on the Nintendo) or a keyboard to make use of the superior sound of a 64. To help new buyers get started, To help new buyers get slarted, they should produce programs on they should produce programs on cartridges so a person would not have to buy a disk drive when buy have to buy a disk drive when buying a computer.

 $-$ Glen Edwards, Jr., Kokomo, IN

think Commodore should adver I think Commodore should advertise on TV, showing games like Nen rom oncer. *Nellromallcer.* 

—Bill Ward, jr., Clayton, NC *-Bill Ward, Jr., Clay tall,* NC

### The 64's Strengths The 64's Strengths

The Nintendo doesn't have a keyboard, and I haven't seen any fullscreen digitized pictures in Nintendo games. Also, I think that interactive fiction games like Info-interactive fiction games like Infocorn's Zork Zero are one of the keys com's *Zork Zero* are one of the keys to the 64's success. to the 64's success.

—Rick Grossenbacher, Rockford, MI *-Rick* Grossellbacher, *Rockford, MI* 

Can the Nintendo do electronic Can the Nintendo do electronic spreadsheets, checkbook balancing, telecommunications, printing ing, telecommunications, printing and storing documents, or userprogrammable sound and graphics? programmable sound and graphics? As for cost, can you pick up Pac As for cost, can you pick up *Pac*  Man, Ms. Pac Man, Super Pac Man, Mall, Ms. *Pac Mall, Super Pac Man,*  and *Baby Pac Man* for as low as \$9.98 for the Nintendo? Try \$35.00 59,98 for the Nintendo? Try \$35.00 to \$40.00! to \$40,001

P.S. This letter was typed on a 64. Let's see any Nintendo do that! Let's see any Nintendo do that!

—David Morse, W. Burlington, IA *-David Morse,* W. *Burlingtofl, IA* 

### Nintendo's Strengths Nlntendo's Strengths

My eight-year-old nephew has My eight-year-old nephew has a Nintendo and loves it. I thought this would be a great time to get a 64 review from a Nintendo kid. As he looked through my 64 software he looked through my 64 software to pick out a game, I started to give directions on how to handle the directions on how to handle the software and disk drive. Before I could finish he said, "I just want to use a cartridge and start playing." After about 15 minutes into a game he said, "This is great, but how he said, "This is great, but how come it takes so long to start the come it takes so long to start the game again and why do I have to keep turning the disk over and over keep turning the disk over and over all the time?" Shortly after, he started complaining that his hand was ed complaining that his hand was too small for the joystick. He tried too small for the joystick, He tried three other joysticks, but he either three other joysticks, but he either had the same problem or the joy had the same problem or the joystick didn't have the dexterity stick didn 't have the dexterity needed to play the game. He then needed to play the game. He then said, "I wish I could use my Nin-

### 64 vs. Nintendo: 64 *VS.* Nlntenrlo: The Debate Continues The Debate Conl/nues

tendo controls on your Commodore." Soon after, he quit and went dore." Soon afler, he quit and went right to his Nintendo. right to his Nintendo.

—Ann Tancredi, San Diego, CA -Atilt *Tallcredi, Sail Diego,* CA

### Disk vs. Cartridge Disk VS. Cartridge

Commodore should get back into Commodore should get back into the cartridge market because that's what is selling, and cartridges are what is selling, and cartridges are harder to copy. Pirates are to blame, harder to copy. Pirates are to blame, at least partly, for the reduced sales at least partly, for the reduced sales of Commodore products due to ille of Commodore products due to illegal copying. Wouldn't you, as a gal copying, Wouldn't you, as a software producer, center your software producer, center your guns on medium that is very diffi guns on a medium that is very difficult to copy, such as one that sup cult to copy, such as one that supports cartridge format? ports cartridge format?

—Joseph Shannon, Montoursville, PA *-Josepll* 51101111011, *Montoursville,* PA

The best reason for 64 games is the numerous saving positions a single numerous saving positions a single disk can hold. Nintendo game disk can hold. A Nintendo game may have RAM, but that has to be may have RAM, but that has to be maintained by a battery! No floppy disk I know of has to be supported like that. You can save a position like that. You can save a position and not even think about it for and not even think about it for years and it would still be the same years and it would still be the same as you last left it. as you last left it.

—Bid Ward, jr., Clayton, NC -8ill *Wnrd, Jr. , ClaY/Oil,* NC

### Final Word A Final Word

You may have trouble believing You may have trouble believing this 13-year-old kid could say so this I3-year-old kid could say so much against something so com much against something so complex as Nintendo, but I have a lot more I can't put into words right now. So if any of you out there now. So if any of you oul there think Nintendo is so hot, try taking think Ninlendo is so hot, try taking another look. And as for Dennis's another look. And as for Dennis's position, I would back him up any day. Thank you! day. Thank you!

—Bill Ward, Jr., Clayton, NC *-Bill Ward, /r. , Clnytoll,* NC

### Keep Writing! Keep Writing!

Well, readers, what do you think? Do *Well, readers, wllat do* yOIl *tllillk? Do*  you agree with these readers' opin *you agree* witll *tlttse readers' opin*ions? Please write to me:

Fred D'lgnazio *Fred D'Igllazio*   $c/o$  COMPUTE!'s Gazette 324 W. Wendover Ave. 324 W. *Wendover Ave.*  Suite 200 *Suite 200*  Greensboro, *NC* 27408 **G** 

Cwww.commodore.ca

# •<br>•

### **The Other Side of the Fence**

### Rheii Anderson Rhon Ander.on

It's often said that the grass is al It's often said that the grass is always greener on the other side of ways greener on the other side of the fence. No matter which com the fence. No matter which computer you have, it's easy to look puter you have, it's easy to look over at the competition and wish over at the competition and wish for some feature: better software, for some feature: beller software, more memory, more colors. Com more memory, more colors. Commodore 64 and 128 owners do that, modore 64 and 128 owners do that. Amiga owners do, IBM PC owners do, and even Macintosh owners do. do. and even Macintosh owners do. But more about the Mac later. But more about the Mac later.

### First, Reader Mall First, Reader Mall

Is the 128 dinosaur? (See July "Ho Is the 128 a dinosaur? (See July "Horizons.") Boy, you readers sure have rizons,") Boy, you readers sure hove your opinions. I haven't seen so much mail since I printed excerpts from a pirate's letter. Surprisingly, the response was about 50/50. The the response was about 50/50. The half that thought the 128 was a dinosaur was mostly sad (or angry with Commodore). The other half with Commodore). The other half was universally angry—at me! was universally angry-at me!

This first excerpt is from a letter to the editor by Norman Morrison of to the editor by Norman Morrison of Oxford, Alabama, who is canceling Oxford, Alabama, who is canceling his subscription to Gazette. He cites his subscription to *Gazette.* He cites a number of reasons. First, our staff is number of reasons. First, our staff is excited by our new startup, COM-excited by our new startup, COM-PUTEI's Amiga Resource. Second, *PUTEt's Amiga Resource.* Second, we're not denouncing Commo we're not denouncing Commodore's "idiot policies." Third, me: dore's " idiot policies." Third, me:

The final straw was your The final straw was your star columnist, Rhett Ander star columnist, Rhett Anderson. "The Commodore 128— son. "The Commodore 128- Dinosaur" [mildly offensive A Dinosaur" (mildly offensive verb deleted]. It smacks back verb deleted]. It smacks back to the good old days when 64 to the good old days \\lhen 64 users were taking their pot users were taking their potshots at the 128. Let me guess, shots at the 128. Let me guess, Rhett is a closet 64 user who sees a chance to put a nail into the lid of the despised 128. the lid of the despised 128. Or, perhaps Rhett is an Amiga Or, perhaps Rhett is an Amiga user who is forced to do 64 user who is forced to do 64 and 128 articles. Could he be and 128 articles. Could he be mole for the PC clone indus a mole for the PC clone industry? Naw, think he's just an try? Naw, I think he's just an extension of the thinking at extension of the thinking at

### Gazette that's fixing to lose this here reader. this here reader.

Well, honestly, I didn't think I was taking potshots at the 128. And was taking potshots at the 128. And as far as I know, there is no coherent PC clone industry that would be ent PC clone industry that would be willing to pay me for what I dowrite programs, edit articles, and write programs, edit articles, and write columns about Commodore write columns about Commodore computers. computers.

Another letter comes from Thomas Sands of the Bronx, New Thomas Sands of the Bronx, New York. He's been the owner of York. He's been the owner of a Commodore 128 since 1985. Commodore 128 since 1985.

never had moment's I never had a moment's trouble from my 64, but the trouble from my 64, but the 128 was a horse of a different color. The first one had faulty color. The first one had faulty ROMs, which manifested itself ROMs, which manifested itself within 24 hours. The dealer within 24 hours. The dealer made no-questions-asked ex made a no-questions-asked exchange. In the second one, the change. In the second one, the ROMs went bad in a week....

Not having the funds to Not having the funds to purchase an MS-DOS ma purchase an MS-DOS machine, I decided to try to boot up the CP/M side of the 128. The first step was to update The first step was to update my system disk and to pur my system disk and to purchase a replacement utilities disk. I've spent at least \$20 on disk. I've spent at least \$20 on the phone with Commodore the phone with Commodore trying to get these disks. trying to get these disks.

Personally, I will not ever buy or encourage anyone to buy or encourage anyone to purchase anything made by purchase anything made by Commodore. Commodore.

Another letter comes from James Lambert of Hastings, Nebraska. Nebraska.

I am using a Commodore 128 with two 1571 disk 12 8 with two 1571 disk drives, having upgraded from drives, having upgraded from 64 and two 1541s. If Com a 64 and two 1541s. If Commodore no longer makes an 8- modore no longer makes an 8 bit computer compatible with bit computer compatible with the Commodore 64 and 128 the Commodore 64 and 128 when I am ready for a new computer, Commodore will computer, Commodore will be the last on my list of possi be the last on my list of possibilities. What sort of idiot is

running things at Commo running things at Commodore anyway? dore anyway?

In Commodore's defense, In Commodore's defense, would like to say that the company would like to say that the company has kept up support for the 64 and has kept up support for the 64 and 128 for a long time. In fact, the 64 is one of the longest-lived and the most successful of the 8-bit ma most successful of the 8-bit machines. Remember, Commodore chines. Remember, Commodore has made RAM expansions, mice, has made RAM expansions, mice, a  $3\frac{1}{2}$ -inch drive, and the 128 and its peripherals. What do users want peripherals. What do users want from this company—blood? On the from this company-blood? On the other hand, your letters show that Commodore has really fumbled the Commodore has really fumbled the ball when it comes to keeping its ball when it comes to keeping its loyal customers happy.

### Over the Fence Over the Fence

I read magazines, a lot of them. It's not because I work at a magazineit's something I've done as long as I could read. I even read computer magazines that are written for the magazines that are written for the owners of computers that I've never owners of computers that I've never really grown close to. I read *Byte*, infoWorld, PC World, MacWorld, *IlIfo World,* PC *World, MacWorld,*  MacUser, and many others. I read these to see what's going on with these to see what's going on with other computer formats. It's a practice I recommend; it gives you a nice sense of perspective. nice sense of perspective.

I don't like everything I read. For instance, today I read in the June 1989 MacUser an interesting column by Louise Kohl, Macllser's column by Louise Kohl, *MacUser's*  executive editor. She says (and I'm executive editor. She says (and J'm being a bit unfair by presenting her words out of context), "The success words out of context), "The success of the Mac in the 'real' world is of the Mac in the 'real' world is what keeps it around for the rest of what keeps it around for the rest of us to use in pushing our personal us to use in pushing our personal envelopes. Without that success, envelopes. Without that success, Macs would have long since joined Commodore 64s in closets all across America." across America."

Is the 64 a closet computer? The letters I get say No. Perhaps it wouldn't hurt if Ms. Kohl received wouldn't hurt if Ms. Kohl received some letters from the hundreds of some letters from the hundreds of thousands (if not millions) of people thousands (if not millions) of people who take the 64 more seriously. **G** 

COMPUTE!'s Gazette August 1989 59

Our Fourth Year In Business! We Know How **To Service Our Customers!** 

# **BRIWALI**

### **SOLID PRODUCTS & SOLID SUPPORT**

P.O. Box 129 / 58 Noble Street Kutztown, PA 19530

### 24 HOURS - TOLL FREE 1-800-638-5757 **OUTSIDE USA CALL 1-215-683-5433**

35  $\frac{109}{24}$ 

39  $\frac{39}{39}$ 

30  $\frac{42}{29}$ 

 $\frac{29}{29}$ 

 $\frac{24}{24}$ 

### SATISFACTION GUARANTEED No Surcharge On Charge Orders **Friendly Service Customer Service Business Hours** M-F. 9-5 EST

Merlin 128

Merlin 64 **Oxt**  $0x$ Phy<br>Phy<br>Pow

Pow<br>Pro

Pro<br>Pro Kan

Sup<br>Sup

2020202020202020202020

 $\frac{Sys}{23}$ 

AD<br>AD

Bat Bat Cap<br>Jac<br>M.

Ris<br>Sha

All Bat<br>Bla

Cal<br>Can<br>Crc<br>Doi

Fat<br>Jec

Jor<br>Ma

Mo

Net<br>Dot

Dpi<br>Pla<br>Po<br>Rai

Ro Sci<br>Sci<br>Ski<br>Mi<br>Wi

Za

 $Z<sub>0</sub>$ 29

1222259549

299

89

 $\begin{array}{c} 5 \\ 15 \end{array}$ 

 $\frac{25}{32}$ 

 $rac{25}{17}$ 

 $24$ 

12

2285929

 $\frac{39}{49}$ AD.<br>Alle  $rac{45}{35}$ 

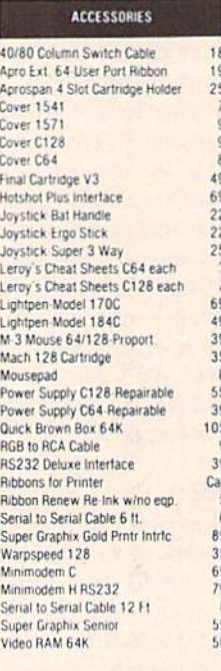

### **BOOKS**

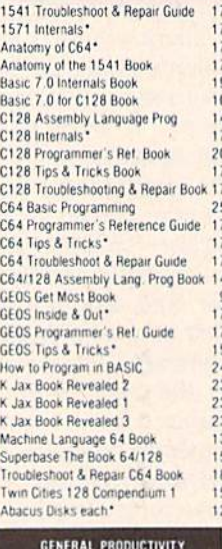

Aiphabet

Learn the

Big Bird's

Calculus

Counting Designas

Evelyn W

Facemal First Mer Grandma Hayden S Jungle B

Kids on K

Kidwrite

Kinderco

Linkword Linkword

Linkwon

Linkword

Linkwon

Linkword

Little Co.

Mathbus

Mavis Be

Peter & 1

Peter Ra

Reader P

Sky Trav

30

129

 $53$ 

 $29$ 

 $\frac{29}{39}$ 

17

39

 $52$ 

39

### **Bankstreet Writer** Business Form Shop/64<br>CMS Accounting/128 CMS Inventory Module 128<br>Chartpak 128 Chartpak 64 Datamanager 128 Datamanager 2 (64) Fleetsystem 2 + 764<br>Fleet System 4 aster 128 w/Spelle

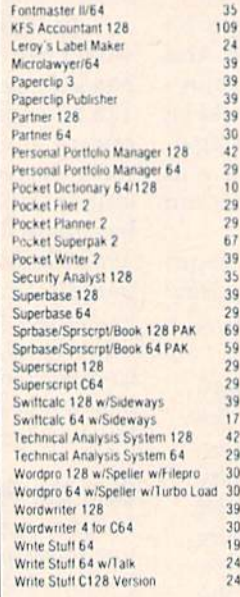

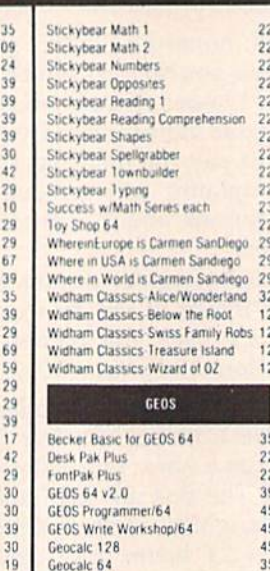

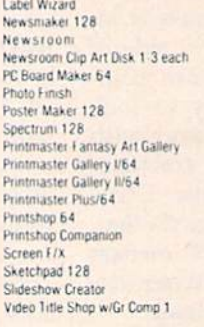

### PERSONAL

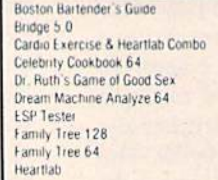

### C64/C128

35

 $\frac{35}{45}$ 

39

45

45

19

 $29$ GEOS)  $\overline{28}$ 

 $\frac{25}{65}$ 

29<br>25<br>25<br>35<br>29<br>39<br>42

 $rac{29}{17}$ 

 $12$ 

 $12$  $105$ 

22<br>29<br>29<br>24

g  $\frac{24}{24}$ 

 $24$ <br> $45$ 

10

25

Geocalc 64

Geochart 64 Geofile 128

Our policy is to stock what we advertise and carry the best products available for vour C64 and C128 computers. Over 400 of the best productivity, educational & technical software and a host of accessories in stock now! And CHECK OUT OUR C128 LINE! You will be amazed at the number of products that we carry for this lantastic machine

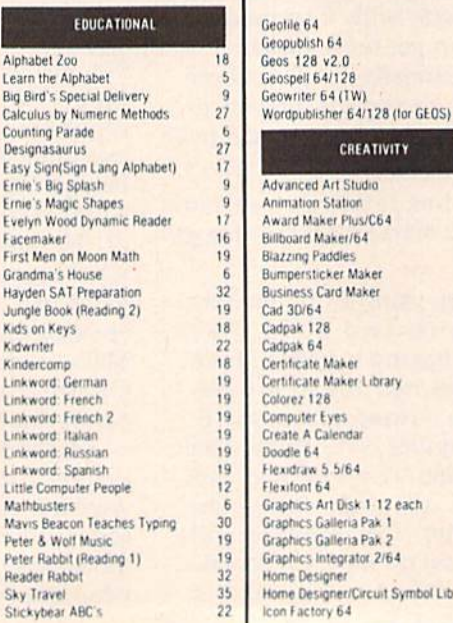

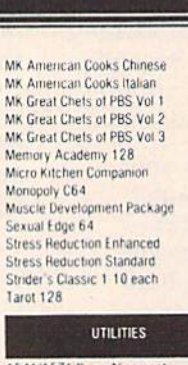

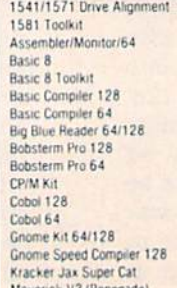

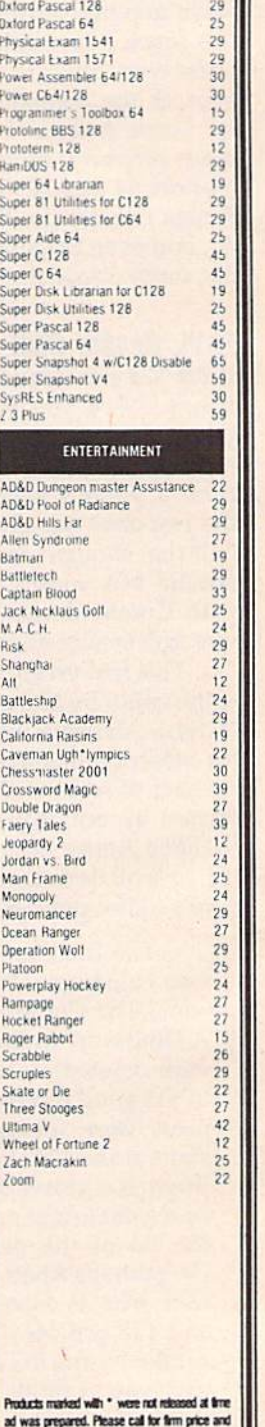

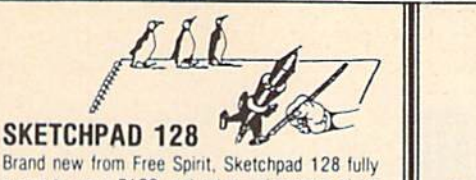

### supports your C128 and takes advantage of its crisp 80 column graphics capabilities. It is packed with all the features of a professional drawing package such as drawing SMOOTH freehand lines. 30 Solids, creating Slideshows, Cut & Paste, Clip. Flip. Enlarge, Shaded Fill Patterns, a variety of Fonts, Air Brush and more! It supports Printshop graphics and is completely compatible with all BASIC 8 files.

Sketchpad 128 unleashes the graphics power of your C128! It supports your 1351 Mouse, 64K Video Chip. 1581 drive and 80 column display. What more could any real C128 user ask for?

ONLY \$24.00 ONLY \$24.00

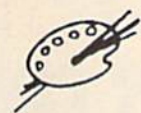

### Spectrum 128 Spectrum 128

A deluxe paint program for the C128D computer (or Ihe C128 with 64K Video HAM Upgrade). Uses (or the CI 28 WIth 64K Video RAM Upgrade). Uses 80 column display for 640 x 200 pixel resolution. 80 column display for 640 x 200 pixel resolution.<br>Will display 128 colors! Menu operated. Requires 1351 or compatible Mouse. Features include air brush, erase, mirror, multi-color, block fill or brush, erase, mirror, multi-color, block fill or<br>erase, pixel editor, color editor, fonts, slide show and more. Compatible with Sketchpad 128, News Maker 128, Basic 8, 1750 HEU, 1541, 1571 and Maker 128. Basic 8. 1750 REU, 1541 , 1511 and 1581 disk drives.

OUR PRICE \$29.00 OUR PRICE \$29.00

### NEWSMAKER NEWSMAKER

#### Finally, Desktop Publishing for your C128!

News Maker 128 can be used to create profes sional looking newsletters., reports, signs and posters. It can be used as a stand alone program or in combination with word processing or graphic software. It uses standard sequential files for "pouring" text into user defined columns. Full page layout, pop down menus, smooth screen scrolling, font selection, cut. paste, mirror, flip are among the options available. News Maker 128 requires a C128D computer or a C128 with 64K Video RAM Chips installed, an 80 column RGB monitor, a 1571 disk drive. 1351 or M-3 Mouse and a Commodore or compatible printer. Optional equipment supported includes the 1750 RAM Expansion Unit and a second disk drive.

### ONLY \$24.00 ONLY \$24.00

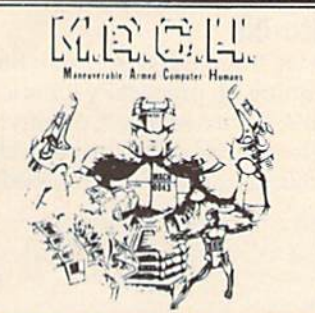

This new action-packed arcade game for your C64 turns you into the ultimate warrior. Our C 64 turns you InlO the ultimate WarMf. Our civilization depends on you. Your armour-plated body is equipped with the deadly MX-60 hand rockets to assist you in destroying the band of enemy agents lhat have invaded the capital city. enemy agents Ihal have invaded the capital city. GOOD LUCK! **ONLY \$24.00** 

### 1541/1571<br>DRIVE ALIGNMENT

### 1541/1571 Drive Alignment

This excellent alignment program is a must have for every Commodore owner. Easy to use, it helps you to align your drive so that it runs just as if it were new! The simple instructional manual and on-screen help prompt you thru the alignment procedure and help you adjust the speed and head stop of your drives. It even includes instructions on how to load the alignment program when nothing else will load. Don't be caught short! We nothing else wolt load Don't be caught \$hart! We get more RED LABEL orders for this program, then any other program we sell. Save yourself the eipense! Order now. keep it in your horary and expense! Order now, keep it in your library and<br>use the 1541/1571 Drive Alignment program regularly!! Works on the C64, C128, and SX64 for both the 1541 and 1571 drives. use the 1541/1571 Drive Alignment program

STILL ONLY \$25.00 STILL ONLY \$25.00

BASIC 8 IS HERE

This program is a must for C128 programmers! Basic 8 includes, extensive 80 column graphics capabilities, over 50 new graphic commands and drawing in three dimensional environment. A new 200 page manual has been written for this revised and updated two disk version. Also as an extra the flip side has included preprogrammed Basic 8 applications of Basic Paint, Write and Calc.

### OUR PRICE \$29.00 OUR PRICE \$29.00

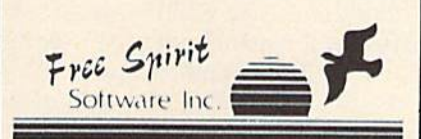

### BHiWALL

SOLID PRODUCTS & SOLID SUPPORT PO Box 129-58 Noble Street Kutztown, PA 19530

Toll Free 24 Hour Order Line 1 800 638 5757 24 Hour. Order Line Outside USA 1 215 683 5433

24 Hour FAX: Line 1, 215 683 8567 Customer Service 1 215 683 5433

Technical Support 1 215 683 5699 PLEASE COME VISIT US! Wonday Priday, 9AM bEM EST Salunday 9AM i? Noon EST

Write or Call tor our

GREAT AMIGA OR C64/C128 CATALOG

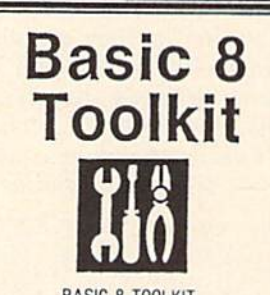

**BASIC 8 TOOLKIT** 

This toolkit is designed to give you easy access to the many powerful features of Basic 8. It features a point and click operation system that will allow you to create custom pointers, fonts, patterns and icons. In addition, the Toolkit will allow you to convert Print Shop Graphics into Basic 8 files.

### JUST \$17.00 JUST \$17.00

### Home Designer

### Home Designer CAD 128

Given glowing ratings by every major Commodore magazine, this CAD system outclasses every .ther CAD program, because of its object-based design. With over 50 powerful commands, 5 drawing layers, superb support of library figures. and lazer-quality printouts at ANY scale on your dot matrix printer or plotter, you can create drawings so accurate that a blueprint can be made from them!

Tired of working with poor quality/inaccurate printouts, manipulating little dots on a bit map, giving up on detailed work because you can't zoom in close enough? Join the professionals! Circuit Symbol Library Disk available now S10.00

only \$45.00

<del>: www.commodor</del>e.ca

SHIPPING POLICY: All DRIDERS received before JPM EST will hormally be shipped within 2 bouless days<br>Did of stock items will be shipped by the same shipping method as original order, normally within 3 or 4<br>business days. Al

UFS. Urbind 34 00 (cont USA GNL 1). Air Hist: \$)<br>\$2.50 pm door imant be received by 12 NGDNL

PRIORITY MAIL: USA \$4.00 (include: APD/FPD). Canada Mexico \$6.00. Other Figures \$4.00 Handling + **ALEXANDER AND A** 

UNUE MINU INS I NUL I JUNS '. - ■■■ ;■ i. SiWI-

r, MASTERGARD VISA SCROOL PURCHASE ORDERS CDD order<br>hy - Customers Only (\$4.00 additional). As payments houst be in US

WE FOUN FOLICY THAT SAILMALE AND SCLESSARES UNLIFICANT AND CONTROLLED BOOK . To ',.'■''.'11 Men Pudqp :■ ,jiii.'.: /.i.l i |, |4 "i '!.■ ■.', ii, iih 'iv nnumtt iy oo umw< hk i'iui |ic»a«j i\*f». r\*i

**INCON** 

TECHNICAL SUPPORT (M-F - 9:30AM-5PM EST) We do not set, the first that the property of the first that the bound of the first that the first the first that the first that the first the first that the contract the first that tare un plat.<br>Mi poestione deteled guestum admitis product printer<br>TECHNICAL SCREDHT (1941-215 683.5695

### **THE** geos column **TH(**

### Robert Bixby

Which is better, Timeworks' Writer Which is better, Timeworks' *Writer*  64 or Spinnaker's Word Publisher? 64 or Spinnaker's *Word Publisher?*  People who know the peculiar sto People who know the peculiar story of these two GEOS-compatible ry of these two GEOS-compatible word processors might smile—or word processors might smiJe-or snarl—at the mention of this subject.

The fact is, they are virtually indistinguishable. As soon as my indistinguishable. As soon as my review of *Writer* 64 appeared a few months ago, I received letters from Word Publisher owners asking if *Word Publisher* owners asking if Writer 64 and Word Publisher were *Writer* 64 and *Word Publisher* \vere

the same product (see "The Inside the same product (see "The Inside Story"). The answer is that they are Story"). The answer is that they are not the same product, not quite. not the same product, not quite. They are remarkably similar, and They are remarkably similar, and for a few very good reasons. Primary among these is that they share ry among these is that they share the same programmer. the same programmer.

Evidently, when GEOS began Evidently, when GEOS began to be sold with Commodore com to be sold with Commodore computers, the major software compa puters, the major software companies began to feel compelled to provide GEOS-compatible prod provide GEOS-compatible products. First Spinnaker and then Time-ucts. First Spinnaker and then Timeworks purchased GEOS-compatible works purchased GEOS-compatible

### Head to Head: Writer 64 vs. Word Publisher Wrller 64 *VS.* Word Publisher

word processors from Ancier Technologies. Technologies.

It's important to understand It's important to understand that these products are virtually the that these products are virtually the same, though there are enough dif same, though there are enough differences to justify recommending one over the other. one over the other.

### Face-OH FaCB·OII

To try them out, I set them both up, running on practically identical systems: Writer 64 on Commodore 64 tems: *Writer* 64 on a Commodore 64 with 1541 disk drive and Word with a 1541 disk drive and *Word*  Publisher on 128 in 64 mode with *Publisher* on a 128 in 64 mode with

In response to my review of Time-In response to my review of Timeworks' Writer 64 (April), I received letters from readers stating that the letters from readers stating that the product sounded very much like product sounded very much like Spinnaker's Word Publisher. One Spinnaker's *Word Publisller.* One writer even wrote to tell me he be writer even wrote to tell me he believed they were the same product.

Since I hadn't seen Word Publisher, I phoned Spinnaker immediately to see if it had sold product diately to see if it had sold product rights to Timeworks or if it was rights to Timeworks or if it was engaged in some sort of simulta engaged in some sort of simultaneous publishing agreement. The spokesperson assured me that the spokesperson assured me that the products were distinctly different products were distinctly different and that Word Publisher was creat and that *Word Publisher* was created specifically for Spinnaker. ed specifically for Spinnaker. I then contacted Timeworks. The then contacled Timeworks. The Timeworks spokesperson stated Timeworks spokesperson stated that the programs were different that the programs were different and suggested that any similar and suggested that any similarities between the two could be explained because both programs plained because both programs were from the same development were from the same development house. But, he said, Timeworks house. But, he said, Timeworks had arranged to have significant had arranged to have significant portions of the code rewritten and portions of the code rewritten and was offering a quality user manual.

As described in the accompa As described in the accompanying column, the programs are nying column, the programs are similar but not identical. And the similar but not identical. And the differences are systematically in favor of one package over the other. vor of one package over the other.

When Commodore intro-When Commodore intro-

### The Inside Story **The Inside Siory**

duced the 64C, it decided to include duced the 64C, it decided to include geoWrite (the earlier, less fully *geoWrite* (the earlier, less fully featured version) with the new ma featured version) with the new machine. Both Spinnaker and Time-chine. Both Spinnaker and Timeworks wanted to provide alter works wanted to provide alternatives. natives.

Spinnaker had intended to in Spinnaker had intended to include GEO in the name of its word clude *CEO* in the name of its word processor, but GEOS publisher processor, but GEOS publisher Berkeley Softworks is said to have Berkeley Softworks is said to have advised against it. Spinnaker then advised against it. Spinnaker then decided to pair the name with one decided to pair the name with one of its MS-DOS word processors, PC Word Publisher. *Word Publisher.* 

The actual creation of the soft The actual creation of the software is saga in itself. Ancier Tech ware is a saga in itself. Ancier Technologies, which produces about 90 nologies, which produces about 90 percent of Spinnaker's product line, percent of Spinnaker's product line, had access to a device known as an ln-Circuit Emulator (ICE). This is *III-Circuit Emulator* (ICE). This is a very expensive piece of equipment very expensive piece of equipment that can cost \$20,000 or more, and that can cost \$20,000 or more, and it was very difficult to find one that it was very difficult to find one thai would operate with a 6510 chip, the CPU of the Commodore 64. Eventually, one was located in England tually, one was located in England and the development of Word Pub-and the development of *Word Pub*lisher began.

ICE provides an external oper ICE provides an external operating system, allowing the pro ating system, allowing the programmer to trace the actions of the grammer to trace the actions of the computer step by step—something computer step by step-something like slowing down the 6510 chip to like slowing down the 6510 chip to virtual standstill so its behav a virtual standstill so its behavior can be observed and recorded. ior can be observed and recorded. In this way, Ancier became privy to the undocumented capabilities to the undocumented capabilities of the GEOS operating system. of the GEOS operating system.

Meanwhile, according to my Meanwhile, according to my sources, Timeworks realized it sources, Timeworks realized it would be unable to create a finished GEOS word processor with ished GEOS word processor within the necessary time constraints. in the necessary time constraints. Timeworks approached Ancier, Timeworks approached Ancier, which had begun to develop soft which had begun to develop software for companies other than Spinnaker. Ancier discussed the Spinnaker. Ancier discussed the project with Spinnaker and re project with Spinnaker and received Spinnaker's approval. ceived Spinnaker's approval.

Ancier, armed with its ICE, its Ancier, armed with its ICE, its knowledge of the operating sys knowledge of the operating system, and already in possession of tem, and already in possession of library of GEOS word process a library of GEOS word processing routines, was quick to comply. ing routines, was quick to comply. Ancier provided Timeworks with Ancier provided Timeworks with product that could easily be mis a product that could easily be mistaken for the Spinnaker word processor, for reasons that should by now be obvious. The major now be obvious. The major changes from the Spinnaker prod changes from the Spinnaker product are in the menu design (Spin-uct are in the menu design (Spinnaker and Timeworks have naker and Timeworks have different preferences for menu different preferences for menu structures, based on structures structures, based on structures found in their other products), and found in their other products), and cleaner and more carefully crafted deaner and more carefully crafted routines beneath the surface. routines beneath the surface.  $-R.B.$ 

1571 drive in single-sided mode. a 1571 drive in single-sided mode. Both were driven with Epyx joy Both were driven with Epyx joysticks. Each program was run si sticks. Each program was run simultaneously under GEOS 2.0. (At multaneously under GEOS 2.0. (At the same time, this column was the same time, this column was written on a Commodore PC set up between the two 64s. Three com between the two 64s. Three computers at once—hacker heaven.)

According to the files, Word According to the liles, *Word*  Publisher is 41K and was completed *Publis/ler* is 41 K and was completed February 5, 1988, at 3:43 p.m. Writ February 5, 1988, at 3:43 p.m. *Writ*er 64 is 43K and was completed Au *er* 64 is 43K and was completed August 8, 1988, at 2:01 p.m. Dr. g ust 8, 1988, at 2:01 p .m . Dr. Brachman is listed as the creator of Brachman is listed as the creator of both products. Both are described both products. Both are described as "ultrafast, full-featured GEOS-as "ultrafast, full-featured GEOSbased" word processors. based" word processors.

Writer 64 comes with the set of *Writer* 64 comes with the set of fonts that comes with the standard fonts that comes with the standard GEOS system: Roma, Dwinelle, California, Cory, and University. California, Cory, and University. Word Publisher comes with more *Word Publisher* comes with more sample texts, but it has no fonts sample texts, but it has no fonts other than the system fonts. Each other than the system fonts. Each packs 29 apparently identical print packs 29 apparently identical printer drivers. Word Publisher has e r drivers. *Wo rd Publishe r* ha s a copy of the deskTop (version 1.3) copy of the deskTop (version 1.3) on disk, so if you happen to be on disk, so if you happen to be using that particular version of using that particular version of GEOS, you can save a few disk swaps. (I had forgotten how swap-swaps. (I had forgotten how swaphappy you can get running GEOS happy you can get running GEOS with only one, single-sided disk with only one, single-sided disk drive.) Both have spelling checkers drive.) Both have spelling checkers that operate identically. that operate identically.

Dr. Brachman loses my prize Dr. Brachman loses my prize for programmer of the year. Using for programmer of the year. Using either package, trying to create either package, trying to create a file on a copy-protected disk resulted in disk error with no way to ed in a disk error with no way to back out. It repeatedly demanded back out. It repeatedly demanded a disk containing the file I was trying to create. The only recourse was to to create. The only recourse was to reboot. (GEOS software designers: reboot. (GEOS software designers: Please always provide a CANCEL button.) Incidentally, the Time-button.) Incidentally, the Timeworks disk is write-protected and works disk is write-protected and the Spinnaker disk is not. This pre the Spinnaker disk is not. This presents a small problem because it's difficult—perhaps impossible—to difficult-perhaps impossible-to copy files with GEOS from a writeprotected disk. I had to cut a notch with scissors to copy the necessary with scissors to copy the necessary files to a work disk.

The main menus differ only The main menus differ only slightly, and, to my eye, there are slightly, and, to my eye, there are a few differences in the layout of the few differences in the layout of the user interfaces of the two packages. user interfaces of the two packages. The majority of advantages are in The majority of advantages are in Writer 64. For instance, creating an *Writer* 64. For instance, creating an ASCII version of my GEOS file is ASCII version of my GEOS file is described better by the Export to described better by the Export to ASCII option on Writer 64's File ASCII option on *Writer* 64's File menu than it is by the File option on menu than it is by the File option on Word Publisher's Print menu. For another example. Writer 64's Show another example, *Writer* 64's Show Full Page and Show Reduced Page Full Page and Show Reduced Page seem to tell me more about the op seem to tell me more about the operations than do Word Publisher's erations than do *Word Publisher's*  View and Preview. View and Preview.

The number of menu items in The number of menu items in Word Publisher appears to be greater, but the features of the two greater, but the features of the two programs are the same. For ex programs are the same. For example, if you select Margins in Word ample, if you select Margins in *Word*  Publisher, you will be provided with a submenu to specify margins to set. Writer 64 lists each margin individ *Writer* 64 lists each margin individually in the Page menu.

Cursor movement in Word Pub-Cursor movement in *Word Pub-*Usher is jerky and slow; in Writer 64, *lisher* is jerky and slow; in *Writer 64,*  it's smooth and relatively fast. it's smooth and relatively fast.

As far as software performance As far as software performance is concerned, these are the only dif is concerned, these are the only differences I could find between the two packages. Generally, the better features of *Writer* 64 are the kind you might expect for a six-month upgrade of a product. Files from upgrade of a product. Files from one are not compatible with the one are not compatible with the other, but other than that, the two other, but other than that, the two packages seem like versions 1 and 2 of the same word processor. Both of the same word processor. Both are priced at \$39.95. are priced at \$39.95.

One of Timeworks' claims of One of Timeworks' claims of superiority is in its documentation. superiority is in its documentation. It does have a slightly thicker manual (the manual that comes with ual (the manual that comes with Word Publisher is very thin and un *Word Publisher* is very thin and unimpressive) that features an index impressive) that features an index and a troubleshooting guide, which is lacking in the competition. is lacking in the competition.

Clearly, no one will want to buy both of these word processors. buy both of these word processors. Writers who value speed over geoWrite's WYSIWYG interface *gco Writ e's* WYSIWYG inte rface would be wise to take a look at Writer 64. If they already own Word *Writ er* 64. If they already own *Word*  Publisher, they would be smarter to hold on to their money. hold on to their money.

Writer 64 Writer 64 1 *imeworks* 444 Lake Cook Rd. *444 lake Cook Rd.*  Deerfield, 11 60015 *Dttrfitld, lL* 60015 \$39.95 \$39.95

Word Publisher Word Publisher **Spinnaker** One Kendall Sq. Cambridge, MA <sup>02139</sup> *Cambridge,* MA *02139*  \$59.95 \$39.95 G

Coming Next Month Coming Next Month SlideShow SlideShow for 64 and 128 GEOS for 64 and 128 GEOS

### COMPUTE! COMPUTE! Publications Publications Back Issues/ Back Issues/ Disk Orders Disk Orders

Individual back copies of maga Individual back copies of magazines and disks are available by mail only while quantities last. mail only while quantities last.

Please clip or photocopy, and mail Please dip or photocopy, and mail completed coupon and check to:

> COMPUTE! Publications COMPUTE! Publicatlons Single-Copy Sales Single-Copy Sales P.O. Box 5188 P.O. Box 5188 Greensboro, NC 27403 Greensboro. NC 27403

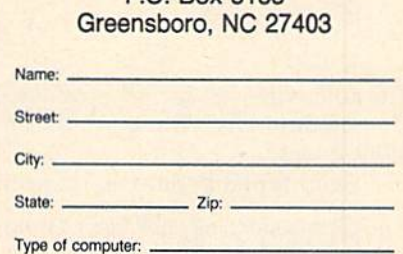

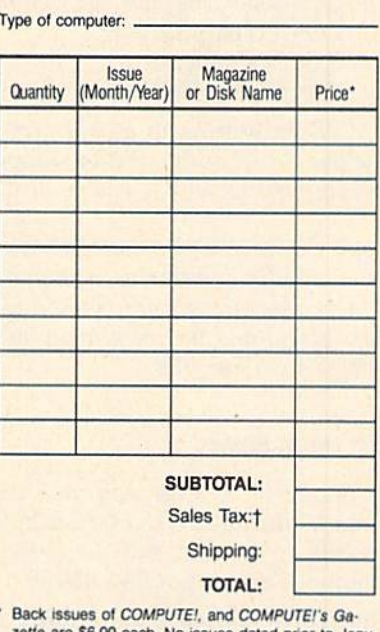

- zone arc SG 00 each No issues Dated pnor lo Janu <sup>•</sup> Back issues of *COMPUTEI*, and *COMPUTEI's* Ga-<br>
ary, 1986, are available. In addition, the following<br>
ary, 1986, are available. Continued to the client ary, 1986, are available. In addition, the followir<br>issues are NOT available: Gazette: 1/86, 3/86.
- Single disks for COMPUTE!'s Gazette are \$15.00 Issues are NOT available: Gazette: 1/86, 3/86.<br>
Single disks for *COMPUTE!* S Gazette are \$15.00.<br>
Disk/magazine combinations are \$16.00 NOTE: No<br>
disks dated prior to June 1986 are available. The<br>
May 1986 and October, 19 Disk/magazine combinations are \$16.00 NOTE: No<br>disks dated prior to June 1986 are available. The disks dated prior to June 1986 are available. The<br>May 1986 and October, 1987 Gazette disks are no longer available. Single disks for *COMPUTE!*'s Gazette are \$15.00.<br>Disk/magazine combinations are \$16.00 NOTE: No<br>disks dated prior to June 1996 are available. The<br>May 1986 and October, 1987 Gazette disks are no<br>blonger available.<br>\$16.00 e ary, 1986, are available. In addition, the following<br>sissues are NOT available: Gazette: 1/86, 3,<br>Single disks for COMPUTE!'s Gazette are 1<br>Disk/magazine combinations are \$16.00 No<br>disks dated prior to June 1986 are availa
- Back issues of COMPUTE'S PC Magazine are \$16.00 each. This publication is available only as a consists mainly of magazines with 5.25-inch disks, consists mainly of magazines with 5.25-inch disks<br>but we will attempt to supply 3.5-inch disks if requested. The following issues are NOT available: *PC*<br>Magazine: 9/87, 11/87, 9/88.
- Back issues of COMPUTE!'s Amiga Resouce magazine are available beginning with Spring, 1989 for \$6.00 each. Back issues of COMPUTE's Amiga Resource Disk are available beginning with Summer, \$6.00 each. Back issues of COMPUTE'S Amiga Resource Disk are available beginning with Summer. source Disk are available beginning with Summer,<br>1989 tor \$10.00 each, Disk/magazine combinations<br>are \$12.00.<br>Shipping and handling included for U.S. and Ca-<br>nadian residents.Others add \$2.00 for surface mail,<br>\$5.00 for ai are \$12.00.

Shipping and handling included for U.S. and Canadian residents.Others add \$2.00 for surface mail.

nadian residents.Others add \$2.00 for surface mail,<br>\$5.00 for air mail.<br>NO CREDIT-CARD ORDERS ACCEPTED.<br>Payment must be in U.S. dollars by check drawn on<br>LLS Payment must be in U.S. dollars by check drawn on U.S. bank. North Carolina. New York, and Pennsylvania res-<br>
North Carolina, New York, and Pennsylvania res-<br>
North Carolina, New York, and Pennsylvania res-

idents must add appropriate sales tax. 128

# User Group Update **User Group Update**

### Complied by Mickey McLean Complied by Mickey McLean

The following list includes updated entries to our annual "Guide to Commodore User Groups," which last appeared in the May and June Commodore User Croups," which last appeared in the May and June 1989 issues. 1989 issues.

Send typed additions, corrections, and deletions for this list to Send typed additions, corrections, and deletions for this list to

Commodore 64/128 User Group Update *Commodore* 64/ 128 *User Group Update*  COMPUTE!'s Gazette P.O. Box 5406 P.O. Box 5406 Greensboro, *NC* 27403

When writing to a user group for information, please remember to When writing to a user group for information, please remember to enclose a self-addressed envelope with postage that is appropriate for the country to which you're writing. the country to which you 're writing.

Note: COMPUTE! Publications does not condone the use of its user group lists by individuals or user groups for the purpose of buying, selling, or *lists* by *individl/als* or IIser *groups fo r* tlie *purpose of bllying, selling,* or trading pirated software. Should we discover a group participating in any such illegal and unethical activity, that club's listing will be permanently deleted from our files.

### User Group Notes User Group Notes

In "A Guide to Commodore User Groups, Part 2" Qune), the Dayton In "A Guide to Commodore User Groups, Part 2" (June), the Dayton Area Commodore Users Group (DACUG) was listed twice. Both ad Area Commodore Users Group (DACUG) was listed twice. Both ad dresses are correct, but the club prefers to receive mail at 1117 Lavern Avenue, Kettering, Ohio 45429. Avenue, Kettering, Ohio 45429.

The North Valley Commodore Users Group (NVCUG) (P.O. Box The North Valley Commodore Users Group (NVCUG) (P.O. Box 7658, Chico, California 95927) has new bulletin board service. The 7658, Chico, California 95927) has a new bulletin board service. The telephone number is (916) 894-8333.

The bulletin board service number for the Southern Maine Com The bulletin board service number for the Southern Maine Commodore User Group (P.O. Box 416, Scarborough, Maine 04074-0416) is modore User Group (P.O. Box 416, Scarborough, Maine 04074-0416) is (207) 967-3719. (207) 967-3719\_

The Commodore Users Group of Cape Cod has a new address. All correspondence should be sent to 149 Hayway Road, East Falmouth, correspondence should be sent to 149 Hayway Road, East Falmouth, Massachusetts 02536. Massachusetts 02536.

An incorrect address was published in the May guide to Commodore An incorrect address was published in the May guide to Commodore user groups for the Computer Owners of Marysville, Port Huron. The user groups for the Computer Owners of Marysville, Port Huron. The correct address is 2937 West Woodland Drive, Port Huron, Michigan 48060 (BBS# 313-364-6489). 48060 (885# 3 13-364 -6489).

The Central New York Commodore Users Group (CNYCUG) has The Central New York Commodore Users Group (CNYCUG) has changed its address. The club's new address is P.O. Box 397, Syracuse, changed its address. The club's new address is P.O. Box 397, Syracuse, New York 13209. New York 13209.

Readers interested in corresponding with the Scranton Commodore Readers interested in corresponding with the Scranton Commodore Users Group (S.C.U.G.) should note that its address has changed to P.O. Box 244, Scranton, Pennsylvania 18501-0244.

### New Listings CALIFORNIA

C128 West Commodore 128 User Group, 17047<br>Devanah St., Covina, CA 91722 (BBS# 714-923-

1031] 103 1) Orange County Commodore Club, 21602 Brookhurst St., Apt. D, Huntington Beach, CA 92646

### HAWAII

Commodore Hawaii Users Group (CHUG), P.O. Box 23260, Honolulu, HI 96822

### $IOWA$

Plymouth County Commodore User's Group<br>(PLYCCUG), 508 1st St. SW, Le Mars, IA 51031

### MARYLAND

Annapolis Commodore User's Group, P.O. Box<br>3358, Annapolis, MD 21403 335S, Annapolis, MD <sup>21403</sup>

#### MISSISSIPPI :\115515511'1'1

Coastline Commodore Computer Club, Inc.,<br>P.O. Box 114, Biloxi, MS 39533 (BBS# 601-374-2562) P.O. Box 114, Biloxi, MS 39533 (BBS# 601-374-<br>2582)

### NEW YORK

Boyette's Big Apple Commodore Users Group for 64 Owners, 2052 69th St., Brooklyn, NY 11204

### WEST VIRGINIA

Commodore Order of Renegade Programmers (The CORP), 911 Belvedere Dr., Charles Town,  $WV 25414$ 

### Outside the U.S.

### AUSTRALIA

Commodore Computer Users Group (QLD) Inc.,<br>P.O. Box 274, Springwood Qld., 4127, Brisbane, Australia

### CANADA

Cariboo Commodore 64 Club, *c*/o Nick Sardy, P.O. Box 634, 150 Mile House, B.C., Canada V0K 2G0 2GO

### $ITALY$

Active Int., c/o Dr. Wizak J. P. Cecio, Via B.<br>Zumbini, No. 27, Flat #34/Pal. 3, 80055 Portici City, Italy

### MEXICO

HACKS, Barcazas #115, 86100, Villahermosa, Tabasco, Mexico

Pad Users Group, 216 Sexta Avenida, Colonia Cubres, Monterrey, Nuevo Leon, Mexico 64610

### PAKISTAN

Computer Users of Pakistan, 882/14. Federal B' Area, Karachi-38, Pakistan

The Hacker's Club, 24-A, Model Town, Lahore-54700, Pakistan (no return postage required)

### THAILAND

The Infinite Commodore User Group, c/o Suraj Gulrajani, 23/10 Soi 10 Sukhumvit Rd., Bangkok, Thailand 10110

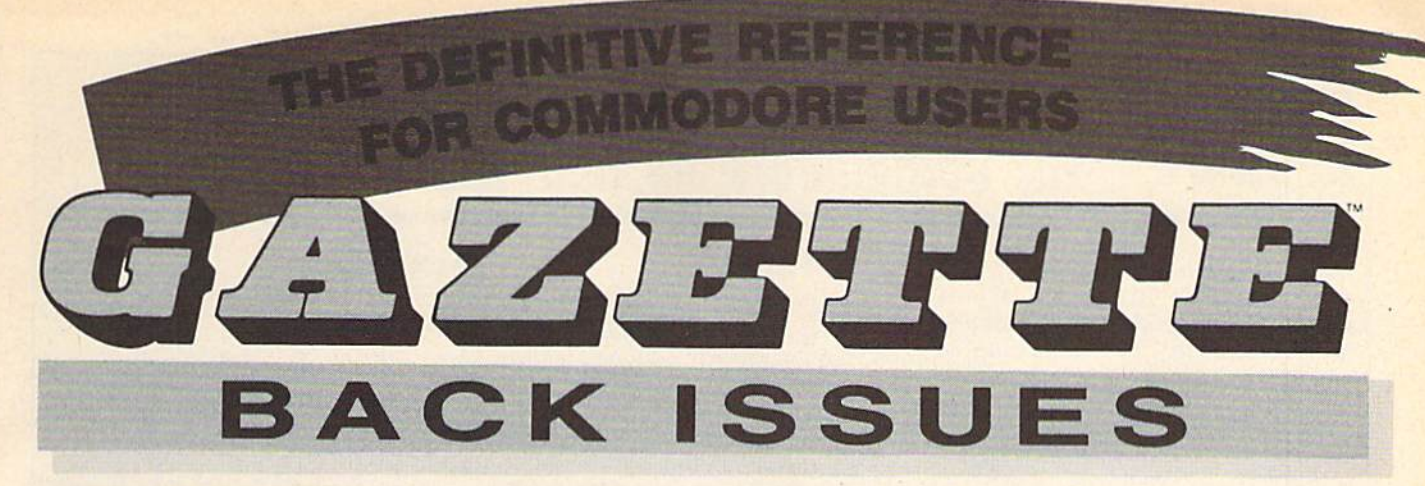

Note: Only selected titles are Note: Only selected titles are listed In contents for each listed In contents for each issue *issue* 

### 1986 1986

February-Lexitron, Snapshot, 128 Memory Map, Disk Editor, Custom Labels April—Turbo Copy, CP/M on the 128, Directory Filer, 128 Windows, Input Windows June-Solarpix, Quick Key, Fontmaker, Help Screens, 64 AutoBoot Maker July—Saloon Shootout, Budget Planner, Math Worksheet, Sound Designer 128, CP/M Public Domain Software September-Ultrafont +, Video Jigsaw, Window Wizard, Fast File Copier, 80-Column Character Editor, DOS Window October—Pig\$ for Buck\$, Ringside Karate, Menu System, 128 Sound & Music (Pt. 1) November-Fill-64, 128 Keywords, 152G November-Fill·&!. 128 Keywords, 1526 Underliner, Turbo Format, 128 Sound & Music (PI. 2) Music (Pt. 2)

### 1987 1987

January-Keyword Construction Set, One-Touch function Key, GEOS Icon Changer, Touch Function Key, GEOS Icon Changer,<br>CP/M: Surviving with 40 Columns February—Collision Course, Division february-Collision CoUnt, Division Worksheet, MetaBASIC 64, MeiaBASIC 128, \\brklheel. MetaBASIC 64, MetaBASIC 128, 128 DOS Wedge, 128 Sound & Music (Pt. 4) March—Ringside Boxing, Color Craft, 128 RAM Expansion, CP/M RAM Expansion, Sprite Manager

April—Omicron, Music Improvisor, Print Ap ril-Omicron, Music Improvisor, *Print Shop* to GEOS, TurboSave 128, TurboSave 64, Countdown Timer 64, Countdown Timer

**May**—*SpeedScript* 3.0, Powerball, Cassette Sleeve Maker, No-SYS Loader, Fast Boot, Gameports Gameports

June—Bingo, Fraction Practice, Free-Form Filer, Disk Vacuum, Hi-Res Graphics on the 128

128<br>July-Basketball Sam & Ed, Calendar Maker, Crash Prevention, 128 Graph Designer, GEOS File Storage, Text Framer August—Bounty Hunter, Sprite Magic, Sprite Stamp, 80-Column Sector Editor (128), Relative Files

September—Sub Attack, Exercise Pacer, Screen Maker, Impossible Scroll, Video Slide Show, 80-Column Magic

COMPLETE YOUR COLLECTION! ANY ISSUE FOR \$6 ANY ISSUE FOR \$8

Issues not listed are sold out. Limited quantities available. Order today!

October-SpeedScript 128, Chopper Pilot, Stars: A Simulation of the Heavens, Directory Magic, Font Printer, Animator 64 November-Litterbug, Sketch Pad, Poster Printer, Renumber 64, Accessing the 128's 80-Column Screen SO·Column Screen December—Crossroads, Snake Pit, Word

Find. Animal Match, Disk Rapid Transit, Find, Animal Match. Disk Rapid Transit, PrintScreen, GeoTrash Restorer

### 1988 1988

January—How to Buy a Modem, Buyer's Guide to Modems, Needlework Graphics Editor, Tile Paint, Sound Manager February—Buyer's Guide to Graphics Pro February-Buyer's Guide 10 Grapbics Pro·

grams, Easy Load, Turbo SpeedScripl. Fast grams, Easy Load, Turbo *SpudScrip/,* Fast 64 Mode for the 128 64 Mode for Ihe 128

March-CP/M Software for the 128 (Pt. 1), XPressCard 128, ML Cloner, Big Screen, Color Lister

April—CP/M Software for the 128 (Pt. 2), 3-D Speedway, SpeedFile 64, Ramdisk 128, Mirrors Mirrors

May—Networking the 64, Guide to User May-Netwurking the 64, Guide 10 User Groups (Pt. 1), Treasure Diver, MOBMaker, 128 Math Graphics, 1541 Speed & Alignment Tester Tester

June-Buyer's Guide to Printers, Guide to User Groups (Pt. 2), Arcade Volleyball, Excelfont-80 (128), Graphics Wedge July-Hard Disk Drives for the 64/128, Civil War on Disk, Quick Save, Error Analyzer, SVS Stamper SVS Slamper

August-MIDI Made Simple, Buyer's Guide to Music Software, Cribbage (128), 128 Shell liooler, 3-D Sprites. Zoom Bootcr, 3·1} Sprites. Zoom

September-Write All About It! (desktop publishing), Pattern Fill, Multicolor Graphics Dump, SpeedCheck 128, Disk Package, MultiSort 128

October-Commodore Goes Back to School, Buyer's Guide to Preschool Software, Scorpion II, 64 Compressor, SpeedPrint, Speed Columns, 128 Text Sorter

November-GEOS 2.0: A Major Upgrade, Buyer's Guide to Word Processors and Spelling Checkers, Rally Racer, Block Out (128), Sprite Killer. Notepad 64, Font Grabber Sprite Killer, Notepad 64. Font Grabber (GEOS) (GEOS)

December-88's Best Games, Ringside LXIV!, Crossroads II, Digi-Sound, Dynamic Windows, Quick! (1541 speedup), 1526 PrintScreen, Key Lock PrintScreen, Key Lock

### 1989 1989

January—Guided Tour of Major Online Ser January-Guided Tour of Major Online Ser· vices, How to Get Published, Disc Blitz, Jewel Grab, 128 Animator, Smooth-Scrolling Windows, Handy Filer, Smart Disassembler February-Around the World with Commodore, Buyer's Guide to Personal Publishing Software, Tank Ambush, Gridloc (128), The Great Arcade Machine, 1581 Alphabetizer, Sound Wedge

March-Dream to Reality: Simulation Designers Speak Out, Buyer's Guide to Sports Games and Simulations, The Anglers, Bacteria (128), Planebender, Bitmap Buster, Monthly Calendar, MultiView Monthly Calendar, MultiView

April-Designing Your Own Programs, Buyer's Guide to Programming Aids, Science Fiction on Disk, Space Worms, BASIC 10, File Saver (GEOS), Super Accelerator (128), Comparator Comparator

May—Care and Feeding of Dot-Matrix Print May-Care and Feeding of Dot· Matrix Print· ers, Fantasy on Disk, Guide to User Groups ers, Fantasy on Disk, Guide to User Groups (Pt. 1), Knock 31, Hi-Res Windows, RAM Wedge 128, Super Slideshow, Quick Print, Close-up: GEOS 128 2.0

June-Best Arcade Sports Games, Guide to User Groups (Pt. 2), Match Mania, Jericho II, Hi-Res 80 (128), SpeedCount, Macro-BASIC (64/128), Grafix Converter, GEOS Help Pad

July-Speakers, Stereo, and MIDI Solutions: Mine Sweeper, Monster Bar-B-Q (128), Math Magic, CHR\$ Graphics, Financial Planner, 1581 Directory Sorter, GEOS File Retriever

**FOR ORDER INFORMATION AND FORM, SEE PAGE 63.**<br>Intesponding monthly disks are available only for issues from January 1986 forward. FOR ORDER INFO<br>Corresponding monthly disks

Corresponding monthly disks are available only for issues from January 1986 forward.

### **MLX** Machine Language Entry Program<br>**MLX** For Commodore 64 and 128 **For Commodore 64 and 128 And 128 Commodore 64 and 128**

### Ottis R. Cowper

"MLX" is a labor-saving utility that allows almost fail-safe entry of machine language programs. Included machine language programs. Included are versions for the Commodore 64 are versions for the Commodore 64 and 12S. and 128.

Type in and save some copies of which Type In and save some copies of whichever version of MLX is appropriate for ever version of MLX is appropriate for your computer (you'l! want to use it to your computer (you1l want to use it to enter future ML programs from COM-PUTE!'s GAZETTE). Program 1 is for the Commodore 64, and Program 2 is for the 128 (128 MLX can also be used to the 128 (128 MLX can also be used to enter Commodore 64 ML programs for use in 64 mode). When you're ready to use In 64 mode). When you're ready to enter an ML program, load and run enter an ML program, lend and run MLX. It asks you for a starting address and an ending address. These addresses appear in the article accompanying the appear in the article accompanying the MLX-format program listing you're MLX·(ormal program listing you're typing. typing.

If you're unfamiliar with machine If you're unfamiliar with machine language, the addresses (and all other language. the addresses (and all other values you enter in MLX) may appear values you enter in MLX) may appear strange. Instead of the usual decimal strange. Instead of the usual decimal numbers you're accustomed to, these numbers you're accustomed to, these numbers are in hexadecimal-a base 16 numbering system commonly used by numbering system commonly used by ML programmers. Hexadecimal—hex ML programmers. Hexadecimal-hex for short—includes the numerals 0-9 for short-includes the numerals 0-9 and the letters A-F. But don't worry— and the leiters A-F. But don't worryeven if you know nothing about ML or even If you know nothing about ML or hex, you should have no trouble using hex, you should have no trouble using MLX. MIX

After you enter the starting and After you enter the starting and ending addresses, you'll be offered the ending addresses, you'll be offered the option of clearing the workspace. option of clearing the workspace. Choose this option if you're starting to Choose this option if you're starting to enter a new listing. If you're continuing a listing that's partially typed from a previous session, don't choose this previous session, don't choose this option. option.

functions menu will appear. The A functions menu will appear. The first option in the menu is ENTER first option in the menu is ENTER DATA. If you're just starting to type in program, pick this. Press the key, . a program, pick this. Press the E key, and type the first number in the first and type the first number in the first line of the program listing. If you've al line of the program listing. If you've already typed in part of a program, type ready typed in part of a program, type the line number where you left off typing at the end of the previous session ing at the end of the previous session (be sure to load the partially completed (be sure to load the partially completed program before you resume entry). In program before you resume entry). In any case, make sure the address you en any case, make sure the address you enter corresponds to the address of a line in the listing you are entering. Other in the listing you are entering. Other- wise, you'll be unable to enter the data wise, you'll be unable to enter the data correctly. If you pressed E by mistake, correctly. If you pressed E by mistake, you can return to the command menu you can return to the command menu by pressing RETURN alone when by pressing RETURN alone when asked for the address. (You can get back to the menu from most options by to the menu from most options by pressing RETURN with no other input.) pressing RETURN with no other input)

### Entering A Listing

Once you're in Enter mode, MLX prints Once you're in Enter mode, MLX prints the address for each program line for the address for each program line for you. You then type in all nine numbers you. You then type in all nine numbers on that line, beginning with the first on that line, beginning with the first two-digit number after the colon (:). two·digit number after the colon (:). Each line represents eight data bytes Each line represents eight data bytes and a checksum. Although an MLXformat listing appears similar to the "hex dump" listings from a machine language monitor program, the extra language monitor program, the extra checksum number on the end allows checksum number on the end allows MLX to check your typing. (Commo MLX to check your typing. (Commodore 128 users can enter the data from an MLX listing using the built-in moni an MLX listing using the built-in monitor if the rightmost column of data is tor If the rightmost column of data is omitted, but we recommend against it. omitted, but we recommend against it. It's much easier to let MLX do the proof It's much easier 10 let MLX do the proofreading and error checking for you.) reading and error checking for you.)

When you enter a line, MLX recalculates the checksum from the eight culates the checksum from the eight bytes and the address and compares bytes and the address and compares this value to the number from the ninth this value to the number from the ninth column. If the values match, you'll hear bell tone, the data will be added to the a bell tone, Ihe data will be added to the workspace area, and the prompt for the workspace area, and the prompt for the next line of data will appear. But if MLX next line of data will appear. But II MLX detects a typing error, you'll hear a low buzz and see an error message. The line buzz and see an error message. The line will then be redisplayed for editing. will then be redisplayed for editing.

### Invalid Characters Banned

Only a few keys are active while you're entering data, so you may have to unlearn some habits. You do not type learn some habits. You do nol type spaces between the columns; MLX spaces between the columns; MLX automatically inserts these for you. You automatically inserts these for you. You do not press RETURN after typing the last number in a line; MLX automatically enters and checks the line after you ly enters and checks the line after you type the last digit. type the last digit.

Only the numerals 0-9 and the let Only the numerals 0-9 and the letters A-F can be typed in. If you press ters A-F can be typed in. If you press any other key (with some exceptions any other key (with some exceptions noted below), you'll hear a warning buzz. To simplify typing, 128 MLX redefines the function keys and  $+$  and  $$ keys on the numeric keypad so that you keys on the numeric keypad so that you can enter data one-handed. (The 64 can enter data one-handed. (The 64 version incorporates the keypad modi version incorporates the keypad modification from the March 1986 "Bug-fication from the March 1986 "Bug-Swatter" column, lines 485-487.) In Swatter" column, lines 485-487.) In either case, the keypad is active only either case, the keypad is active only while entering data. Addresses must be while entering data. Addresses must be entered with the normal letter and entered with the normal letter and number keys. The figures above show number keys. The figures above show the keypad configurations for each the keypad configurations for each version. version.

MLX checks for transposed charac MLX checks for transposed characters. If you're supposed to type in A0 and instead enter 0A, MLX will catch and instead enter OA, MLX will catch your mistake. There is one error that your mistake. There is one error that

### 64 MLX Keypad

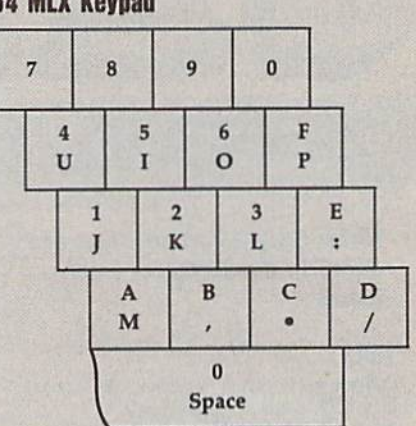

### 128 MLX Keypad

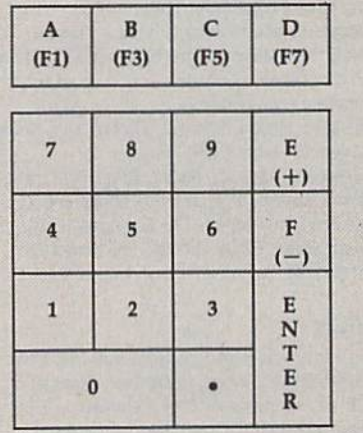

can slip past MLX: Because of the can slip past MLX: Beca use of the checksum formula used, MLX won't checksum formula used, MLX won't notice if you accidentally type FF in notice if you accidentally type FF in place of 00, and vice versa. And there's very slim chance that you could gar a very slim chance that you could garble a line and still end up with a combination of characters that adds up to the nation of characters that 3dds up to the proper checksum. However, these mis-proper checksum. However, these mislakes should not occur if you take rea takes should not occur if you take reasonable care while entering data. sonable care while entering data.

### **Editing Features**

To correct typing mistakes before fin To correct typing mistakes before finishing a line, use the INST/DEL key to delete the character to the left of the delete the character to the left of the cursor. (The cursor-left key also de cursor. (The cursor-left key also deletes.) If you mess up a line really badly, press CLR/HOME to start the line over. press CLR/HOME to start the line over.<br>The RETURN key is also active, but only before any data is typed on a line. Pressing RETURN at this point returns Pressing RETURN at this point returns you to the command menu. After you you to the command menu. After you type a character of data, MLX disables RETURN until the cursor returns to the RETURN until the cursor returns to the start of a line. Remember, you can press start of a line. Remember, you can press CLR/HOME to quickly get to a line

**C-www.commodore.ca** 

### MLX *MLX*

### number prompt, number prompt.

More editing features are available when correcting lines in which MLX when correcting lines in which MLX has detected an error. To make correc has detected an error. To make corrections in a line that MLX has redisplayed for editing, compare ihe line on [he for editing, compare the line on the screen with the one printed in the list screen with the one printed in the listing, then move the cursor to the mis ing. then move the cursor to the mistake and type the correct key, The take and type the correct key. The cursor left and right keys provide the cursor left and right keys provide the normal cursor controls. (The INST/ normal cursor controls. (The INST / DEL key now works as an alternative DEL key now works as an alternative cursor-left key.) You cannot move left cursor-left key.) You cannot move left beyond the first character in the line. If beyond the first character in the line. If you try to move beyond the rightmost you try to move beyond the rightmost character, you'll reenter the line. Dur character, you'll reenter the line. During editing, RETURN is active; pressing ing editing,. RETURN is active; pressing it tells MLX to recheck the line. You can press the CLR/HOME key to clear the press the CLR/HOME key to clear the entire line if you want to start from entire line if you want to sIart from scratch, or if you want to get to a line number prompt to use RETURN to get number prompt to use RETURN to get back to the menu. back to the menu.

### Display Data

The second menu choice, DISPLAY The second menu choice, DISPLAY DATA, examines memory and shows DATA, examines memory and shows the contents in the same format as the the contents in the same fonnat as the program listing (including the check program listing (including the checksum). When you press D, MLX asks you sum). When you press D, MLX asks you for a starting address. Be sure that the starting address you give corresponds starting address you give corresponds to a line number in the listing. Otherwise, the checksum display will be meaningless. MLX displays program meaningless. MLX displays program lines until it reaches the end of the pro lines until it reaches the end of the program, at which point the menu is redis gram, at which point the menu is redlsplayed. You can pause the display by played. You can pause the display by pressing the space bar. (MLX finishes pressing the space bar. (MLX finishes printing the current line before halting.) Press space again to restart the display. Press space again to restart the display. To break out of the display and get back To break oul of the display and get back to the menu before the ending address to the menu before the ending address is reached, press RETURN. is reached, press RETURN.

### Other Menu Options

Two more menu selections let you save Two more menu selections let you save programs and load them back into the programs and load them back into the computer. These are SAVE FILE and computer. These are SAVE FILE and LOAD FILE; their operation is quite LOAD FILE; their operation is quite straightforward. When you press S or L, MLX asks you for the filename. You'll MLX asks you for the filename. You'll then be asked to press either D or T to select disk or tape. select disk or tape.

You'll notice the disk drive starting You'll notice the disk drive starting and stopping several times during and stopping several times during a load or save (save only for the 128 ver load or save (save only for the 128 version). Don't panic; this is normal be sion). Don't panic; this is normal behavior. MLX opens and reads from or havior. MLX opens and reads from or writes to the file instead of using the writes to the file instead of using the usual LOAD and SAVE commands usual LOAD and SAVE commands (128 MLX makes use of BLOAD). Disk (128 MLX makes use of BLOAD). Disk users should also note that the drive users should also note that the drive prefix 0: is automatically added to the prefix 0: is automatically added to the filename {line 750 in 64 MLX), so this filename (line 750 in 64 MLX), so this should not be included when entering the name. This also precludes the use of the name. This also precludes the use of for Save-with-Replace, so remember @forSave-with-Replace, so remember to give each version you save different to give each version you save a different

name. The 128 version makes up for name. The 128 version makes up for this by giving you the option of scratch this by giving you the option of scratching the existing file if you want to reuse ing the existing file if you want to reuse filename. a filename.

Remember that MLX saves the en Remember that MLX saves the entire workspace area from the starting tire workspace area from the starting address to the ending address, so the address to the ending address, so the save or load may take longer than you save or load may take longer than you might expect if you've entered only might expect if you've entered only a small amount of data from a long listing. When saving a partially completed listing, make sure to note the address listing, make sure to note the address where you stopped typing so you'll where you stopped typing so you'll know where to resume entry when you know where to resume entry when you reload. reload.

MLX reports the standard disk or MLX reports the standard disk or tape error messages if any problems are tape error messages if any problems are detected during the save or load. (Tape detected during the save or load. (Tape , users should bear in mind that Commo users should bear in mind that Commodore computers are never able to detect errors during a save to tape.) MLX also has three special load error messages: has three Special load error messages: INCORRECT STARTING ADDRESS, INCORRECT STARTING ADDRESS, which means the file you're trying to which means the file you're trying to load does not have the starting address load does not have the starting address you specified when you ran MLX; you specified when you ran MLX; LOAD ENDED AT address, which LOAD ENDED AT *address,* which means the file you're trying to load means the file you're trying to load ends before the ending address you ends before the ending address you specified when you started MLX; and TRUNCATED AT ENDING AD DRESS, which means the file you're DRESS, which means the file you're trying to load extends beyond the end trying to load extends beyond the ending address you specified when you ing address you specified when you started MLX. If you see one of these started MLX. If you see one of these messages and feet certain that you've messages and feel certain that you've loaded the right file, exit and rerun MLX, being careful to enter the correct MLX, being careful to cnter the correct starting and ending addresses. starting and ending addresses. specified when you started MLX; and TRUNCATED AT ENDING AD -

The 128 version also has CATA The 128 version also has a CATA-LOG DISK option so you can view the lOG DISK option so you can view the contents of the disk directory before contents of the disk directory before saving or loading. saving or loading.

The QUIT menu option has the ob The QUIT menu option has the obvious effect-it stops MLX and enters BASIC. The RUN/STOP key is dis BASIC. The RUN/STOP key is disabled, so the Q option lets you exit the program without turning off the com puter. (Of course, RUN/STOP-RE STORE also gets you out.) You'll be asked for verification; press Y to exit to BASIC, or any other key to return to the BASIC, or any other key to return to the menu. After quitting, you can type RUN again and reenter MLX without RUN again and reenter MLX without losing your data, as long as you don't losing your data, as long as you don't use the clear workspace option. program without turning off the computer. (Of course, RUN/STOP-RE-

### The Finished Product **The Finished Product**

When you've finished typing all the When you've finished typing all the data for an ML program and saved your work, you're ready to see the results. work, you're ready to see the results. The instructions for loading and using The instructions for loading and using the finished product vary from program the finished product vary from program to program. Some ML programs are de to program. Some ML programs are designed to be loaded and run like BASIC signed to be loaded and run like BASIC programs, so all you need to type is programs, so all you need to type is LOAD "filename",8 for disk (DLOAD "filename" on the 128) or LOAD "file *"filename"* on the 128) or LOAD *"file* name" for tape, and then RUN. Such | JB 180 PRINT" (BLK) STARTING ADD

programs will usually have a starting address of 0801 for the 64 or 1C01 for address of 0801 for the 64 or lCOl for the 128. Other programs must be reloaded to specific addresses with a command such as LOAD "filename",8,1 for mand such as *WAD "filellame",8,1* for disk (BLOAD "filename" on the 128) or LOAD "filename",1,1 for tape, then started with a SYS to a particular memory address. On the Commodore 64, ory address. On the Commodore 64, the most common starting address for the most common starting address for such programs is 49152, which corre such programs is 49152, which corresponds to MLX address C0OO. In either sponds to MLX address COOO. In either case, you should always refer to the article which accompanies the ML listing ticle which accompanies the ML listing for information on loading and running for information on loading and running the program. the program.

### An Ounce of Prevention **An Ounce 01 Prevention**

By the lime you finish typing in the data By the time you finish typing in the data for a long ML program, you may have several hours invested in the project. several hours invested in the project. Don't take chances—use our "Auto Don't take chances-use our "Automatic Proofreader" to type the new matic Proofreader" to type the new MLX, and then test your copy thorough MLX, and then test your copy thoroughly before first using it to enter any sig ly before first using it to enter any significant amount of data. Make sure all nificant amount of data. Make sure all the menu options work as they should. the menu options work as they should. Enter fragments of the program starting Enter fragments of the program starting at several different addresses, then use at several different addresses, then use the Display option to verify that the the Display option to verify that the data has been entered correctly. And be data has been enlered correctly. And be sure to test the Save and Load options sure to lest the Save and Load options several times to ensure that you can re several times to ensure that you can recall your work from disk or tape. Don't call your work from disk or tape. Don't let a simple typing error in the new MLX cost you several nights of hard MLX cost you several nights of hard work. work.

### Program l: MLX for Commodore 64 **Program 1: MLX lor Commodore 64**

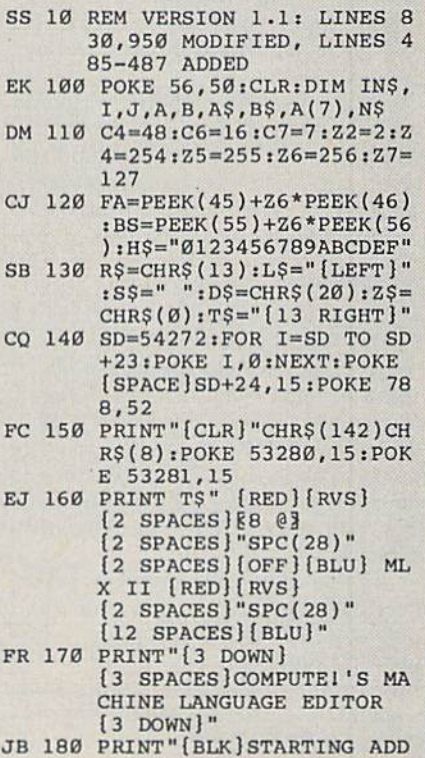

COMPUTE!'s Gazette August 1989 67

# The Automatic Proofreader **The Proofreader**

### Philip I. Nelson

"The Automatic Proofreader" helps "The Automatic Proofreader" helps you type in program listings for the you type In program listings for the 128, 64, Plus/4, and 16 and prevents 128. 64, Plus/4. and 16 and prevents nearly every kind of typing mistake. nearly every kind of typing mistake.

Type in the Proofreader exactly as listed. Since the program can't check it listed. Since the program can't check itself, type carefully to avoid mistakes. Don't omit any lines, even if they con Don't omit any lines. even if they contain unfamiliar commands. After finish tain unfamilinr commands. After finishing, save a copy or two on disk or tape before running it. This is important be before running it. This is important because the Proofreader erases the BASIC cause the Proofreader erases the BASIC portion of itself when you run it, leav portion of itself when you run it, leaving only the machine language portion ing only the machine language portion in memory. in memory.

Next, type RUN and press RE-TURN. After announcing which com TURN. After announcing which computer it's running on, the Proofreader puter it's running on, the Proofreader displays the message "Proofreader displays the message "Proofreader Active". Now you're ready to type in Active", Now you're ready to type in a BASIC program. BASIC program.

Every time you finish typing a line and press RETURN, the Proofreader and press RETURN, the Proofreader displays a two-letter checksum in the upper-left corner of the screen. Com upper-left comer of the screen, Compare this result with the two-letter checksum printed to the left of the line checksum printed to the left of the line in the program listing, if the letters in the program listing. If the letters match, it's almost certain the line was match, it's almost certain the line was typed correctly. If the letters don't typed correctly. If the letters don't match, check for your mistake and cor match, check for your mistake and correct the line. rect the line.

The Proofreader ignores spaces not The Proofreader ignores spaces not enclosed in quotes, so you can omit or enclosed In quotes, so you can omit or add spaces between keywords and still add spaces between keywords and stili see a matching checksum. However, since spaces inside quotes are almost al since spaces Inside quotes are almost always significant, the Proofreader pays attention to them. For example, 10 attention to them. For example, 10 PRINT'THIS IS BASIC" will generate PRINT"THIS IS BASIC" will generate a different checksum than 10 PRINT'THIS ISBA SIC". PRINT"TH1S ISBA SIC".

common typing error is transpo A common typing error Is transposition-typing two successive characters in the wrong order, like PIRNT instead of PRINT or 64378 instead of instead of PRINT or 64378 instead of 64738. The Proofreader is sensitive to the position of each character within the the *position* of each character within the line and thus catches transposition line and thus catches transposition errors. errors.

The Proofreader does not accept The Proofreader does *not* accept keyword abbreviations (for example, keyword abbreviations (for example, ? instead of PRINT). If you prefer to use instead of PRINT). If you prefer to use abbreviations, you can still check the line by LISTing it after typing it in, moving the cursor back to the line, and moving the cursor back to the line, and pressing RETURN. LISTing the line substitutes the full keyword for the ab substitutes the full keyword. for the abbreviation and allows the Proofreader breviation and allows the Proofreader to work properly. The same technique to work properly. The same technique works for rechecking programs you've works for rechecking programs you've already typed In. already typed In.

If you're using the Proofreader on the Commodore 128, Plus/4, or 16, do the Commodore 128, Plus/4, or 16, *do*  not perform any GRAPHIC commands *not perform any GRAPHIC commands*  while the Proofreader is active. When *while 'he Proofreader* is *active.* When you perform a command like GRAPH-IC 1, the computer moves everything at IC 1, the computer moves everything at the start of BASIC program space-including the Proofreader—to another cluding the Proofreader-to another memory area, causing the Proofreader memory area, causing the Proofreader to crash. The same thing happens if you to crash. The same thing happens if you run any program with GRAPHIC *run* any program with a GRAPHIC command while the Proofreader is. in command while the Proofreader is in memory. memory.

Though the Proofreader doesn't Though the Proofreader doesn't interfere with other BASIC operations, interfere with other BASIC operations, it's a good idea to disable it before running another program. However, the ning another program. However, the Proofreader is purposely difficult to dis Proofreader is purposely difficult to dislodge: It's not affected by tape or disk lodge: It's not affected by tape or disk operations, or by pressing RUN/ operations, or by pressing RUN/<br>STOP– RESTORE. The simplest way to disable it is to turn the computer off disable it is to tum the computer off then on. A gentler method is to SYS to the computer's built-in reset routine (SYS 65341 for the 128, 64738 for the (SYS 65341 for the 128, 64738 for the 64, and 65526 for the Plus/4 and 16). 64, and 65526 fo r the Plus/4 and 16). These reset routines erase any program These reset routines erase any program in memory, so be sure to save the pro in memory, so be sure to save the program you're typing in before entering gram you're typing in before entering the SYS command. STOP- RESTORE. The simplest way to

If you own a Commodore 64, you may already have wondered whether may already have wondered whether the Proofreader works with other programming utilities like "MetaBASIC." gramming utililies like "MetaBASIC." The answer is generally yes, if you're The answer is generally yes, *if you'rt*  using a 64 and activate the Proofreader after installing the other utility. For example, first load and activate Meta ample, first load and activate Meta-BASIC, then load and run the BASIC, then load and run the Proofreader. Proofreader.

When using the Proofreader with When using the Proofreader with another utility, you should disable both another utility, you should disable *both*  programs before running a BASIC program. While the Proofreader seems un gram. While the Proofreader seems unaffected by most utilities, there's no affected by most utilities, there's no way to promise that it will work with way to promise that It will work with any and every combination of utilities any and every combination of utilities you might want to use. The more utili you might want to use. The more utilities activated, the more fragile the system becomes.

### The New Automatic Proofreader **TIle New Automatic Proalnader**

10 VEC=PEEK(772)+256\*PEEK(773)  $: LO = 43 : HI = 44$ 

- 20 PRINT "AUTOMATIC PROOFREADE 20 PRINT "AUTOMATIC PROOFREADE<br>R FOR ";:IF VEC=42364 THEN (SPACElPRINT "C-64" (SPACEJPRlNT "C-64"
- 30 IF VEC=50556 THEN PRINT "VI 30 IF VEC-50556 THEN PRINT "VI  $C - 20"$
- 40 IF VEC=35158 THEN GRAPHIC 40 IF V£C-35158 TIIEN GRAPHIC C  $LR:PRINT$  "PLUS/4 & 16"
- 50 IF VEC=17165 THEN LO=45:HI= 46iGRAPHIC CLR:PRINT"12S" 46 :GRAPIIJC CLR,PRINT"12S"
- 60 SA=(PEEK(LO)+256\*PEEK(H1))+ 60 SA=(P£EK(LO)+256 \*PEEK(HI))+  $6:ADR = SA$
- 70 FOR J=8 TO 166:REAJ) BYT:POK 70 FOR J-0 TO 166:REAO BYT:POK E ADR, BYT:ADR=ADR+1:CHK=CHK +BYT;NEXT +BYT tNEXT
- 80 IF CHK<>20570 THEN PRINT "\* ERROR\* CHECK TYPING IN DATA STATEMENTS":END STATEMENTS", BND
- 90 FOR J=1 TO 5:READ RF, LF, HF:  $RS = SA + RF : IIB = INT(RS / 256) : LB =$ RS-(2S6\*HBJ RS-( 256 · HS)
- 100 CHK=CHK+RF+LF+HF:POKE SA+L 100 CHK-CIIK+RF+LF+H~':POKE SA+L F, LB: POKE SA+HF, HB: NEXT
- 110 IF CHK<>22054 THEN PRINT " •ERROR" RELOAD PROGRAM AND -ERROR· RELOAD PROGRAM AND [SPACElCHECK FINAL LIKE":EN (SPAC£}CIlECK FINAL LINE" : EN D
- 120 POKE SA+149,PEEK(772}:POKE 120 POKE SA+149 , PEEK(772 ) : POKE SA+150,PEEK(773) SA+150,P££K(773)
- 130 IF VEC=17165 THEN POKE SA+ 130 IF VEC-I7165 TllEN POKE SA+ 14,22:POKE SA+18,23:POKESA+ 14,22:POKE SA+18 , 23:POKESA+ 29,2 24 POKESA+139,224 29,224:POK£SA+139,224
- 140 PRINT CHR\$(147);CHR\$(17);" PROOFREADER ACTIVE":SYS SA PROOFREADER ACTIVE":SYS SA
- 150 POKE HI, PEEK(HI) +1: POKE (P EEK(LO) + 256 \* PEEK(HI)) -1,0:N EW EW
- 160 DATA 120,169,73,141,4,3,16 160 DATA 120 , 169,7),141,4,3 , 16 9,3,141,5,3 9 , 3 , 141,5 , 3
- 170 DATA 88,96,165,20,133,167, 170 DATA 88,96.165,20,133,167, 16S,21,133,168,169 165,21,133,168 , 169
- 180 DATA 0,141,0,255,162,31,18 180 DATA 0,141,O,255,162,31,18 1,199,157,227,3 1 , 199 , 157,227,3
- 190 DATA 202, 16, 248, 169, 19, 32, 210,255,169,18,32 210 . 255 , 169,1S , 32
- 200 DATA 210,255,160,0,132,180 200 DATA 210 , 255 , 160 , O, 132,IS0 ,132, 176,136,230,180 ,132,176,136,230,180
- 210 DATA 200,185,0,2,240,46,20 210 DATA 200 , IS5 , 0,2,240,46 , 20 1,34,208,8,72 1,34 , 208 , 8,72
- 220 DATA 165,176,73,255,133,17 220 OATA 165 , 176,73 , 255.133,17 6,104,72,201,32,208
- 230 DATA 7,165,176,208,3,104,3 6 , 104,72,201,32,20S 230 DATA 7 , 165,176,208,3,104,2 08,226,104,166,180 08 . 226,104,166 , 180
- 240 DATA 24,165,167,121,0,2,13 240 DATA 24,165,167,121,0,2,13 3,167,165,168,105 3,167,165 , 168 ,1 05
- 250 DATA 0,133,168,202,208,239 250 DATA 13 . 133,168,202 , 208,239 . <sup>240</sup> , 292,165,167 , <sup>69</sup> ,240,202,165,167,69
- 260 DATA 168,72,41,15,166,185, 260 OATA 168,72 , 41,15,16S,1S5 , 211,3,32,210.255 211,3,32,210,255
- 270 DATA 104,74,74,74,74,168,1 270 DATA 104 . 74,74,74,74,16S,1 85,211,3,32,210 S5 , 211.3,32,210
- 280 DATA 255,162,31,189,227,3,
- 149,199,202,16,248 149 , 199,292,16,248 290 DATA 169,146,32,210,255,76 290 DATA 169 . 146,32,210 . 255,76 , <sup>86</sup> . 137,65,66,67
- ,86,137,65,66,67 300 DATA 68,69,70,71,72,74,75, 77,80,81,82,83,88 300 DATA 68,69,70,71,72,74,75,<br>77,80,81,82,83,88<br>310 DATA 13,2,7,167,31,32,151,
- 116,117,151,128,129,167,136<br>**6** ,137 310 DATA 13,2,7 , 167 , 31 , 32,151,

# **Classified**

### **SOFTWARE**

**FREE PUBLIC DOMAIN SOFTWARE - Request** free catalog or send \$2 for sample disk and catalog (refundable). C64-128. CALOKE<br>IND., Dept. JK, Box 18477, K.C., MO 64133

**COMMODORE: TRY BEFORE YOU BUY. Best** selling games, utilities, educ'l + classics & new releases. 100's of titles. Visa/MC/Disc Free brochure. RENT-A-DISC, Frederick Bldg.<br>#222, Hunt'n, WV 25701 (304) 529-3232

FREE SOFTWARE FOR C-64. Send one stamp for catalog or \$2.00 for 30 sample programs and catalog (refundable). RVH Publications, 4291 Holland Rd, #562-G, Virginia Beach, VA 23452

RENT 64/128 SOFTWARE! 1000's of disks. Lowest prices. No deposit or fee. Free catalog. Centsible Software, PO Box 930, St. Joseph, MI 49085 (616) 982-0327.

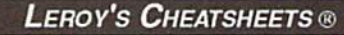

**NEW LOW PRICES !!** CBM  $64 = $2$  each CBM  $128 = $5$  each Plus \$2 Shipping and handling (Pa. res. add 6%) Select from 54 Commodore 64 and 20 Commodore 128

Write or call for FREE catalog CPi PO Box 8369 Pgh, PA 15218 412-731-2460

THOUSANDS OF PD PROGRAMS FOR C64/128! We have Games, Utilities, Music and much more! For information write: Lightspeed Software, POB 340427, Tampa, FL 33694

Thousands of C64/128 PD programs on 350+ disks. Free listing or \$1 large catalog.<br>DISKS O'PLENTY INC., 7958 Pines Blvd., Suite 270A, Pembroke Pines, FL 33024

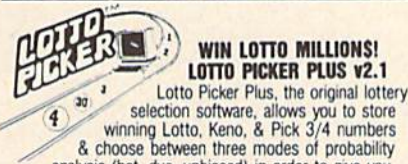

analysis (hot, due, unbiased) in order to give you<br>the winning edge! Guaranteed to work for all lotteries. Bonus numbers are easily handled and our full-teatured

database editor gives you access to your files. We give<br>you the PICKS—not a bunch of jumbled statistics! \$34.95<br>(+5.55 s/h). 64/128, IBM, 64K Apple II. NY res. add tax.

NOT Copy-protected.<br>
NOT Copy-protected.<br>
ORDER TODAY! 1-800-634-5463 ext 293 (M-F 8-5)<br>
BE RIDGE SERVICES, INC., 170 Broadway<br>
Suite 201-CG, New York, NY 10038 राजन

C64/128 FINEST PUBLIC DOMAIN PROGRAMS Pretested quality programs \* Most \$1.50 \* \* On Disk \* YOU pick the programs that YOU want!!! Free diskfull of programs with first order! For a list + Description send SASE to: JLH Co., Dept. G, Box 67021, Topeka, KS 66667

64/128 PD SOFTWARE, GAMES, MUSIC, UTIL., Educ. & Hm/Bus. \$3/disk - 2/\$5 +\$2.50 s.h. Comp. cat. USA \$2, other \$4 - For info SASE D & V CompSoft, PO Box 933, Ardmore, TN 38449

THE HOTTEST EUROPEAN 64/128 PD GAMES! 1000's of titles! 8-10 on DS disks for only \$5! For a FREE SAMPLE and CATALOG write to: THE GAME SHOP, Box 491, NY, NY 11375

**GLOBAL THERMONUCLEAR WARFARE LAUNCHED FROM YOUR C-64/128 WITH ENDOTHERM.** GREAT GRAPHICS+SOUND EFFECTS. FREE S+H. ONLY \$7. MONOLITH, P.O. BOX 841 HANSON, MA 02341

MUSIC LOVERS! MIDI YOUR C64/128. We have music software, Midi interfaces, hundreds of pre-programmed songs. Catalog-\$1.00.<br>MIDI Inn, Box 2362CG7, Westmont, IL 60559

### SINGERSI-EASIEST WAY TO LEARN YOUR

PARTI Play your part only, or all 3 parts. C-64<br>Disk. EZest music entry. \$14.95 + \$3 p&h. CA residents add tax. ZWETZIG ASSOCIATES Dept. S, 5932 Bruns Ct., Oakland, CA 94611

**AUTHORIZED COMMODORE SERVICE, C64** \$43.95; C128 \$64.95; 1541/1571 \$59.95. IEEE \$Call. Fast Service. 30 day warranty. We buy, sell & trade hardware. MIDWEST COMPUTER, 519 Broadway, Cape Girardeau, MO 63701 (314) 339-0491 EXT. 101

WordStar™\* V2.26 For C-128 \$39.95 | \$4.50 p/h. Public Domain Software Copying Co. 33 Gold St., Ste. L3, New York, NY 10038 TM\*MicroPro® 800-221-7372

**ATTENTION C-128 OWNERS. Quality business** and educational software and games for the C-128 (ot C-64 mode). For info, send SASE to MapGen Computer Systems, 4211 Eldorado Drive, Dale City, VA 22193

Write MIDI software with BASIC MIDI 64. Includes sample programs & manual. SASE for info. \$39.95. Lepton Productions, P.O. Box 42378, Philadelphia, PA 19101

C128-SPANADA-The Spanish to English Translator. Conjugates, 30,000 words, does sentences. \$59.95. Clair, 1 Sands Ranch Road, Huachuca City, AZ 85616

### **COMPUTER REPAIR**

C-64 REPAIR \$39.95 FLAT RATE, 1541/1571-\$49.95;SX64-\$69.95;128-\$64.95. 24 Hr turnaround. 90 dy warranty. A&M Computer Repair, 20 Guernsey, New Windsor, NY 12550, 914-562-7271

Authorized Repairs C64/128: \$50 & \$55; 1541/ 1571: \$55 & \$65; SX64, 128D, Amiga, PC: \$Call 816-872-6311. Quick Serv. 30 day warranty. We buy, sell, trade. MOM & POP's COMPUTER SHOP, Rt. 2, Box 119, Cainsville, MO 64632

### **COMPUTE!'s Gazette Classified is a low-cost way to tell over** 220,000 microcomputer owners about your product or service.

- Rates: \$25 per line, minimum of four lines. Any or all of the first line set in capital letters at no charge. Add \$15 per line for boldface words, or \$50 for the entire ad set in boldface (any number of lines.) Inquire about display rates.
- Terms: Prepayment is required. Check, money order, American Express, Visa, or MasterCard is accepted. Make checks payable to COMPUTE! Publications.
- Form: Ads are subject to publisher's approval and must be either typed or legibly<br>printed. One line equals 40 letters and spaces between words. Please underline words to be set in boldface
- General Information: Advertisers using post office box numbers in their ads must supply permanent address and telephone numbers. Orders will not be acknowledged. Ad will appear in next available issue after receipt.
- Closing: 3rd of the third month preceding cover date (e.g., June issue closes March 3rd).<br>Send order and remittance to: Kathleen Ingram, Classified Manager, COMPUTE!'s<br>Gazette, P.O. Box 5406, Greensboro, NC 27403. To place Ingram at (919) 275-9809.
- Notice: COMPUTE! Publications cannot be responsible for offers or claims of advertisers.

but will attempt to screen out misleading or questionable copy.<br> **Classified Display Rates:** Classified display ads measure 2%" wide and are priced<br>
according to height.  $1'' = $250; 1½'' = $375; 2'' = $500; 3'' = $600; ($100 for each additional inch, e.g.$ 

Use the handy **Reader Service Card** in the back of the magazine to receive additional information on our advertisers.

### C-www.commodore.ca

**MLX** 

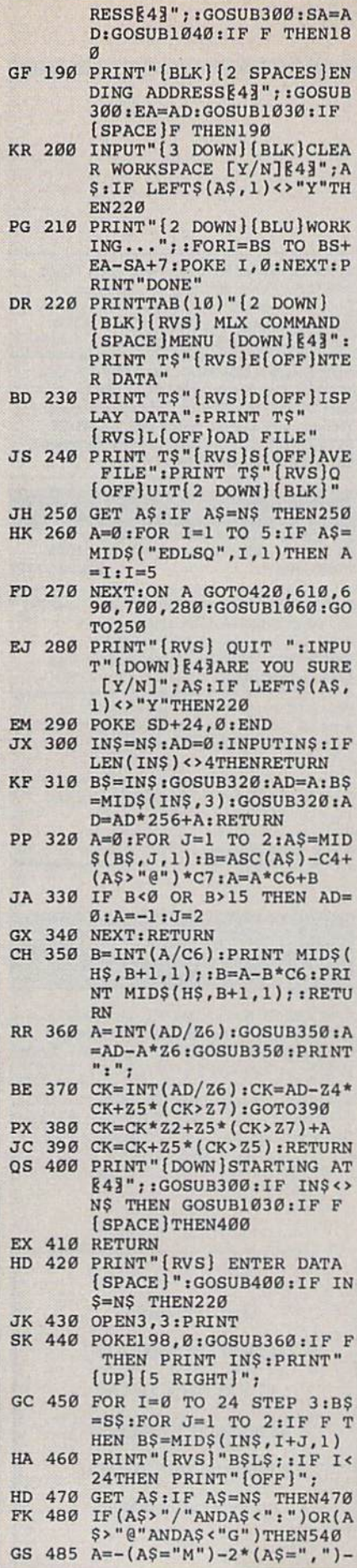

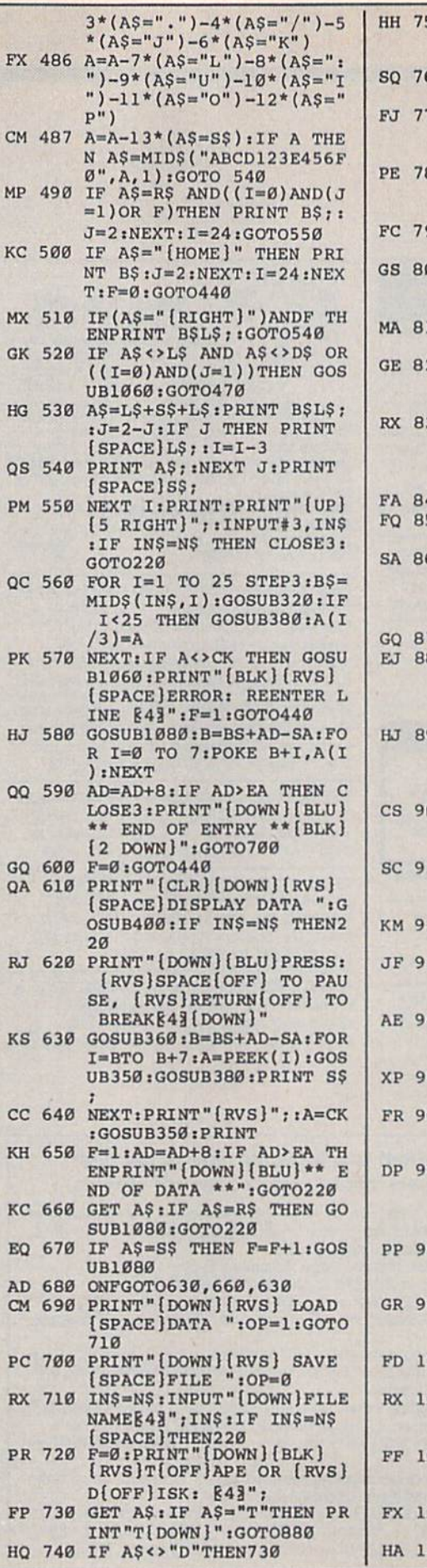

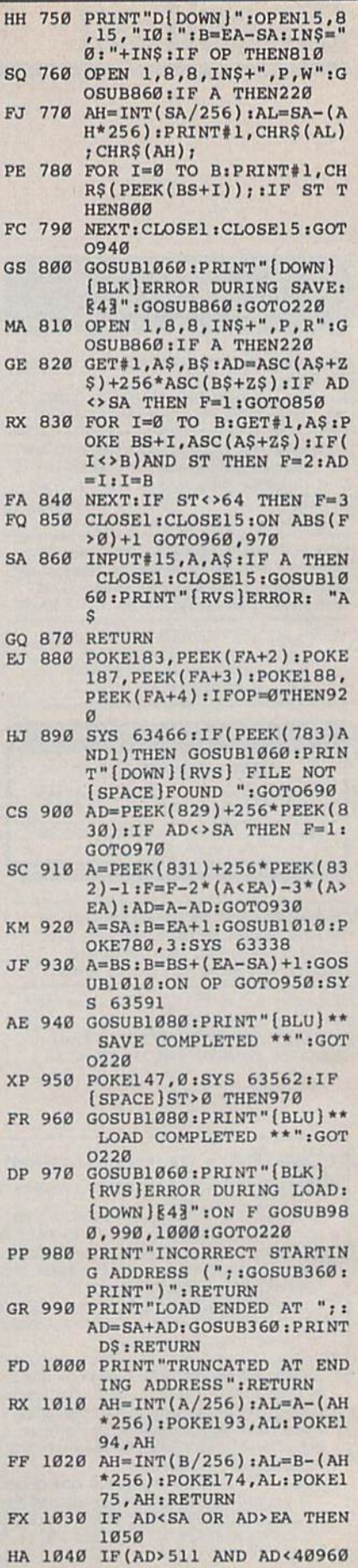

70 COMPUTE!'s Gazette August 1989

### Cwww.commodore.ca

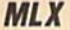

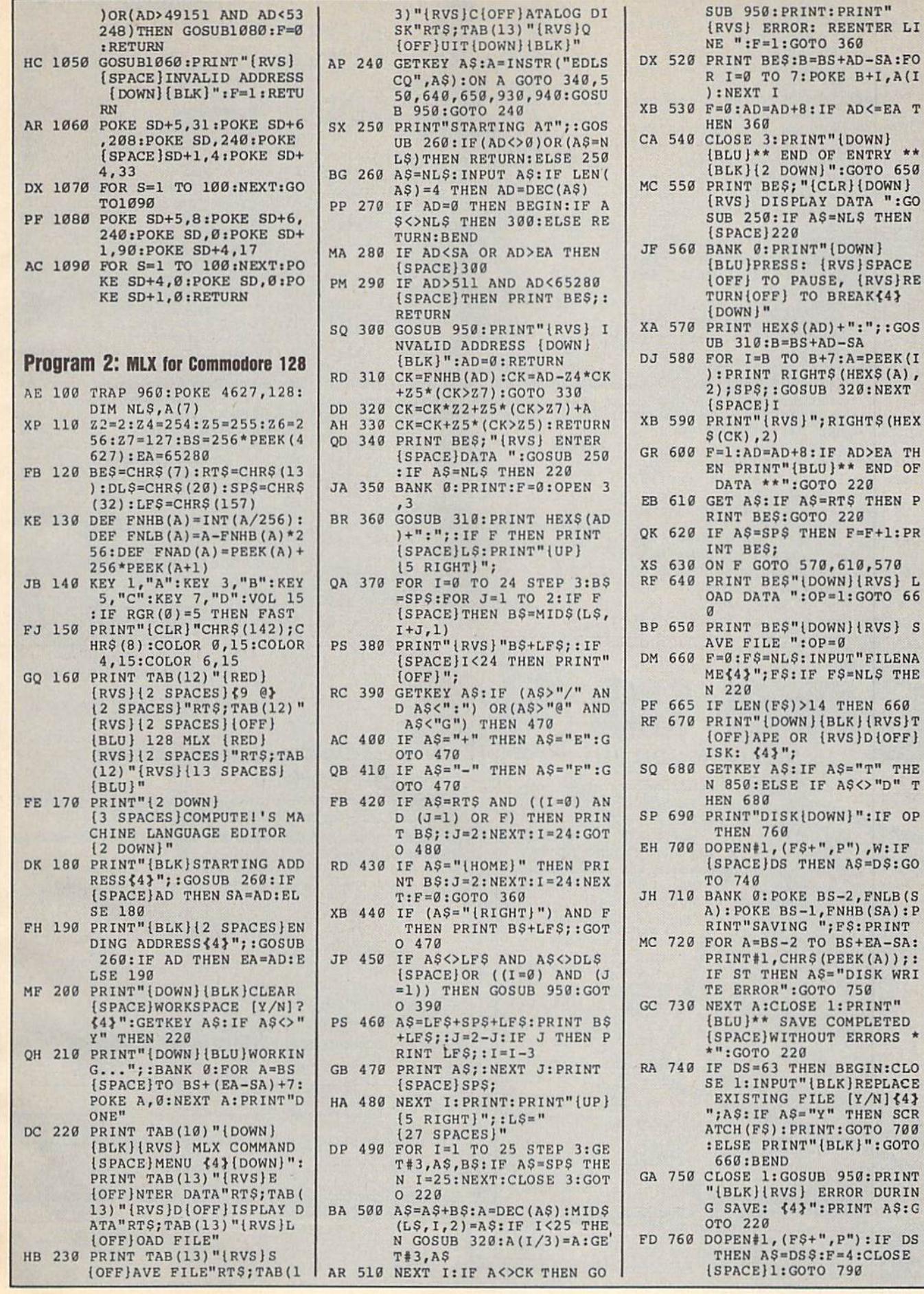

C-WWW.commodore.ca

PRINT: PRINT"

PRINT" {DOWN} END OF ENTRY \*\*

S; "{CLR} {DOWN} SPLAY DATA ":GO IF AS=NLS THEN

PAUSE, {RVS}RE '] TO BREAK{4}

TO B+7:A=PEEK(I RIGHT\$ (HEX\$(A), GOSUB 320:NEXT

":GOTO 220

 $\cdots$   $\cdots$ 

 $"$ 

 $\alpha$ 

 $":OP=1:GOTO 66$ 

OR {RVS}D{OFF}

 $$:IF$   $A$ = "T"$  THE

 $-2$  TO  $BS+EA-SA$ : CHR\$(PEEK(A));:

SAVE COMPLETED

THEN BEGIN:CLO

: PRINT: GOTO 700

GOSUB 950: PRINT

**{4}":PRINT A\$:G**  $(F$+", P") : IF$  DS  $=DS$$ : $F=4$ :CLOSE :GOTO 790

":GOTO 750

 $220$ 

7: POKE B+I, A(I

:GOTO 360

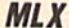

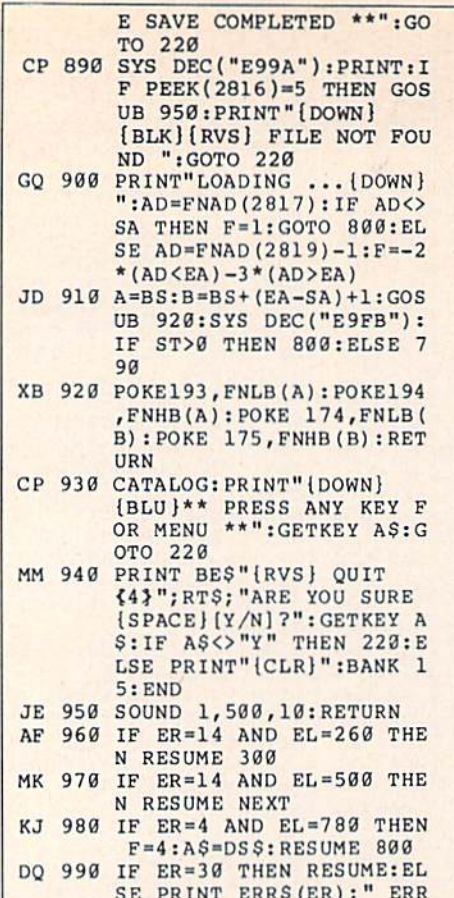

OR IN LINE"; EL

PX 770 GET#1, A\$, B\$: CLOSE 1:AD=

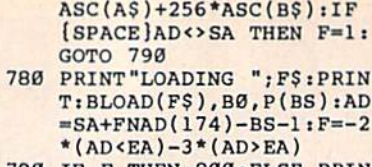

KB

- RQ 790 IF F THEN 800: ELSE PRIN<br>T"(BLU)\*\* LOAD COMPLETE D WITHOUT ERRORS \*\*": GO TO 220
- ER 800 GOSUB 950: PRINT "[BLK] [RVS] ERROR DURING LOAD<br>: £43": ON F GOSUB 810,8 20,830,840:GOTO220
- QJ 810 PRINT "INCORRECT STARTIN G ADDRESS ("; HEX\$ (AD);' ) " : RETURN
- DP 820 PRINT "LOAD ENDED AT "; H EX\$(AD):RETURN
- EB 830 PRINT "TRUNCATED AT ENDI NG ADDRESS ("HEX\$(EA)") ": RETURN
- FP 840 PRINT "DISK ERROR "; A\$:R **ETURN**
- KS 850 PRINT "TAPE": AD=POINTER( F\$): BANK 1: A=PEEK(AD): A L=PEEK(AD+1): AH=PEEK(AD  $+2)$
- XX 860 BANK 15:SYS DEC ("FF68")  $, \emptyset, 1:$  SYS DEC("FFBA"), 1,<br>1, Ø: SYS DEC("FFBD"), A, A<br>L, AH: SYS DEC("FF90"), 12 8:IF OP THEN 890
- FG 870 PRINT: A=SA: B=EA+1: GOSUB 920:SYS DEC("E919"), 3:<br>PRINT"SAVING "; F\$
- AB 880 A=BS: B=BS+ (EA-SA)+1: GOS UB 920:SYS DEC("EA18"): PRINT" [DOWN] [BLU] \*\* TAP

### **ADVERTISERS INDEX**

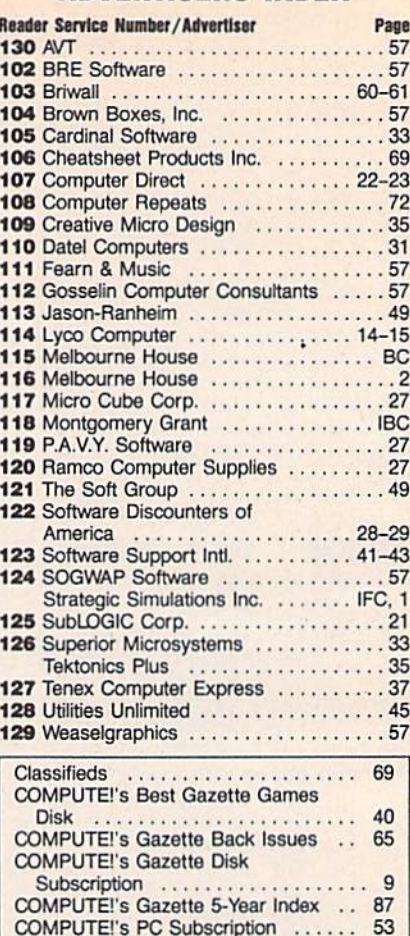

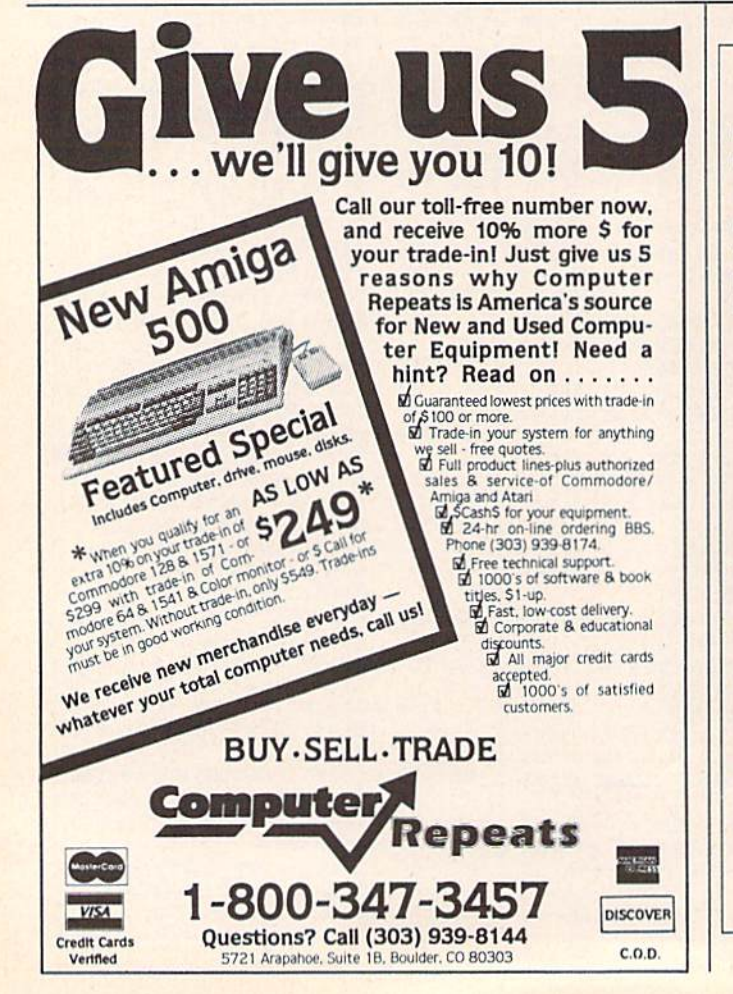

#### MAIL TO:

### **COMPUTE!'S GAZETTE SUBSCRIBER SERVICE**

P.O. Box 3255, Harlan, IA 51537

G

Change of Address: Please advise as early as possible. Attach label with your old address and write in new address below.

New Subscriber: Fill in your name and address below. Use separate sheet for gift orders.

### PLACE LABEL HERE

Renewal: Attach label.

One year \$24.00 ...  $-$  Two years \$45.00 (Foreign subscribers please add \$6.00 per year for postage)

**NAME** 

**STREET** 

CITY/STATE/ZIP

\_ Payment enclosed Please bill me \_\_

For other subscription questions or problems, please write a note and send entire form to the above address.

### Cwww.commodore.ca
**BEFORE TYPING...** Before typing in programs, please refer to "How to Type In **COMPUTE!'s Gazette Programs,"** elsewhere in this issue.

## **Boomerang**

See instructions in article on page

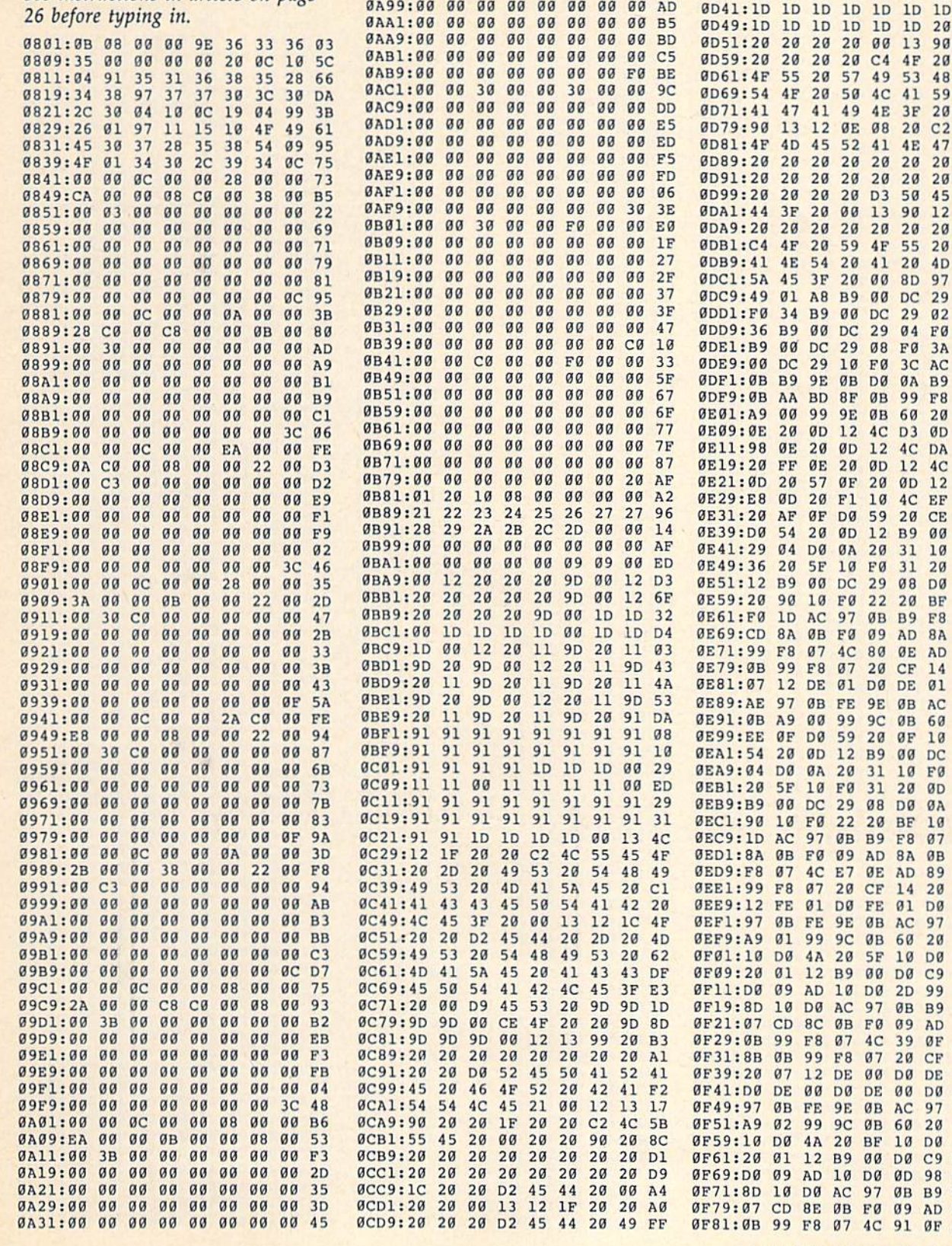

0A39:00 00 00 00 00 00 00 00 0F 5C

 $\alpha\alpha$ 

0A89:00 00 00 00 00 00 00 00 9D

0A91:00 00 00 00 00 00 00 00 A5

 $\alpha$  $\alpha$ 

 $\alpha$  $\alpha$  $\alpha\alpha$   $\alpha$ 

 $34$ 

 $\mathfrak{g}_\mathbb{C}$  $00$  $00$  $08$  $00$ **ØØ**  $F6$ 

 $\alpha$ a 38  $00$  $00$  $08$  $\alpha$ 36

 $\alpha$ a

 $\alpha$ a  $00$  $99$  $99$  $00$  $\alpha$ **6D** 

 $00$  $99$  $00$  $00$  $\alpha$  $00$ 75

 $\overline{a}$  $\overline{a}a$  $\alpha$  $\overline{a}$  $99$  $\alpha$  $85$ 

 $\alpha\alpha$  $\alpha\alpha$  $\alpha$  $\alpha$  $\alpha$  $\alpha$  $\alpha$  $FA$  $7E$ 

 $C<sub>0</sub>$  $00$  $00$  $C<sub>0</sub>$  $00$  $00$ **BØ** 

 $3R$ 

 $00$  $00$ øø **ø** 00  $00$  $\overline{a}a$  $7D$ 

0A41:00 00

**ØA49:2A CØ** 

ØA59:00 00

ØA61:00 00

**ØA71:00 00** 

 $0A79:00000$ 

ØA81:00 00

 $9A51:99$ 

ØA69:00

COMPUTE!'s Gazette August 1989 73

ØCE1:53 20 45 4C 49 4D 49 4E

 $AC$  $49$  $AD$  $\Lambda$ 9  $\overline{AP}$  $A<sub>2</sub>$ 

13

1D 1D

20 00

50 4C

 $4E$  $3F$  $20$  $00$ **6A** 

12 ØE Ø8 20 C2

 $202020$ 

 $13$  $90$  $12$  $20$ **DØ** 

29 08 FØ

**9E ØB DØ ØA B9** 

**ØB** 99

**ØB 60** 

12 4C

 $12$  $AC$  $E1$ 34

ØF 20 0D 12 4C

**B9**  $00$ DC. FB

 $31$  $20$  $g_D$ ØF

22 20 BF

9E ØB AC

ØE AD

00 DC

 $14$  $20$ 

**ØB B9** 

20 CE

20 D3

49 41

> 52  $41$  $4E$

54 20 41

 $00$ DC

**9E** 

 $F1$  $10$  $4<sup>C</sup>$ EF ØD **BE** 

ØA  $20$ 31  $10$ FØ 84

DC 29  $08$ DØ ØA  $C<sub>7</sub>$ 

97

FØ  $09$ AD **8A** ØB **9E** 

 $4C$ 80

 $07$  $20^{\circ}$ CF

99  $9<sup>C</sup>$ ØB 60  $20$ 29

59

 $20$  $31$  $10$ FØ 36  $21$ 

 $22$ 

09 AD **8A**  $\theta$ B 99 EB

 $9<sup>C</sup>$ 

 $20$ 

 $10$ DØ  $2D$ 99 ØB ØA

AC 97

 $\mathbf{a}$ 

DE  $00$ DØ DE  $00$ 5A

**9E** 

 $9<sub>C</sub>$ 

**B9**  $00$ DØ  $C9$  $FC$ 81

 $10$  $D<sub>0</sub>$  $qD$ 98 **ØB** DF

 $AC$ 97

 $\theta$ <sub>B</sub> FØ  $09$ AD **8E** A<sub>6</sub>

ØB FØ

F8 07

DØ DE

20 BF

ØB  $AC$ 

 $\theta$ <sub>B</sub> 60  $20$ 90 **6C** 

ØB B9

20 CF

**DØ FE 01** 

9E ØB AC

 $20$  $9F$  $10$ **DØ CE** 

 $31$  $20^{\circ}$ 

29 GB DG

20 BF

E7 ØE AD 89

**ØB 60** 

B9 00 D0 C9

 $F8$  $07$  $CD$ **DØ** 

14

**SF 10 DØ** 

 $09$ AD 8C  $\alpha$ 

39  $AC$ 

> $20$  $\rm CF$  $14$  $07$

 $00$ DØ AE  $D<sub>3</sub>$ 

**ØB B9** 

ØF AD D<sub>5</sub>

97

10 DØ

**ØB B9** 

07 4C 91 0F AD 8F

 $29.9D$ 

DØ 59

ØD 12

 $10F$ 

44 21 20

54 45

ØCF9:21 00 13 12 1C 20

45 44 21

 $1D$ 

 $1<sub>D</sub>$  $1D$  $DA$ 41 55 53  $2a$ 

 $1D$  $1D$  $1D$  $1D$  $1D$  $1D$ 5<sub>B</sub>

 $1D$  $1D$  $1D$  $1D$  $20$  $20$ **6C** 

 $2a$ 

 $20$  $20$  $C<sub>4</sub>$  $4F$  $20$ 59 **8E** 

 $20^{\circ}$ 57 49

 $20^{\circ}$ 

 $45$ 

 $20$  $20$  $20$ 

 $2a$ 

 $20$ 

 $20$  $20^{\circ}$  $20$  $20$  $20$  $20$  $C<sub>3</sub>$ 

 $20^{\circ}$ 59  $4F$ 55  $20$ 57  $Q_3$ 

 $3F$  $20$  $00$ **8D** 97 ØB **B4** 

 $\alpha\alpha$ DC. 29

29  $10$ FØ  $3<sup>C</sup>$ AC 97 CA

 $20^{\circ}$ ØD

20 00

55 45  $20$ 57 49  $4E$ 53 FF

 $20$  $C<sub>2</sub>$  $4<sup>C</sup>$ 55 45  $20$ 49 99

44  $20$ 57 49  $4E$ 53  $21$ AB

 $1D$ 

ØDØ9:53 20 45

ØD21:00 13 90

ØD39:45 44 00

ØD11:41 54

0D29:1D 1D

 $BCE9:41$ 

 $GCF1:4C$ 

ØDØ1:20

ØD19:45

ØD31:1D

79

31

 $E.7$ 

**6A** 

88  $1D$ 

20 C<sub>2</sub>

20 20 D<sub>2</sub>

 $1D$ 

13 90

53 48

47

 $20^{\circ}$  $2<sub>g</sub>$ 

> $20$  $20$ AB

41 59  $2<sub>q</sub>$  $C<sub>4</sub>$ 

 $50$ 45 45 81

20 4D

29 02

**04 F0** 

29  $\mathfrak{g}_1$ 40

 $F8$  $Q<sub>0</sub>$  $AC$ 

 $20$ 31  $5A$ 

ØD  $20$  $E<sub>2</sub>$ 

DA ØD 56

 $1D$  $1D$  $1D$ 98

10 10 10 10

90 1D

 $20$  $20$ 

> $1D$ 43

 $20$  $17$ 

 $20$  $3A$ 

 $4F$ 59

 $20$ 56

 $20$  $A<sub>3</sub>$ 

41 FA

FØ 29

38 **BE** 

 $9<sup>C</sup>$ 43

ØF  $30$ 

 $1<sub>q</sub>$ **DR** 

89  $5F$ 

 $DA$ 66

97 46

29 63

ØB 81

45  $C8$ 

 $00$  $2C$ 

 $F8$  $3<sup>c</sup>$ 

 $QR$  $95$ 

45  $24$ 

F<sub>8</sub> 94

ØD 12

ØA  $20$  $9R$ 

 $10$  $FQ$  $7B$ 

 $20$  $Q7$ 

**DØ** AE 48

97 **ØB** AB

 $20$  $31$ 73

F8 07

39

 $4D$ 

84

99

FC

 $Q<sub>0</sub>$ 

3A B9

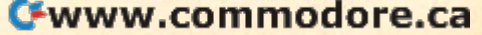

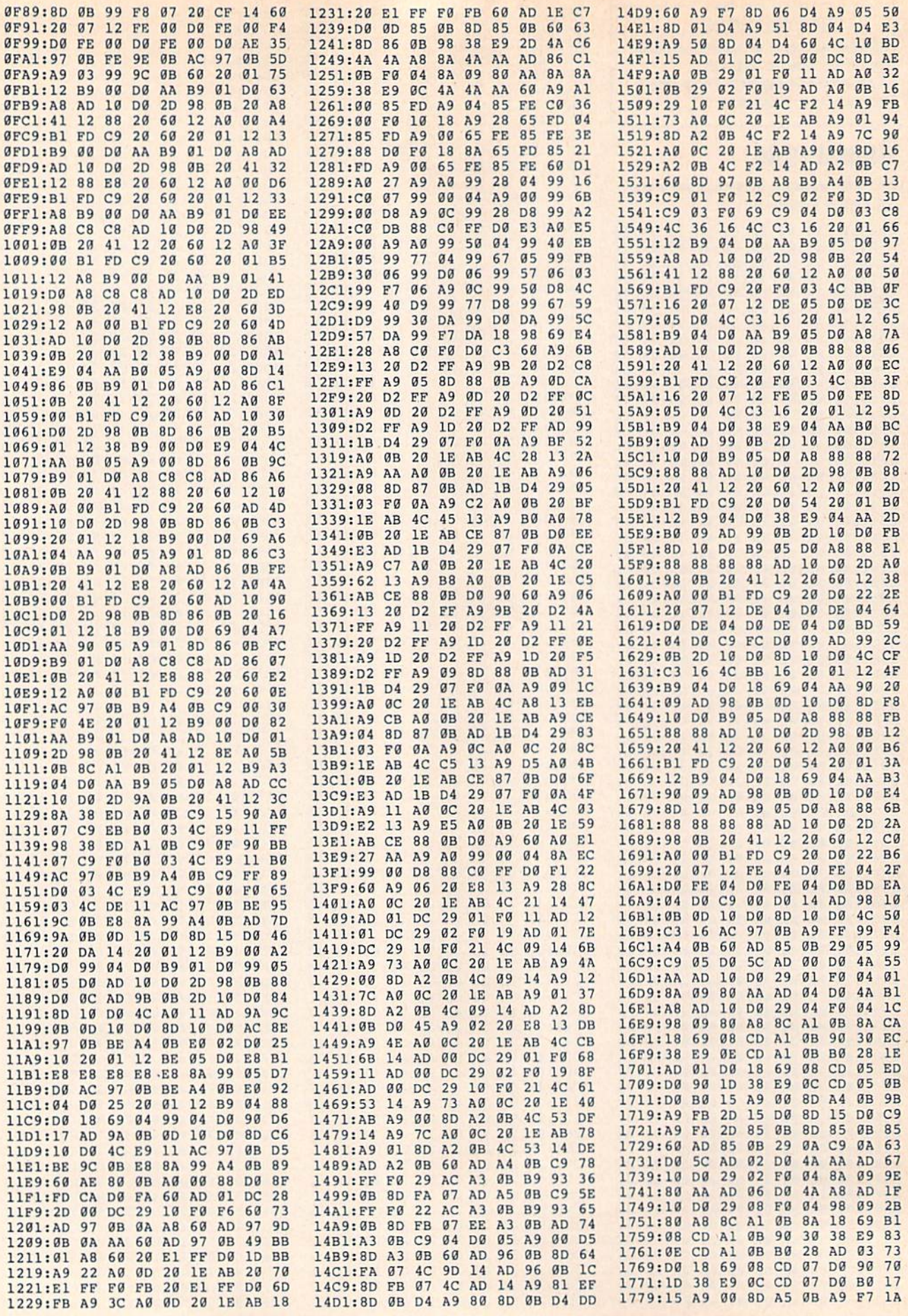

## Cwww.commodore.ca

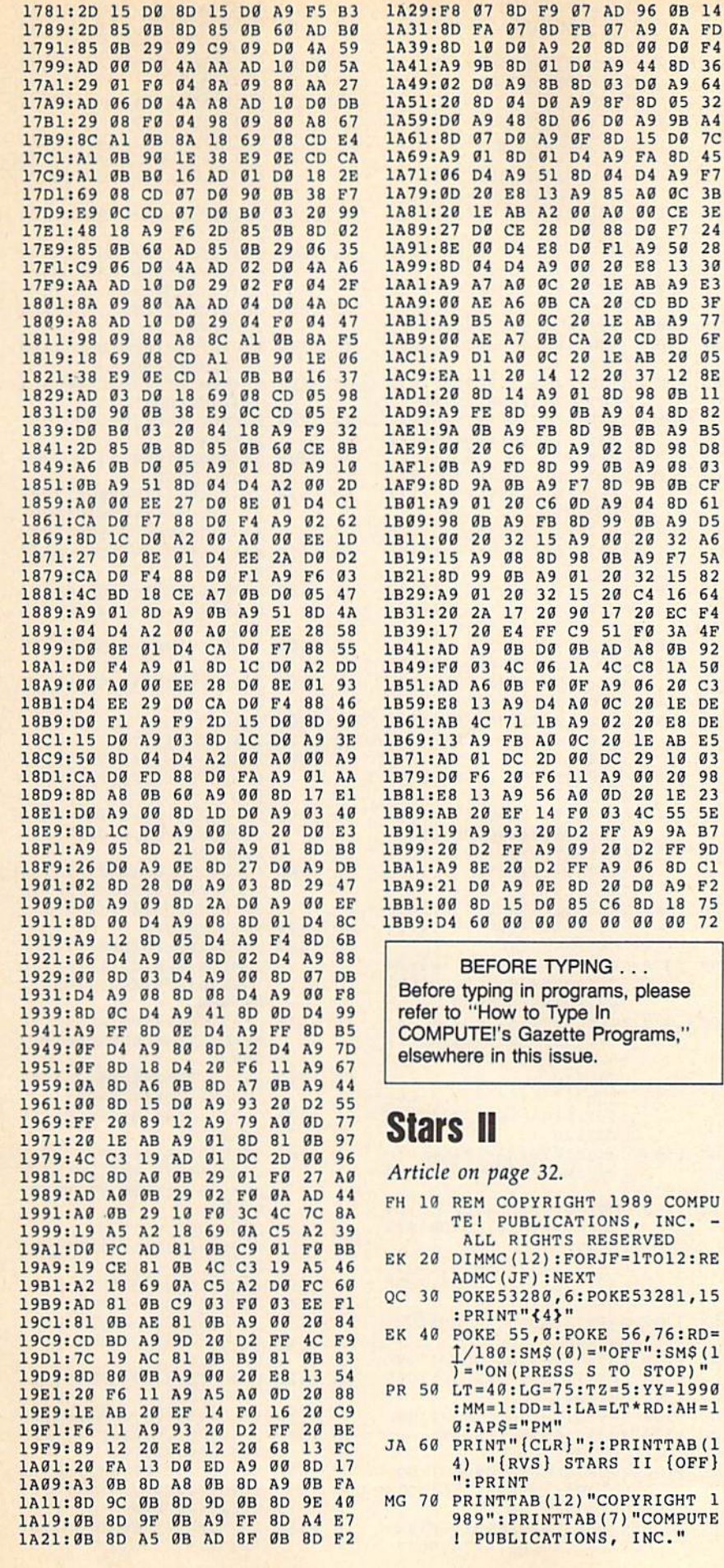

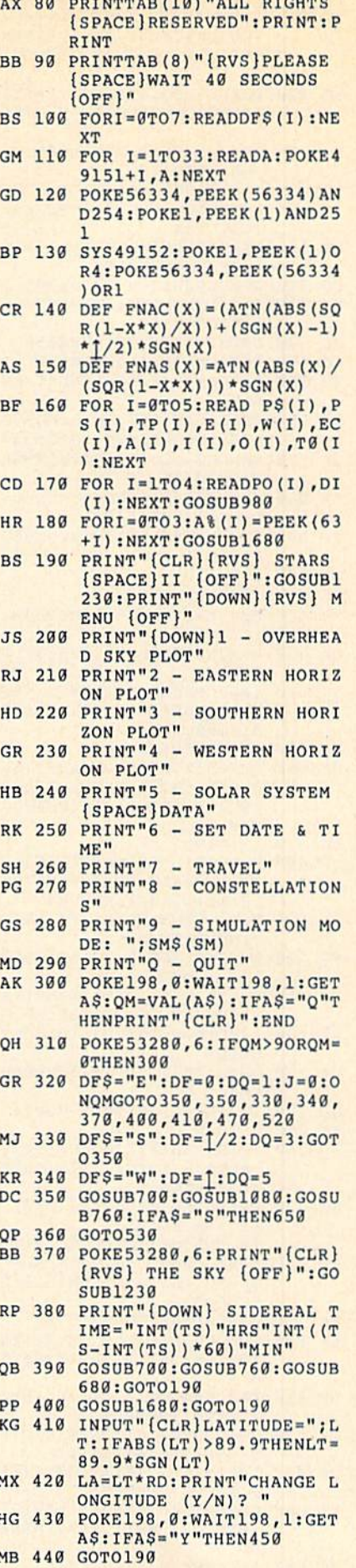

**ØB** 14<br>**ØA** FD **DØ F4** 8D 36<br>A9 64<br>05 32

9B A4<br>DØ 7C 8D 45<br>A9 F7 ØC 3B CE 3E<br>F7 24<br>50 28<br>13 30

A9 E3 **BD 3F**<br>A9 77 BD 6F 20 05<br>12 8E ØB 11 8D 82 A9 B5 98 D8 08 03 ØB CF 8D 61<br>A9 D5 32 A6 F7 5A 15 82 16 64  $EC$   $F4$ 3A 4F **0B** 92<br>1A 50 20 C3 1E DE E8 DE AB E5  $\frac{10003}{2000}$ 1E 23<br>55 5E **9A B7** FF 9D 8D C1

00 72

- RJ 450 INPUT"LONGITUDE=";LG AP 460 INPUT"TIME ZONE (EST=5  ${SPACE}$ CST=6 MST=7 PST= 8): ":TZ:GOSUB2000:GOTO1  $90$ KC 470 POKE53280, 6: PRINT" {RVS} (CLR) CONSTELLATION LIST KH 480 READRA: IFRA>ØTHENREADDC , MG: GOTO 480 490 J=J+1:READLB\$:IFLB\$="EN **FD** D"THENGOSUB690:GOSUB680 :GOTO190 JB 500 READAS: PRINTLBSTAB (12) A \$:IFJ<20THEN480 510 GOSUB680: J=0:GOT0470 EQ  $SM=1-SM:HD=0:ATS=''S" : TS$ PX 520  $=$ "":GOTO190 530 GETAS: IFAS="S"THEN650 HE EC 540 READRA: IFRA>ØTHEN570
- 550 READLB\$: IFLB\$="END"THEN **BM** 610
- OP 560 READA\$:X=907:BH=0:GOSUB 1390:GOSUB1420:GOT0530
- QX 570 READDC, MG: IFBH=1THENMG= 5:GOTO530 GOSUB2160: IFAL<0THENMG= 580 AA
- $5: BH = 1: GOTO 530$ PP 590 GOSUB1480: IFX>0THENGOSU
- B1300 GK 600 GOT0530
- HG 610 IFSM=0THEN640
- 620 MM=MM+1: IFMM=13THENMM=1 FH  $:YY=YY+1$
- OA 630 GOSUB690:GOSUB2000:GOTO 350
- $LB$=""PRES$$  RETURN": X=90 SJ 640 7:GOSUB1420:POKE198,0:W AIT198,1
- MP 650 GOSUB690:SM=0
- 660 POKE53272, 20: POKE56576, HE. 3: POKE 53265, PEEK (53265) AND223: POKE648, 4: POKE53 280,6 DB 670 GOTO190
- OP
- 680 PRINT" [DOWN] [RVS] PRESS [SPACE] ANY KEY": POKE198 Ø:WAIT198, 1:RETURN
- **BP** 690 FORI=0TO3: POKE63+I, A% (I ) : NEXT : RETURN
- 700 MD=2\*1/365.2422\*DA-.065 FP 6743: GOSUB1560
- 710 MD=MD+2\*EC(0)\*SIN(MD)+4 GJ 9322377: GOSUB1560
- 720 L=MD:B=0:GOSUB1610:GOSU PR **B2160**
- DB 730 BG=0:IF(AL/RD)>-10THENB  $G=6$
- 740 IF (AL/RD) >0 THEN BG=14 **BP** 750 RETURN KE
- JP 760 PRINTTAB(8)"{DOWN}{RVS}
- ALT {13 SPACES} DISTANCE  ${2$  SPACES}"
- 770 PRINTTAB(8)"[RVS](DEG) KC {3 SPACES}VIEW {3 SPACES} (MILLION MI)"
- 780 K=0: GOSUB1390: LB\$="SUN" KP  $: X = 907 : BH = 0 : GOSUB1420 : G$ **OSUB1210**
- EM 790 GOSUB1480: GOSUB1370
- GOSUB950:LE=LP:RE=RP:PR KH 800 INTTAB(25) INT(RP\*930)/1
- DF 810 FOR K=1 TO 5:GETAS: IFAS ="S"THENRETURN
- QR 820 GOSUB950: PSI=FNAS (SIN (L  $P-O(K))$  \* SIN(I(K)))
- 830 Y=SIN(LP-O(K)) \*COS(I(K)  $00$  $(X = COS(LP - O(K)))$
- XB 840 GOSUB1640:Ll=O(K)+R0:R1 =RP\*COS(PSI): IFK>2THEN8 80
- DF 850 Al=ATN((R1\*SIN(LE-L1))/
- 76 COMPUTE!'s Gazette August 1989
- $(RE-R1*COS(LE-L1)))$ DX 860 MD=(1+LE+A1):GOSUB1560:  $L = MD$
- 870 B=ATN(R1\*TAN(PSI)\*SIN(L KO.  $-L1)/$  (RE\*SIN(L1-LE))) : G 0T0900
- MX 880 MD=ATN(RE\*SIN(L1-LE)/(R  $l-RE*COS(Ll-LE))$  +Ll:GO
- **SUB1560:L=MD** AS 890 B=ATN (R1\*TAN (PSI) \*SIN(L
- $-L1)/$  (RE\*SIN(L1-LE))) 900 GOSUB1610: GOSUB2160: GOS  $RS$
- **UB1210** 910 LB\$=P\$(K):X=907:BH=0:GO OE
- SUB1390:GOSUB1420 JC 920 DP=SQR(RE\*RE+RP\*RP-2\*RE
- \*RP\*COS(LP-LE)) AG 930 PRINTTAB (25) INT (DP\*93)
- EF 940 GOSUB1480:GOSUB1370:NEX **T:RETURN**
- HG 950 MD=360/365.2422\*DA/TP(K  $)*RD:GOSUB1560:NP=MD$
- A<sub>O</sub> 960 MD=NP+2\*EC(K)\*SIN(NP+E)  $K$ ) -W(K)) +E(K): GOSUB1560  $:LP=MD$
- DA 970 RP=A(K) \*  $(1-EC(K) * EC(K))$  $/(1+EC(K)*COS(LP-W(K)))$ : RETURN
- 980 S8=32769:L8=8191:N6=327 PD 68: POKE 40959, 0: GOSUB144  $Q:AD=N6$
- FG 990 FOR I=1TO180STEP2:X0=12 7\*SIN(2\*I\*RD)+127:Y0=10  $0*$ cos(2\*I\*RD)+100 GB 1000 GOSUB1270:NEXT
- PA 1010 FORJ=1TO4:X=PO(J):Y=DI  $(J)$ : GOSUB1430: NEXT: 01= 72:Q2=192:GOSUB1050
- 1020 GOSUB1070:FORI=0T039:X AF  $=760+1:Y=512:GOSUB1430$ : NEXT
- XP 1030 Q1=880:Q2=888:GOSUB105
- BF 1040 S8=30576:L8=2047:N6=19 456: GOSUB1440: RETURN
- ER 1050 FORI=0T05: J=INT (I/3):X  $=Q1*(1-J)+Q2*J+(I-3*J)$  $*40$
- JB 1060 Y=PS(I):GOSUB1430:LB\$= P\$(I):X=X+1:GOSUB1420: **NEXT: RETURN**
- 1070 S8=24577:L8=8191:N6=24 KP 576: POKE32767, Ø: GOSUB1 440:AD=N6:RETURN
- QJ 1080 POKE53280, BG:AD=24576:  $S8 = 23553 : L8 = 1001 : N6 = 23$ 552: POKE 24553, BG+16: GO **SUB1440**
- $IFQM=ITHENSB=32768:LB=$ BE 1090 8191:N6=AD:GOSUB1440:G OT01120
- GOSUB1070:S8=19456:L8= GG 1100 2047:N6=30576:GOSUB144
- KQ 1110 FORI=0TO2:LB\$=DF\$(I+DQ  $); X = 809 + I * 10 : GOSUB1420$
- : NEXT CM 1120 POKE53265, PEEK (53265) O R32: POKE53272, 120: POKE
- 56576, 2:AD=24576<br>BH 1130 X=947:LB\$=STR\$(MM):GOS **UB1400**
- HP 1140  $X=949:Y=376:GOSUB1430$ 1150 X=951:LB\$=STR\$(DD):GOS DX
- **UB1400** DJ 1160  $X = 953:Y = 376:GOSUB1430$
- $X=955:LB$=STRS(YY);GOS$ **OJ** 1170 **UB1400**
- DC 1180 X=987:LB\$=STR\$(AH):GOS UB1400:X=989:Y=464:GOS **UB1430**
- FE 1190  $X=990:LB$=STR$$  (INT (AN)  $1:IFLEN(LBS) = 2THENLBS =$
- PRINTPS(K);TAB(8);INT(  $AL*180/f$ ; PRINTTAB(16); DF\$(INT(A HG 1220  $Z*4/\uparrow$ ) ) ; : RETURN PRINT" {DOWN} LATITUDE= RG 1230 "LT;:IFLG<>75THENPRINT " [2 SPACES } LONGITUDE"L  $G:$ SC 1240 PRINT" (DOWN)": PRINTMM" /"DD"/"YY HB 1250 LBS=STRS(INT(AN)):IFLE  $N(LB$) = 2THENLB$ = "B" + R$ IGHT\$(LB\$,1) PO 1260 PRINTAH": "LB\$" "AP\$;T\$ : RETURN XQ 1270  $XC=INT(X0/8):YR=INT(Y0$  $/8$ ) : LN=YØAND7 GJ 1280 PT=AD+YR\*320+XC\*8+LN:X  $B = 7 - (X\theta AND7)$ EX 1290 POKEPT, PEEK (PT) OR2 7XB: **RETURN** FS 1300 ONMGGOTO1310, 1340, 1350 ,1350,1360  $X0 = X : Y0 = Y + 1 : GOSUB1270:$ BC 1310  $X0 = X + 1 : Y0 = Y : GOSUB1270:$  $X0 = X + 2:Y0 = Y:GOSUB1270$ AE 1320  $X0 = X + 3:Y0 = Y + 1:GOSUB127$ OD 1330  $X0 = X + 1 : Y0 = Y + 2 : GOSUB127$  $0: X0=X+2: Y0=Y+2:GOSUB1$  $270$  $X0 = X + 1 : Y0 = Y + 1 : GOSUB127$ GE 1340 XF 1350 X0=X+2:Y0=Y+1:GOSUB127 GH 1360 RETURN XQ 1370 IFX=0THENRETURN 1380  $X = INT (Y/8) * 40 + INT (X/8)$ **JP** :  $Y=PS(K)$ : GOSUB1430: RET URN BD 1390 S8=31833:L8=97:N6=3183 2:POKES8+L8,0:GOSUB144  $0:$ RETURN SG 1400  $FORJ = 1TOLEN(LB$) - 1:Y = ($ VAL (MIDS (LBS, J+1, 1)) +4  $8) * 8 : GOSUB1430 : X = X + 1$ HD 1410 NEXT:RETURN MQ 1420 FORJ=1TOLEN(LB\$): Y=(AS  $C(MIDS(LB$, J, 1)) -64)*8$ <br>:GOSUB1430:X=X+1:NEXT: **RETURN** PP 1430 L8=7:S8=21504+ABS(Y):N  $6=AD+X*8:GOSUB1440:RET$ URN KD 1440 A%=L8/256:B%=N6/256+A%  $: B6 = N6 + 256*(A8 - B8)$  $C\frac{8}{5}=S8/256+A\frac{8}{5}:C6=S8+256$ **BB 1450**  $*(A$-C$)$ BP 1460 POKE781, A%+1: POKE782, L 8-256\*A%: POKE91, C%: POK E90, C6: POKE89, B%: POKE8 8, B6 SQ 1470 SYS41964: RETURN GK 1480 X=0:Y=0:IFAL<0THENRETU **RN** SH 1490 IFQM>1THEN1530 FD 1500 AZ=2\*T-AZ:Q=SIN(T/4-AL  $(2)/C$ 0s ( $1/4 - AL/2$ ) HA 1510 X=INT ((100\*Q\*SIN(AZ)+1  $(00)*1.27)$ BS 1520 Y=99-INT (100\*Q\*COS(AZ) ) : RETURN IFAL>.85\*1/2THENRETURN BJ 1530 IFAZ<DF OR AZ>DF+1THEN ER 1540  $X = \emptyset : Y = \emptyset : RETURN$  $X = 320*(AZ-DF)/(T):Y=10$ OC 1550  $+146*(.85*(7/2 - AL)/(.85))$ \* [/2] : RETURN GC 1560 IF MD<4\*ITHENMD=MD-INT

" Ø"+RIGHT\$(LB\$, 1)

S: GOSUB1420: RETURN

OC 1200 GOSUB1400:X=993:LB\$=AP

AE 1210

#### Cwww.commodore.ca

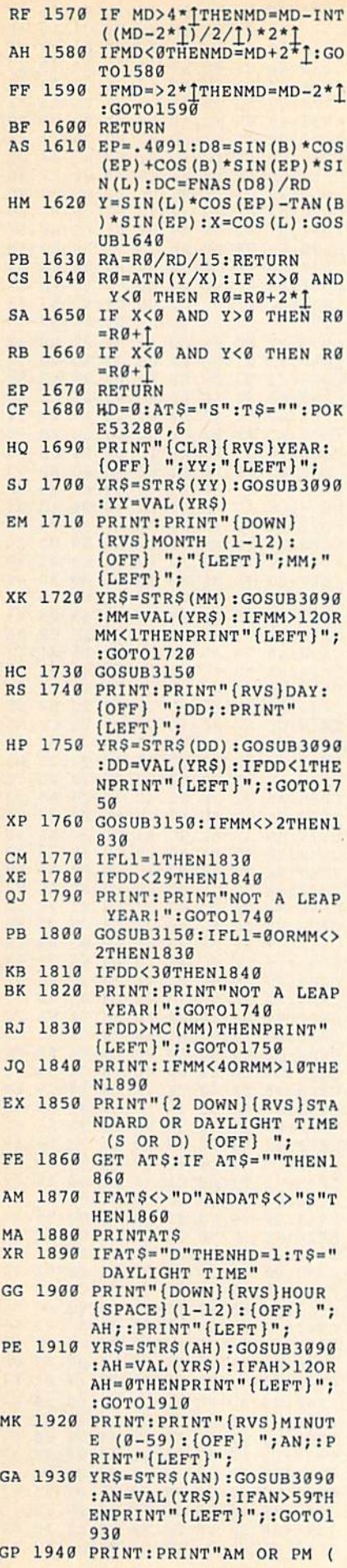

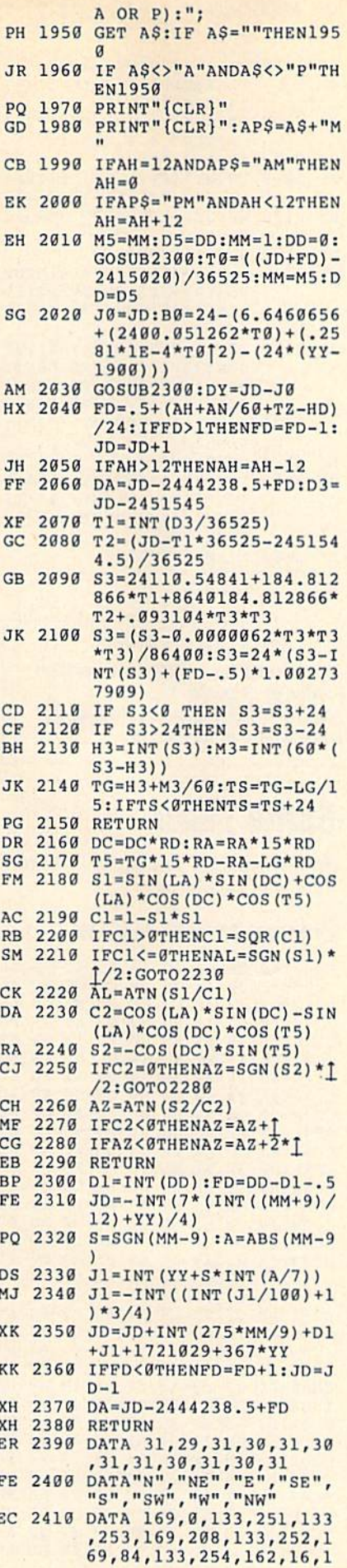

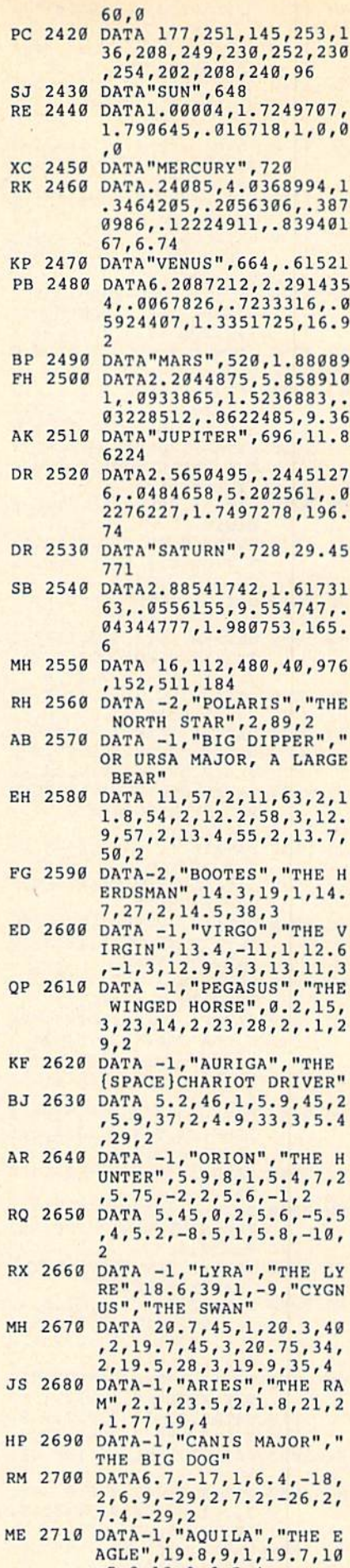

COMPUTE/'s Gazette August 1989 77

- MM 2720 DATA19.1, 13.5, 3, 20.1, DC 3050 DATA12.2, -58, 2, 12.3, -6 SH 2730 DATA-1, "SCORPIUS", "THE RB 2740 DATA16.5,-26,1,16,-20, JS 2750 DATA17.6,-43,2,16.7,-3 JX 2760 DATA-1,"CASSIOPEIA","T JX **2769 DATA - <sup>I</sup> , "CASS lOPE I II" , "T RIGHTS (YR\$ , LEN ( YR\$) -1) CDS8 : 29 C) ell** .C BC **92 lie** B7 CQ 2770 DATA1.9,63.5,4,1.4,60, MC 2780 DATA-1,"ANDROMEDA","CA AG 2790 DATA-1,"TAURUS","THE HC 2800 DATA4.6,16,1,5.6,21,3, CC 2810 DATA-1,"CANIS MINOR"," GB 2820 DATA-1,"GEMINI","THE CA 2830 DATA7.5,32,1,7.7,28,1, JH 2840 DATA-1,"LEO","THE LION JH **2849 OATA- <sup>l</sup> ,"LEO ", "TII£ LI ON** XK **]1BIJ RETURN CE98 :CF** 85 C. .C " FC AE B2 AS E3 HA 2850 DATA10.1,12.5,1,10.1,1 SK 2860 DATA 11.2,21,2,11.2,16 3,9.8,26,4,9.7,24,3<br>
SK 2868 DATA 11.2,21,2,11.2,16<br>
3,11.8,15,2<br>
SD 2878 DATA-1,"CANCER","THE C COMPUTE!'S Gazette Programs,"<br>
RAB",8.7,29,4,8.65,22,<br>
elsewhere in this issue.<br>
elsewhere in this issue.<br>
E48:8D A7 82 AD A8 4,8.7,18.5,4,8.9,12,4<br>BC 2880 DATA8.25,9.5,4,-1,"LIB<br>BC 2880 DATA8.25,9.5,4,-1,"LIB<br>CE58:A7 02 CD B0 02 F0 30 2D 70 XG 2890 DATA15.5,-14.5,4,15,-2 MG 2900 DATA-1,"SAGITTARIUS"," See instructions in article on page<br>The ARCHER" 48 before typing in. CE88:04 DC C9 08 B0 F9 60 AD F4<br>CE88:04 DC C9 08 B0 F9 60 AD F4 KF 2910 DATA18.3,-30,3,18,-30.<br>
5,3,18.4,-25,3,18.9,-2 **Program 1: Sprite Fader 64** CE98:C9 CD AC AB 02 C8 C0 08 9B QC 2920 DATA IB.7,-27,3,19 .1, PQ 2930 KE 2940 DATA21.4,-22,4,21,-18, MQ 2950 DATA-1,"PISCES","THE 1968 DRA 23. 4, 23. 4, 23. 4, 23. 4, 23. 4, 23. 4, 23. 4, 23. 4, 23. 4, 23. 4, 23. 4, 23. 4, 23. 4, 23. 4, 23. 4, 23. 4, 23. 4, 23. 4, 23. 4, 23. 4, 23. 4, 23. 4, 23. 4, 23. 4, 23. 4, 23. 4, 23. 4, 23. 4, 23. 4, 23. 4, 23. EM 2970 DATA-1,"PISCES AUST"," 1,3,19.4,3,3,19.1,-5,3 **1 , 3 , 19 . 4 , 3 , ) , 19 . 1 , -5,3**  SCORPION" 2,15.9,-22,2,15.9,-26, 4,2,17.6,-37,2,16.7,-3 8,3,17.2,-43,3 HE QUEEN" 3,0.9,60.5,2,0.6,56,2, 0.1,59,2 SSIOPEIA'S DAUGHTER",2 ULL" 4.3,15.5,4,4.45,19,3,4 .38,17.3,4,4.45,15.9,4 THE SMALL DOG",7.6,6,1 ,7.4,9,3 WINS" 6.7,25,3,6.6,16,2,6.3, **6 . 7 , 25 , 3,6 . 6 , 16 , 2 , 6.3,** RM **]169 LI-9:GOT03180**  22,3,7.3,22,3 3,9.8,26,4,9.7,24,3 ,3,11.9,15,2 RAB",8.7,29,4,8.65,22, 4, 8. 7,IB.5,4,8.9,12,4 RA", "THE SCALES", 15.3,  $-9, 2, 14.8, -16, 3$ 5,3 THE ARCHER" 5,3,18.4,-25,3,18.9,-2 6,2,19,-30,2 26,3,18.3,-34.5,2 DATA-1,"CAPRICORN","TH E SEA GOAT", 20.3, -15, 3 ,20.B,-27,4,21.7,-17,3 ISH",23.2,3,4,23.4,6.5 ,4,23.6,5.5,4 .4 THE SOUTHERN FISH", 22. **EXPENSE 1998** DATAIS, 5, -14.5, 4, 15, -2<br>
5, 3<br> **See instructions in article on page<br>**  $\frac{CE78:82}{2B84.82 \times 91 \times 15}$  **FB 4C C9 CD AD A8 49<br>**  $\frac{CE78:82}{2B84.82 \times 91 \times 15}$  **FB 4C C9 CD AD A8 49** SCORPION"<br>
SCORPION" SQ 3060 DATA-1, "CENTAURUS", "TH CD20:8D B9 02 A8 99 00 E2 99 E7<br>
E CENTAUR", 14.6, -61, 1, CD28:00 E3 C8 D0 F7 20 73 00 0A<br>
2, 15.9, -22, 2, 15.9, -26, 1, 2, 3, 3, 2, 2, 15.9, -26, 2, 15.9, -26, 2, 1 RB 2740 DATA16.5,-26,1,16,-20,<br>
2,15.9,-22,2,15.9,-26,<br>
2,15.9,-22,2,15.9,-26,<br>
PP 3070 DATA-1, ERIDANUS", "THE CD38:48 85 FE A0 00 BI FD 85 8B<br>
PP 3070 DATA-1, "ERIDANUS", "THE CD38:48 85 FE A0 00 BI FD 85 8B<br>
CD38:48 85 EXTREMENT RESPANSABLE RESPONSE TO **68.87 62 48 AP 68 CD** 68.187 63 AP 68 CD 68.187 63 AP 68 AP 68 CD 68.187 63 AP 68 AP 68 CD 68.187 63 AP 68 AP 68 CD 68.187 63 AP 68 AP 68 AP 68 AP 68 AP 68 AP 68 AP 68 AP 68 AP 68 AP 68 A CO 2770 DATA1.9,63.5,4,1.4,60,<br>
3,0.9,60.5,2,0.6,56,2,<br>
0.1,59,2<br>
280 DATA-1,"ANDROMEDA","CA<br>
SIOPEIA'S DAUGHTER",2<br>
280 DATA-1,"ANDROMEDA","CA<br>
2780 DATA-1,"ANDROMEDA","CA<br>
29115 IFJF\$>47ANDJF\$<58THENY<br>
2780 DATA-1,"ANDRO AG 2798 DATA-1, "TAURUS", "THE B HF 3128 IFJF\$=28ANDLEN(YRS)>8T CD98:02 8D A8 CD A8 86 2B 61 HENYRS-LEFTS(YRS, LEN(Y CDAS: 82 PD CF C8 80 29 61 HENYRS-LEFTS(YRS, LEN(Y CDAS: 82 PD A8 CD A8 80 20 BB 50 PD CF C8 80 20 BB 50 HENYRS=LEFTS(YRS, LEN(Y
CDAG: 02 B1 FD AE B8 02 9D 06 5D<br>
HC 2800 DATA4.6, 16, 1, 5.6, 21, 3,<br>
4.3, 15.5, 4, 4.45, 19, 3, 4<br>
4.3, 15.5, 4, 4.45, 19, 3, 4<br>  $\ell$  {C} (LEFT }";: GOTO3100<br>
CDB8: 62 B8 80 B2 DAG 8D A9 02 24<br>  $\$ **CC 2810 DATA-1, "CANIS MINOR","**<br>
CC 2810 DATA-1, "CANIS MINOR","<br>
THE SMALL DOG", 7.6,6,1 FC 3140 GOTO3100<br>
THE SMALL DOG", 7.6,6,1 FC 3140 GOTO3100<br>
CDC6:80 AC 62 8D AC 62 10 AC 82 AD 10<br>
CDC6:80 AC 62 10 AC 82 AD 10<br>
C The Shall Dog (1.0,0,1 FC 3140 GOTOS100<br>
16 3150 IF (YY/4) AND CDD0:AC 02 90 03 EE AD 02 AD 65<br>
16 3150 IF (YY/400>INT (YY/400)) CDD0:AD 02 C9 07 90 03 4C AD 4C<br>
WINS" (YY/400=INT (YY/400)) CDE8:A0 08 GE 02 C0 10 90 18 84 GR 2828 DATA-1, "GEMINI", "THE T<br>
WINS" (YY/408) CDD8:AD 02 C9 07 90 03 4C AD 4C<br>
WINS" OR (YY/408) CDE8:A0 08 6C AE 02 C0 10 90 18 84<br>
CA 2838 DATA7.5,32,1,7.7,28,1, THEN3170<br>
6.7,25,3,6.6,16,2,6.3, RM 3160 L1=0:GOTO3180<br> 3849 DATA-1, "LEO", "THE LION XK 3189 RETURN<br>
14 2859 DATA19.1, 12.5, 1, 19.1, 1<br>
7, 3, 19.3, 29, 2, 19.3, 24,<br>
7, 3, 19.3, 29, 2, 19.3, 24,<br>
The Detector of School of the LION (CELL) CELL 18 5 FC A9 92 B9 AD CF 8A<br>
CE29:A BC 2888 DATA8.25, 9.5, 4, -1, "LIB CE58:A7 82 CD B8 82 F8 38 2D<br>RA", "THE SCALES", 15.3, Curito Ladon CE68:AF 82 F8 83 4C 7E CE A9 OC **29211 DATA 18 . <sup>7</sup> , - <sup>27</sup> , 3, <sup>19</sup> . <sup>1</sup> , - CC00 : 4C** B. CC **4C IB** CO .C 70 86 **CEA8:95** CF .C .. CE " .. " C • 20 2920 DATA 18.7, -27, 3, 19.1, - CC00:4C 09 CC 4C 1B CD 4C 7D 86 CEA8:95 CF 4C 48 CE 60 48 29 C4<br>28, 3, 18.3, -34.5, 2 CC08: CF 20 73 00 20 C6 CE 8C 46 CEB0:80 8D B6 02 F0 46 39 94 6<br>PQ 2930 DATA-1, "CAPRICORN", "TH CC10 729.8, -27, 4, 21, 7, -17, 3<br>
EC28:78 A9 EC 8D 14 03 A9 CE AD CED0:D0 03 A9 E8 2C A9 CA 8D 86<br>
EC38:8D 15 03 58 A0 02 08 A2 22<br>
MQ 2950 DATA-1, "PISCES", "THE F CC38:8B 28 AD CED8:DE CE B9 08 D0 AA CA 8A 22<br>
MQ 2950 DATA-1 82 2940 DATA21.4,-22,4,21,-18,<br>
CC38:8A 99 F8 CB B8 A0 80 A2 80 86 CED8:DE CE B9 00 D0 AA CA 8A 22<br>
MQ 2950 DATA-1, "PISCES", "THE F CC38:8A 99 F8 CB B8 C8 C0 08 4D CEE0:99 00 D0 C8 C8 C0 10 90 EB<br>
ISH", 23.2,3,4,23.4,6.5
- CE 2980 DATA-1,"AQUARIUS","THE 9,-30,1 WATER BEARER"
- 5,3,22.4,1.3,4,22.35,- 2,4,22.05,-.5,3,21.5,- 6,3
- GF 3000 DATA-1,"CARINA","THE OAT KEEL",6.4,-52,1
- BS 3010 KK 3020 DATA8.4,-59,2,9.2,-59, 2,9.2,-69,2,9,8,-65,3
- HG 3030 DATAB.2,-47,2,8.6,-54, L"
- 2,9.1,-43,2,9.3,-55,2, 10.7,-49,3
- RJ 3040 DATA-1,"CRUX","THE SOU THERN CROSS"
- 78 COMPUTEIs Gazelle August 1989 78 **COMPUTEr. Gazelle August 1989**

DATA-1, "ANDROMEDA", "CA<br>
SSIOPEIA'S DAUGHTER",2<br>
(42,2,1.1,35,2,.6,31,3) 100<br>
100<br>
100 DC 3050 DATA12.2,-58,2,12.3,-6 SQ 3060 DATA-1,"CENTAURUS","TH PP 3070 HC 3080 PP 3093 KF 3100 DP 3110 QF 3115 IFJF%>4 7ANDJF%<58THEN¥ HE 3120 IFJF4-20ANDLEN(YRS)>0T 28,17.3,4,4.45,19,3,4<br>
28,17.3,4,4.45,19,3,4<br>
28,17.3,4,4.45,15.9,4<br>
28,17.3,4,4.45,15.9,4<br>
28,17.3,4,4.45,15.9,4<br>
28,17.3,4,4.45,15.9,4<br>
28,2 B A3 A9 00 8D A9 02 24<br>
28,17.3,4,4.45,15.9,4<br>
28,2 B A3 A9 00 8D A9 02 24<br>
28, FC 3140 DG 3150 IF (YY/4=INT(YY/4))AND
THE SMALL DOG", 7.6,6,1
FC 3140 GOTO3100
THE SMALL DOG", 7.6,6,1
FC 3140 GOTO3100
THE SMALL DOG", 7.6,6,1
FC 3150 IF ((YY/4=INT(YY/4))AND
CDD0:AC
02
90
03
EE AD
02
AD
65
7.4,9,3
50
IF ((YY/4= RM 3160 Ll=0:GOTO3180 FC 3170 L1=1 XK 3180 RETURN 3,2,12.5,-57,2,12.8,-5 9,2 E CENTAUR", 14.6, -61, 1, 14,-60,1 DATA-1,"ERIDANUS","THE RIVER",1.6,-58,1 DATA-1,"END" PRINT"{@}{LEFT}";:YR\$= RIGHTS(YRS,LEN(YR\$)-1) GETJFS:IFJF\$=""THEN310 JF%=ASC(JFS) rS=YR\$+JFS:PRINTJFS;:P RINT"{@}{LEFT}";:GOTO3 100 HENYRS=LEFT\$(YRS,LEN(Y RSJ-1):PRINT" {2 LEFT) t@>{LEFT}";IGOTO3100 RETURN GOTO3100 (YY/100<>INT(YY/100))) OR(YY/400=INT(YY/400)) THEN3170

> BEFORE TYPING.. refer to "How to Type In COMPUTEI's Gazette Programs," elsewhere in this issue.

48 before typing in.

#### Program 1: Sprite Fader 64

WATER BEARER" CC88:91 FB C8 D0 F9 E6 FC AS 1B CF30:BB 02 AD 10 D0 2D BB<br>RJ 2990 DATA22.6,-.5,3,22.5,-. CC90:FC C9 E2 90 F1 AD 86 02 D5 CF38:8D 10 D0 AD BD 02 C9<br>5.3.22.4.1.3.4.22.35.- CC90:FC C9 22 D0 88 10 FA AD CF40:F0 0 CC00:4C 09 CC CC08:CF CC18:20 C3 CE CC20:BD CC28:78 A9 EC  $CC30:BD$ CC3B:8A 99 F8 CC40:90 F6 A9 CC48:35 FE A9 CC50:A2 08 A0  $CC58:FB$ CC60:D0 F9 E6 CC68:F2 A5 01 CC70:A9 CC7B:00 DD B5 CC80:18 D0 CCB8:91 CC90:FC C9 E2 CC9B:A0 07 99 CCA0:A9 FF 9D CCA8:C9 CCB0:02 AD B2 CCB8:8D CCC0:4C D9 CCC8:03 A0 00 CCD0:D0 8C 17 CCD8:02 A0 00 CCE0:D0 C8 C0 CCE8:84 02 CCF0:B3 02 99 CCF8:18 6D B5 CD00:02 E6 02 A5 02 F0 OF BD A0 20 73 18 03 15 03 85 01 CB BD A9 FB<sub>C</sub>8 02 BO DØ A9 CC A2 4C IB CD 00 20 C6 CE BC 46 BC B2 02 A9 CF 8D 8D 14 03 A9 53 A0 00 CB<sub>E8</sub> DØ 85 FC  $\alpha$ 00 Bl FB FB 78 A5 91 FC E6 FE 09 07 85 BB 02 A9 FB AB A9 E0 B5 FC D0 F9 E6 90 Fl AD 86 02 D5 27 D0 88 15 DØ 17 A9 02 F0  $99$ A2 FF C9 2C A0 FF DØ A9 30 AD B4 82 10 90 F8 A0 00 D7 00 BE 10 00 D0 CB 8D B3 18 02 8D 4C 7D B6 A9 75 BB 19 03 6D CE AD A2 80 86 C8 C0 08 4D A9 C0 56 B5 FO BE 01 29 D6 FD C8 77 CA DØ 27 01 5B 3E 00 8D 8F 20 8D B3 A9 08 11 FC A5 1B 10 FA AD AD B2 02 B6 BD B5 AD A9 FF 10 ID D0 D4 03 F0 D8 BE ID 0E 8D B5 C4 01 58 D0 AD 9D CB EB 3C 02 90 A0

7,3,10.3,20,2,10.3,24, **7 , 3 , 19. 3, 29 , 2 , 19.3 , 24 , CE2":A8** 78 AS 01 29 PO 85 . 1 42 BS 3010 DATA8.4,-59,2,9.2,-59, CCC0:4C D9 CC A2 FF C9 03 F0 D8 CF68:09 AD BD 02 C9 01 F0 A6 AA 2,9.2,-69,2,9.3,-65,3 CCC0:4C D9 CC A2 FF C9 03 F0 D8 CF68:09 AD BD 02 C9 01 F0 A6 AA 2,9.2,-69,2,9.3,-65,3 CCC8:03 A0 00 2C A0 3,9.8,26,4,9.7,24,3<br>
DATA 11.2,21,2,11.2,16<br>
The Paper Later to "How to Type In CE30:B1 FD 48 AS 01 09 02 85 3F **CE68:FF** 38 ED A7 02 8D A7 02 E3<br>
DATA15.5, -14.5, 4, 15, -2<br>
CE78: AD A8 02 2D A7 02 AC AA 6B<br>
CE78: 42 SI FB 4C C9 CD AD A8 49 DATA-1, "CAPRICORN", "THE COLORED 19 20 C3 CE BC B3 02 D6 CEB8:AD B6 02 F0 04 68 09 40 3E<br>DATA-1, "CAPRICORN", "THE COLORED 20 C3 CE BC B2 02 A9 75 BB CEC0:60 68 60 20 FD AE 20 8A 2C<br>P. 20.8, -27, 4, 21. 7, -17, 3 CC20:8D **CD08:95 CF 8D B6 02 AD 10 D0 37**<br> **CD10:0D B6 02 8D 10 D0 C0 10 4E**<br> **CD18:90 D5 60 A9 00 8D B7 02 BF** CD10:0D B6 CD18:90 D5 60 A9 CD20: 9D B9 CD2B: 00 E3 CD30: 20 BB B0 A5 CD3B: 4B B5 CD40: 02 C8 CD4B: FD B5 FC A5 CD50: BE 6C CD5E: 20 C3 CD60: 02 Bl CD6B: B7 02 CD70: C0 85 FE 68 CD78: E6 FE CD80: 18 0A CD88: AC B9 CD90: CD C8 CD98: 02 8D CDA0: 02 Bl CDA8: E2 EB CDB0: C0 CDB8:02 DM CDC0: 8D AE CDC8:02 AD AC CDD0: AC 02 CDD8:AD 02 C9 07 CDE0:CE AC CDE8:A0 **CDF0:E8 8E A9 02 E0 18 B0 03 C5<br>
<b>CDF8:4C 7B CE A9 00 8D A9 02 99**<br> **CE00:B9 9D CF 85 FB C8 B9 9D 48**  $CDF8:4C$ CEO0 :B9 9D CE0S :CF 85 CE10 :FB CETS:82 FE CE20 :A8 78 CE2B :B1 FB CE30 :B1 FD CE3B :01 58 CE40:CE A6 CE48:8D A7 CE50 :02 SD CE58 :A7 02 CE60 :AF 02 CE68:FF 38 CE70:AD A8 CE79 :02 91 CEB0 :02 0D CE8B :04 DC CE90 :A8 02 CE98 :C9 CD CEA0 :90 02 CEA8 :95 CF CEB0 :80 8D B6 02 CEB8 :AD B6 CEC0 :60 63 CECB :AD 20 CED0 :D0 03 CED8 :DE CE B9 00 D0 AA CA BA 22 CEE0 :99 00 CEE8:F1 4C CEF0 :03 4C CEF8:00 A0 CF00 :FB AD BD 02 C9 01 CF08 :C9 03 CF10 :69 01 CF1B :D0 3B CF20 :CF 8D CF28 :21 A9 CF30 :BB CF38 :8D 10 CF40 F0 03 A9 FF CF48 :5F CF CE20:8D 10 CF58 :F0 03 CF60 :00 D0 CF68 :09 AD CF70 :D0 9A CF7B :BB 02 CF80:15 CFBB :15 BD CF90 :DD 20 CF9B :08 10 CFA0 :E0 83 CFA8 :E1 80 El CO El 09 A0 00 4C 7B CE A9 02 3D 02 A8 C8 D0 F7 20 FE AØ  $B1$ 00 03  $CE$ FB 20 AE CE A9 18 0A 90 02 E6 FE 02 B9 CD CF B9 CD AB CD A0 00 FD AE B8 02 E8 E8 90 ED AC B7 A3 A9 02 8D 90 03<br>C9 07 AE 02 C0 10 BC AE A9 02 E0 CF 85 FC C8 FD A5 AC A9 A5 01 8D A8 48 A5 68 BD 8C AB 02 B9 02 AD B0 CD B0 F0 03 ED A7 02 2D FB 4C A7 02 C9 08 CD AF AC AB AS 00 4C 48 02 F0 60 20 F7 B7 A9 EB D0 C8 31 EA AD BC 31 EA 8D BD **00 78 AD** B0 Cl 90 4B B0 08 E9 01 B0 41 BB 02  $\rm FF$ AD 10 D0 AD BD AD 10 D0 AD BD 02 A9 FF E8 C8 BD 02 4C 31 4C 47 DØ A9 04 8D 18 D0 8A FF 20 40 80 E0 C0 10 D0 **00 8D B7 99 E2** 47 85 FD A5 21 00 Bl FD 85 FB A5 02 D0 C9 19 **BC BC 02 00 85 FD** 18 0A 90 02 CF CB 8E BB 00 8D AC 02 18 69 EE AD<br>90 03 **90** 02 AE E0 IB 00 BD FB C8 8C AE FC 18 02 B9 29 FD 02 8C 01 09 AF 02 AB 02 AD AF 02 F0 4C 7E 02 8D A7 02 AC C9 CD 4C 76 B0 F9 02 D0 82 C8 8C AB CE 60 68 29 69 FD AE 60 CB 2C A9 C8 C0 AD 11 D0 10 A9 89 00 2D 10 D0 F0 DE ED BB 02 8D 36 D0 2D 2C A9 D0 0D 2C A9 C8 C0 C9 01 EA A9 FE A9 8D 88 A9 97 60 01  $\alpha$ E0 00 C0 10 4E B7 02 BF 99 E7 73 00 0A FD 85 8B CB Bl 84 05 A2 3E **BØ F7 4A**<br>AC B7 96  $AC<sub>B7</sub>$ C8 BC B9 A9 BF 90 02 40 E6 FE 44 85 FD 19 8D A7 35 8C B9 CD BC B8 61 9D 00 50 02 C8 BF 02 C4 AC A9 02 24 8D AD IE 01 8D 7C 02 AD 65 4C AD 4C 90 13 B4 A9 02 71 B0 03 CS A9 02 99 B9 9D 48 02 A5 E3 69 02 44 AD CF BA B5 01 42 AA 02 73 02 35 3F 20 B7 9F 95 CF AD 2D A7 01 02 2D E5 30 2D 70 CE A9 4B A7 02 E3 AA 6B AD AB 49 CE AD FE 60 AD F4 03 4C 5D  $CQ$   $QR$   $9R$ 02 B9 EB 4B 29 C4 3F 48 97 09 40 3E 20 8A 2C C9 04 7D CA BD 86 10 90 EB 02 D0 9C 02 A2 02 F0 0E 23 D0 IB 07 B9 00 B4 BD 95 17 BB 02 99 C9 02 23 00 4C A2 BB 02 C9 02 3B 00 99 08 10 B0 F7 F0 A6 AA 04 9D 4F 00 8D 07 02 A9 90 8D 00 EC 02 04 87 E0 40 4E El 40 04 17 EF  $\frac{1}{2}, \frac{3}{1}, \frac{19}{4}, \frac{1}{3}, \frac{3}{1}, \frac{19}{1}, -\frac{5}{1}, \frac{3}{10}, \frac{19}{10}, -\frac{5}{10}, \frac{3}{10}, \frac{2}{10}, -\frac{5}{10}, \frac{3}{10}, \frac{2}{10}, -\frac{5}{10}, \frac{3}{10}, \frac{2}{10}, -\frac{5}{10}, -\frac{7}{10}, \frac{2}{10}, -\frac{5}{10}, -\frac{7}{10}, -\frac{7}{10}, -\frac{7}{10}, -\frac{7}{10}, -\frac{7$ **8,) ,1 <sup>7</sup> . <sup>2</sup> . -43 , <sup>3</sup>**pp **) <sup>9</sup> 99 PR INT" ( @) {LEPT)"i : YR\$- COSO :9E 6C IHI** " C. **19 BB** F7 .. **HE QUEEN"**<br>
HE QUEEN" **KF 3166 GETJFS :IFJFS** = "THEN316 CD66:82 B1 FB 26 AE CE C8 8C B9<br>
DATA1.9,63.5,4,1.4,66, 6<br>
B CD66:82 B1 FB 26 AE CE C8 8C B9<br>
CD66:82 B1 FB 26 AE CE C8 8C B9<br>
CD66:82 B1 FB 26 AE CE C8 8C B9<br>
CD **22,3,7.3,22,3**<br> **22,3,7.3,22,3**<br> **22,3,7.3,22,3**<br> **22,3,7.3,22,3**<br> **EXECUTE: EXECUTE: EXECUTE: EXECUTE: EXECUTE: EXECUTE: EXECUTE: EXECUTE: EXECUTE: EXECUTE: EXECUTE: EXECUTE: EXECUTE: EXECUTE: RAB", 8.7, 29, 4, 8.65, 22, <b>elsewhere in this issue.** CE48: 8D A7 02 AD A8 02 2D A7 01 CE48: 8D B7 02 AD A8 02 2D E5 CE50: 02 BD B0 02 AD AF 02 2D E5 **RA", "THE SCALES", 15.3, Sprite Fader** CESS: A 7 02 CD B0 02 F0 30 2D 70 CESS: A 7 02 CD B0 02 F0 30 2D 70 CESS: AP 02 F0 30 4C 7E CE A9 48 CE60: AF 02 F0 33 4C 7E CE A9 48 CE60: AF 02 F0 30 A7 02 E3 **CE60:AF 02 F0 03 4C 7E CE A9 48**<br>**CE68:FF 38 ED A7 02 8D A7 02 E3**<br>CE70:AD A8 02 2D A7 02 AC AA 6B 5, 3<br>  $\begin{array}{ccc}\n 5,3 \\
 2,14.8,-16,3 \\
 2,14.5,-14.5,4,15,-2\n \end{array}$  **See instructions in article on page**<br> **CE78:02 91 FB 4C C9 CD AD A8 49**<br> **CE78:02 91 FB 4C C9 CD AD A8 49**<br> **CE78:02 91 FB 4C C9 CD AD A8 49 THE ARCHER"** *PHATALONE CE88:82 8D AT 82 4C 76 CE AD FE*<br> **THE ARCHER"** *48 before typing in.* **CE88:84 DC C9 88 B8 F9 68 AD F4<br>
DATA18.3,-38,3,18,-38. Program 1:0. The CE99:84 B8 P2 D8 B8 F9 68 AC 58 5,3,18.4 , - <sup>25</sup> , 3, 18 . 9, - 2 Program 1:** Sp~I' **I,dar** 64 **CE98 :C9** co AC AB " CB c. .. **<sup>6</sup> , <sup>2</sup> , <sup>19</sup> ,-39 , 2 CEA0:99** " " " " .C AB B2 " 'B **E SEA GOAT", 20.3, -15, 3** CC18:20 C3 CE 8C B2 02 A9 75 BB CEC0:60 68 60 20 FD AE 20 8A 2C<br> **20.8, -27, 4, 21.7, -17, 3** CC20:8D 18 03 A9 CF 8D 19 03 6B CEC8:AD 20 F7 B7 60 C8 C9 04 7D<br> **DATA21.4, -22, 4, 21, -18, CC20:8D , 4, <sup>23</sup> . <sup>6</sup> , <sup>5</sup> . 5,4 CC48 : <sup>85</sup>**PE .. B. 85 FB 85 FD " **CEF0 : <sup>03</sup>**.C 31 EA **80 aD** " A2 " **CC58 : <sup>E</sup>'B** " 85 Bl Bl FB ' 1 FD C. 77 **CE' eo :E'S** AD BD " C, .1 PO ., 2J , . **CC60 : <sup>00</sup>**" EO PC EO " CA DB 27 **CFe8 :C9** " B. Cl B' " D' 1. EM 2976 DATA-1, "PISCES AUST", "<br>
CO63:D6 F9 E6 FC E6 FE CA D6 27 CF68:C9 63 B6 C1 B9 66 D6 18 67<br>
THE SOUTHERN FISH", 22. CC68:F2 A5 61 69 67 85 61 58 3E CF16:69 61 96 48 B6 68 B9 66 84<br>
9,-36,1<br>
22. CC76:A9 C8 8D 88 62 A **<sup>9</sup> , -30 , 1 CC78 : <sup>90</sup>**00 85 FB .. .. " '0 B3 **CF20 :Cf'** '0 BB " 20 10 D' " 0' CE 2986 DATA-1, "AQUARIUS", "THE CC78:06 DD 85 FB A8 A9 26 8D B3 CF26:CF 8D BB 62 2D 16 D6 F6 D8 20 B3 CF26:21 A9 FF 38 ED BB 62 8D 36<br>WATER BEARER" (C86:18 D6 A9 E6 85 FC A9 66 11 CF28:21 A9 FF 38 D8 02 DB 62 99<br>DATA22.6. **EXERP BEARER**<br> **EXERPLANT CONTA CONTROLLER CONTROLLER CONTROLLER CONTROLLER CONTROLLER CONTROLLER CONTROLLER CONTROLLER CONTROLLER CONTROLLER CONTROLLER CONTROLLER CONTROLLER CONTROLLER CONTROLLER CONTROLLER CONTROLLER CO 5** , 3, 22 . 4, 1. 3, 4, 22 . 35, - CC98 : RO 67 99 27 D0 88 10 FA AD CF363: B0 10 FF 2C A9 06 4C A2<br>2, 4, 22 . 05, - 5, 3, 21 . 5, - CCA8: A9 FF 2C 10 8 AD B2 25 G6 40 : F0 A2 ... ... ... ... ... ... ... ... ...<br>6.3 2,4,22.05,-5,3,21.5,-<br>6,3,21.5,- CCA0:A9 FF 8D 15 D0 AD B2 02 B6 CF48:5F CF AD 10 D0 0D BB 02 76<br>6,3 1 MONDINA MTHE B CCA8:C9 02 B0 17 A9 18 8D B5 AD CF50:8D 10 D0 AD BD 02 C9 02 3B 6,3<br>
6,3<br>
DATA-1, "CARINA", "THE B CCA8:C9 02 B0 17 A9 18 8D B5 AD CF50:8D 10 D0 AD BD 02 C9 02 3B<br>
COB3:0D 17 D0 A0 00 80 D2 OF 20 10 D4 CF60:00 D0 E8 C8 C0 10 B0 F7<br>
COB3:0D 17 D0 A0 00 80 B1 DD D4 CF60:00 D0 E8 C8 C0 10 GF 3000 DATA-1, "CARINA", "THE B<br>
CCA8:C9 02 B0 17 A9 18 8D B5 AD CF50:8D 10 D0 AD BD 02 C9 02 3B<br>
OAT KEEL", 6.4, -52, 1<br>
CCB8:8D 17 D0 A9 00 8D 1D D0 D4<br>
CCB8:8D 17 D0 A9 00 8D 1D D0 D4<br>
CCB8:8D 17 D0 A9 00 8D 1D D0 D4<br> **OAT ALL TO AT ALL THE BUCH AS A BELL AND BELL AND THE SECRET OF A BELL AND THE SECRET COBS: BD 17 DB A9 66 BD 1D DB D4 CF66: 60 DB E8 C8 C8 C6 16 BB F7 CCB8: BD 17 DB A9 66 BD 1D DB D4 CF66: 60 DB E8 C8 C6 16 BB F7 A6 AA** 2,9.2,-69,2,9.8,-65,3<br>
ECC8:03 A0 00 2C A0 FF 8E 1D 0E CF70:D0 9A 4C 31 EA A9 04 8D 4F<br>
ECD0 A9 30 8D B5 C4 CF78:88 02 4C 47 FE A9 00 8D 67<br>
L'<br>
ECD0 DATA8.2,-47,2,8.6,-54, CCE0:D0 C8 C0 10 90 F8 A0 00 D7 CF80:15 D0 A9 04 **E**<br>
HG 3030 DATA8.2, -47, 2, 8.6, -54, CCE0:D0 C8 C0 10 90 F8 A0 00 D7 CF88:15 BD 18 D0 A9 97 8D 00 EC<br>
2, 9.1, -43, 2, 9.3, -55, 2, CCE0:00 C8 C0 10 90 EC 08 AD P7 CF88:15 BD 18 D0 A9 97 8D 00 EC<br>
2, 9.1, -43, 2, 9.3, -5 DATA8.2,-47,2,8.6,-54, CCE0:D0 C8 C0 10 90 F8 A0 00 D7 CF88:15 8D 18 D0 A9 97 8D 00 EC<br>2,9.1,-43,2,9.3,-55,2, CCE8:84 02 A2 00 8E 10 D0 AD 9D CF90:DD 20 8A FF 60 01 02 04 87<br>10.7,-49,3 2,9.1, -43, 2, 9.3, -55, 2, CCE8:84 Ø2 A2 Ø Ø BE 10 DØ AD 9D CF90:DD 20 ØA FF 60 Ø1 Ø2 Ø4 87<br>10.7, -49, 3<br>RJ 3040 DATA-1, "CRUX", "THE SOU CCF8:18 6D B5 Ø2 ØD B3 Ø2 90 A0 CFA0:E0 80 E0 C0 E0 00 E1 40 04<br>THERN CROSS" CD00:

Gwww.commodore.ca

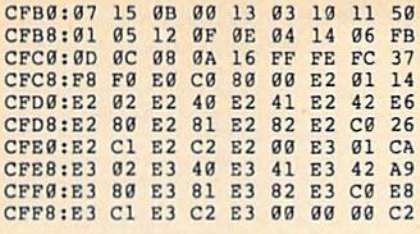

#### **Program 2: Sprite Fader Demo**

- FH 10 REM COPYRIGHT 1989 COMPU TE! PUBLICATIONS, INC. ALL RIGHTS RESERVED
- MQ 20 IFPEEK(52224)<>76THENLOA<br>D"FADER 64.ML", 8,1 KD 30
- POKE53280, 0: POKE53281, 0: PRINT" {CYN}"; : POKE700,0
- PRINT" (CLR) (3 SPACES) COP **R.T** 40 YRIGHT 1989 COMPUTE! PUB INC."
- HP 50 PRINTTAB (11) "ALL RIGHTS [SPACE]RESERVED": GOSUB44 Ø: PRINT" {CLR}"
- GE 60 SYS52224, 130, 60, 3: PRINT"  ${CLR}$ "; : GOSUB440
- EE 70 FORI=1TO4:READA\$:SYS5222 7, A\$, 0: FORDY=1TO300: NEXT DY.I
- MF 80 FORI=1TO100:X=INT (RND(1) \*15) +1: Y=INT (RND(1) \*7) : P OKE53287+Y, X:NEXTI
- HA 90 DATA "COMPUTE'S GAZETTE" "{3 SPACES}PRESENTS..." "THE FANTASTIC..."
- AM 100 DATA "SPRITE FADER 641"
- 110 GOSUB450: GOSUB440: PRINT  $JC$ "{CYN}{CLR}{DOWN}FOUR D IFFERENT TEXT SIZES!  ${YEL}$ <sup>"</sup>
- BE 120 FORI=0TO3:AS="SIZE  $#$ "+S TR\$(I+1):SYS52224,80,26 .I:SYS52227, A\$,0
- SG 130 GOSUB440: GOSUB450: NEXT
- 140 PRINT"{CYN}";:SYS52224, DS 120,100,2
- DE 150 PRINT" (CLR) {3}AND MOVEM ENT TOO!";: GOSUB430
- AG 160 FORI=1TO5:READA\$:SYS522  $27,8,1$
- BB 170 GETAS: IFAS=""THEN170
- 180 NEXT: READAS: SYS52227, AS **SO** , 1: FORI=53287TOI+7: POKE  $I$ , INT (RND(1)\*14) +1:NEXT
- DM 190 DATA "PRESS ANY KEY... "SEE THE TEXT CHANGE ? "AND AGAIN..."
- GF 200 DATA "THIS FUNCTION IS [SPACE] GREAT", "TO MAKE (SPACE) VIDEO BANNERS!"
- PC 210 DATA "EVEN WITH COLORS!
- BG 220 GETAS: IFAS=""THEN220<br>CH 230 PRINT"{CLR}{WHT}MOVE TE
- XT IN FOUR DIRECTIONS!"
- XJ 240 A\$="THIS TEXT MOVES UP" :SYS52224,100,30,3:SYS5 2227, A\$, 3: GOSUB440: GOSU **B440**
- 250 AS="THIS TEXT MOVES DOW **SB** N": SYS52224, 100, 25, 3: SY S52227, A\$, 4: GOSUB440
- RP 260 GOSUB440:A\$="THIS TEXT (SPACE) MOVES LEFT": SYS5 2224,100,30,3:SYS52227,  $AS.1$
- KA 270 GOSUB440: GOSUB440: AS="T HIS TEXT MOVES RIGHT":S YS52224,100,30,3
- JX 280 SYS52227, A\$, 2: GOSUB440: GOSUB440
- GG 290 A\$=" ":SYS52227, A\$,0
- CX 300 PRINT" {CLR} {GRN} CUSTOM (SPACE) CHARACTERS MAY A LSO BE USED! {8}": SYS522 24, 130, 255, 3
- XB 310 FORI=0TO15:READA:POKE49 392+I, A: NEXT
- DE 320 DATA 0, 3, 31, 255, 255, 31,  $3.0$
- PR 330 DATA 63, 255, 252, 248, 248  $252, 255, 63$
- JQ 340 AS="[<==<GAZETTE>":SYS<br>52227, AS, 1:POKE198, 0<br>QA 350 PRINT"(BLU)";:GOSUB430
- 
- CG 360 GETAS: IFAS=""THEN360 MM 370 A\$=" ": SYS52227, A\$, 1: PO KE700,0
- SM 380 PRINT" {CLR} {BLU}": SYS52
- BS 390 AS="PRESS ANY KEY TO RE START"
- DP 400 SYS52227, A\$, 0<br>AG 410 GETA\$: IFA\$<>""THENRUN
- FA 420 GOSUB450:GOTO390
- JC 430 PRINT" (HOME)"; : FORI=1TO 22: PRINT" {DOWN}"; : NEXT: PRINTTAB (8) "PRESS ANY K EY TO FADE"
- BA 440 FORDY=1TO1000:NEXT:RETU **RN**
- MA 450 FORDY=1TO300:NEXT:AS=" {SPACE}": SYS52227, A\$, 0: **RETURN**

## **Ouiz Maker**

Article on page 36.

- FH 10 REM COPYRIGHT 1989 COMPU TE! PUBLICATIONS, INC. ALL RIGHTS RESERVED
- BJ 15 POKE155,0
- CA 20 GOSUB600:GOT035
- 25 IFPEEK(65530)<>5THENGOSU XE **B600**
- GD 30 REM ------ EDIT MENU ---
- HJ 35 PRINT" {CLR} { PUR} { DOWN } {3 SPACES}COPYRIGHT 1989 COMPUTE! PUB., INC."
- QX 40 PRINTTAB (11) "ALL RIGHTS {SPACE}RESERVED{CYN}":PR INT"{3 DOWN}"
- KD 45 PRINT" [5 SPACES] PRESS: [DOWN]":PRINT"[5 SPACES] (RVS)+(OFF) TO ADD DATA {DOWN}"
- RX 50 PRINT" {5 SPACES} {RVS}-(OFF) TO ERASE ALL DATA  $[DOWN]$ "
- FF 55 PRINT" {5 SPACES} {RVS}S (OFF) TO SAVE THIS VERSI ON {DOWN}"
- 60 PRINT" {5 SPACES} {RVS}ANY XQ OTHER KEY [OFF] TO PLAY  $\{5$  DOWN}"
- PRINT" (13 SPACES) {RVS} SM 65 [PUR] ENTER CHOICE [OFF]
- GS 70 GETK\$: IFK\$=""GOTO70
- 75 IFK\$="-"THEN105 FR
- IFK\$="+"THENGOSUB545:GOT **BJ** 80 0155
- GK 85 IFKS<>"S"THEN215
- PRINTCLS"ENTER NEW FILEN **BB** 90 AME: ";:LL=16:GOSUB500:I  $FD$ = "THEN35$
- XQ 95 OPEN15, 8, 15, "SØ: "+D\$:CLO SEl5: SAVEDS, 8, 1: GOTO35
- JJ 100 REM --------- ERASE DAT A ------------
- KH 105 POKE155, 0: PRINT" {CLR}": RESTORE: READDT: IFDT=0TH
- **EN35**
- MK 110 RESTORE: READDT
- **DB 115** IFDT=0THEN25
- $LN = (DT-1)*10+1010: PRINT$ BD 120 "{CLR}"LN: PRINTLN+5
- BX 125 PRINT"1000 DATA"MIDS (ST  $RS(DT-1), 2)$
- AS 130 IFPEEK (65530) = 67THENPRI NT"KB=631:NK=198:";
- BJ 135 IFPEEK (65530) = 164THENPR INT"KB=1319:NK=239:";
- KX 140 PRINT"PRINTSS\$:GOTO110"
- CX 145 POKEKB, 19: FORI=KB+1TOKB
	- +4: POKEI, 13: NEXT: POKENK  $.5:END$
- BR 150 REM --------- ENTER DAT
- FC 155 RESTORE: READGD: DT=GD+1:  $BD = PEEK(155) : GD = GD - BD:G$ **OSUB565**
- KX 160 PRINT" {RVS} {DOWN}ENTER [SPACE]WORD (18 CHARACT ERS MAXIMUM) : "
- PO 165 LL=18: GOSUB500: WS (DT) =C  $HR$(34)+D$$
- BG 170 PRINT: PRINT" {2 DOWN} **{RVS}ENTER SENTENCE (69)** CHARACTERS MAXIMUM) : "
- SP 175 LL=69: GOSUB500: DS (DT) =C  $HR$(34)+D$$
- JA 180 LN=(DT-1)\*10+1010: PRINT "{CLR}1000 DATA"MID\$(ST  $R$$  $(DT)$ , 2)
- XP 185 PRINTMIDS (STRS (LN), 2) "D ATA"W\$(DT): PRINTMID\$(ST
- R\$(LN+5), 2) "DATA"D\$(DT) JK 190 IFPEEK(65530)=67THENPRI
- NT"KB=631:NK=198:"; KR 195 IFPEEK (65530) = 164THENPR
- INT"KB=1319:NK=239:"; XC 200 PRINT "PRINTSS\$:GOTO25"
- SX 205 POKEKB, 19: FORI=KB+1TOKB
	- +4: POKEI, 13: NEXT: POKENK , 5: POKE 155, PEEK (155) +1: **END**
- SG 210 REM -------- MAIN GAME  $[SPACE]$  ---------
- CF 215 RESTORE: READN: IFN=0THEN PRINT" {CLR}NO DATA EXIS TS. ":FORI=1TO1750:NEXT: GOTO35
- XF 220 PRINTCLS" {CYN}HOLD ON W HILE I SHUFFLE THE FLAS H CARDS."
- HK 225 GD=0:BD=0:N=N-1:FORL=0T ON: READWS (L), DS (L) : NEXT :GOSUB400
- SD 230 H=1:GOSUB545:IFLPTHEN24  $\sqrt{2}$
- JP 235 FORLP=@TON: IFFTHENH=1:G OSUB545: GOTO245
- SX 240 IFLP>0THENGOSUB565:GOTO 275
- CB 245  $F = \emptyset$ : R=1: MX=15: IFMX> (N-G ) THENMX=N-G
- RK 250 FORY=0TOMX:GOSUB320:NEX
- T:Y=0:POKEP, 21:PRINT<br>PK 255 PRINT" (PUR) {3 SPACES}US E CURSOR KEYS TO MOVE C URSOR"

PX 270 POKEP, I-1: PRINT: PRINT"

GE 275 R=ABS(R<1):GOSUB320:T=0

KC 280 GETAS: T=T+1: IFAS=""ANDT

CHOICES

<20THEN280

 $, 0$ 

 $I=23:IFN<=MXTHEN270$ 

I=24: POKEP, 22: PRINT: PRI

NT" {2 SPACES} PRESS THE

[SPACE] [M] KEY FOR MORE

{4 SPACES}PRESS {RVS}RE

TURN [OFF] TO SELECT A M

ATCH {CYN} {HOME}": POKENK

COMPUTE!'s Gazette August 1989 79 C-www.commodore.ca

XE 260

**BD** 265

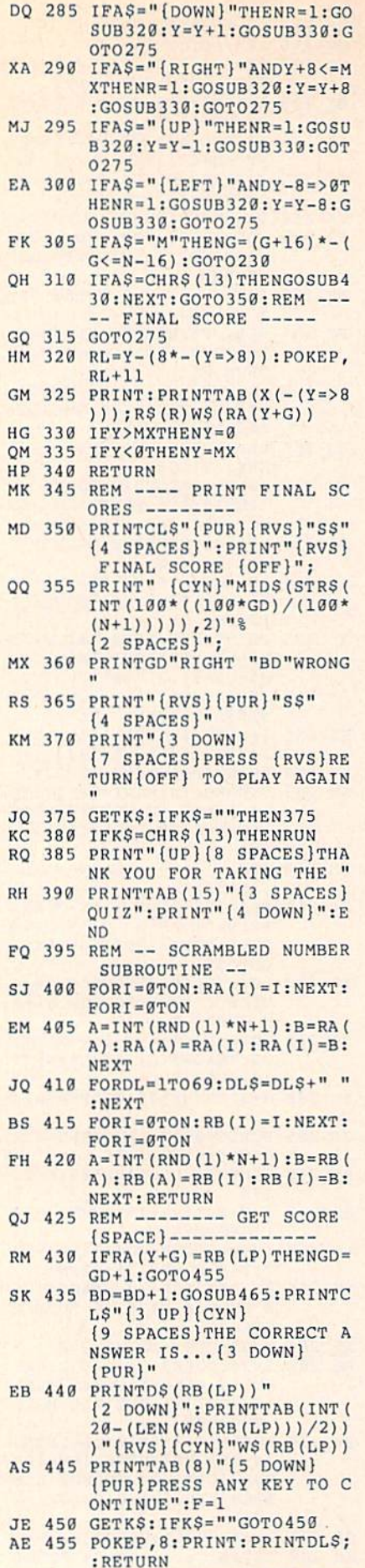

- EE 460 REM ---- ERROR BEEP(LOW
- 80 COMPUTE!'s Gazette August 1989
- PS 465 IFPEEK(65530)=164THENVO JC <sup>470</sup> V=15:POKES+24,V:POKES+5 JC 479 V=15 : POKES-+24 , V:POKES+5 DD <sup>475</sup> POKES+4,33:POKES-H,8:FO 00 475 POKES-+4,33 : POKES-+l , 8:FO . . . . . . MS DF 510 A=ASC(A\$): IFA=13THENRET MJ <sup>515</sup> KB 520 IFA<>200RC<lTHEN530 -------RA 530 IFA<32ORA>90THEN505 AK <sup>535</sup> IFC=LLTHEN50S AK 535 I FC- LLT IIEN 505  $-$ KA <sup>545</sup> DS 550 PRINT" {RVS}B";S\$S\$S\$S\$ KD 555 PRINT" {RVS}B"; S\$S\$S\$S\$\$  $-48.98$  $-1$ <sup>495</sup> REM INPUT ROUTIN MS 495 REM ------ INPUT ROUTIN --<sup>540</sup> PRINTA\$;;DS=D\$+AS:C=C+1 JS 5 40 PRINTAS ;: DS - D\$-+A\$ : C·C+l L7:SOUND 1,100,18:RETUR ,21:POKES+6,245 ,2 l : POK£S+6 , 245  $RT = 60TO100:IFT>95THENV =$  $V-2: POKES+24, V$ . . . . . . . FORE=STOS\*24:POKEE,0:NE XR 485 FORE-STOS-+24 : POKEE , O:NE RA 490 T=0:RETURN OK 505 GETAS: IFAS=""THEN505 URN MJ 515 IFA=19THENFORI=0TOC-1:P RINTCHRS (20);:NKXT:GOTO RI NTCllRS (20) ; : NF.XT : GOTO <sup>500</sup> 50' AH 525 PRINTCHR\$(20);:C=C-1:D\$  $=$ LEFT $$(D$, C):$ GOTO505 :GOTO505 : COT0505 KA 545 PRINT" {CLR} {RVS}{PUR}U  $"B$B$B$B$B$'1{OFF}''$ ;"B(OFF)":PRINT" lRVS}B ;"SIOFF)" : PRtNT " {RVS)B  $"T1S(H)"B{OFF}$ " ;"B(OFF)":PRINT" (RVS)J ;"<u>B</u>{OFF}":PRINT" {RVS}<u>J</u><br>"BSBSBSBS"K{OFF}" MJ 560 PRINT" {\*}{RVS}"S\$S\$S\$S S"(OFF)£":PRINT" S"IOFF}E" : PRINT "  $2 \times 12$  second second second second second second second second second second second second second second second second second second second second second second second second second second second second second second se (3 SPACES)"SB5(HJ"  $3$  SPACES}"S\$" {OFF} $6$ GDS=MIDS(STRS(GD), 2):IF  $GD > 9$ THENGD $$= "$ [LEFT] KE 570 BD\$=MID\$(STR\$(BD),2):IF FE <sup>575</sup> POKEP,6:PRINT:PRINT" FE 575 POKEP , 6 : PRINT : PRINT" (3 SPACESjB "GD\$F1S(H)T (3 SpACES)B "CDSF1S(II)T AB(14)"{\*>TRVS}"SS"  ${OFF}$  $E{2}$  SPACES}"BD\$F2 EE <sup>580</sup> PRINTTABI36)"B":PRINT"  $[3$  SPACES  $J$ <sup>"</sup>B\$B\$B\$"CCCC CK" CK " XE <sup>585</sup> PRINT"{PUR}"DS(RB{LP))" XE 585 PRINT "l pUR ) " O\$(RB(LP))" (CYN}";:IFLEN(D\$(RB(LP) {CYN j " ; : I PLE N (OS (Ra (LP) ) ) <40THENPRINTLEFT\$(DL\$  $,40$ ); AP <sup>590</sup> RETURN A P 590 RETURN JD <sup>595</sup> REM —- 64, 12B, OR +4? JD 595 REM --- 6 4, 128, OR +41 BK 600 P=235:KB=842:NK=208:IFP EEK(65530)=67THENP=214: EEK(65530)-67TIIENP - 214: NK=198:KB=631 JC 605 SC=53281:BO=53280:IFPEE K(65530)<>164THEN615 CP 610 SC=65301:BO=65305:P=205  $:NK=239:KB=1319$ HG <sup>615</sup> <sup>X</sup> <sup>=</sup> RND(-TI) :TlS (1]=" HC 615 X- RND(-TI) :T1S(l) - " {13 SPACES}QUIZ MAKER { I 3 SPACESloUIZ MAKER  $[13$  SPACES  $]$ "  $KD 620 T15(0) = "19 SPACES}$ QUIZ (SPACE)MAKER EDITOR {SPACEjMAKER EDITOR (10 SPACES}" {10 SPACES} "  $QE 625 F1S(0) = " OLD":F1S(1) = "$  $CG 635 SS$  = " ${HOME}$ ":  $ULS="EEEE$ N PA 480 NEXT XT  $E AX$  500  $C = 0:DS = "$ URN "B\$B\$B\$B\$"K{OFF}"  $2$  SPACES  $\{*\}$   $\{RVS\}$  "SS"  $[3$  SPACES  $"SB$$  (H) "  $[CYN]$  " 10 565 GD\$=MID\$(STR\$(GD),2):IF GD>9THENGD\$="{LEFT}"+GD S  $BD > 9$ THENBD $$ = "[LEFT] " + BD"$ S  $AB(14)$  " $\{\star\}$ [RVS] "S\$"  $S(H)$  ; EE 580 PRINTTAB (36) "B": PRINT"  $NK = 198 : KB = 631$ 
	- $\{SPACE\}$ RIGHT":F2\$(0) = "  ${Space}$   $NEW$  $2$   $SPACES$  $"$ KS 1155 DATA"FLAGRANTLY WICKED GH 1160 DATA"OPULENCE
	- RS 630 RESTORE: READN: DIMW\$ (N+5 0) ,DS (N 50) ,RA(N\*50) ,RB 0) , OS( N+50) ,RA (N+50) , RB (N+50) (N+50)
- $EEE" : CLS = " {CLR} { 8 }$  DOWN} XJ <sup>640</sup> F2S(1)"" WRONG ":SBS[0) XJ 6 40 F2\$(I)-" WRONG " : 5BS(O)  $=$ "DATA COUNT": SB\$(1) = "S COREBOARD" CORE BOARD"  $R = \frac{1}{2}$  ${OFF}$ ":  $S=54272$ :  $X(0)=2:X$  $(1)=21:B$  S="CCCCCCCCC": S \$""(9 SPACEST71 HR <sup>650</sup> POKEBO,4:POKESC,0:RETUR HR 659 POKEBO , 4 : POKESC , 0 : RETUR XX 999 REM ----------- DATA --GQ <sup>1000</sup> DATA17 GO 10 00 DATA17 XF <sup>1010</sup> DATA"EXONERATE GK 1015 DATA TO FREE OF GUILT (SPACE) OR BLAME, DECLA RE INNO-CENT RE INNO-CENT GC 1020 DATA"ADAMANT KS <sup>1025</sup> DATA"UNSHAKABLE OR IMM KS 1025 DATA"UN SIIAKABLE OR 1MM OVABLE ESPECIALLY IN (3 SPACES}OPPOSITION; (3 SPACESJOPPOSITION; (SPACE}UNYIELDING {SPACE)UNYIr.LDING PJ 1030 DATA" CALLOUS MA 1035 DATA"BEING HARDENED AN THICKENEO; FEELING o THICKENED ; FEELING N OEMOTIOH SB <sup>1040</sup> DATA"FURTIVE sa 1049 DATA"FURTIVE HE <sup>1045</sup> DATA"DONE BY STEALTH HE 10 4 5 DATA " DONE BY STEALTH 0 E EXPRESSIVE OF STEALT H; OBTAINED UNDERHANDE II ; OBTAINED UNDERHANDE ---HJ <sup>1050</sup> DATA"EQUITABLE IIJ 1950 DATA " EOUITABLE OX 1055 DATA"DEALING FAIRLY AN D EQUALLY WITH ALL CON  $-CERNED$ XM <sup>1060</sup> DATA"HARBINGER XM 1060 DATA " HARBINGER QR L065 DATA"ONE THAT PRESAGES OR 1065 DATA " ONE THAT PRES ACES OR FORESHADOWS WHAT I STO COME STO COME RP <sup>1070</sup> DATA'TOIBLE Rp 1070 DATA "FOIBLE BS <sup>1075</sup> DATA"A MINOR FLAW OR BS 10 75 DATA " A MINOR FLAW OR S HORTCOMING IN CHARACTE ROR BEHAVIOR; WEAKNESS EQ <sup>1080</sup> DATA"INCESSANT EO 1080 DATA " INCESSANT MM <sup>1085</sup> DATA"CONTINUING OR FOL MM 1085 DATA "CONT I NUING OR FOL LOWING WITHOUT INTER- LOWING WITIIOUT INTER-{2 SPACES}RUPTION; UNC 12 SPACES)RUPTION ; UNC EASING EASING JF <sup>1090</sup> DATA"INTREPID JF 1090 DATA " I NT REPIO MM 1095 DATA CHARACTERIZED BY (SPACE}RESOLUTE FEARLE ISPACE)RESOLUTE FEARLE SSNESS, FORTITUDE, AND SSNESS , FORTITUDE , AND ENDURANCE ENDURANCE QB <sup>1100</sup> DATA"LACONIC OB 1109 DATA"LACONIC GG <sup>1105</sup> DATA"USING OR INVOLVIN GG 1105 DATA " USING OR INVOLVIN THE USE OF MINIMUM G THE USE OF A MINIMUM OF WORDS; COHCISE OF WORDS; CONCISE KP 1110 DATA"LOQUACIOUS GS <sup>1115</sup> DATA"GIVEN TO EXCESSIV GS 1115 DATA"GI VEN TO EXCESSIV E TALKING: GARRULOUS; <sup>12</sup> SPACES)FULL OF EXCE 12 SPACES)FULL OF EXCE SSIVE TALK: WORDY SSIVE TALK : WORDY GO 1120 DATA"LUCID RJ 1125 DATA"SUFFUSED WITH LIG HT: LUMINOUS; CLEAR IN HT: LUM INOUS ; CLEAR IN UNDERSTANDING: INTELL IGIBLE I GISLE EG 1130 DATA MISSIVE MO 1135 DATA"A WRITTEN COMMUNI CATION: LETTER EB 1140 DATA"MOLLIFY MS 1145 DATA"TO SOOTHE IN TEMP ER OR DISPOSITION: APP ER OR DISPOSITION : ApP EASE: TO SOFTEN; TO AS SUAGE CM 1150 DATA"NEFARIOUS RC 645 RS( $\emptyset$ ) = "{RVS}":RS(1) = "  $S = "19$  SPACES]" N XF 1010 DATA " EXONERATE **OEMOTION** DLY SUACE

### Cwww.commodore.ca

OR IMPIOUS: EVIL OR IMPIOUS: EV IL

EJ U65 DATA"WEALTH, AFFLUENCE EJ 1165 DATA "WEALTII , AFFLUENCE

#### ; ABUNDANT OR PLENTIFU  $L$

- RQ 1170 DATA"RETICENT
- AM 1175 DATA"INCLINED TO BE SI LENT OR INCOMMUNICATIV EIN SPEECH:RESERVED; EIN SPEECH:RESERVED; R ---------**ELUCTANT**

BEFORE TYPING . . BEFORE TYPING ...

Before typing in programs, please Before typIng in programs. please refer to "How to Type In COMPUTE!'s Gazette Programs," elsewhere in this issue. elsewhere in this issue.

## Marathon

#### Program 1: Marathon basic Program 1: Marathon BAStC

#### Article on page 30. *Article* Oil *page 30.*

- EM 10 REM COPYRIGHT 1989 COMPU TE! PUBLICATIONS, INC. -ALL RIGHTS RESERVED. ALL RIGHTS RESERVED.<br>CF 20 FAST:DIMZX(18),ZY(18),NS
- (18),SP(18),CO(15):GRAPH (18) , SP(l8) ,CO (15) : GRAPH IC1, 1:IFPEEK(4865)<>214T HENBLOAD"MARATHON[SPACE) HENBLOAD "MARATHON (S PACE) ML",B0,P4864 ML" , BO , P4864
- MM <sup>30</sup> COLOR0,1:COLOR4,1:GOSUB4 MM 30 CO LORO,I:COLOR4,1 : GOSUB 4
- EB 40 IFSC>HSTHENHS=SC
- $QF 50 LV = 0:L = 0:SD = 0:SC = 0:MZ = 0:$ M3=.01:MS=26:YL=0:YM=0:P OKEDEC("0B80"),1 OK£DEC("OB80"),l
- ("0BA0") +T, 0: NEXT: POKEDE C{"D015"),1:SYSDEC("14C7 C("OOlS") , 1:SYSOEC( " 14C7 AS 60 PS-300 : FORT-OT0 1: POKEOEC "J
- "1 HA 70 FORT=0TO6STEP2: POKEDEC ("  $\texttt{WBS1"}$ ) + T, T/2:NEXT
- HH <sup>80</sup> GRAPHIC1,1:POKEDEC("0B30 <sup>1111</sup>80 GRAPH IC1 , 1: POK£O£C ("OB80 ") , 1
- $SF 90 CAS="{2 1}{SPACE}{2 1}$ {SPACEH2 I>{SPACE)(2 1} (SPACE }(2 1) (SPACE )( 2 n  $(SPACE)$  {2 I } {SPACE } {2 I }  $(SPACE)$   $2$  I}  $(SPACE)$   $2$  I}  $(SPACE)$   $2$   $1$ <sup>\*</sup>
- $FD$  100  $CBS = "2 U]{SPACE}$  (2 U)  $\{SPACE\}$  $\{2 \}$  U} $\{SPACE\}$  ${2 \text{ U}}$  (SPACE) ${2 \text{ U}}$  $\{SPACE\}$   $\{2 \}$   $\{SPACE\}$  ${2 \text{ U}}$  ${$   ${S}$  PACE  $}$   ${2 \text{ U}}$  $\{Space\}$ (2 U)":BOX1,4,0, 232,1B8:GOTO130 232 , 188 :GOTOI30
- AC 110 FORT=0TO10:GOSUB120:CHA R1, 2, T\*2+1, CA\$: CHAR1, 2, The 2 Case of 2 Case 2 Case 2 Case 2 Case 2 Case 2 Case 2 Case 2 Case 2 Case 2 Case 2 Case 2 Case 2 Case 2 Case 2 Case 2 Case 2 Case 2 Case 2 Case 2 Case 2 Case 2 Case 2 Case 2 Case 2 Case 2 Case 2 Case 2 Case 2 Case 2 Cas , 232, 188: RETURN
- FB <sup>120</sup> CO=CO+1+(CO-12)\*12:COLO FB 120 CO-CO+lt(CO-12) " 12 :COLO R1,CO(CO):RETURN
- FE <sup>130</sup> LV=LV+1:L»L+1+[L=17):PO FE 139 LV-LV+1:L-L+l+(L-17):PO  $KEDEC("14E4")$ ,  $SP(L):IFL$ V/4-INT(LV/4)THENYL=YL-V/ 4-1NT(Lv/4)THENYL-YL- $\mathsf{L}$
- SB 140 SPRITE1, 1, 11: MOVSPR1, 15 2,128:SPRITE8,0,ll:SLEE 2 , 128 : SPRIT£8 , O, ll : SLEE P2
- DS <sup>150</sup> GOSUB620:FORT=0TO1:POKE OS 150 cosua620 : FORT-OTOl : POKE DEC("0B04")+T,0:POKEOEC oEC{"OB04")+T , 0:POKEOEC ("ØBAØ")+T,0:NEXT
- JR <sup>160</sup> GOSUBll0:FORT=0TO5:POKE JR 160 GOSUSI10:FORT-OTOS:POKE DEC ("ØB82") +T, Ø:NEXT: PO K£DEC("0B51") ,4 KEOEC (" ODS1 " ) , 4
- XB <sup>170</sup> B=0:ML=2-YL:GOSUB490:SL XB 170 B- O: ML-2 YL:GOSUB490:SL OW:SLEEP1:AF=1:SD=SC:PO OW:SLEEPl:AF- l: So-SC:PO KEDEC("0B80") ,0 KEOEC{ "OD80 " ) ,0
- RE 180 YM=YM+1:IFYM=750THENPOK

EDEC("0BB0"),l:YM-0:GOT EoEC( " OB80 " ) ,1:YM-0 : GOT <sup>0400</sup> 0 400

- SH 190 SYSDEC ("14F5"): IFPEEK(D EC("ØBB5"))THENGOSUB280 :SYSDEC{"1511") : SYSDEC ( "1511")
- QR 200 IFPEEK(DEC("0BA0"))<>PS THENGOSUB340:AF=1 THENGOSUB340:AP-1
- EX 210 IFAF=1THENAF=0:P7=-(P7= 0):GOSUB300 0) :GOSUB300
- EF 220 IFPEEK(DEC("0B04"))THEN <sup>360</sup> 360
- <sup>230</sup> IFPEEK(DEC{"0B05"))ANDB PF 230 IFPEEK(oEC("9B05"J)ANoS =0THENSOUND3,500,20:B=1<br>:TIS="000000" :TIS="000000"
- <sup>240</sup> CE 240 IFB=1ANDTIS>"000004"THE NB=2:GOSUB62a NB - 2:GOSUB620
- 2322 NOW 10  $MX 250 P8 = -(P8=0): POKEDEC("1FF")$  $F''$ ), 62+P8
- MK <sup>260</sup> IFMS-0THEN330 MK 260 I PMS OTHEN339
- JG <sup>270</sup> GOTO1B0 JG 279 GOT0180
- AA <sup>280</sup> SK <sup>290</sup> SK 290 RETURN AA 280 SOUND1, 600, 1: DT=DT+1:IF DT>5THENDT=0:GOSUB310 oT>5THENDT-0:GOSUB310 RETURN
- <sup>300</sup> M0VSPR8,ZX(INT(RND(l)\*6 RM 309 MOVSPR8 , zX (I NT(RND{1)\*6  $(+2)$ , ZY(INT(RND(1) \*7) +2 ): SPRITE8, 1, 3+P7
- HE 310 M2=M2+.01:SOUND2,50000,  $1:MS = 26 - INT(M2*100)/100$
- JA 320 COLOR1, 11: CHAR1, 39-LEN( STRS(MS)),23,STRS(MS):R STRS(MS» , 23 , STR\$(MS):R  $E = E$ ETURN
- DX <sup>330</sup> POKEDEC("0B80"),1:COLOR DX 330 POKEDEC("0B80"), l:COLOR<br>1,2:CHAR1, 2, 12, "YOU'RE (SPACE)THE (SPACE) GREATE ST (SPACE RUNDLER STREET) S ST{SPACE}RUNNER{SPACE}I<br>N{SPACE}HISTORY",1:END 1, 2: CHAR1, 2, 12, "YOU'RE N{SPACE1HISTORy" , I : ENO
- ME 340 SC=SD+LV\*15\* (PEEK(DEC(" 0BA0"))+256'PEEK(DEC("0 OSAO " ) H56\*PEEK (DEC (" 0 BA1"))):PS=PEEK(DEC("0B BA1") ) ) : PS-PEEK (OEC ("OB A0")) ;"0 " ) )
- SE 350 SOUND2,1000,5:COLOR1,15<br>
CHAR1,39-LEN(STR\$(SC))<br>
,13,STR\$(SC):AF=0:RETUR : CHAR1, 39-LEN(STR\$(SC)) ,13,STRS(SC):AF=0:RETUR
- JB 360 SOUND1,10000,40,1,300,1 00,0:YL=YL+1:IFYL<3THEN <sup>140</sup> 140
- XR 370 COLOR1, 2: CHAR1, 2, 12, "TH  $E$ [SPACE]MARATHON[SPACE] HAS(SPACE}TERMINATED",! HAS{SPACE)TERMINATEO" , l :COLOR1,16:PLA¥M2S :COLOR1 , 16 : PLAYM2S
- XC <sup>380</sup> CHAR1,3,14,"PRESS KC 380 CHARl , 3 , 14 , "PRESS (SPACE}FIRE[SPACE)TO {SPACElrIRE{SPACEITO {SPACE)PLAY(SPACE}AGAIN {SPACE)PLAY{SPACE)AGAIN
- AG 390 V=JOY(2)AND128:IFV=128T  $^{\prime}$ , 1 HENFAST:GOTO4 0:ELSE <sup>90</sup> H£NFAST :GOT0 40:£LSE390
- KJ 400 COLOR1, 2: PLAYM1\$ :POKED  $\cdots$
- BD <sup>410</sup> EC("DØ15"),1<br>CHAR1,4,12,"{SPACE}PREP ARE{SPACE!FOR[SPACE}LEV ARE{SPACE}FOR{SPACE}LEV  $EL$ {SPACE}"+STR\$(LV+1)+" {SPACEj",l:SLEEP3:GOT01 (SPACE)", 1 : SLEEP3 :GOTOI SO 410 CHAR1,4 , 12 , "{SPACE}PREP
- 30<br>JJ 420 FORT=0TO1:READX(T), Y(T) :NEXT:FORT=1T012:READCO :NEXT:FORT-1TOI2 : REAOCO  $(T)$ : NEXT

- -

- JC <sup>430</sup> FORT=1TO17:READNS(T),SP JC 430 PORT-1T017:READNS(TI,SP (T):NEXT (T) : NexT
- RS 440 Ml\$="V203T7U7WAIBIAIBIA IBIAIBIAIBIAIBQDICSBQFI IBIAIBIAIBIAIBQOICSDQFI ESDICIBWAQG" eSOICIBWAQG "
- AR 450 M2\$="V202T7U8QBQAHBHCQG QFIIEQDQCIBIAQBICIDICWAQ OFHEOOOCI8IAOBICI0ICWAO G"
- HG <sup>460</sup> G" FORT=0TO9:Z-32+T'24:POK IIG 460 FORT-OT09 : Z-32+T \*24:POK  $E2848+T$ ,  $Z:ZX(T) = Z:NEXT$
- SF 470 FORT=0TO11:Z=48+T\*16:PO  $KE2864 + T$ , Z: ZY(T) = Z: NEXT
- RF <sup>480</sup> FORT=0TO511:POKEDECf"0E RF 480 FORT-OTOSll : POKEOEC( " OE 00") +T, PEEK (DEC ("1523")  $+T$ ) : NEXT : RETURN
- SK 490 COLOR1, 6: CHAR1, 34, 4, "HI

GH", 1: CHAR1, 33, 5, "SCORE ",1:HSS=STRS(HS) ", l : HS\$-STR\$(HS)

- CA 500 CHAR1, 39-LEN (HS\$), 7, HS\$ :LVS=STRS(LV):BOX1,240, :LVS-STRS(LV) : BOX l, 240 , 54,319,66 54 , 319,66
- BG <sup>510</sup> DRAW1,240,54TO21;45TO55 BG 510 DRAW1 , 240,54T021;4ST055 ;90TO20;150:PAINT1,249, ; 90T020; 150: PAl NT I, 249, 52
- RX 520 COLOR1, 8: CHAR1, 33, 0, "LE VEL", 1: CHAR1, 39-LEN(LVS ,2,LVS:liOXl,240,14,319 ),2 , LVS:BOKl, 240 , 14 , 319
- ,26 ,26 ED <sup>530</sup> DRAW1,243,14TO21;45TO55 EO 530 DRAWl , 240 , 14T021 ; 4ST055 ;90TO20;150:PAINT1,249, ;90T020;150 : PAINT1,249 , <sup>10</sup> 10
- QR <sup>540</sup> COLORl,13:CHARl,7,24," OR 540 COLOR1 , 13 :CHAR1,7 , 24 ,"  ${Space}$  ${A{Space}}$ R(SPACE)A(SPACE}T R{SPACE}A{SPACE)T {5PACE}H{SPACEJO{SPACE) (SPAC£)H{SPACEIO(SPACEl
- N(SPACE)",1 N{SPACE) " ,l GB 550 COLOR1, 15: CHAR1, 34, 10,"
	- YOUR",1:CHAR1,33,11,"SC ,{OUR",l:CIIAR1 , 33 , ll , "SC ORE", 1:BOX1, 240, 102, 319 ,114
- DRAW1,240,102TO21;45TO5 PC <sup>560</sup> PC 560 DRAW1 , 240 , 102T021;4 5TOS 5;90TO20;150:PAINT1,249<br>,100 , . . .
- COLOR1,5:CHAR1,32,16,"R UNNERS",1:CHAR1,37,18,S TR\$(ML):BOX1,240,142,31 TRS (ML) :DOXl , 240 , 14 2,31 9,154 9,154 HP <sup>570</sup> liP 570 COLOR1,S :CIIAR1 , 32 , 16 ,"R UNNERS", 1: CHAR1, 37, 18, S
- GR 580 DRAW1, 240, 142TO21; 45TO5 5; 90TO 20; 150: PAINT 1, 249  $\cdots$  $,140$
- SE 590 COLOR1, 11: CHAR1, 32, 20," {SPACE)MILES(SPACE)",1: {SPACE}MILES{SPACE}",1:<br>CHAR1,32,21,"{SPACE}TO CHAR1, 32, 21, "{SPACE}TO
- {SPACE)GO[SPACE)",1 (sPAce)GolsPACE}" , 1 RD 600 BOX1, 240, 182, 319, 192: DR AW1, 240, 182TO21; 45TO55; 90TO20;150:PAINT1,249,1 **s**<sub>a</sub>
- RETURN <sup>610</sup> PQ 610 RETURN
- EM 620 FORT=2TO1+NS(L):MOVSPRT  $, X(INT(RND(1) * 2))$ ,  $Y(INT)$ (RND(l)\*2)):SPRITET,1,2 (RND(l) \*2) : SPRtTET, 1,2 : NEXT: RETURN :NEXT:RETURN
- XS <sup>630</sup> DATA 32,4B,248,224,8,14 XS 630 DATA 32,48 , <sup>248</sup> , 224,8 , 14 , <sup>6</sup> , <sup>4</sup> , <sup>15</sup> , <sup>7</sup> , <sup>5</sup> , 3,11 , <sup>9</sup> , <sup>10</sup> , <sup>1</sup> ,6,4,15,7,5,3,11,9,10,1  $\overline{2}$
- GX <sup>640</sup> DATA 2,3,2,2,2,2,3,3,3, GX 640 DATA 2,3 , 2,2,2,2 , <sup>3</sup> , <sup>3</sup> , <sup>3</sup> , 2, <sup>3</sup> , 2, 4,3,4 , <sup>2</sup> ,4, <sup>2</sup> , 5,4 , <sup>5</sup> 2,3,2,4,3,4,2,4,2,5,4,5  $, 3, 5, 3, 5, 3, 6, 4, 6, 4, 6, 3,$ 6,3

#### Program 2: Marathon ML Program 2: Marathon ML

**See instructions in article on page** 30 before typing in.

1300:BD D6 11 8D 00 0B BD D7 35 1308:11 8D 01 0B A9 00 85 FC 40 1310:EA A0 0A B9 1F 0B CD 00 71 1318:0B F0 04 88 D0 F5 60 A0 C8 <sup>1320</sup> 0C B9 1320:0C 89 2F OB Co 01 08 F0 CA <sup>1328</sup> 1328 : 04 88 00 FS 60 A9 01 85 10 <sup>1330</sup> FC EA <sup>6</sup> <sup>0</sup> BD D6 IJ30:FC £A 60 BO 06 11 C9 20 26 1338:F0 08 A9 3A 9D 40 0B DE 94 <sup>1348</sup> F0 <sup>08</sup> A9 3C 9D 1348:FO 08 A9 3C 90 40 OB DE C4 <sup>1350</sup> D7 <sup>11</sup> 1350:07 11 60 BD 06 11 C9 F8 16 <sup>1353</sup> F0 0S A9 <sup>38</sup> 9D 13S8:F0 08 A9 38 90 40 OB FE 84 <sup>1360</sup> 1360 : 06 11 60 80 07 11 C9 £0 95 136B FB F8 1368:FO F8 A9 )C 90 40 08 FE 41 137B D7 <sup>11</sup> <sup>1378</sup> 1378 : 03 C9 01 30 17 Bo 06 11 24 1380:38 ED D6 11 F0 0E 30 06 50 <sup>1388</sup> A9 <sup>00</sup> <sup>1390</sup> 9D <sup>41</sup> 1390;90 41 9B 60 Bo 07 11 3B E4 139B ED D7 13A0:01 9D 41 0B 60 A9 03 9D D4 13A8:41 0B 60 BD 41 0B D0 04 F5 13B0:20 33 13 60 C9 01 D0 04 14 <sup>04</sup> <sup>88</sup> 1340:D6 11 60 BD D7 11 C9 30 C4 **11** C9 0A B9 IF <sup>04</sup> <sup>89</sup> D0  $2F$  Blue Corp. (2012). The corp.  $2F$ 60 A9 3A 9D <sup>60</sup> BD D7 <sup>60</sup> BD D6 <sup>60</sup> BD D7 9D 40 1370: D7 11 60 E6 FA A5 FA 29 CE <sup>01</sup> <sup>30</sup> <sup>17</sup> <u>D6 12 P6 12 P6 12 P6 12 P6</u> 1388:A9 00 9D 41 0B 60 A9 02 7A s **b** 6 **11 b** 6 **1 b** 6 **1** <sup>11</sup> F0 F6 0B 60 A9 CD 00 A9 <sup>01</sup> 40 OB <sup>11</sup> C9 9D 40 0B DE C9  $C9$ <sup>40</sup> OB  $-$ 1398:ED D7 11 F0 F6 30 06 A9 0B **03** <u>09 P5 P5 P6</u> 71  $-$ <sup>85</sup> ID <sup>20</sup> <sup>26</sup>  $C<sub>4</sub>$  $-3$  $C<sub>4</sub>$ FB <sup>16</sup>  $-5.95$  $-$ <sup>11</sup> <sup>24</sup> 30 06 50 02 7A 22 22 23 24 25 26 27 38 E4 20 20 20 21 22 9D D4

**COMPUTE!'s Gazette August 1989 81** 

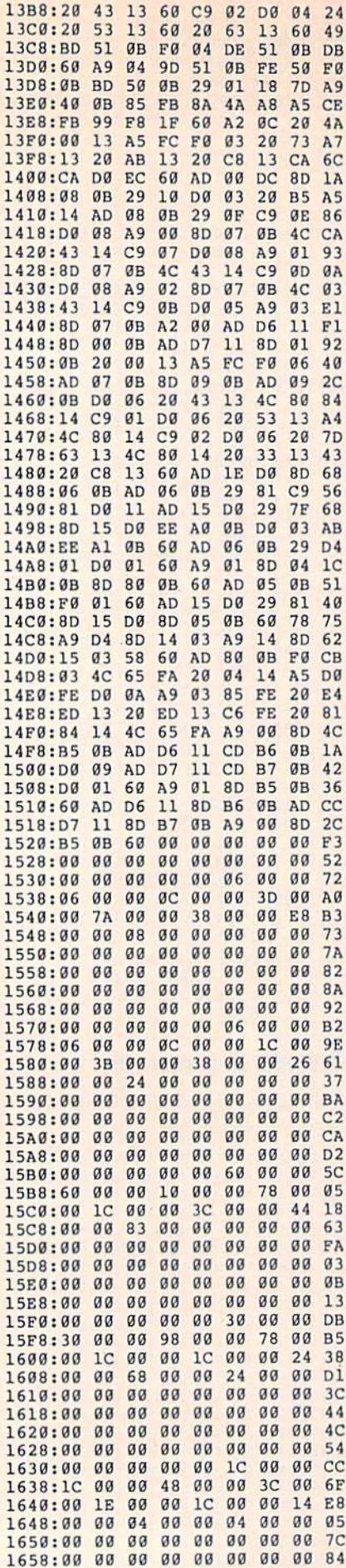

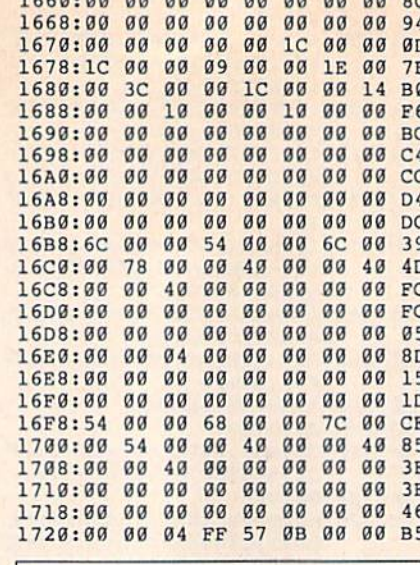

 $1669.99.99.99.99.99.99.99.99.99.09$ 

**BEFORE TYPING...** Before typing in programs, please refer to "How to Type In **COMPUTE!'s Gazette Programs,"** elsewhere in this issue.

## **VDC Graphics: Bitmanned Graphics on the 80-Column Screen**

#### **Program 1: VDC Graphics**

See instructions in article on page 38 before typing in. 1300:4C 07 1B 4C 9C 18 4C 2F 43

1308:19 4C 55 1A 4C AB 19 4C A9 46 19 4C 51 19 1310:EF 18 4C D<sub>7</sub> 1318:4C 9D 19 4C Al 1A 4C B9 7B  $DQ$ 1A 4C FD 13 4C EE 1320:1A 4C 56 14 1A  $22$  $14$  $AC$ 1328:11 14  $AC$ 9D 16 4C EC CØ 1330:4C 48 15  $4C$ 4C 08 1338:17 4C  $C<sub>3</sub>$  $17$  $4<sup>C</sup>$  $12$ 15 1340:22 15  $4<sup>C</sup>$ 00 40 B4 BA B1 42 1348:80 40  $20$  $10$ 08 04  $Q2$  $g_1$ 19 FB FD FE CB 1350:7F BF DF EF  $F<sub>7</sub>$ 1358:00 50 AO FØ 40 90 E0 30 EB 1360:80 DØ  $20$  $70$  $C<sub>0</sub>$  $10$ 60 BØ BD 1368:00 00  $\alpha$  $00$  $01$  $01$  $01$  $\mathbf{0}2$ **9E**  $\mathfrak{g}_4$  $04$  $Q<sub>4</sub>$ DC  $Q_3$  $03$  $03$ 1370:02  $Q<sub>0</sub>$ 19 76 1378:00  $05$ ØA  $GF$ 14  $1E$ 23 1380:28  $2D$ 32 37  $3<sup>c</sup>$ 13 13 13 27 1388:48  $13$ 48 48  $13$ 13  $13$  $13$  $43$  $08$  $\theta$ B 45 45 **ØE** 54 1390:02  $05$ 45  $4<sup>C</sup>$  $cc$  $00$ 38 1398:11 14  $17$ 43 41 13A0:1E  $F6$ E8  $1B$ 13 1E  $13$  $21<sub>BA</sub>$ 19 AA  $7B$ ØC DD  $1A$ 13A8:13 B7 48 13B0:0F 53 **B5**  $F<sub>9</sub>$ 32 82  $E<sub>4</sub>$ 37 26 E6  $F8$  $FQ$ FA EC EØ 13B8:9F  $QR$ FB  $C1 E7$ 13C0:E4 E5 C3 C2  $C1$  $C<sub>7</sub>$  $C<sub>0</sub>$ AF  $\mathfrak{g}_4$  $04$  $A<sub>2</sub>$ FF 87  $13C8:C6$  $E2$ 60 13DØ:CB A1 DØ  $F6$ AF 58 13 ØF E2 13D8:02 04 4F  $q<sub>3</sub>$  $04$  $04$ A9  $4D$  $E<sub>B</sub>$ 98  $C<sub>B</sub>$ 13E0:01 04 A8 AF 97  $13$  $9B$  $5D$ **9B** 13 5<sub>D</sub>  $4B$ 13 39 13E8:04  $2C$ 04 5<sub>D</sub>  $9D$ 45 1B E8  $09$ 13FØ:FØ  $08$ 1B A9 13F8:DØ EC 4C  $14$ **00 8D 9A** 1400:00 FF A2  $19$  $20$ DA CD  $09$  $1F$ 62 25  $7F$  $29$  $cc$  $CD$  $AC$ 1408:40 29 19 D9 1410:FF A9 00 8D 00 FF A2 09 80 29 BF  $AC$  $C<sub>5</sub>$ 1418:20 DA  $CD$ 00 8D 00 FF 1420:CC CD A2  $12$ A<sub>9</sub> 1428:FF 20 CC CD E8 20 CC CD FD 1430:A9 18 20 DA CD 29  $7F$  $20$  $17$ 1438:CC CD A9 00 A2 1F  $20$  $cc$  $q_E$ 1440:CD A0  $3F$  $A<sub>2</sub>$ 1E  $20$  $41$  $A<sub>9</sub>$ FF FA 1448:CC CD 88  $D<sub>0</sub>$  $60$  $2<sub>g</sub>$  $FD$ FF 1450:14 A9  $00$ **8D**  $00$  $FF$ AD **6B BC**  $1458:11$  FG  $11 \overline{56}$ FR  $na$  $92$ F6  $F<sub>2</sub>$ **A5**  $02$ 1460:FC 20 6C 14 FB  $D<sub>0</sub>$ **9E** 1468:C6  $FC$  $C6$ FB  $20$ 90 AE  $17$ 46 1470:2A 20  $9<sup>C</sup>$  $14$  $20^{\circ}$  $cc$ 14  $20^{\circ}$  $\alpha$ 1478:DF 14 A5 FB  $29$  $a<sub>7</sub>$  $A8$  $A<sub>5</sub>$ 66  $1480:FA$ A<sub>6</sub>  $R<sub>3</sub>$  $FA$ 06 19 48  $13$ 87 50 1488:4C 8E 14 39  $13$  $A2$  $1F$  $C<sub>3</sub>$ 1490:8E  $99$ D<sub>6</sub>  $2C$  $00$ D<sub>6</sub>  $10$ FB 15 1498:8D Ø1 D6 60 85  $A<sub>5</sub>$ FB 8C **5D** 14A0:A5 FC  $RC$  $RC$  $4A$ 66  $4A$ 66 71 14A8:4A 66  $BC$ 85 8<sub>D</sub>  $A<sub>5</sub>$ **FD** AA  $23$ 14B0:29 OF A8 **8A**  $4A$  $4A$  $4A$  $4A$ 49 14B8:AA 18  $A<sub>5</sub>$ 8C 79 58 85 92  $13$ 14CØ: 8C A5 **8D** 79 68  $7D$ 78  $13$ E 4 14C8:13 85 8D 60  $20$ DF 14  $A<sub>2</sub>$ **DE**  $00$ 14D0:1F **8E**  $00$ D<sub>6</sub>  $2<sup>c</sup>$ D<sub>6</sub>  $10$ **B8** 14D8:FB AD  $g_1$ D<sub>6</sub> 85  $FA$  $60$  $A<sub>5</sub>$ 76 14E0:8D A2  $00$  $12$ 8E  $D<sub>6</sub>$  $2C$  $\mathfrak{a}$  $\mathfrak{a}$ 57  $14E8: D6$  $10$ FB 8<sub>D</sub>  $q_1$  $D<sub>6</sub>$ E<sub>8</sub> A 5  $B<sub>3</sub>$ 14FØ:8C 8E **ØØ D6**  $2C$  $99$ **D6**  $10$ 8F **D6** 14F8:FB **8D**  $01$ 60 **AD**  $31$  $11$  $3D$ 1500:85 FB AD 32  $11$ 85 FC AD  $\overline{a}$ 1508:33 85  $11$ **FD AD** 34  $11$ 85 86 1510:FE  $98$ 29  $7<sup>c</sup>$  $60$ AA AD 85 14 1518:BF 28 FØ  $02$ 49 40 8<sub>D</sub> 85 56  $20$ 1520:14  $60$ FD 14  $A9$  $00$ 8<sub>D</sub> 25 1528:00 FF  $A9$  $g_1$  $85$  $R<sup>3</sup>$  $2<sub>q</sub>$ 91  $A<sub>3</sub>$  $\alpha$ 1530:17 90 05  $FA$  $A<sub>9</sub>$  $q_1$  $60$ FA 1538:A9 FE  $D<sub>0</sub>$ FB A9  $\alpha$ a  $FA$  $F<sub>7</sub>$  $F7$ 1540:20 FD 14  $A<sup>9</sup>$  $99$  $8D$  $00$ FF  $4D$ 1548:38 AD 35  $11$  $E<sub>5</sub>$ FB 85 **5D** 39 99 1550:AD E<sub>5</sub>  $FC$  $30$ 06 85 36  $11$ 1558:5E A2 00 F0  $12$ 49 FF  $R5$  $A<sub>4</sub>$ 1560:5E  $A<sub>5</sub>$ **5D** 49 FF 69  $g_1$  $85$  $90$ 1568:5D 90 02 E6 5E  $A<sub>2</sub>$ 80 38 CA 1570:AD 37 FD 85 68 11 E5  $7A$ AD 1578:38 11 E5 FE  $30$  $96$ 85  $7B$ CF 1580:A0 00 F0  $12$ 49 FF 85  $7B$  $\theta$ <sub>B</sub> **7A** 49 69 85  $7A$  $22$ 1588:A5 FF  $01$ 1590:90 02 E6  $7B$  $AA$  $BQ$  $A<sub>5</sub>$ 5E  $C8$ 7A 05 **DØ**  $03$ **9F** 1598:05 5D 05  $7B$ 75  $15A0:4C$ 56 14 38 A5 5D E5 **7A** 15A8:A5 5E E5  $7B$  $90$ 6<sub>D</sub>  $A<sub>5</sub>$ **5D** 94 85  $9<sup>C</sup>$ 6<sub>D</sub> 15B0:85 **9B** 85 **9E**  $A<sub>5</sub>$ **5E** 15B8:4A 66 **9E** 85 **9F 8A**  $10$  $Q<sub>0</sub>$  $1<sup>C</sup>$ 15C0:20 88 16 98 49  $80$ A<sub>8</sub> 84 8<sub>B</sub>  $1.5C8:GB$  20 56  $14$ E6 FR  $DA$  $Q<sub>0</sub>$ 57 15D0:E6 FC 18 A5 **9E 7A** 85  $10$ 65 15D8:9E  $A<sub>5</sub>$ **9F** 65  $7B$ 85 **9F** 38  $6F$ **9E** 15E0:A5  $A5$  $9F$ 29 E<sub>5</sub> **5D** E<sub>5</sub> AA 15E8:5E  $B$ 14  $2<sub>g</sub>$ 56 14 A5 **9B**  $DC$  $15F@:D@$  $Q<sub>2</sub>$  $C<sub>6</sub>$  $9C$  $C6$  $9B$ A5 **9B** 32 15F8:05  $9<sup>C</sup>$ DØ DØ  $4<sup>C</sup>$  $F2$ 9<sub>D</sub> 85  $E<sub>2</sub>$ 1600:9F 86 **9E** 24  $q_{B}$  $10$  $\overline{B}$  $A<sub>5</sub>$  $08$ 1608:FD DØ **Ø2 C6**  $C<sub>6</sub>$ **FD**  $4C$ **6F** FE 1610:EB 15 E6 FD  $D<sub>0</sub>$ D<sub>5</sub> E<sub>6</sub> F<sub>R</sub> D<sub>E</sub> 1618:4C EB  $15$  $A<sub>5</sub>$ **7A** 85 **9B** 85  $99$ 1620:9E A5  $7R$ 85  $9<sup>C</sup>$  $4A$ 66 **9E** 46  $g<sub>7</sub>$ 88 1628:85 **9F**  $10$  $20$ 16  $F<sub>2</sub>$ 98 1630:8A 49 80 AA 86  $q_B$  $20$ 56  $A<sub>5</sub>$ 1638:14 E6 FD DØ  $Q<sub>0</sub>$ E<sub>6</sub> FE 18 **B6** 1640:A5 **9E** 65 **5D** 85 **9E** A<sub>5</sub>  $9F$ FA 5E A<sub>5</sub> 1648:65 85  $9F$ 38 9E E5  $E<sub>4</sub>$ 1650:7A  $A<sub>5</sub>$  $9F$  $B$ AA E<sub>5</sub> 7<sub>R</sub>  $14$  $A<sub>5</sub>$ 1658:20 56 14  $A5$ **9B**  $DQ$  $02$  $C<sub>6</sub>$  $F1$ **9B** 1660:9C C6 **9B**  $A<sub>5</sub>$  $05$  $9<sup>C</sup>$ DØ 55 1668:DØ  $4<sup>C</sup>$  $F2$ 9<sub>D</sub> 85 **9F** 86 **9E 9E** 1670:24  $QB$  $10$  $\overline{a}$  $A<sub>5</sub>$ FB  $D<sub>0</sub>$  $02$  $E<sub>4</sub>$ 1678:C6 FC.  $C<sub>6</sub>$ FR  $AC$  $58$  $16$ **E.6**  $B6$ 1680:FB  $D<sub>0</sub>$ D<sub>5</sub> E6 FC  $4C$ 58 16 E7 1688:AD 36 11 85 FC AD 35 11 AD 1690:85 FB 37  $11$ 85 FD **AD** EF AD  $A9$  $00$ 1698:38 85 60 8<sub>D</sub> FC FE  $11$ 91  $90$  $q<sub>2</sub>$  $FQ$  $D<sub>9</sub>$ 16A0:00 FF  $20<sub>0</sub>$  $17$  $C<sub>0</sub>$  $16A8:01$  $60$ AD  $1<sub>q</sub>$ 12 85 24 AD  $12$ 16B0:11  $12$ 85 25 38 AD  $12$ **9B** 16B8:E9  $03$ 85  $1B$ AD 13  $12$ E9  $C<sub>4</sub>$  $1<sup>c</sup>$ **ØØ 86** 86 63  $16C9:99$ 85 63  $A2$ 16C8:64 A5 FB DØ 02 C6 FC  $C6$  $99$ 16DØ:FB 20 91 17  $90$ **02 F0**  $F1$  $\alpha$ 

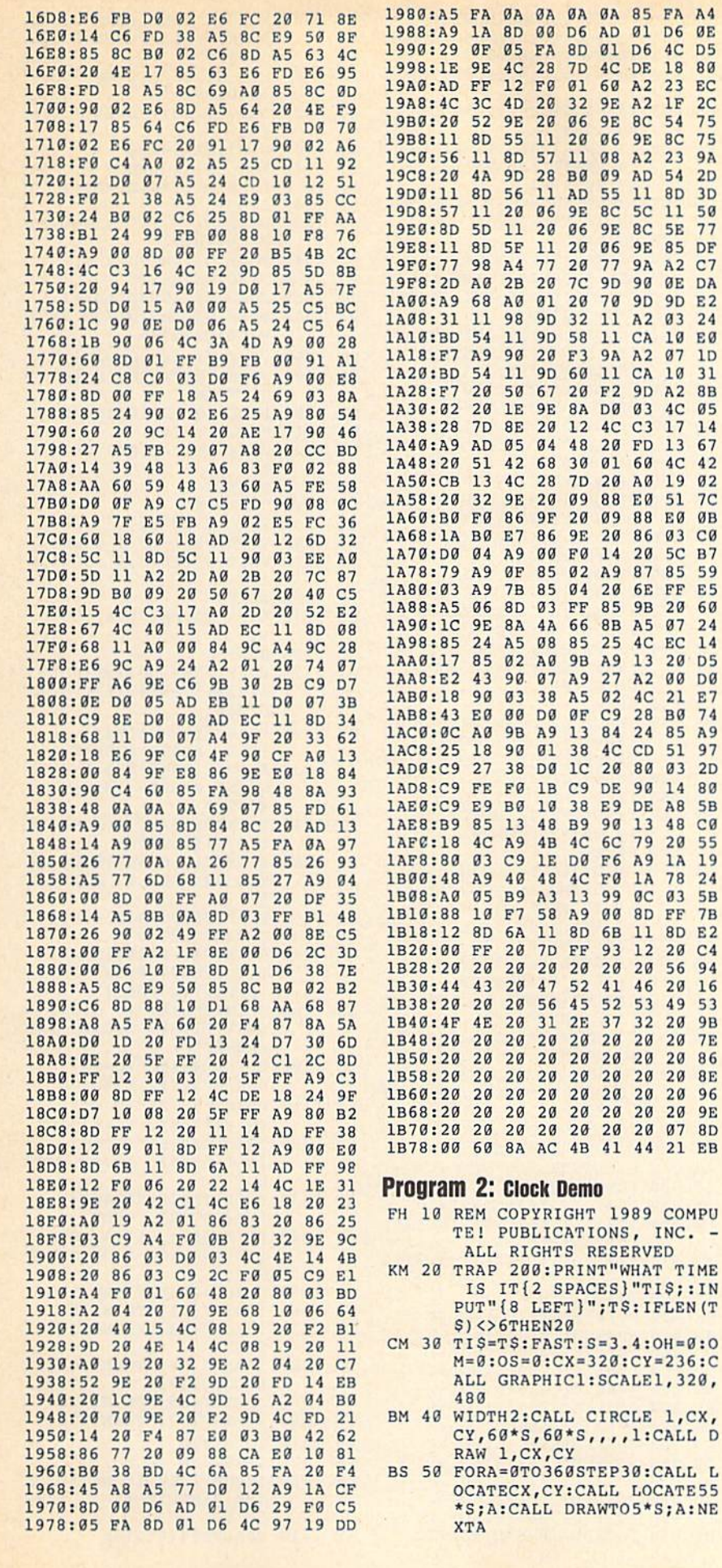

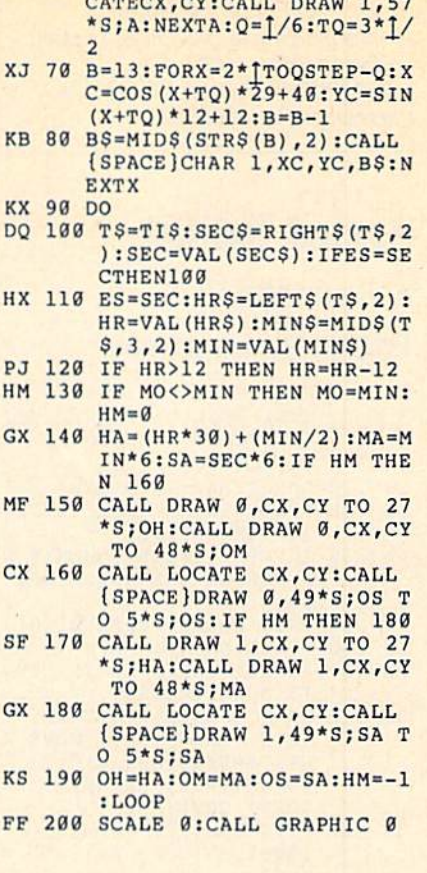

BQ 60 FORA=0TO360STEP6:CALL LO

#### **Program 3: Paint Thinner**

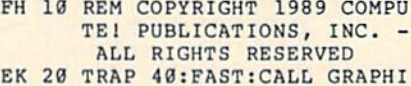

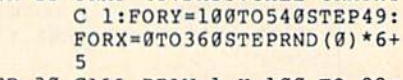

```
ER 30 CALL DRAW 1, Y, 100 TO 98;
      X:NEXTX, Y:CALL PAINT 1,6
      39,199: GETKEY AS
```

```
SF 40 CALL GRAPHIC 0
```
#### **Program 4: Worm Demo**

 $\overline{\phantom{m}}$ 

 $\mathsf D$ 

L

- FH 10 REM COPYRIGHT 1989 COMPU TE! PUBLICATIONS, INC. -ALL RIGHTS RESERVED
- DR 20 TRAP100:DIM XC(16), YC(16 ), CO(15), SI(15): FAST: WA=  $1/4$
- DK 30 FORDI=0TO7:CO (DI)=INT (10 \*COS (DI\*WA) ) : NEXTDI
- AH 40 FORDI=0TO7:SI (DI)=INT (8\* SIN(DI\*WA)):NEXTDI
- HP 50 XC(1)=100:YC(1)=100:DI=0 :TA=1:CALL GRAPHIC1
- BK 60 DO:WA=TA:TA=((TA+1)AND7) :CALLCIRCLEØ, XC (TA) +64, Y EK 70 CH=RND(0):IFCH<.5THENDI=
	- $(DI+1) AND 7: ELSEDI = (DI-1)$ AND7
- KG 80 X=XC(WA) : Y=YC(WA) : X=X+CO  $(DI): Y=Y+SI(DI): X=XAND51$  $l:Y=YAND127$
- MP 90  $XC(TA) = X: YC(TA) = Y:CALLCI$ RCLE1, X+64, Y+36, 6, 4, , , , 6  $g:LOOP$
- FH 100 CALL GRAPHIC 0

COMPUTE!'s Gazette August 1989 83 Cwww.commodore.ca

BEFORE TYPING . . . BEFORE TYPING ... Before typing in programs, please Before typing in programs, please refer to "How to Type In COMPUTE!'s Gazette Programs," elsewhere in this issue. elsewhere in this Issue.

## Screen Splitter Screen Splitter

Article on page 34.

#### Program 1: Screen Splitter

- QA 100 REM COPYRIGHT 1989 COMP UTEI PUBLICATIONS, INC. UTE! PUBLICATIONS, INC.<br>{2 SPACES}ALL RIGHTS RE SERVED. SERVED . GOSUB1560:GOTO1270 MH <sup>110</sup> MH 110 GOSUD1560 : GOTOI270 SYS52736:CLR:POKE5308 2, OJ 120 SYS5 <sup>27</sup> 36:CLR:POKE53082 , 1 : POKE53083,51 1:POKE53083,51 ---
- AA 130 INPUT" (8) {CLR} {DOWN}# 0  $S$  SCREEN AREAS (2-100)"  $;$  PA
- JP 140 IFPA<20RPA>100THEN130
- $KF$  150 DIMPA (PA): PA (PA) = 51 ...
- PRINT"{CLR}"TAB<15)"f8> (3 DOWN}VALUE:" 13 OOWN)VALUE : " RA <sup>160</sup> RA 160 PRINT"ICLR)"TAB(l5) "< 8)
- PRINTTAB(12)"(3 DOWN} RP <sup>170</sup> RP 170 PRINT7AS(12 ) "{3 DOWN) {RVS} CRSR (OFF} MOVE (RVS) CRSR (OFF) MOVE A REA":PRINTTAB(12)" REA":PRINTTAS(12)" (DOWN)(RVS} RETURN (DOWN) (RVS) RETURN (OFF) CONFIRM" (OFF) CONFIRM"
- GJ 180 PRINTTAB (12) "{DOWN} (RVS} {OFF) EXIT TO {RVS} E (opp) EXIT TO M ENU" ENU"
- JH 190 FORA=1102T01982STEP80:P OKEA,224:NEXT OKEA, 224: NEXT
- $\mathbf{F}$ 2STEP2:PRINTA"{DOWN}":N 2STEP2 : pRINTA"{OOWNJ" : N EXT:PRINT" 24(HOME}" EXT :PRINT" 24{HOME)" XF 210 FORC=PA-1TO1STEP-1 AX 206 pRINT" {HOME)" :FORA-2T02
- XC 220 PRINT" {HOME} {8} {2 DOWN} "TAB(12) "DEFINE AREA #" PA-C
- $PJ 230 Y = PA(C+1)$
- GA 240 GOSUB370
- $PK$  250 PA(C) = Y: NEXT
- $RQ$  260 PA(PA) = 0
- AA 270 FORC= $1TOPA-1:PA(C) = PA(C)$ AA <sup>270</sup>
- $)+1$ : NEXT
- HK <sup>280</sup> SYS52736 HK 280 SYS52736
- SR <sup>290</sup> PRINT"{CLR) (2 DOWN} SR 290 PRtNT " {CLR){2 DOWN} {2 RIGHTH8JNUMBER OF [2 RIGHT] (8)NUMBER OF A
- MA 300 FORC=1TOPA-1: PRINT"{8} PARTICLE PASSES PARTICLES 2 REAS: {WHT}"PA" {DOWN}"
- {3 SPACES}AREA #"C" (3 SpACES}AREA ' ''C''  ${LEFT}$  :  ${WHT}$  "PA(PA+1-C) (LEFT): {WHT}"PA(PA+1-C)<br>"TO"PA(PA+1-(C+1))-1:NE
	- . . . XT
- EF 310 PRINT"{8}{3 SPACES}AREA I"PA"{LEFT}:(WHT)"PA(1 '' PA'' (LEFT): (WIIT}"PA(1
	- )"UP TO THE END." ) "UP TO TilE END ."
- MC <sup>320</sup> INPUT"{8>{DOWN} MC 320 INPUT"(8)(OOWN)
- {2 SPACES}ARE YOU SURE ( 2 SPACE S} ARE YOU SURE
- 

RM 420 IFAS="{UP}"THENY=Y-1:PO

84 COMPUTE!'s Gazette August 1989

- {SPACE}(Y/N/E) (SPACE) (Y/N/E) {2 SPACES}Y(3 LEFT}";AS (2 SpACES}Y(3 LEFT)" ; AS
- JH 330 IFAS="Y"THEN500
- KX 340 IFAS="N"THEN120
- RP <sup>350</sup> IFAS-"E"THEN1270 Rp 350 IFAS-"E"TIIEN1270
- **SR 360 GOTO290**
- . . . . . . . . . . . . GE 380 IFY=254ANDC<PATHEN120
- ---GB <sup>390</sup>
- CA 400 GETAS GB 390 IFC<PA-1THENPOKE53082, Y<br>:POKE53083, Y+1:Y=Y+1 :POKE53083,Y+1:Y=Y+1
- XB <sup>419</sup>  $\mathbf{L}$   $\mathbf{L}$   $\mathbf{$ XB 410 IFAS="{DOWN}"THENY=Y+1:<br>POKE53083, PEEK(53083)+1
- KE53083,PEEK<530S3)-1 KE 53083, PEEK (53083)-1
- RD 430 IFAS=CHRS (13) THENRETURN GQ 440 IFAS="E"THEN1270
- CA 450 IFY=1THENY=2:POKE53083,
- FS 460 IFY=255THENY=254:POKE53 083,254 083 ,254
- FA <sup>470</sup> IFC<PA-1THENIFY=PA(C\*1) FA 470 IFC<PA-ITHENIFy-pA(C+l) THENY=Y+1:POKE53083,PEE THENY -Y+1 :pOKE53083 ,PEE  $\cdots$ K(53083)+1
- ----HB <sup>90</sup> GOTO400 HB 490 GOT0400 GS 480 PRINT" (HOME) (3 DOWN) "TA  $B(21)$   $Y''$   $[LEFT]$  "
- GK 500 INPUT"{CLR}{DOWN} HOW M ANY ADDRESSES ARE YOU ANY AOORESSES ARE YOU P OKING"; RE: IFRE<1 OR RE> 255THEN500 255THEN500
- HG <sup>510</sup> INPUT"{DOWN} ARE YOU SU HG 510 INPUT " (OOliN) ARE YOU SU RE (Y/N/E) [2 SPACES } Y
- MB <sup>520</sup> IFA\$="E"THEN1270 MB 520 IFA\$- "E"THEN12 70 {3 LEFT}";AS (3 LEFT) " ; AS
- EJ <sup>530</sup> IFAS="N"THEN500 EJ 530 IFA\$- "N "THEN500
- FQ 540 IFA\$<>"Y"THENPRINT"
- (3 UP)":GOTO510 {3 UP}":GOT0510<br>
BP 550 DIMRE(RE, PA)
- ----
- DJ <sup>569</sup> ES <sup>570</sup>  $P$ PRINT"(CLRt(DOWN) ADDRE  $SS$   $#''C$ ;: INPUTRE $(C, \emptyset)$ DJ 560 PRINT: FORC=1TORE ES 570 PRINT " {CLR) (DOWN) ADORE
- SD <sup>580</sup> SD 580 IFRE(C,0)<0ORRE(C,0)>65 535THEN570
- $\sim$   $\sim$   $\sim$   $\sim$ PRINT:FORB ].TOPA OG 590 PRINT : FORS - lTOpA
- $\sim$   $\sim$   $\sim$   $\sim$ PRINT"(2 SPACESjVALUE F"RE(C,fl)"FOR AREA #"B; :INPUT HE(C,B) 00 600 pRINT " {2 SpACESjVALUE 0  $F"RE(C, \emptyset) " FOR AREA #"B; : INPUT RE(C, B)$
- $\frac{1}{2}$  . The finite of  $\frac{1}{2}$  and  $\frac{1}{2}$  or  $\frac{1}{2}$  . The state of  $\frac{1}{2}$ AE 610 IF RE(C,B) <0 OR RE(C,B)<br>>255 THENPRINT"{2 UP}": GOTO600 GOT0600 )255 THENPRINT"(2 UP)" :
- KJ <sup>620</sup> NEXT KJ 620 NEXT
- MR <sup>630</sup> INPUT"{2 DOWN] ARE YOU MR 630 INpUT"(2 DOWN) ARE YOU  $(SPACE)$ SURE  $(Y/N/E)$  ${2$  SPACES  $Y(3$  LEFT  $", A$
- XP <sup>640</sup> RS <sup>650</sup> IFAS="E"THEN1270 RS 650 IFA\$="E"THEN1270  $XP$  640 IFAS="N"THEN570
- FS <sup>660</sup> FS 660 IFAS<>"Y"THENPRINT" {3 UP}":GOTO630 (J UP)" : GOT0630
- FP <sup>670</sup> NEXT Fp 670 NEXT
- PA 680 PRINT" {CLR} {DOWN} ARE Y OU USING ANOTHER IRQ":I OU USING ANOTIIER l RO" :1 HPUT" ROUTINE (Y/N/E) NpUT " ROUTINE (Y/N/E) £2 SPACES)N{3 LEFT]";AS ( 2 SPACES}N(3 LEFT)";AS
- EK 690 IFAS="N"THEN740 EQ 700 IFAS="E"THEN1270
- MR 710 IFAS<>"Y"THEN680
- DG 720 INPUT"{DOWN} ADDRESS OF DG 720 INPUT " (OOWN) ADDRESS OF THE JUMP"; RS
- GP 730 IF RS<0 OR RS>65535 THE<br>NPRINT"{4 UP}":GOTO720 NPRINT" (4 Up ) " :GOT072 0
- CJ <sup>740</sup> PRINT"{CLR}(DOWN} WAIT CJ 740 PRINT " (CLR)(OOWN) WA IT {SPACEjA MOMENT, PLEASE (SpACE)A MOMENT, PLEASE
- MF <sup>750</sup> POKE 49182,PA ME' 750 POKE 49182,PA "
- DB 760 POKE 49223, PA-1
- $AC$  770  $DI = 49231$
- CF <sup>760</sup> FORC=1 TO RE CF 780 FORC- l TO RE
- AP 790 POKE DI, 141:DI=DI+1
- 
- 

DH <sup>800</sup> POKE DI,RF.(C,0)-INT (HE OH 800 POKE DI , RE(C , O)-INT(RF.(  $C, 0$   $/256$   $*256$  : DI=DI+1 KG <sup>810</sup> POKE DI,INT(RE(C,0)/256 KG 810 POKE DI,I NT(RE(C , O)/256

SH 820 DI=DI+4:NEXT XK 830 POKE DI, 141: DI=DI+1 HS <sup>840</sup> HS 840 POKE DI, 018:DI=DI+1 )

DC <sup>860</sup> POKE DI ,138:DI DI+1 DC 860 POKE 01,138:01-01+1 RS <sup>870</sup> POKE DI ,240:DI DI-H RS 870 POKE 01 , 240: 01-01+1 BR 880 POKE DI, 006: DI=DI+1 OR 890 POKE DI, 104: DI=DI+1 AG 900 POKE DI, 168: DI=DI+1 DR 910 POKE DI, 104: DI=DI+1 QC 920 POKE DI, 170: DI=DI+1 JD 930 POKE DI, 104: DI=DI+1 BH 940 POKE DI, 064: DI=DI+1 HE 950 POKE DI, 076: DI=DI+1

- -
- RQ <sup>850</sup> POKE DI ,208:DI DI+1 RO 850 POKE 0I ,208 : 0r-01+l
- 
- 
- EH 1350 GETAS: IFAS=""THEN1350 SE <sup>1360</sup> IFAS="(F1}"THEN120 SE 1360 IFAS - " {Fl }"THEN12e

MP <sup>1410</sup> GOTO1350 Mp 1410 GOT01350 KM <sup>1420</sup> SYS52736 KM 1420 SYS52736

<sup>1270</sup> 1270 SK 1440 NS=LEFTS(NS, 16)

N" N"

- DQ <sup>1370</sup> IFAS="{F3}"THENSYS4917 DO 1370 IFAS " {F3} "THENSYS4917 ,
- 

FS <sup>1400</sup> IFAS-"{F7}"THEN1520 FS 1400 I FAS- "(F7)"THEN1520

- MM <sup>1380</sup> IFAS="(F4)"THENSYS5273 MM 1380 IFAS-"(F4)"THENSYS5273
- 
- 6:GOTO1270 6 :GOT01270 DX 1390 IFAS="{F5}"THEN1420
- 

EM 1430 INPUT" {CLR} {DOWN} {8} N

AME ";NS:IF NS="" THEN

Cwww.commodore.ca

PF 960 IF RS=0 THEN POKE DI, 49 :POKE DI+l,234:DI=DI+2: :pOKE 0 1+1 , 234:0t - Ol+2:

SH 970 POKE DI,RS-INT(RS/256)\*<br>256:DI=DI+1 256:DI=DI+1 HG <sup>980</sup> POKE DI,INT(RS/256):DI= IlG 980 POKE 01 , INT (RS/256) : 01"

HS 1030 POKE DI, B-INT (B/256) \*2 56:DI=DI+1 56 : 01-01+1 SG <sup>1040</sup> POKE DI,INT(B/256) SG 1940 POKE 0I , INT (S/256 ) Fig. 1050 Di=Di=Di+4:NEXTC+4:NEXTC+4:NEXTC+4:NEXTC+4:NEXTC+4:NEXTC+4:NEXTC+4:NEXTC+4:NEXTC+4:NEXTC+4:NEXTC+4:NEXTC+4:NEXTC+4:NEXTC+4:NEXTC+4:NEXTC+4:NEXTC+4:NEXTC+4:NEXTC+4:NEXTC+4:NEXTC+4:NEXTC+4:NEXTC+4:NEXTC+4:NEXTC+4:N AC <sup>1060</sup> POKE DI,189:DI=DI+1 AC 1060 POKE 0 1,189: 01-01+1 PR <sup>1070</sup> POKE DI,DD-INT(DD/256) <sup>p</sup>R 1070 POKE 01 , OD- INT(00/256) " $*256:DI = DI + 1$ PB 2080 POKE POKE POKE POKE POPULAR PO PB 1080 POKE DI, INT(DD/256)<br>DF 1090 POKE 49191,DD-INT(DD/2

GOTO990 COT09 90

DI XG <sup>990</sup> DD\*DI:DI-49228 XG 9ge 00-01 :01- 49228 GJ 1000 FOR C=1 TO RE XF <sup>1010</sup> POKE DI,189:DI=DI+1 XF 1010 POKE 01 , 189 : 01-01+1

 $DT +1$ 

MJ <sup>1020</sup> 9=DD+C\*PA MJ 1020 B-OO +C\*PA

FJ 1050 DI=DI+4:NEXTC

56)\*256 56) \*256 MD <sup>1100</sup> POKE 49192,INT(DD/256) MD 1100 POKE 49192,lNT(OO/256)

HA 1120 POKE DD+C-1, ABS (PA(C)-

OF 1090 POKE 49191, OD- INT(DO/ 2

DS 1160 FORB=PA-1 TO 1 STEP-1 MX <sup>1170</sup> POKE DD.RE(C,B):DD=DD+ MX 1170 POKE OO , RE(C , B) : DO-OO+

QA <sup>1190</sup> POKE DD,RE(C,PA):DD=DD OA 1190 POKE DO , RE(C ,PA) : 00=00

AJ <sup>1210</sup> POKE49168,DD-INT(DD/25 AJ 1210 pOKE49168 , OO-INT(DO/25

FP <sup>1240</sup> PRINT"(DOWN} (8>AND EN FP 12 40 pRINT" (OOWN } ( 8)ANO EN DS IN:{WHT}"DD DS IN: {WHT}"DD<br>PG 1250 PRINT" {2 DOWN} {WHT} PR

PG 1250 PRtNT" (2 OOWN}(WHT) pR

EB 1260 POKE198, 0:WAIT 198, 1

GX 1280 PRINT" {CLR} {8} { DOWN }

6)\*256:POKE49169,INT(D 6)\*256:POKE49169,INT(0

UTINE STARTS IN: {WHT}

ESS ANY KEY TO CONTINU ESS ANY KEY TO CONTINU

(11 RIGHT) {RVS} SCREEN SPLITTER (OFF}" SPLITTER {OFF} " SS <sup>1290</sup> PRINTTAB(8)"{3 DOWN} SS 1290 pR INTTAB(8) " (3 DOWN}

(WHT)F1<8>. CREATE INT (WIIT}rl ( 8). CR EATE I NT

 ${WHT}F3{8}$ . TURN ON"

 $\cdots$ (WHT}F4{8}. TURN OFF"<br>SP 1320 PRINTTAB(8)"{DOWN}

{WHT}F5{8}>. SAVE INTER (WHT}F5(8) . SAVE INTER

{WHT)SELECT YOUR OPTIO (WHT) SE LECT YOUR OPTIO

{RVS) READY {OFF}" (RVS) READY {OFp}" JC 1230 PRINT" {DOWN} {8} THE RO

HS <sup>1110</sup> FORC=1TOPA HS 1110 FORC- ITOpA

l)

RO 1130 NEXT C XP <sup>1140</sup> DD=DD+PA XP 1140 OO-DO+PA QG 1150 FORC=1 TO RE

RQ <sup>1180</sup> NEXT RO 1180 NEXT

 $-$  1 XQ <sup>1200</sup> NEXT XO 1200 NEXT

 $+1$ 

L.

D/256) 0/256)  $CK$  1220 PRINT"  $\{DOWN\}$   $\{WHT\}$ 

49170" 49170 "

E" E"

GF <sup>1270</sup> CLR:SYS52736 GF 1270 CLR : SYS5273 6

ERRUPT" ~:RRUPT " FD 1300 PRINTTAB(8)" {DOWN}

RUPT" RUpT " JP <sup>1330</sup> PRINTTAB(B)"{DOWN) JP 1330 PRINTTAB(8)"{OOWNj  $[WHT]F7$  $8$ }. END" GB <sup>1340</sup> PRINTTAB{10)"(3 DOWN} GS 1340 PRINTTAB(10) " ( 3 DOWN}

AK <sup>1310</sup> PRINTTAB(8)"{DOWN} AK 1310 PRtNTTAB(8) " (00WN)

SP 1320 pRINTTAS(8) "( DOWN)

- 
- 
- 
- 
- 
- RF 1450 PRINT" (DOWN) (WHT) SAVI  $NG...$ " KM 1460 FORT=1TOLEN(N\$):POKE49 151+T, ASC(MID\$(N\$, T, 1)  $) : **NEXT**$
- RG 1470 POKE780, LEN (N\$) : POKE78 1,0:POKE782,192:SYS654 69
- SF 1480 POKE780, 1: POKE781, 8: PO KE782,255:SYS65466
- KX 1490 POKE251, 16: POKE252, 192 CX 1500 POKE780, 251: POKE781, PE EK(49168): POKE782, PEEK
- $(49169):$  SYS65496 HA 1510 GOTO1270
- XX 1520 INPUT" (DOWN) (8) ARE YO U SURE  $(Y/N)$  {2 SPACES}  $Y{3 \text{ LEFT}}"; AS$
- BD 1530 IFAS="Y"THENEND
- BC 1540 IFAS="N"THEN1270
- ME 1550 PRINT" {3 UP}": GOTO1520 GX 1560 FORA=52992T053085:READ N:POKEA, N:POKEA-3822, N : NEXT
- EP 1570 FORA=52736T052756:READ N: POKEA, N: NEXT
- 1580 POKE49197, 56: POKE49202 **RB** , 192: POKE49229, 104: POK E49230, 192
- GA 1590 POKE49235, 102: POKE4923 6,192: RETURN
- DH 1600 DATA 120, 169, 127, 141, 1 3, 220, 169, 1, 141, 26, 208 , 169, 2, 133, 2, 169, 27, 14
- DC 1610 DATA 17,208,173,97,192 , 141, 18, 208, 169, 38, 141 , 20, 3, 169, 207, 141, 21, 3
- BJ 1620 DATA 88, 96, 173, 25, 208, 141, 25, 208, 41, 1, 240, 25<br>, 198, 2, 16, 4, 169, 1, 133
- GG 1630 DATA 2, 166, 2, 189, 92, 20 7, 141, 33, 208, 189, 90, 20 7, 141, 18, 208, 138, 240, 6 SD 1640 DATA 104, 168, 104, 170, 1
- 04, 64, 76, 49, 234, 0, 0, 1,  $2, 0, 1, 234, 0, 1, 2, 0, 1$
- KX 1650 DATA 120, 169, 49, 141, 20 , 3, 169, 234, 141, 21, 3, 32 129,255
- GB 1660 DATA 88, 169, 0, 141, 33, 2 08,96

#### **Program 2: RainbowBorder**

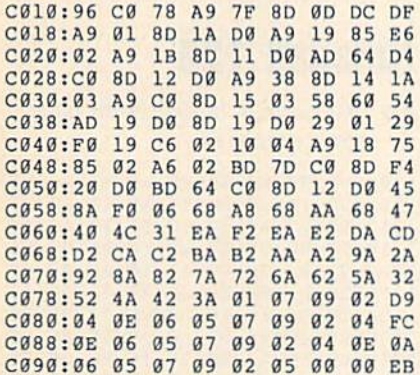

#### **Program 3: MultiSprite**

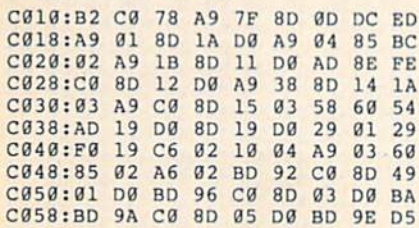

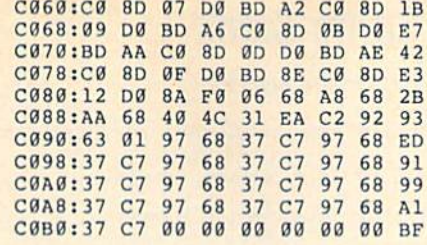

#### **Program 4: TextHires**

C010:70 C0 78 A9 7F 8D 0D DC CC C018:A9 01 8D 1A D0 A9 02 85 B8 C020:02 A9 1B 8D 11 D0 AD 6A DA C028:C0 8D  $12$ **DØ A9** 38 **RD** 14  $1A$ C030:03 A9 C0 8D 15 03 58 60 54 C038:AD 19 D0 **8D** 19 DØ 29 Ø1 29 C040:F0 19 C6 02 10 04 A9 01 5E C048:85 02 A6 02 BD 6C C0 8D B0 C050:18 D0 BD 6E C0 8D  $11<sub>D</sub>g$ DF C058:BD 6A C0 8D 12 D0 8A F0 1E C060:06 68 A8 68 AA 68 40 4C 5E C068:31 EA D2 01 1D 15 3B 1B 76

#### Program 5: Demo

- HJ 10 REM COPYRIGHT 1989 COMPU TE! PUBLICATIONS, INC. {2 SPACES}ALL RIGHTS RES ERVED.
- HG 20 ON A GOTO110, 210, 310 HR 30 FORI=52736T052751:READN:
- POKEI, N: NEXT AR 40 DATA 120, 169, 49, 141, 20, 3 , 169, 234, 141, 21, 3, 32, 129 , 255, 88, 96
- EP 50 SYS52736:A=1:LOAD"RAINBO WBORDER", 8, 1
- BP 60 SYS52736:A=2:LOAD"MULTIS **PRITE", 8,1**
- OR 70 SYS52736:A=3:LOAD"TEXTHI RES", 8, 1
- 100 REM RAINBOW BORDER DEMO **RB** AF 110 SYS49170:REM TURN ON IN
- T HD 120 PRINT" {CLR} {2 DOWN}"; TA
- B(12) "RAINBOW BORDER":G OSUB440:GOTO60 AG 200 REM MULTISPRITE DEMO
- MP 210 FOR I=832 TO 895: POKE I  $, <sub>0</sub>$ : NEXT
- RJ 220 FOR I=2040 TO 2047:POKE I, 13: NEXT
- GH 230 FOR I=832 TO 865 STEP 3 :POKE 1,255:POKEI+1,127 : NEXT
- CG 240 V=53248:FOR I=0 TO 14 S TEP 2:POKE I+V, I\*15+40: **NEXT**
- CC 250 POKE V+21, 255: SYS49170 PRINT" {CLR} {3 DOWN}"TAB CR 260
- (15) "MULTISPRITE": GOSUB 440: GOTO70
- KB 300 REM HIRES WITH TEXT WIN **DOW**
- MC 310 FOR I=0 TO 7:BI(I)=2]I: **NEXT**
- **DS** 320 BASE=8192: POKE 53272, PE EK(53272)OR8
- EQ 330 AS="":FOR I=1 TO 38:AS= A\$+"0":NEXT:PRINTCHR\$(1  $9)$ :
- HP 340 FOR I=1 TO 21: PRINTAS; :<br>NEXT: POKE 2023, PEEK (202 2) : REM SET COLOR MAP
- BB 350 A\$="":FOR I=1 TO 128:A\$  $= A5 + "@" : NEXT : FOR I = 32 T$ 0 63 STEP 2
- AQ 360 POKE 648, I: PRINTCHR\$ (19 ); AS; AS; AS; AS: NEXT: POKE
- 648,4:SYS49170 PJ 370 FOR Y=0T0160 CR 380 X=INT (160+40\*SIN(Y/10)) :REM SINE WAVE ER 390 BY=BASE+40\* (Y AND 248) +  $(Y$  AND 7) +  $(X$  AND 504) ES 400 POKE BY, PEEK (BY) OR (BI (NOT X AND 7)) INEXT Y HH 410 PRINT" (HOME) {20 DOWN}" BM 420 PRINTTAB (7) "BOTTOM FOUR LINES ARE TEXT" BP 430 GOSUB440:SYS52736:END CG 440 PRINT: PRINTTAB (9) "SPACE BAR TO CONTINUE" BQ 450 GETAS: IF AS=" " THEN RE TURN
- SC 460 GOT0450

**BEFORE TYPING...** Before typing in programs, please refer to "How to Type In **COMPUTE!'s Gazette Programs,"** elsewhere in this issue.

## **Disk Doubler**

#### Article on page 46.

- FF 5 REM COPYRIGHT 1989 COMPUT E! PUBLICATIONS, INC. - A LL RIGHTS RESERVED
- SP 10 PRINT"{CLR}": POKE53280,6 :POKE53281,6
- HE 20 PRINT" {HOME} {RVS} {YEL} {13 SPACES}DISK DOUBLER
- ${15$  SPACES}" KR 30 PRINTTAB (12) "{DOWN}COPYR IGHT 1989": PRINTTAB(7)"C OMPUTE! PUBLICATIONS, IN
- $c.$ " AA 40 PRINTTAB (10) "ALL RIGHTS *{SPACE}RESERVED"*
- JH 50 PRINT" {2 DOWN} {WHT} INSER T SINGLE-SIDED DISK (LAB  $EL$   $IIP$ <sup>"</sup>
- QX 60 PRINT AND PRESS RETURN T O CONVERT IT TO A": PRINT "DOUBLE-SIDED DISK."
- BJ 70 GETAS: IFAS<>CHR\$(13) THEN  $70$
- MK 80 GOSUB 130
- DH 90 A\$="": PRINT: PRINT"CHANGE
	- ANOTHER? (Y/N) "
- SB 100 GETAS: IFAS<>"Y"ANDAS<>" Y"ANDA\$<>"N"ANDA\$<>"N"T HEN100
- EQ 110 PRINTAS: IF AS="Y"ORAS=" Y"THENRUN
- XS 120 PRINT"{CLR}":END
- GQ 130 OPEN15, 8, 15, "I0": PRINT#
	-
	-
	-
	-
	- 15, "UØ>Ml"
- EB 140 OPEN5, 8, 5, "#": REM OPEN
	-
	- (SPACE)DIRECT ACCESS CH
- NT. QQ 150 PRINTCHR\$(147): PRINT"RE
	-

[SPACE]POINT TO BYTE 3

COMPUTE!'s Gazette August 1989 85 C www.commodore.ca

- 
- ADING SIDE ONE BAM..
- 
- 
- 
- 
- 
- 
- 
- 
- 
- 
- EF 160 PRINT#15, "Ul";5;0;18;0: REM READ TRACK 18 SECTO

R Ø INTO BUFFER

AS 170 PRINT#15, "B-P"; 5; 3: REM

(SPACE) OF BUFFER

AX 180 GET#5, AS: IF ASC (AS+CHRS

GC 190 PRINT"CHANGING SIDE ONE

AB 200 PRINT#15, "B-P"; 5; 3: REM

BAM..

 $(0)$ ) = 128 THEN 510

{SPACE}POINT TO BYTE 3 *{SPACE}OF BUFFER* 

- JQ 210 PRINT#5, CHR\$(128); : REM (SPACE) CHANGE BYTE 3 TO FLAG DOUBLE SIDED DISK
- PH 220 FOR I=221T0237: PRINT#15 "B-P"; 5; I: PRINT#5, CHR\$  $(21);$ : NEXT
- GQ 230 PRINT#15, "B-P"; 5; 238: PR INT#5, CHR\$(0);
- EA 240 FOR I=239T0244: PRINT#15 "B-P";5; I: PRINT#5, CHR\$  $(19)$ ; NEXT
- MJ 250 FOR I=245T0250: PRINT#15 "B-P";5; I: PRINT#5, CHR\$  $(18);:NEXT$
- BK 260 FOR I=251T0255: PRINT#15 "B-P";5; I: PRINT#5, CHR\$  $(17);$ : NEXT
- OF 270 PRINT "WRITING MODIFIED (SPACE) SIDE ONE BAM...
- XR 280 PRINT#15, "02"; 5; 0; 18; 0 XA 290 CLOSE5
- FK 300 PRINT "FORMATTING SECOND
- SIDE.. KA 310 OPEN1, 8, 15: PRINT#1, "M-E " CHR\$(69) CHR\$(164):CL
- OSE1:REM FORMAT SIDE 2 AQ 320 PRINT#15, "I0"<br>DB 330 OPEN5, 8, 5, "#"
- **DB**
- KH 340 PRINT "READING NEW SIDE (SPACE) TWO BAM..
- PRINT#15, "Ul"; 5; 0; 53; 0: DB 350 REM GET SIDE 2 BAM INTO **BUFFER**
- SD 360 PRINT "CHANGING SIDE TWO BAM..
- GM 370 FOR I=0TO104: PRINT#15," B-P";5; I: PRINT#5, CHR\$(2) 55); : NEXT
- **XS** 380 FOR I=2TO50STEP3:PRINT# 15, "B-P"; 5; I: PRINT#5, CH R\$(31); : NEXT
- SC 390 FOR I=51T053: PRINT#15," B-P"; 5; I: PRINT#5, CHR\$ (0 ); : NEXT
- 400 FOR I=56TO71STEP3:PRINT **GB** #15, "B-P"; 5; I: PRINT#5, C
- HR\$(7); : NEXT 410 FOR I=74T089STEP3: PRINT **BE** #15, "B-P"; 5; I: PRINT#5, C
- HR\$(3); : NEXT 420 FORI=92TO104STEP3:PRINT  $RG$ #15, "B-P"; 5; I: PRINT#5, C  $HR$(1);:NEXT$
- MC 430 FORI=104T0255: PRINT#15, "B-P";5; I: PRINT#5, CHR\$(  $0$ ); : NEXT
- QK 440 PRINT "WRITING NEW SIDE [SPACE]TWO BAM...
- ES 450 PRINT#15, "U2";5;0;53;0: REM WRITE THE BUFFER BA CK TO DISK
- 460 PRINT"INITIALIZING DRIV **RP** Е.
- HC 470 CLOSE5: PRINT#15, "I0" CC 480 PRINT "VALIDATING DISK..
- DF 490 PRINT#15, "VØ"
- GE 500 CLOSE15: RETURN
- 510 PRINT" {RVS}DISK IS ALRE **RB** ADY DOUBLE-SIDED": CLOSE 5: CLOSE15: RETURN

#### **BEFORE TYPING...**

Before typing in programs, please refer to "How to Type In **COMPUTE!'s Gazette Programs,'** elsewhere in this issue.

## **Sprite Clock**

Article on page 44.

- FH 10 REM COPYRIGHT 1989 COMPU TE! PUBLICATIONS, INC. -ALL RIGHTS RESERVED
- EF 20 PRINT" {CLR} {DOWN} {3 SPACES}COPYRIGHT 1989 COMPUTE! PUB., INC."
- CA 30 PRINTTAB (11) "ALL RIGHTS (SPACE)RESERVED"
- EF 40 GOSUB110
- JX 50 C=0: INPUT" {DOWN}HOUR, MIN GG 60 AS=LEFT\$(A\$,1):IFH<00RH>
	- 120RM<00RM>590R(A\$<>"A"A NDAS<>"P")THEN50
- DX 70 POKE960, INT (H/10) \*16+H-I  $NT(H/10) * 10 : IFA$ = "P" THEN$  $C = 128$
- KJ 80 POKE961, (INT (M/10) \*16+M-INT (M/10) \*10) : IFH=12THEN  $C = 128 - C$
- PD 90 POKE960, PEEK (960) AND127: POKE960, PEEK (960) ORC XO 100 SYS962:END
- JK 110 FORI=960TO1017:READA:X=
- X+A:POKEI, A:NEXT OP 120 FORI=40960TO41262:READA  $:X=X+A:POKEI, A:NEXT$
- AJ 130 IFX<>37842THENPRINT" (DOWN) ERROR IN DATA STA TEMENTS. ": STOP
- CS 140 RETURN XE 150 REM DRIVER
- FR 160 DATA 18, 0, 32, 232, 3, 32 KB 170 DATA 16, 160, 76, 232, 3, 17 EA 180 DATA 193, 3, 205, 10, 220, 2 40
- FH 190 DATA 9, 32, 232, 3, 32, 146 CK 200 DATA 160, 32, 232, 3, 76, 49 AM 210 DATA 234, 32, 232, 3, 32, 22
- 220 DATA 160, 76, 232, 3, 165, 1 KF DS 230 DATA 73, 1, 133, 1, 96, 32 240 DATA 232, 3, 169, 0, 32, 36 AE 250 DATA 160, 76, 232, 3 AF
- ER 260 REM CLOCK DISPLAY AG  $270$ DATA 1, 1, 0, 0, 0, 1 280 DATA 2, 64, 65, 66, 24, 25 **BM** 290 DATA 26,88,89,90,173,19  $CB$ 300 DATA 3, 141, 11, 220, 173, 1 PJ
- 93 RM 310 DATA 3, 141, 10, 220, 169, 0 320 DATA 141, 9, 220, 141, 8, 22 **BF** AE 330 DATA 168, 153, 64, 3, 200, 1 92 GX 340 DATA 128, 208, 248, 173, 21 ,208 XB 350 DATA 9, 192, 141, 21, 208, 1  $73$
- DH 360 DATA 16, 208, 9, 128, 141, 1 6 GX 370 DATA 208, 169, 248, 141, 12  $, 208$ AP 380 DATA 169, 40, 141, 14, 208, 173 390 DATA 134, 2, 141, 45, 208, 1 GP  $41$ AJ 400 DATA 46, 208, 169, 234, 141  $.13$
- GD 410 DATA 208, 141, 15, 208, 169 ,192 HF 420 DATA 141, 23, 208, 141, 29, 208 XB 430 DATA 162, 13, 142, 254, 7, 2
	- 32

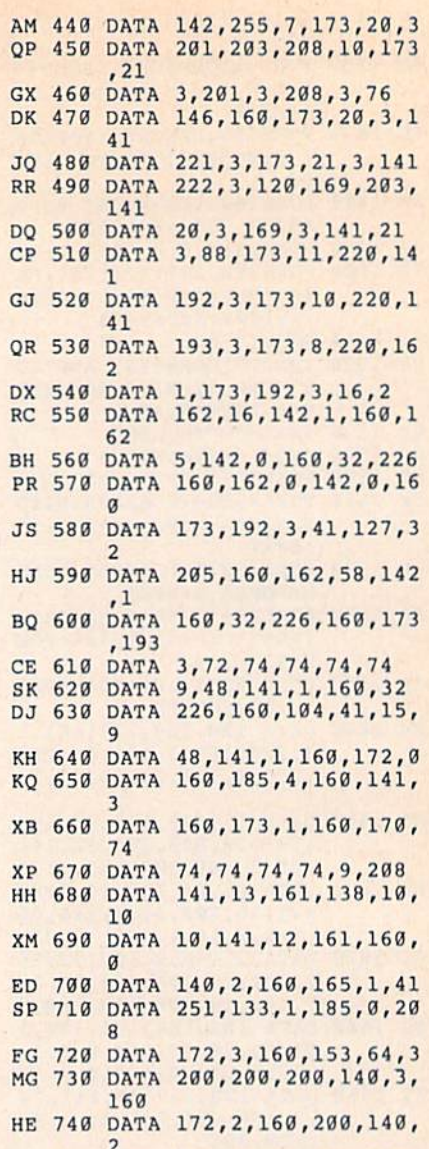

EP 760 DATA 1, 9, 4, 133, 1, 238 PE 770 DATA 0,160,96

## **Notepad 128**

165

See instructions in article on page 47 before typing in.

ER 750 DATA 160, 192, 8, 208, 230,

1300:A9 00 8D 00 FF A9 93 20 9A 1308:D2 FF 20 8A 14 A9 4C 8D B1 91  $03$  $A9$ D<sub>9</sub> 1310:90 03 A9  $30$ 8<sub>D</sub> 1318:13 8D 92 03 A9 EA 8D 93 55 00 BD 42  $FQ$  $\mathbf{a}$ **9F** 1320:03 A2 16  $4C$  $17$ 1328:20 D2 FF E8 23 13 60 1330:CD 3E 16 F0 08 C9 **BØ**  $2B$  $3A$ 1338:03 4C 94 03 60 A9  $00$ **8D** EC 1340:00 FF AA BD 3F 16 8<sub>D</sub>  $20$ 25 1348:DØ E8 BD 3F 16 8D 21  $D<sub>g</sub>$ **B6** 1350:E8 **BD** 3F 16 85  $F1$  $A2$  $00$ **DC** FF 15 FØ 07 20 D2  $3F$ 1358:BD 47 1360:E8 4C 58 13 20 E4 FF FØ CF  $1F$  $C<sub>9</sub>$ 32 FØ  $A<sub>9</sub>$ 1368:FB C9 31 FØ 1370:1E C9 33 FØ 1D C9 34  $FA$ F<sub>6</sub>  $4A$ 1378:1C C9 35 FØ 1B C9 42  $FA$ 1380:1A C9 53 F0 22 C9 43 F0  $4F$ 1388:2A 4C 64 13 4C **BD**  $13$  $4C$ 60 13 4C C4 14 4C FA 14 91  $1390:CB$ 1398:4C 82 14 EE 20 D0 AD  $20$ **B6** 13A0:D0 8D 3F 16  $AC$ 64  $13$ EE E4 13A8:21 DØ AD 21 DØ 8D 40 16 AE

### Cwww.commodore.ca

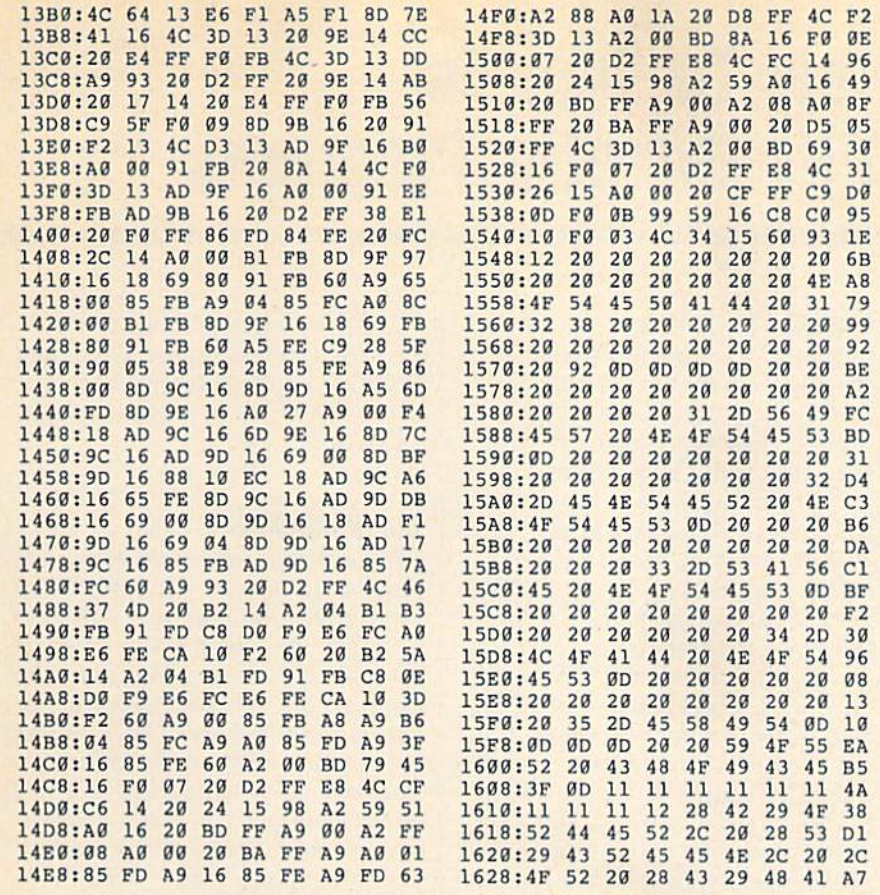

1630:52 41 43 54 45 52 20 43 7A<br>1638:4F 4C 4F 52 92 00 5F 00 81 1640:00 01 4E 4F 54 45 50 41 05 1648:44 20 31 32 38 20 41 43 EF 1650:54 49 56 41 54 45 44 0D 25 1658:00 00 00 00 00 00 00 00 00 84 1660:00 00 00 00 00 00 00 00  $8<sup>C</sup>$ 1668:00 45 4E 54 45 52 20 46 EE 1670:49 4C 45 4E 41 4D 45 3E E9 1678:00 93 12 20 53 41 56 45 5F 1680:20 46 49 4C 45 20 92 0D 19 1688:00 00 93 12 20 4C 4F 41 E0<br>1690:44 20 46 49 4C 45 20 92 8E 1698:00 00 00 00 00 00 00 00 8E 16A0:00 00 00 00 00 00 00 00 CC

**COMPUTE!'s Gazette is looking** for utilities, games, applications, educational programs, and tutorial articles. If you've created a program that you think other readers might enjoy or find useful, send it, on tape or disk, to:

#### **Submissions Reviewer COMPUTE! Publications** P.O. Box 5406 Greensboro, NC 27403

Please enclose an SASE if you wish to have the materials returned. Articles are reviewed within four weeks of submission.

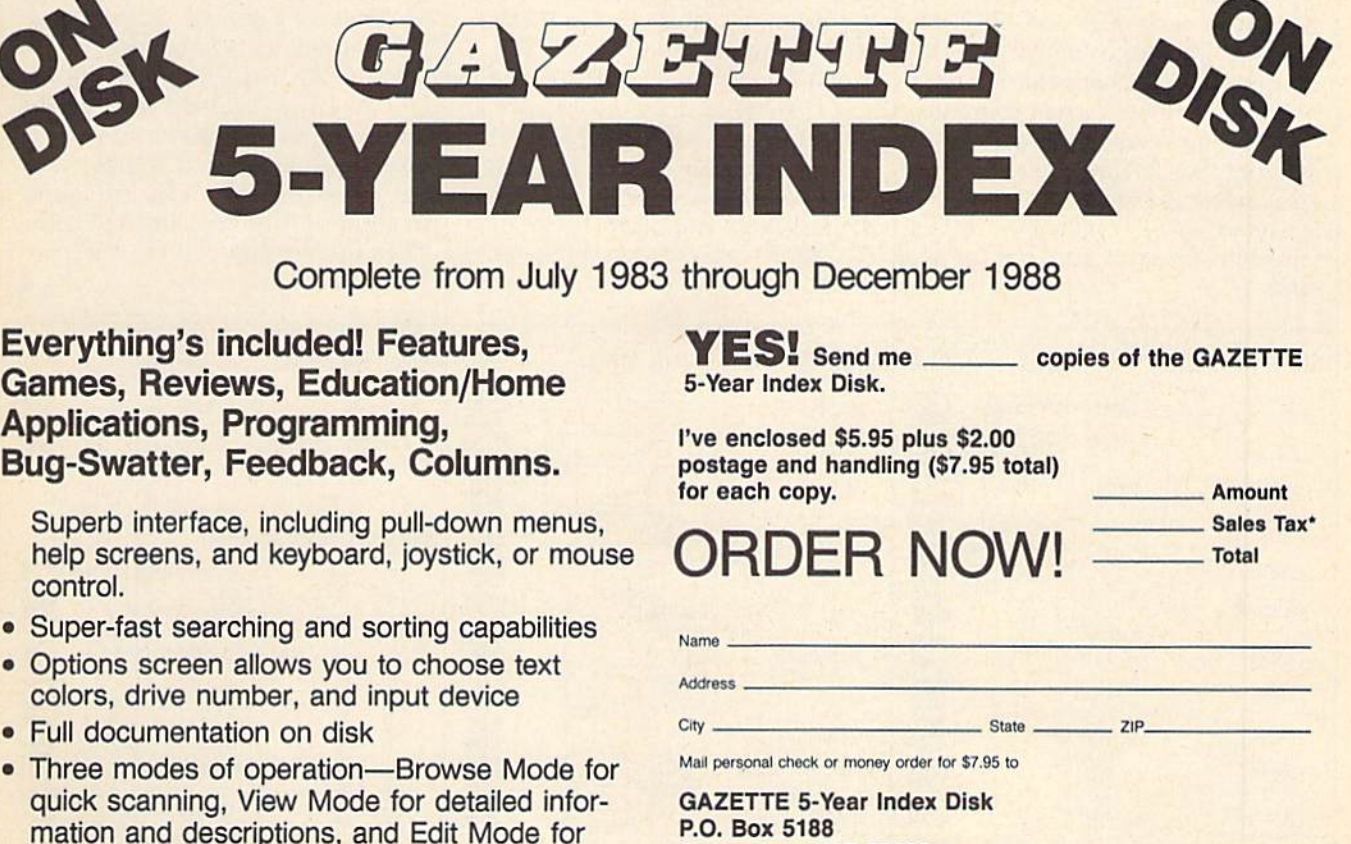

- adding items from upcoming issues
- Print to any printer
- . Turbo-load option for maximum speed

Greensboro, NC 27403

\*New York, North Carolina, and Pennsylvania residents must add appropriate sales tax. All orders must be paid in U.S. funds by a check drawn on a U.S. bank. Sorry, no credit card orders accepted. Please allow 4-6 weeks for delivery. For delivery outside U.S. or Canada add \$1.00 for surface mail or \$4.00 for airmail.

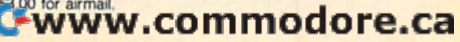

## How To Type In **How To Type In**  COMPUTE!'s Gazette Programs **COMPUTE!'s Gazette Programs**

Each month, COMPUTE!'s Gazette publishes programs for the Com publishes programs for the Commodore 128, 64, Plus/4, and 16. modore 128, 64, Plus/4, and 16. Each program is clearly marked by Each program is clearly marked by title and version. Be sure to type in title and version. Be sure to type in the correct version for your ma the correct version for your machine. All 64 programs run on the chine. All 64 programs run on the 128 in 64 mode. Be sure to read the 128 in 64 mode. Be sure to read the instructions in the corresponding instructions in the corresponding article. This can save time and elim article. This can save time and eliminate any questions which might inate any questions which might arise after you begin typing. arise after you begin typing.

We frequently publish two We frequently publish two programs designed to make typing programs designed to make typing easier: The Automatic Proofreader, easier: The Automatic Proofreader, and MLX, designed for entering and MLX, designed for entering machine language programs. machine language programs.

When entering a BASIC program, be especially careful with gram, be especially careful with DATA statements as they are ex DATA statements as they are extremely sensitive to errors. A mistyped number in DATA statement typed number in a DATA statement can cause your machine to "lock can cause your machine to "lock up" (you'll have no control over the up" (you'll have no control over the computer). If this happens, the only computer). If this happens, the only recourse is to turn your computer recourse is to turn your computer off then on, erasing what was in memory. So be sure to *save a pro*gram before you run it. If your computer crashes, you can always puter crashes, you can always reload the program and look for the reload the program and look (or the error. error.

#### Special Characters Special Characters

Most of the programs listed in each Most of the programs listed in each issue contain special control charac issue contain special control characters. To facilitate typing in any pro ters. To facilitate typing in any programs from the Gazette, use the grams from the *Gazette,* use the following listing conventions. following listing conventions.

The most common type of con The most common type of control characters in our listings appear trol characters in our listings appear as words within braces: {DOWN} as words within braces: {DOWN} means to press the cursor down means to press the cursor down key; {5 SPACES} means to press key; {5 SPACES} means to press the space bar five times. the space bar five times.

To indicate that a key should be shifted (hoid down the SHIFT be *s"ifted* (hold down the SHiFf key while pressing another key), key while pressing another key), the character is underlined. For ex the character is underlined. For example,  $\underline{A}$  means hold down the SHIFT key and press A. You may SHIFT key and press A. You may see strange characters on your sec strange characters on your screen, but that's to be expected. If screen, but that's to be expected. If you find a number followed by an underlined key enclosed in braces underlined key enclosed in braces (for example,  $\{8 \text{ A}\}\)$ , type the key as many times as indicated (in our as many times as indicated (in our example, enter eight SHIFTed A's). example, enter eight SHIFTed A's).

If a key is enclosed in special brackets,  $\{ \}$   $\}$ , hold down the Commodore key (at the lower left Commodore key (at the lower left corner of the keyboard) and press comer of the keyboard) and press the indicated character. the indicated character.

Rarely, you'll see single letter Rarely. you'll see a single letter of the alphabet enclosed in braces. of the alphabet enclosed in braces. This can be entered on the Commo This can be entered on the Commodore 64 by pressing the CTRL key dore 64 by pressing the CTRL key while typing the letter in braces. For while typing the letter in braces. For example, {A} means to press example. {A} means to press CTRL-A. CTRL-A.

#### The Quote Mode The Quote Mode

Although you can move the cursor Although you can move the cursor around the screen with the CRSR around the screen with the CRSR keys, often a programmer will want to move the cursor under program control. This is seen in examples control. This is seen in examples such as {LEFT}, and {HOME} in such as {LEFT}, and {HOME} in the program listings. The only way the program listings. The only way the computer can tell the difference the computer can tell the difference between direct and programmed between direct and programmed cursor control is the quote mode. cursor control Is *tile quote mode.* 

Once you press the quote key, Once you press the quote key. you're in quote mode. This mode you're in quote mode. This mode can be confusing if you mistype a character and cursor left to change character and cursor left to change it. You'll see a reverse video character (a graphics symbol for cursor ter (a graphics symbol for cursor left). In this case, you can use the left). In this case. you can use the DELete key to back up and edit the DELete key to back up and edit the line. Type another quote and you're line. Type another quote and you're out of quote mode. If things really get confusing, you can exit quote get confusing. you can exit quote mode simply by pressing RETURN. mode simply by pressing RETURN. Then just cursor up to the mistyped Then just cursor up to the mistyped  $\lim_{x \to a}$  and fix it.

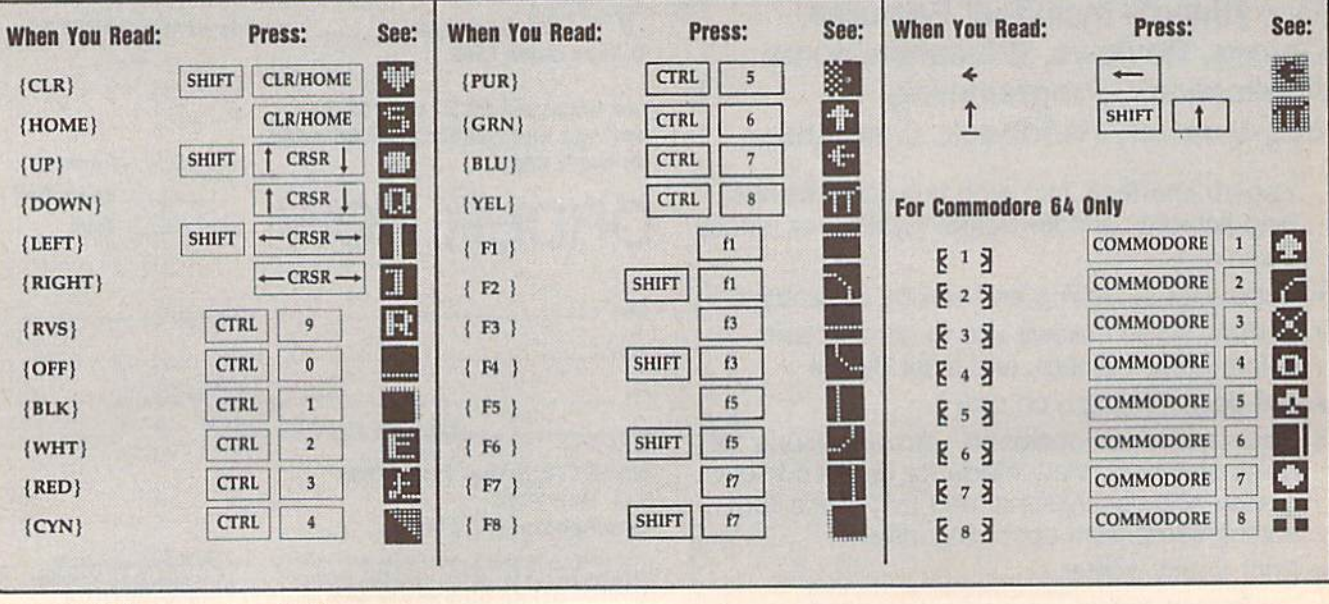

### **C-www.commodore.ca**

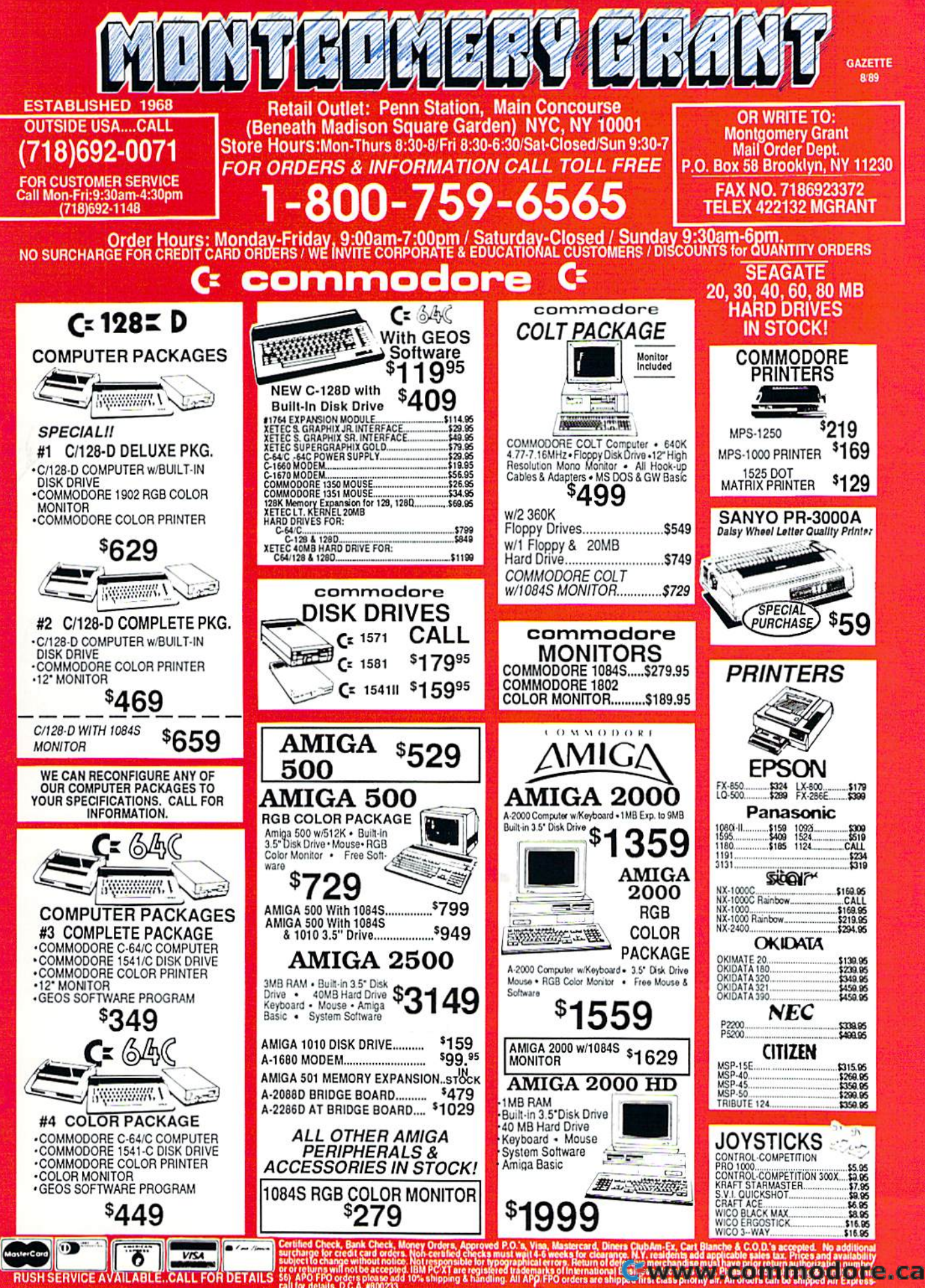

ot responsave registered<br>IM PC/XT are registered<br>% shipping & handling RUSH SERVICE AVAILABLE..CALL FOR DETAILS

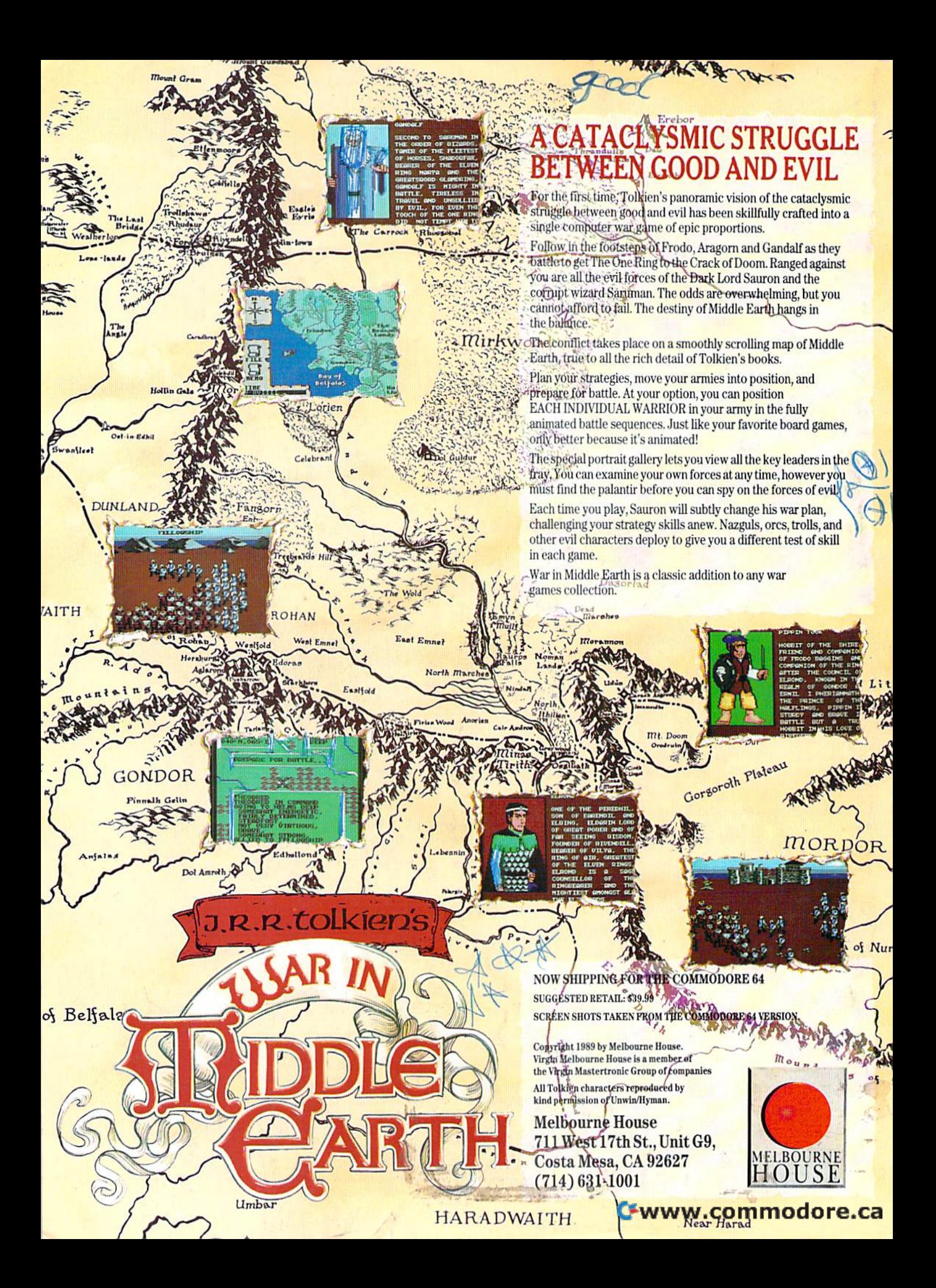

When it comes to fantasy games, the ADVANCED DUNGEONS & DRAGONS<sup>®</sup> system is the real stuff. In fact, AD&D designed fantasy rote-playing gaming as we know it today!

Only AD&D games provide the incredible richness of detail that makes vast and mysterious worlds come alive, filled with characters, monsters, weapons, spells and encounters of incredible diversity and depth.

Mow SSI uses this legendary system to take fantasy gaming one step beyond: A line of AD&D computer games set in the immense world known as the Forgotten Realms.

Every game in this exciting series

fi-

## FORGOTICIS REALINSE

can be enjoyed by itself. However, the beauty of SSI's FORGOTTEN REALMS" epics is that they are intricately, woven together. The more you play, the more you'll discover the glorious wonders of this mystical domain.

Pool or RADIANCE: the first and now classic AD&D computer role-playing game. In the fabled ruins of Phlan and around the northern shore of the Moonsea, your band of six Player Characters fight an unending wave of monsters

and strive to unmask their mysterious leader.

HILLSFAR: An action-adventure game that is a crucial stopping point in your travels. Hillsfar serves as the training grounds for all your heroes. Transfer your characters from Pool of Radiance or Curse of the Azure Bonds and increase their skills through vigorous workouts that include combat, maze-running, lock-picking, archery and horseback riding. Succeed in Hillsfar and some of your characters' statistics will actually improve. They will emerge from Hillsfar more prepared than ever

to survive your dangerous journey.

**CURSE OF THE AZURE BONDS:** the sequel to Pool of Radiance, with deadlier monsters, more powerful spells and new Player-Character types. In this game, you find your characters' arms mysteriously imprinted with azure blue symbols. When they glow, they ensnare your will  $-$  you must do as they command! Search the realms for members of the New Alliance who forged these chains of enslavement and remove the Curse of the Azure Bonds.

Look for AD&D games from SSI at your favorite retailer. A wondrous universe awaits you.

TO ORDER: Visil your retailer or call 1-800-2454525 lo charge on visa/HC. To receive SSI's complete product catalog, send \$1.00 to:<br>SSI, 1046 N. Rengstorff Ave., Mountain View, CA 94043.

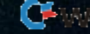

#### **Basketball the W** Pros play. the

Arcade action brings the realism of the Arcade action brings tha realism of the hig time game home to you in this direct big time game home to you in this direct translation of the popular coin-op translation olthe popular coin-op arcade game, "Magic Johnson's arcada game, "Magic Johnson's Fastbreak Basketball." Fastbreak Basketball."

#### Featuring: Featuring:

•Arcade-quality animated graphics eArcade-quality animated graphics and characters larger than and characters larger than any before seen in a home computer basketball game, because it's NOT basketball game, because it's NOT a home computer game, but REAL home computer game, but a REAL Arcade game! Arcade game! •a full-court scrolling screen ea full-court scrolling screen •two-on-two play, WITH OFFICIALS! \_two\_an\_two play, WITH OFFICIALS! **•full stats - see if you can achieve** Triple Doubles like Magic! Triple Doubles like Magic!

Make the "jump shot," the "alley oop," Makethe "jump shot," the "alley oop; and of course Magic's famous and of course Magic's famous "fast break" with a "slam dunk" finish. "fast break" with a "slam dunk" finish. Dribble 'round your opponent to make Oribble 'round your opponent to make the "lay up" that wins the game! the "Iav up" that wins the game!

Now you've earned the honor of Nowyou've earned the honor of **playing the ultimate One-on-One...** 

## 40u against Magic Johnson.

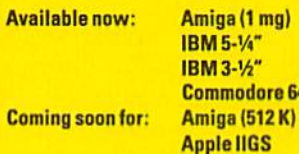

Commodore 64  $-$  \$49.99  $-$ \$39.99  $-$ \$39.99  $-$ \$29.99  $-$ \$39.99  $-$ \$39.99

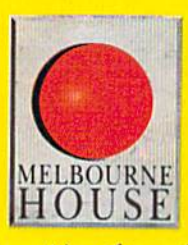

Setting New Standardy

**MELBOURNE HOUSE** 711 West 17th St., Unit G9, Costa Mesa, CA 92627. MELBOURNE HOUSE<br>
Vest 17th St., Unit G9, Costa Mesa, CA<br>
Tel. (714) 631-1001.<br>
Melboure House Ite a member of the Virgin Masterbonic Green<br>
Cistalia Banadas Campion #104

Circle Reader Service #104 Circle Roa der Service # '04

# GAME<br>I**ncludes** FR.

 $\mathcal{O}^1$ 

Gwww.commodore.ca

**Un** 

t av